# **Sun N1 Grid Engine 6.1**ユーザー ズガイド

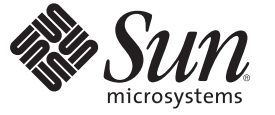

Sun Microsystems, Inc. 4150 Network Circle Santa Clara, CA 95054 U.S.A.

Part No: 820–2162–10 2007 年 5 月

Copyright 2007 Sun Microsystems, Inc. 4150 Network Circle, Santa Clara, CA 95054 U.S.A. All rights reserved.

Sun Microsystems, Inc. (以下 Sun Microsystems 社とします) は、本書に記述されている製品に含まれる技術に関連する知的財産権を所有します。特 に、この知的財産権はひとつかそれ以上の米国における特許、あるいは米国およびその他の国において申請中の特許を含んでいることがあります が、それらに限定されるものではありません。

U.S. Government Rights Commercial software. Government users are subject to the Sun Microsystems, Inc. standard license agreement and applicable provisions of the FAR and its supplements.

この配布には、第三者によって開発された素材を含んでいることがあります。

本製品の一部は、カリフォルニア大学からライセンスされている Berkeley BSD システムに基づいていることがあります。UNIX は、X/Open Company, Ltd. が独占的にライセンスしている米国ならびに他の国における登録商標です。フォント技術を含む第三者のソフトウェアは、著作権 により保護されており、提供者からライセンスを受けているものです。

Sun、Sun Microsystems、Sun のロゴマーク、Solaris のロゴマーク、Java Coffee Cup のロゴマーク、docs.sun.com、 N1 Java、および Solaris は、米国お よびその他の国における米国 Sun Microsystems, Inc. (以下、米国 Sun Microsystems 社とします) の商標、登録商標もしくは、サービスマークです。

すべての SPARC 商標は、米国 SPARC International, Inc. のライセンスを受けて使用している同社の米国およびその他の国における商標または登録商 標です。SPARC 商標が付いた製品は、米国 Sun Microsystems 社が開発したアーキテクチャに基づくものです。

OPEN LOOK および Sun Graphical User Interface は、米国 Sun Microsystems 社が自社のユーザおよびライセンス実施権者向けに開発しました。米国 Sun Microsystems 社は、コンピュータ産業用のビジュアルまたはグラフィカル・ユーザインタフェースの概念の研究開発における米国 Xerox 社の sun Microsystems には、コンコロ<br>先駆者としての成果を認めるものです。米国 Sun Microsystems 社は米国 Xerox 社から Xerox Graphical User Interface の非独占的ライセンスを取得し ており、このライセンスは、OPEN LOOK のグラフィカル・ユーザインタフェースを実装するか、またはその他の方法で米国 Sun Microsystems 社 との書面によるライセンス契約を遵守する、米国 Sun Microsystems 社のライセンス実施権者にも適用されます。

本書で言及されている製品や含まれている情報は、米国輸出規制法で規制されるものであり、その他の国の輸出入に関する法律の対象となること があります。核、ミサイル、化学あるいは生物兵器、原子力の海洋輸送手段への使用は、直接および間接を問わず厳しく禁止されています。米国 が禁輸の対象としている国や、限定はされませんが、取引禁止顧客や特別指定国民のリストを含む米国輸出排除リストで指定されているものへの 輸出および再輸出は厳しく禁止されています。

本書は、「現状のまま」をベースとして提供され、商品性、特定目的への適合性または第三者の権利の非侵害の黙示の保証を含みそれに限定され ない、明示的であるか黙示的であるかを問わない、なんらの保証も行われないものとします。

本製品が、外国為替および外国貿易管理法 (外為法) に定められる戦略物資等 (貨物または役務) に該当する場合、本製品を輸出または日本国外へ持 ち出す際には、サン・マイクロシステムズ株式会社の事前の書面による承諾を得ることのほか、外為法および関連法規に基づく輸出手続き、また 場合によっては、米国商務省または米国所轄官庁の許可を得ることが必要です。

本製品に含まれる HG-MinchoL、HG-MinchoL-Sun、HG-PMinchoL-Sun、HG-GothicB、H G-GothicB-Sun、および HG-PGothicB-Sun は、株式会社リ コーがリョービイマジクス株式会社からライセンス供与されたタイプフェースマスタをもとに作成されたものです。HeiseiMin-W3H は、株式会社 リコーが財団法人日本規格協会からライセンス供与されたタイプフェースマスタをもとに作成されたものです。フォントとして無断複製すること は禁止されています。

OPENLOOK、OpenBoot、JLE は、サン・マイクロシステムズ株式会社の登録商標です。

Wnn は、京都大学、株式会社アステック、オムロン株式会社で共同開発されたソフトウェアです。

Wnn6 は、オムロン株式会社、オムロンソフトウェア株式会社で共同開発されたソフトウェアです。Copyright OMRON Co., Ltd. 1995-2000. All Rights Reserved. ©Copyright OMRON SOFTWARE Co.,Ltd. 1995-2002 All Rights Reserved.©

「ATOK」は、株式会社ジャストシステムの登録商標です。

「ATOK Server/ATOK12」は、株式会社ジャストシステムの著作物であり、「ATOK Server/ATOK12」にかかる著作権その他の権利は、株式会社 ジャストシステムおよび各権利者に帰属します。

「ATOK Server/ATOK12」に含まれる郵便番号辞書(7桁/5桁) は日本郵政公社が公開したデータを元に制作された物です(一部データの加工を行 なっています)。

「ATOK Server/ATOK12」に含まれるフェイスマーク辞書は、株式会社ビレッジセンターの許諾のもと、同社が発行する『インターネット・パソ コン通信フェイスマークガイド』に添付のものを使用しています。

Unicode は、Unicode, Inc. の商標です。

本書で参照されている製品やサービスに関しては、該当する会社または組織に直接お問い合わせください。

原典: Sun N1 Grid Engine 6.1 User's Guide

Part No: 820-0699-10

# 目次

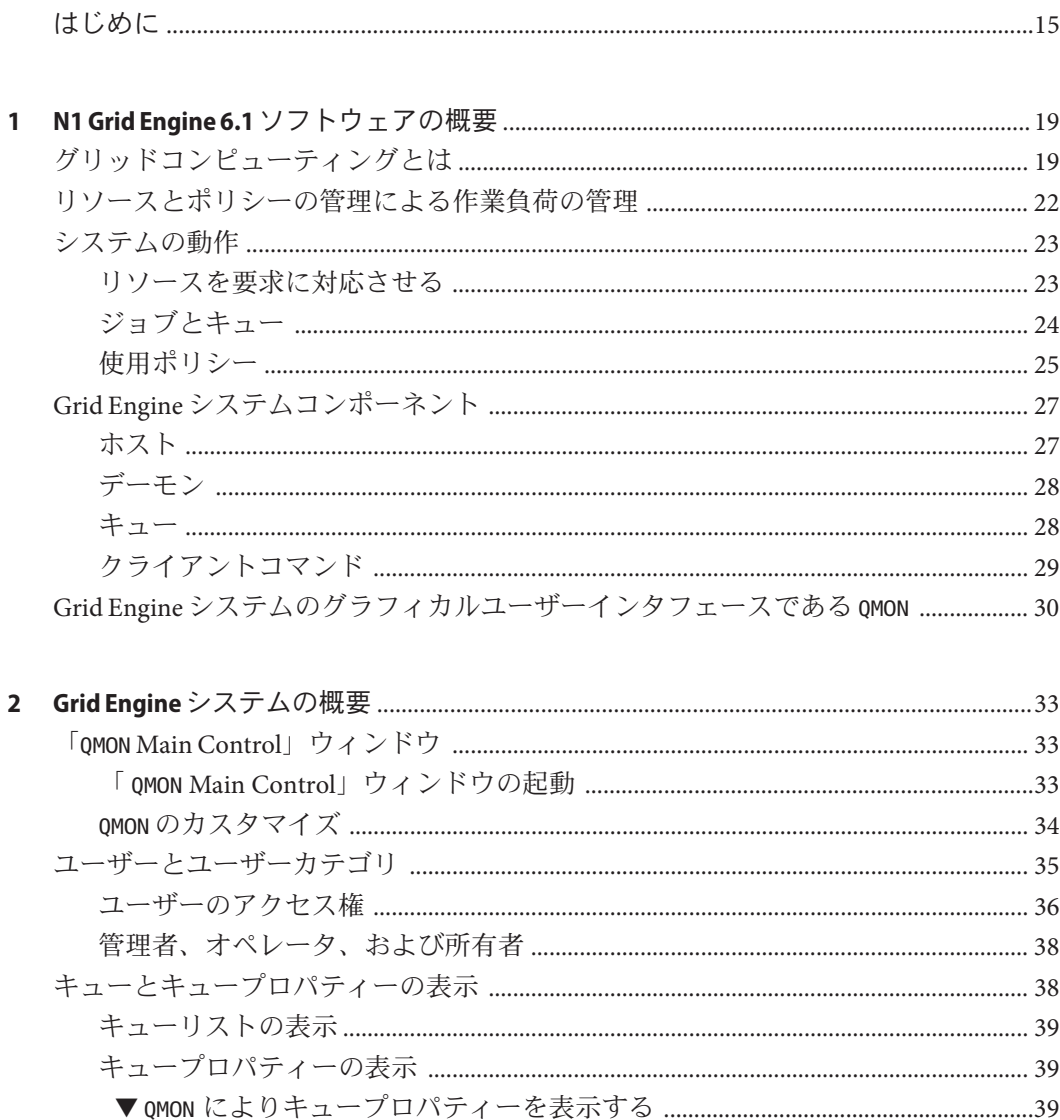

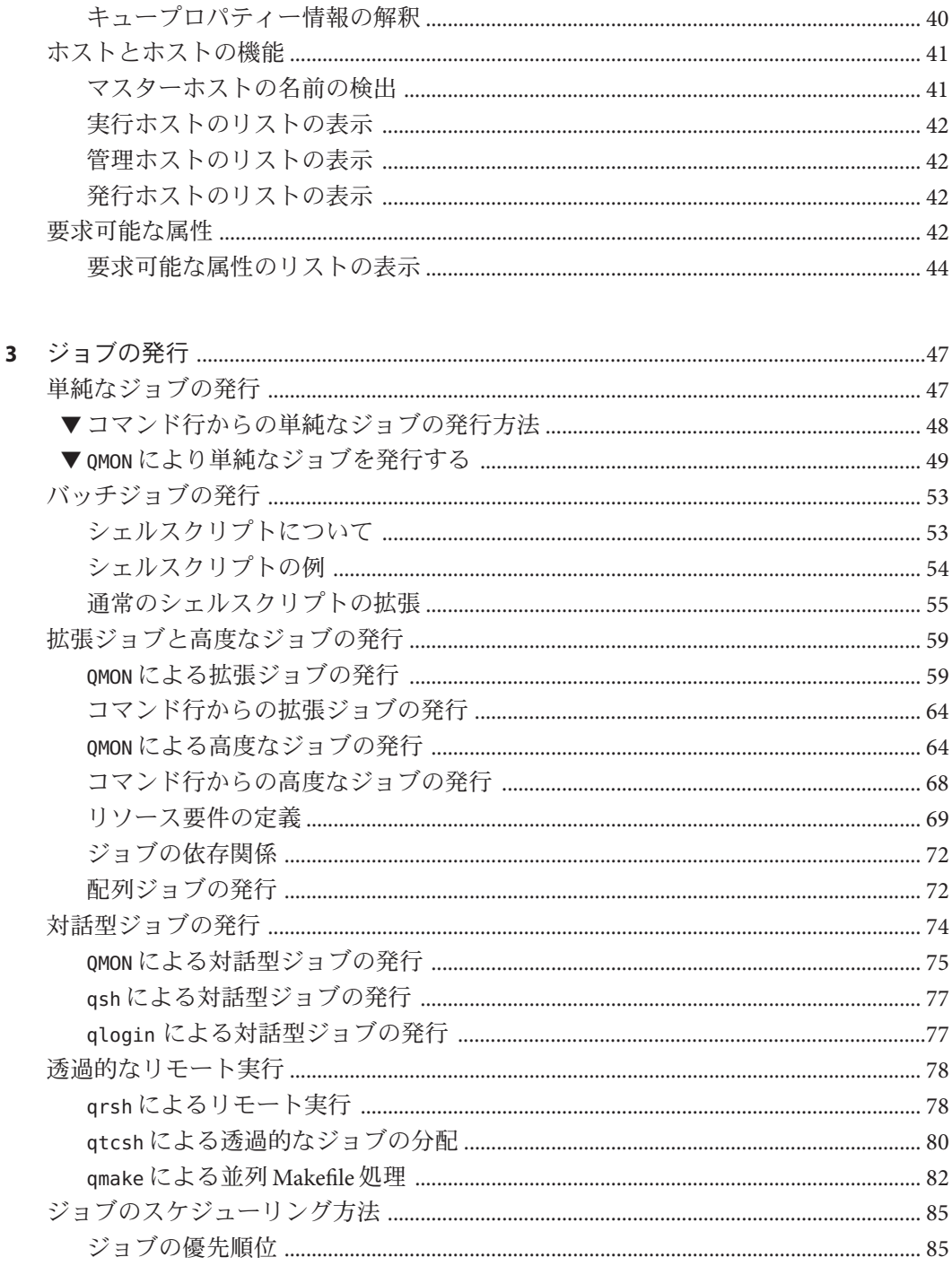

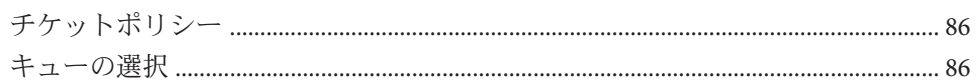

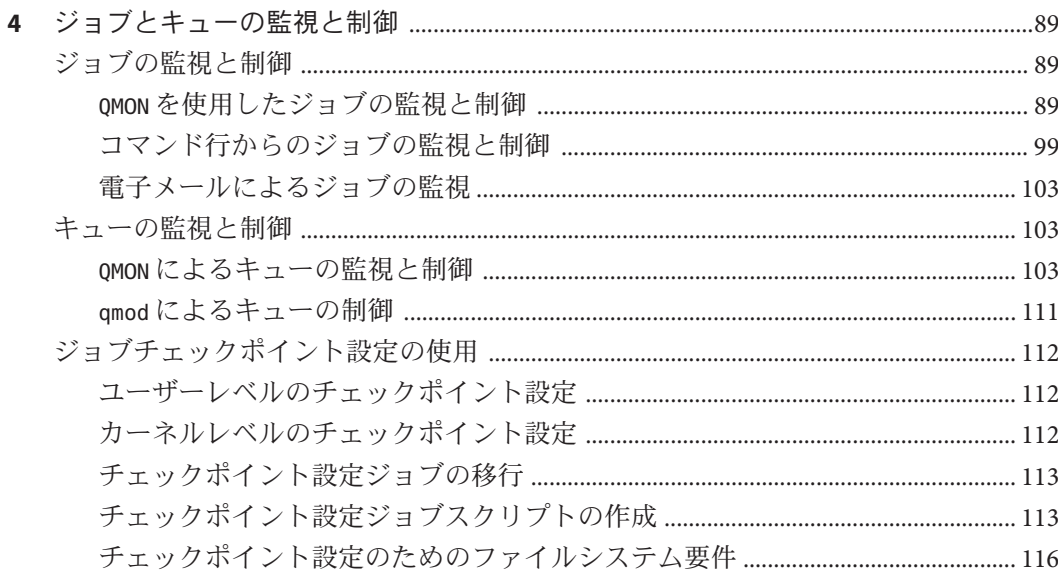

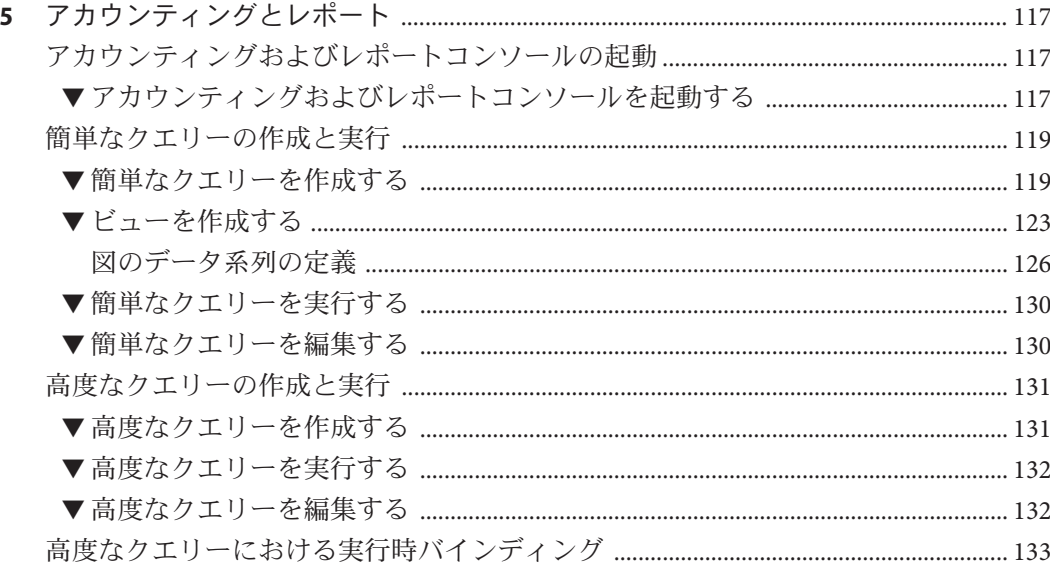

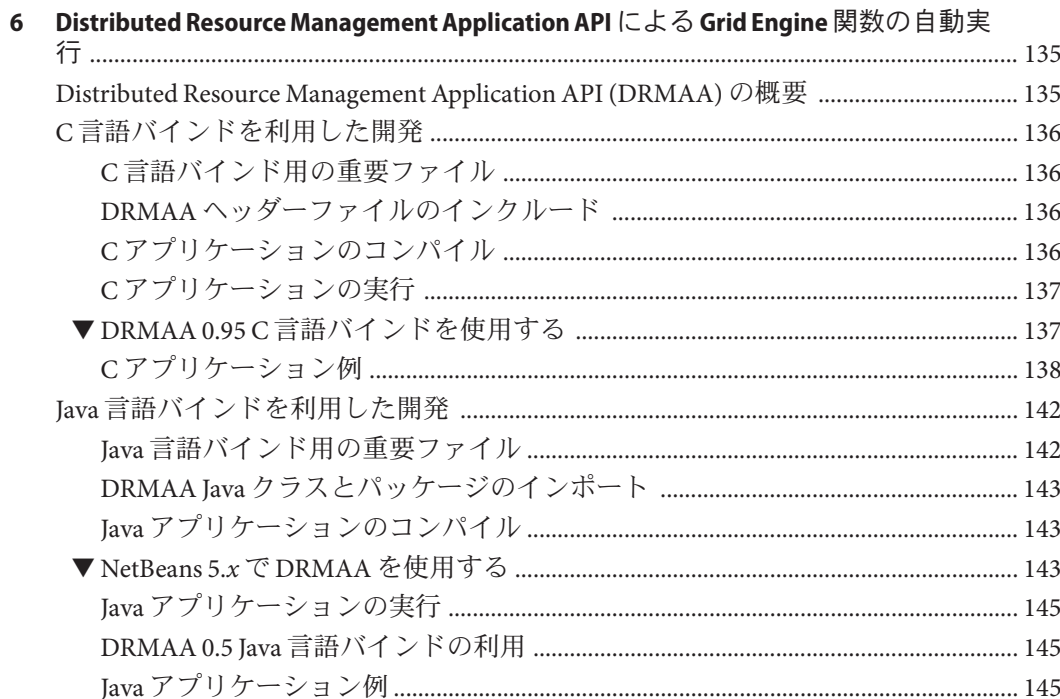

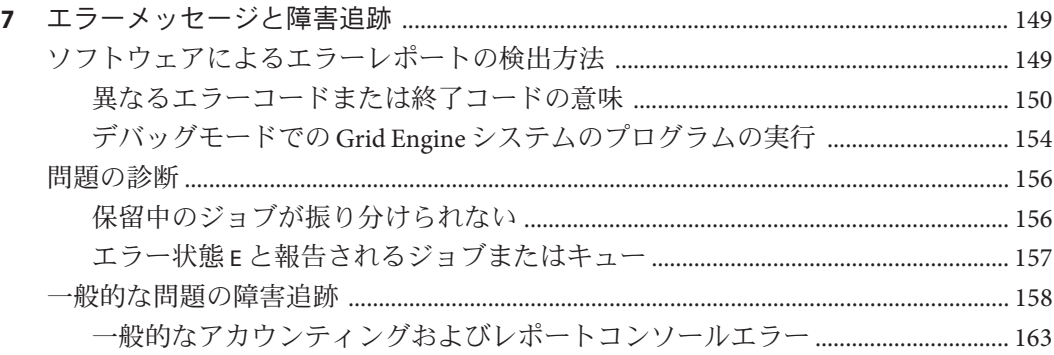

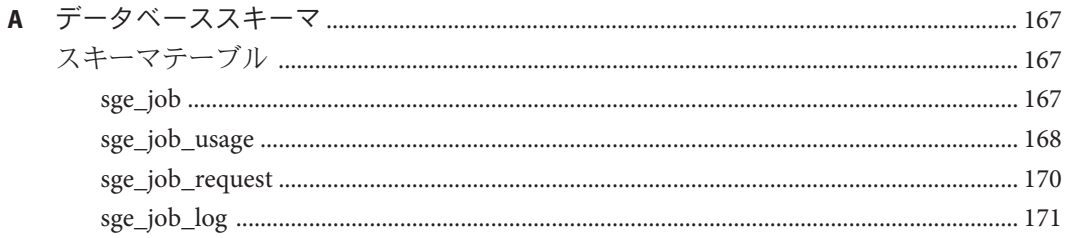

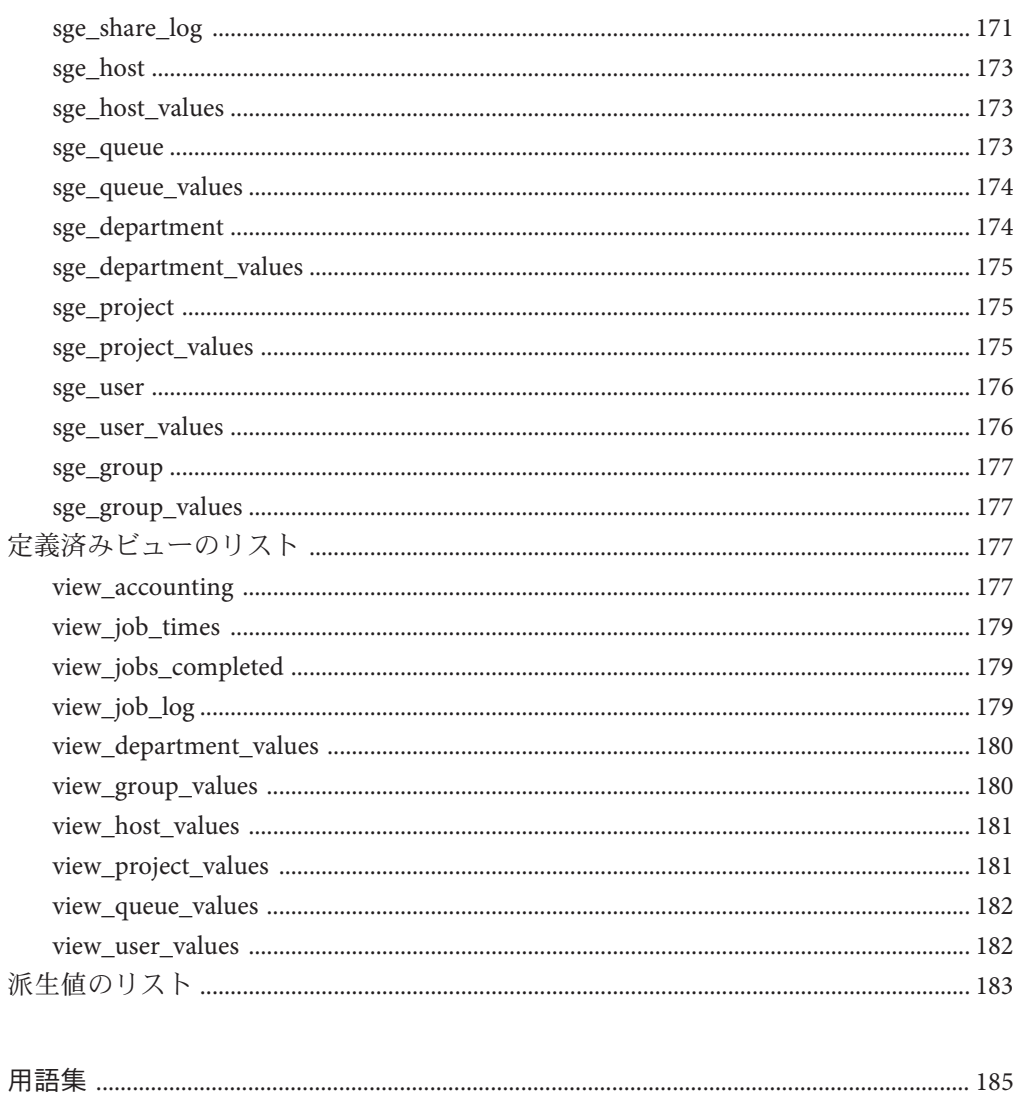

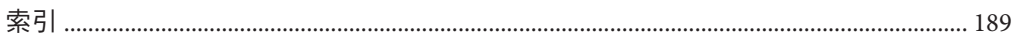

# 図目次

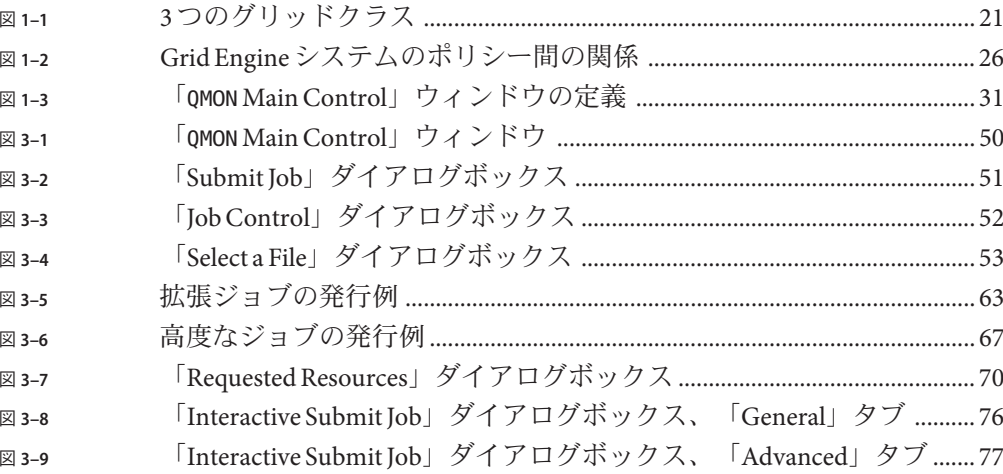

# 表目次

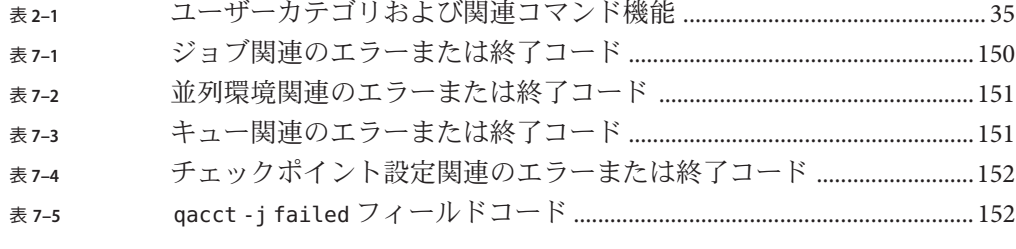

# 例目次

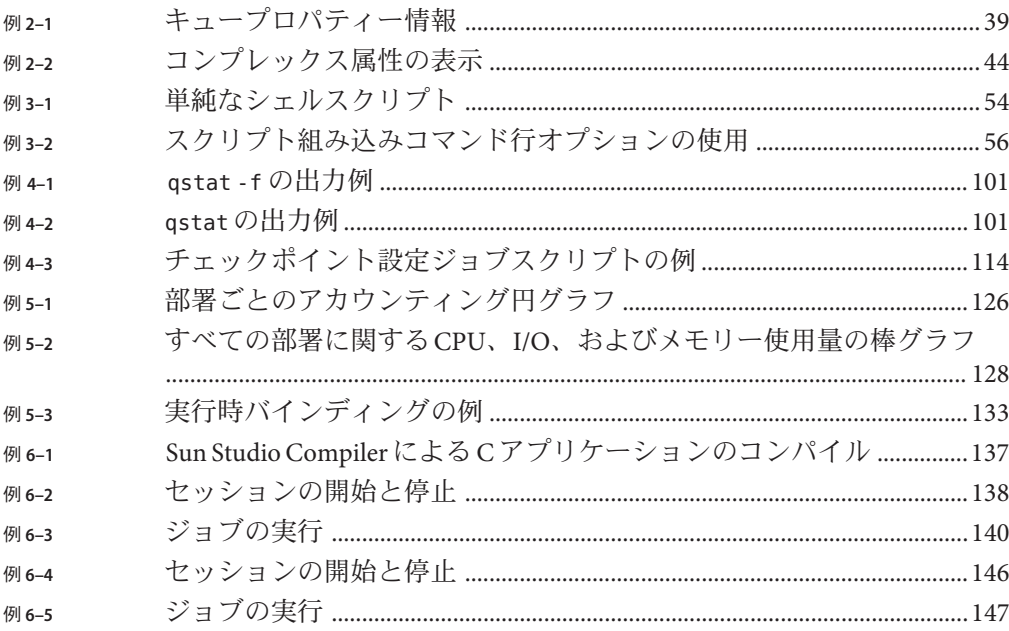

## <span id="page-14-0"></span>はじめに

『N1 Grid Engine 6.1 ユーザーズガイド』には次の内容が記載されています。

- 複雑なコンピューティング環境における N1 Grid Engine 6.1 ソフトウェアの主な役 割の説明
- 本製品の主要コンポーネントの説明および各コンポーネントの機能の定義
- N1 Grid Engine 6.1 ソフトウェア環境を知る上で重要な用語の意味

## 対象読者

このマニュアルは、N1 Grid Engine 6.1 ソフトウェアを使用するエンジニアおよび技 術担当者を対象にしています。また、N1 Grid Engine 6.1 ソフトウェアを実行する ネットワークに接続されたホストシステムの管理を担当している場合も、本書の概 念を理解する必要があります。

## 内容の紹介

第 1 [章で](#page-18-0)は、N1 Grid Engine 6.1 ソフトウェアの概念と主要コンポーネントについて説 明します。また、ユーザーコマンドの概要や QMON グラフィカルユーザーインタ フェースも紹介します。

第 2 [章で](#page-32-0)は、ユーザー、キュー、ホストおよびジョブ属性など、N1 Grid Engine 6.1 ソ フトウェアを実行するネットワーク接続ホストシステムのコンポーネントに関する 情報を表示する方法について説明します。

第 3 [章で](#page-46-0)は、処理のためにジョブを発行する方法について説明します。

第 4 [章で](#page-88-0)は、ジョブとキューを監視および制御する方法について説明します。ま た、チェックポイントの設定に関する情報も紹介します。

第 5 [章で](#page-116-0)は、アカウンティングおよびレポートコンソールの使用方法について説明 します。

第 6 [章で](#page-134-0)は、 C や Java で DRMAA API を使用して N1 Grid Engine 機能を自動化する方 法を説明します。

第7[章で](#page-148-0)は、一般的な問題とその解決策を紹介します。

[付録](#page-166-0) A では、レポートデータベースデータモデルの詳細について説明します。

[用語集は](#page-184-0)、製品固有の用語や表現とその定義について説明します。

## 関連マニュアル

N1 Grid Engine 6.1 ソフトウェアのマニュアルコレクションには、ほかに次のような マニュアルがあります。

- 『Sun N1 Grid Engine 6.1 インストールガイド』
- 『Sun N1 Grid Engine 6.1 管理ガイド』
- 『Sun N1 Grid Engine 6.1 ご使用にあたって』

## マニュアル、サポート、およびトレーニング

Sun の Web サイトでは、次のサービスに関する情報も提供しています。

- マニュアル(<http://jp.sun.com/documentation/>)
- サポート(<http://jp.sun.com/support/>)
- トレーニング (<http://jp.sun.com/training/>)

## 表記上の規則

このマニュアルでは、次のような字体や記号を特別な意味を持つものとして使用し ます。

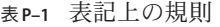

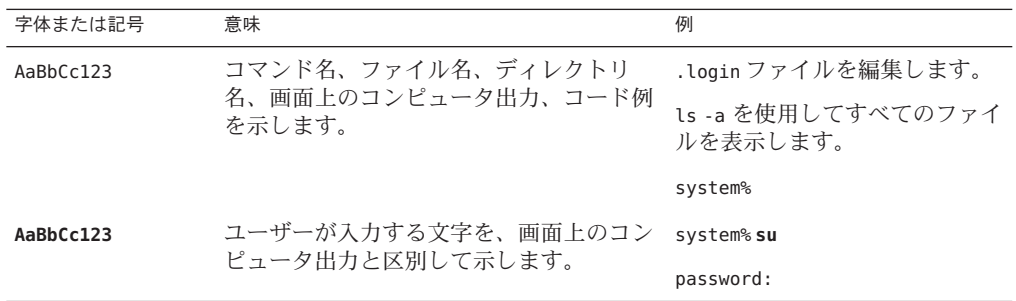

| 表P-1 表記上の規則 | (続き)                                       |                                                                        |
|-------------|--------------------------------------------|------------------------------------------------------------------------|
| 字体または記号     | 意味                                         | 例                                                                      |
| AaBbCc123   | 変数を示します。実際に使用する特定の名<br>前または値で置き換えます。       | ファイルを削除するには、rm<br>filename と入力します。                                     |
| ſ,          | 参照する書名を示します。                               | 『コードマネージャ・ユーザー<br>ズガイド』を参照してくださ<br>$\mathcal{V}^{\mathcal{I}^{\circ}}$ |
| fι          | 参照する章、節、ボタンやメニュー名、強<br>調する単語を示します。         | - 第5章「衝突の回避」を参照し<br>てください。                                             |
|             |                                            | この操作ができるのは、「スー<br>パーユーザー」だけです。                                         |
|             | 枠で囲まれたコード例で、テキストがペー<br>ジ行幅を超える場合に、継続を示します。 | sun% grep '^#define \                                                  |
|             |                                            | XV VERSION STRING'                                                     |

## コマンド例のシェルプロンプト

次の表に、C シェル、Bourne シェル、および Korn シェルのデフォルトの UNIX® シス テムプロンプト、およびスーパーユーザーのプロンプトを紹介します。

表**P–2** シェルプロンプト

| シェル                                 | プロンプト         |
|-------------------------------------|---------------|
| Cシェル                                | machine name% |
| Cシェルのスーパーユーザー                       | machine name# |
| Bourne シェルおよび Korn シェル              | \$            |
| Bourne シェルおよび Korn シェルのスーパー<br>ユーザー | #             |

## <span id="page-18-0"></span>N1<sup>™</sup>Grid Engine 6.1 ソフトウェアの概要

この章では、N1 Grid Engine 6.1 ソフトウェア (Grid Engine システム ともいう) を実行 する、ネットワークに接続されたコンピュータホストシステムの背景について説明 します。この章の内容は、次のとおりです。

- 19 ページの「グリッドコンピューティングとは」
- 22ページの「リソースとポリシーの管理による作業自荷の管理」
- 23 [ページの「システムの動作」](#page-22-0)
- 27 ページの「Grid Engine [システムコンポーネント」](#page-26-0)
- 29[ページの「クライアントコマンド」](#page-28-0)
- 30 ページの「Grid Engine [システムのグラフィカルユーザーインタフェースであ](#page-29-0) る [QMON](#page-29-0)」

グリッドコンピューティングおよび N1 Grid Engine 製品については、次の YouTube Web サイト にも優れた紹介があります。[Introduction to Grid Engine](http://www.youtube.com/watch?v=0JBsMitNnQ8) (<http://www.youtube.com/watch?v=0JBsMitNnQ8>)。

## グリッドコンピューティングとは

グリッドは、タスクを実行するコンピューティングリソースの集合です。もっとも 簡単な形式のグリッドの場合、ユーザーには、強力な分散リソースへの単一のアク セスポイントを提供する大きなシステムのように見えます。この節の後半で説明す るより複雑な形式のグリッドは、多くのアクセスポイントをユーザーに提供できま す。いずれの場合でも、ユーザーはグリッドを *1* つのコンピュータリソースとして 扱います。N1 Grid Engine 6.1 ソフトウェア (*Grid Engine* ソフトウェア) などのリソース 管理ソフトウェアは、ユーザーが発行したジョブを受け付けます。ソフトウェア は、リソース管理ポリシーによって、ジョブがグリッド内の適切なシステムで実行 されるようにスケジューリングを行います。ユーザーは、ジョブの実行場所を気に せずに、一度に数百万ものジョブを発行できます。

同じグリッドというものは1つもありません。また、あるサイズのグリッドですべ ての状況に対応することはできません。グリッドには次の 3 つの主要クラスがあ り、単一システムから、数千のプロセッサを使用するスーパーコンピュータクラス の計算ファームまでをカバーしています。

- クラスタグリッドは、もっとも単純なクラスです。クラスタグリッドは、連動し て動作するコンピュータホストの集合で構成されています。クラスタグリッド は、単一のプロジェクトまたは部署のユーザーに単一のアクセスポイントを提供 します。
- キャンパスグリッドでは、組織内の複数のプロジェクトまたは部署がコンピュー ティングリソースを共有できます。組織はキャンパスグリッドを使用して、周期 的な業務プロセスからレンダリング、データマイニングなどのさまざまなタスク を処理できます。
- グローバルグリッドは、組織の境界を越えて非常に大きな仮想システムを作成す るキャンパスグリッドの集合です。ユーザーは、自分自身の組織内で使用できる リソースをはるかに超える計算能力を利用できます。

図 [1–1](#page-20-0) に 3 つのグリッドクラスを示します。クラスタグリッドでは、ユーザーの ジョブはクラスタ内の 1 システムのみによって処理されます。ただし、そのユー ザーのクラスタグリッドはより複雑なキャンパスグリッドの一部の場合もありま す。そしてキャンパスグリッドはもっとも大きいグローバルグリッドの一部の場合 があります。このような場合、ユーザーのジョブは世界中のどこにあるメンバー実 行ホストでも処理できます。

<span id="page-20-0"></span>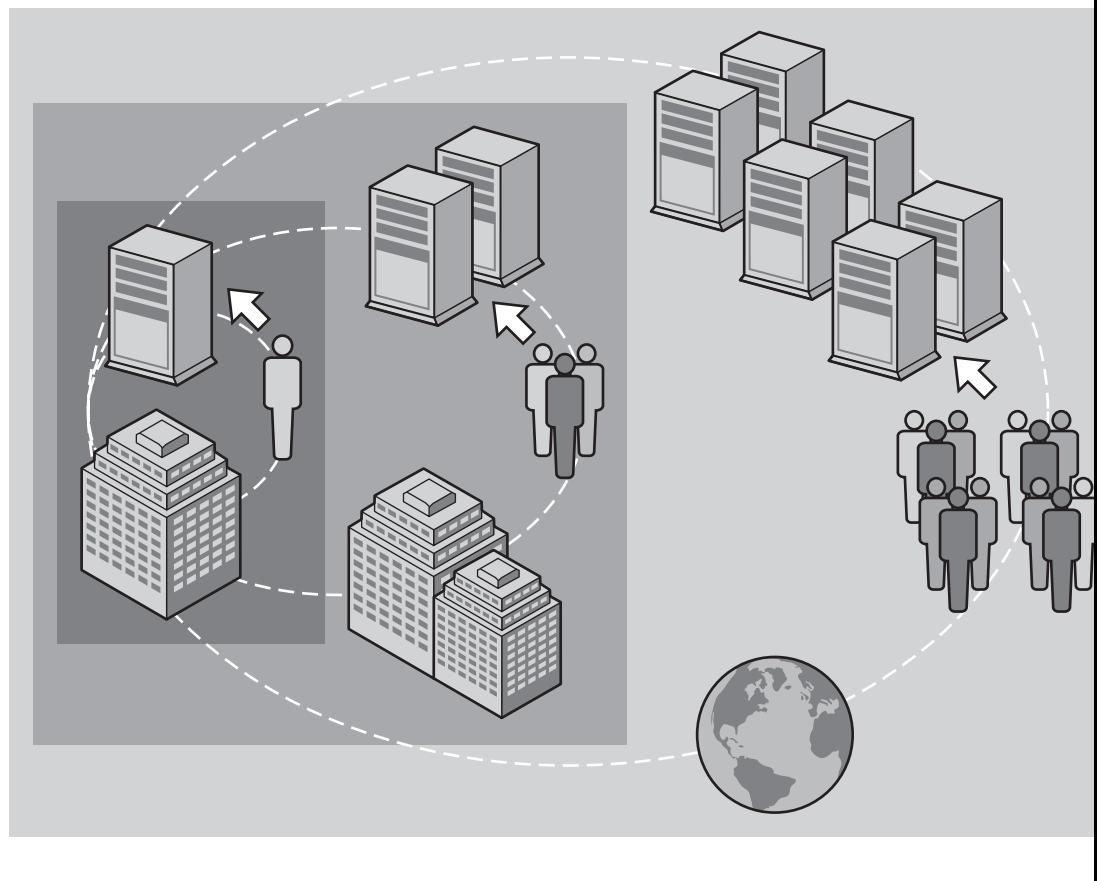

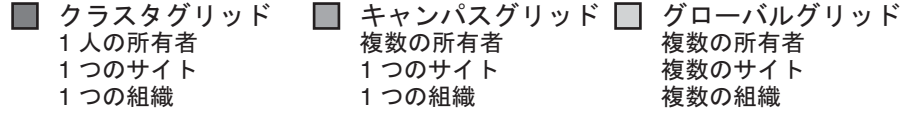

図 **1–1** 3つのグリッドクラス

N1 Grid Engine 6.1 ソフトウェア は、キャンパスグリッドに必要なパワーと柔軟性を 提供します。本製品を使用するとキャンパスグリッドの作成へのスムーズな移行を より簡単に実現できるので、既存のクラスタグリッドにとって有利です。Grid Engine システムは、キャンパスのすべての既存のクラスタグリッドを統合して、こ の移行を実行します。さらに、Grid Engine システムはグリッドコンピューティング モデルに初めて移行する 企業にとっても最適です。

Grid Engine ソフトウェア は、組織の技術スタッフと管理スタッフが策定する企業の リソースポリシーを基に、処理能力の提供を調整します。Grid Engine システムは、 これらのポリシーを使用してキャンパスグリッド内の使用可能なコンピュータリ

<span id="page-21-0"></span>ソースを調べます。システムはこれらのリソースを収集したあと、リソースの割り 当てと提供を自動的に行い、キャンパスグリッド間の使用率を最適化します。

キャンパスグリッド内での協調を実現するために、グリッドを使用するプロジェク トの所有者は次の操作を実行する必要があります。

- ポリシー間の折衝
- 固有のプロジェクト要件に対する、手動による優先のためのポリシーの柔軟性の 確保
- 自動的なポリシーの監視および実施

Grid Engine ソフトウェア は、コンピュータリソースの利用で競合する多くの部署と プロジェクトのエンタイトルメントを調整できます。

## リソースとポリシーの管理による作業負荷の管理

Grid Engine システムは、異機種システムが混在する分散コンピューティング環境向 けの高度なリソース管理ツールです。作業負荷管理とは、共有リソースの使用を制 御して、生産性、適時性、サービスレベルなどの企業目標を最適な形で達成するこ とです。作業負荷管理は、リソースの管理とポリシーの管理によって実現されま す。サイトでは使用量とスループットが最大になるようにシステムが構成されます が、システムはさまざまなレベルの適時性と重要性をサポートしています。たとえ ば、ジョブの期限は適時性の例です。また、重要性の例にはジョブの優先順位や ユーザーの共有などがあります。

Grid Engine ソフトウェアは、複数の共有リソースで構成される UNIX 環境向けの高 度なリソース管理とポリシー管理を提供します。Grid Engine システムは、次の主要 機能において標準的な負荷管理ツールより優れています。

- Grid Engine ソフトウェア によるサイト固有の管理ポリシーの実行を可能にする画 期的な動的スケジューリングおよびリソース管理
- スケジューラに最新のジョブレベルのリソース消費およびシステム負荷情報を提 供するためのパフォーマンスデータの動的な収集
- 証明セキュリティープロトコル (CSP)ベースの暗号化による拡張セキュリ ティー。よりセキュアなこのシステムのメッセージは、平文で転送されるのでは なく、秘密鍵で暗号化されます。
- 生産性、適時性、およびサービスレベルなどの企業目標の定義と実行を実現する ハイレベルなポリシー管理

Grid Engine ソフトウェア は、高度なコンピュータ処理が必要なタスクをグリッドに 発行し、関連作業負荷の透過的な分散を行う方法をユーザーに提供します。ユー ザーは、バッチジョブ、対話型ジョブ、および並列ジョブをグリッドに発行できま す。本ソフトウェアは、管理者向けにジョブの監視と制御を行う包括的なツールを 提供します。

本製品は、チェックポイント設定プログラムもサポートしています。チェックポイ ント設定ジョブは、ユーザーの介入なしに負荷の要求を基に、ワークステーション 間で移行されます。

## <span id="page-22-0"></span>システムの動作

Grid Engine システムは次のすべてを実行します。

- 外部からのジョブを受け付けます。ジョブとは、ユーザーによるコンピュータリ ソースの要求です。
- ジョブが実行できるようになるまで、ジョブを保留領域に保管します。
- ジョブを保留領域から実行デバイスに送信します。
- 実行中のジョブを管理します。
- ジョブの完了時にジョブの実行レコードを記録します。

### リソースを要求に対応させる

たとえば、大都市にある「マネーセンター」としての大手銀行を想像してくださ い。銀行のロビーでは多数の顧客がサービスを受ける順番を待っています。顧客に はそれぞれ別の用事があります。ある顧客は、口座から少額のお金を引き出そうと しています。このすぐあとに入ってきた顧客は、銀行の投資スペシャリストと会う 約束があります。この女性は、複雑な投機を始める前にアドバイスを受けたいと考 えています。最初の 2 人の前にいる顧客は、彼女の前の 8 人の顧客同様に高額のロー ンに申し込みたいと考えています。

それぞれ異なるニーズを持つ顧客は、銀行にさまざまなタイプとレベルのサービス を求めています。この日の銀行には、口座からの単純な引き出しを処理できる行員 は多数いるかもしれません。しかし、多数のローン申込者に対応するローン担当者 は1人または2人しかいないということも考えられます。別の日には、この反対の状 況になることもありえます。

結果、顧客はいたずらにサービスを待つことになります。顧客の多くは、彼らの ニーズが即座に認識され、使用可能なリソースと一致させられさえすれば、即座に サービスを受けられるはずです。

Grid Engine システムが銀行の支店長だったならば、サービスは別のやり方で整理さ れたでしょう。

- 顧客は、銀行のロビーに入る時点で、名前、所属およびサービスニーズを明らか にするように頼まれます。
- 各顧客の到着時間が記録されます。
- ロビーで顧客が提供した情報を基に、銀行は次の顧客にサービスを提供します。
- <span id="page-23-0"></span>■ ニーズに合ったリソースをすぐに使用できる顧客
- 優先順位がもっとも高い用件を持つ顧客
- 一番長くロビーで待っている顧客
- 「Grid Engine システム銀行」では、1人の銀行員が同時に複数の顧客に対応でき ることもあります。Grid Engine システムは、もっとも負荷が少なくもっとも適し た銀行員に新しい顧客を割り当てようとします。
- 銀行の支店長として、Grid Engine システムは銀行にサービスポリシーを定義させ ます。一般的なサービスポリシーは、たとえば次のようになります。
	- 利益が大きいので、企業顧客には優先的なサービスを提供します。
	- これまで良いサービスを受けていない特定の顧客グループに対して、十分サー ビスが提供されることを確認します。
	- 約束のある顧客がタイムリーな対応を受けられるようにします。
	- 銀行役員から直接要請された特定の顧客を優先します。
- このようなポリシーが、Grid Engine システムという支店長により自動的に実行、 監視および調整されます。優先アクセスを持つ顧客は、より早くサービスを受け られます。このような顧客には行員がより多くの便宜を図り、この顧客はその支 援をほかの顧客と共有するはずです。支店長である Grid Engine は、顧客が待ち状 態になっている場合はそれを認識します。支店長は、サービスレベルを調整して すぐに対応し、銀行のサービスポリシーを遵守します。

## ジョブとキュー

Grid Engine システムでは、ジョブは銀行の顧客に相当します。ジョブは、ロビーで はなくコンピュータの保留領域で待機しています。ジョブにサービスを提供する キューは、銀行員に相当します。銀行の顧客の場合と同じで、使用可能なメモ リー、実行速度、使用可能なソフトウェアライセンスなどのニーズといった各 ジョブの要件は、それぞれまったく異なります。特定のキューだけが、それに対応 サービスを提供できる場合もあります。

たとえば、Grid Engine ソフトウェア は次のように使用可能なリソースとジョブ要件 を調整します。

- Grid Engine システムを通してジョブを発行するユーザーは、ジョブの要件プロ ファイルを宣言します。さらに、システムはユーザーの ID を検索します。シス テムは、ユーザーのプロジェクトまたはユーザーグループへの所属も検索しま す。ユーザーがジョブを発行した時間も保存されます。
- キューが新しいジョブを実行できるようになると、Grid Engine システムはその キューに適したジョブを判断します。システムは、優先順位がもっとも高い ジョブまたは待ち時間がもっとも長いジョブを即座に振り分けます。
- キューでは、多数のジョブを同時に実行できます。Grid Engine システム は、負荷 がもっとも少なくもっとも適したキューで新しいジョブを開始しようとします。

## <span id="page-24-0"></span>使用ポリシー

クラスタの管理者は、サイトに適した条件によってカスタマイズされたハイレベル の使用ポリシーを定義できます。次の 4 つの使用ポリシーが使用できます。

- 緊急度。このポリシーを使用する場合、各ジョブの優先順位の基準は緊急度の値 になります。緊急度の値は、ジョブのリソース要件、ジョブの期限指定、および ジョブの実行までの待機時間を元に計算されます。
- 機能。このポリシーを使用する場合、管理者は特定のユーザーグループやプロ ジェクトなどへのユーザーまたはジョブの所属によって特別な取り扱いを行うこ とができます。
- 共有ベース。 このポリシーを使用する場合、サービスのレベルは、割り当てられ た共有、その他のユーザーやユーザーグループの共有、ユーザー全員の過去のリ ソース使用率、およびシステムにおける現在のユーザーの存在によって異なりま す。
- 優先。このポリシーでは、クラスタ管理者が手動で介入して、ポリシーの自動的 な実行を変更する必要があります。

ポリシー管理は、クラスタ内の共有リソースの使用を自動的に管理して、管理目標 を最適な形で達成します。優先順位の高いジョブは優先的に振り分けられます。こ のようなジョブは、ほかのジョブとリソースを争っている場合に、より大きな CPU 共有を取得できます。Grid Engine ソフトウェア は、すべてのジョブの進行状況を監 視し、適宜ポリシーで定義されている目標と照らし合わせて、ジョブの相対的な優 先順位を調整します。

#### チケットの使用によるポリシーの管理

機能、共有ベース、および優先ポリシーは、チケットと呼ばれる Grid Engine システ ムの概念によって定義されます。 チケットは、株式会社の株式保有数に例えること ができます。株式保有数が多いと、その株主の重要度は高くなります。株主 A が株 主 B の 2 倍の株式を持っている場合、A の投票も B の 2 倍になります。したがって、 株主 A は 2 倍重要だということになります。同様に、ジョブのチケット保有数が多 いと、そのジョブの重要性は高くなります。ジョブ A がジョブ B の 2 倍のチケット を持っている場合、ジョブ A はジョブ B の 2 倍リソースを使用できます。

ジョブは、 機能、共有ベースおよび優先ポリシーからチケットを検索できます。チ ケットの合計数および各チケットポリシーから検索された数は、時間と共に変わり ます。

管理者は、各チケットポリシーに割り当てられるチケット数を全体として管理しま す。ジョブのチケット割り当てと同じように、この割り当てでは、チケットポリ シー同士の相対的な重要性が判断されます。特定のチケットポリシーに割り当てら れたチケットプールを通して、管理者は Grid Engine システムを複数の方法で実行で きます。たとえば、システムを共有ベースモードだけで実行することもできます。

<span id="page-25-0"></span>または、90% が共有ベースモードで 10% が機能モードというように、モードを組み 合わせてシステムを実行することもできます。

#### 緊急度ポリシーによるジョブ優先順位の割り当て

緊急度ポリシーは、ほかの2つのジョブ優先順位指定と組み合わせて使用すること ができます。

- 機能、共有ベース、および優先ポリシーによって割り当てられるチケットの数
- qsub –p コマンドによって指定される優先順位

ジョブには、次の 3 つを元に計算される緊急度の値を割り当てることができます。

- ジョブのリソース要件
- 実行前にジョブが待機する時間の長さ
- ジョブが実行を終了する時間、つまりジョブの期限

管理者は、これらの各要素の重要性を別々に重み付けして、ジョブ全体の緊急度の 値を割り出すことができます。詳細は、『Sun N1 Grid Engine 6.1 管理ガイド』の第 5 章「ポリシーとスケジューラの管理」を参照してください。

図1-2に、ポリシー間の相関関係を示します。

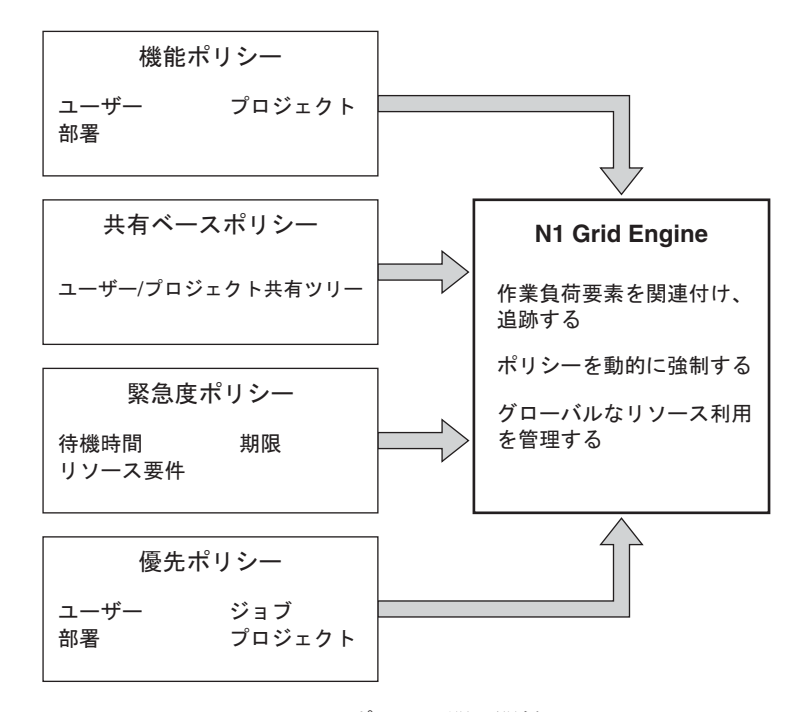

図 **1–2** Grid Engineシステムのポリシー間の関係

26 Sun N1 Grid Engine 6.1ユーザーズガイド • 2007年5月

## <span id="page-26-0"></span>**Grid Engine**システムコンポーネント

次の節では、もっとも重要な Grid Engine システムコンポーネントの機能について説 明します。

## ホスト

Grid Engine システムの基本的なホストは、次の 4 種類です。

- マスターホスト
- 実行ホスト
- 管理ホスト
- 発行ホスト

### マスターホスト

マスターホストは、クラスタ全体の動作の中心に位置づけられます。マスターホス トでは、マスターデーモン sge\_qmaster と スケジューラ デーモン sge\_schedd が実行 されます。この 2 つのデーモンは、キューやジョブなどのすべての Grid Engine シス テムコンポーネントを制御します。デーモンは、コンポーネントのステータスや ユーザーのアクセス権などに関するテーブルを維持しています。

デフォルトでは、マスターホストが管理ホストでもあり発行ホストでもあります。

### 実行ホスト

実行ホストは、ジョブの実行権を持つシステムです。したがって、実行ホストには キューインスタンスが関連付けられています。実行ホストは、実行デーモン sge\_execd を実行します。

#### 管理ホスト

管理ホストは、Grid Engine システムの管理処理をすべて実行する権限を持つホスト です。

### 発行ホスト

発行ホストでユーザーが発行および制御できるのは、バッチジョブだけです。特 に、発行ホストにログインしたユーザーは、qsub コマンドでジョブを発行し、qstat コマンドでジョブステータスを監視し、Grid Engine システムの OSF/1 Motif グラ フィカルユーザーインタフェースである QMON を使用できます。QMON については、 30 ページの「Grid Engine [システムのグラフィカルユーザーインタフェースである](#page-29-0) [QMON](#page-29-0)」に説明があります。

<span id="page-27-0"></span>注**–**システムは、複数の種類のホストとして機能できます。

### デーモン

3 つのデーモンが Grid Engine システムの機能を提供します。

#### sge\_qmaster **–**マスターデーモン

クラスタの管理およびスケジューリング処理の中心となる sge\_qmaster は、ホスト、 キュー、ジョブ、システム負荷、およびユーザーの権限についてのテーブルを維持 します。sge\_qmasterは、sge\_scheddからスケジューリングに関する決定を受け取 り、適切な実行ホストの sge\_execd に処理を要求します。

### sge\_schedd **–**スケジューラデーモン

スケジューリングデーモンは、sge\_qmaster によってクラスタのステータスの最新 ビューを維持します。スケジューリングデーモンは、スケジューリングに関する次 の決定を行います。

- どのジョブがどのキューに割り振られるか
- 共有、優先順位、または期限を維持するためにどのようにジョブを再整理し、優 先順位を再設定するか

デーモンはこれらの決定を sge\_qmaster に転送し、sge\_qmaster は、要求された処理 を開始します。

### sge\_execd **–**実行デーモン

実行デーモンは、ホスト上のキューインスタンスおよびこれらのキュー インスタン ス内のジョブの実行を担当しています。実行デーモンは、定期的にジョブステータ スまたはホストの負荷などの情報を sge\_gmaster に転送します。

### キュー

キューは、1 台以上のホストで同時に実行できるジョブのクラス用のコンテナです。 キューは、ジョブを移行できるかどうかなどの特定のジョブの属性を決定します。 実行ジョブはその有効期間中キューに関連付けられています。キューに関連付けら れていることで、ジョブで発生する事象の一部が影響を受けます。たとえば、 キューが一時停止されると、そのキューに関連付けたすべてのジョブも一時停止さ れます。

ジョブをキューに直接発行する必要はありません。ジョブの要件プロファイルだけ を指定すればすみます。プロファイルには、メモリー、オペレーティングシステ ム、使用可能なソフトウェアなどの要件が含まれます。Grid Engine ソフトウェア

<span id="page-28-0"></span>は、適切なキューと実行負荷が少ない適切なホストにジョブを自動的に割り振りま す。指定したキューにジョブを発行すると、ジョブはそのキューと結合されます。 結果として、Grid Engine システム デーモンは、負荷が少なくより適したデバイスを 選択できなくなります。

キューは1台のホストに存在する場合と、複数のホストに及ぶ場合があります。こ のため、Grid Engine システムのキューはクラスタキュー とも呼ばれます。ユーザー と管理者は、クラスタキューを使用すると、1 つのキュー構成によって実行ホストの クラスタを同時に実行できます。クラスタキューに関連付けられた各ホストは、ク ラスタキューからそれぞれのキューインスタンスを受け取ります。

## クライアントコマンド

コマンド行ユーザーインタフェースは、次の作業を行う補助的なプログラム (コマン ド) セットです。

- キューの管理
- ジョブの発行と削除
- ジョブステータスのチェック
- キューとジョブの一時停止と有効化

Grid Engine システムは、次の補助プログラムセットを提供します。

- qacct-クラスタログファイルから任意のアカウンティング情報を抽出します。
- qalter-発行済みで保留中となっているジョブの属性を変更します。
- qconf-クラスタ構成とキュー構成用のユーザーインタフェースを提供します。
- qdel ジョブまたはジョブのサブセットに信号を送信する方法をユーザー、オペ レータ、または管理者に提供します。
- qhold 発行済みのジョブを実行しないようにします。
- qhost-実行ホストのステータス情報を表示します。
- qlogin より負荷が少なく適切なホストを自動的に選択して、telnet などのログ インセッションを開始します。
- qmake 標準 UNIX の make 機能の代わりです。qmake は、 make の各手順を適切なマ シンのクラスタ間で分散する make の機能を拡張したものです。
- amod-所有者がキューを一時停止したり、有効にしたりできるようにします。こ のキューと関連付けられている現在アクティブなプロセスすべても信号で伝えら れます。
- qmon-XWindows Motif コマンドインタフェースと監視機能を提供します。
- qresub-実行中または保留中のジョブをコピーして、新しいジョブを作成しま す。
- qrls qhold などで割り当てられた待機状態からジョブを解放します。
- <span id="page-29-0"></span>■ qrsh-次のようなさまざまな目的に使用できます。
	- Grid Engine システムによる対話型アプリケーションのリモート実行。 arsh は、標準の UNIX 機能である rsh と互換性があります
	- 実行時に端末I/O と端末コントロールをサポートするバッチジョブの発行。端 末 I/O には標準出力、標準エラーおよび標準入力が含まれます
	- バッチジョブの終了までアクティブな発行クライアントの提供
	- Grid Engine ソフトウェア が制御する並列ジョブのタスクのリモート実行
- qselect 指定された選択基準に対応するキュー名のリストの印刷。qselect の出 力は、通常選択されたキューセットに処理を適用するほかの Grid Engine システム コマンドに送信されます。
- qsh-負荷の少ないホストのxterm内で対話型シェルを開く。このシェル内では全 種類の対話型ジョブを実行できます。
- qstat クラスタに関連付けられたすべてのジョブとキューのステータスの提供
- qsub バッチジョブを Grid Engine システムに発行するためのユーザーインタ フェース
- qtcsh-一般的に使用される UNIX C シェル(csh)の派生コマンド tcshの、完全な 互換性を持つ代用コマンド。 qtcsh は、指定アプリケーションの実行を適切で負 荷が少ないホストに Grid Engine ソフトウェア を通して透過的に分散するという 拡張機能を持ったコマンドシェルを提供します。

## **Grid Engine**システムのグラフィカルユーザーインタ フェースである OMON

ユーザーは、グラフィカルユーザーインタフェース (GUI) ツールである QMON を使用 して、ほとんどの Grid Engine システムタスクを実行できます。図 [1–3](#page-30-0) に、ユーザー と管理者の機能の両方を開始することが多い「QMON Main Control」ウィンドウを示し ます。「Main Control」ウィンドウの各アイコンは、クリックするとさまざまなタス クを開始できる GUI ボタンです。機能の説明にもなっているボタンの名前を見るに は、ボタンの上にポインタを置きます。

<span id="page-30-0"></span>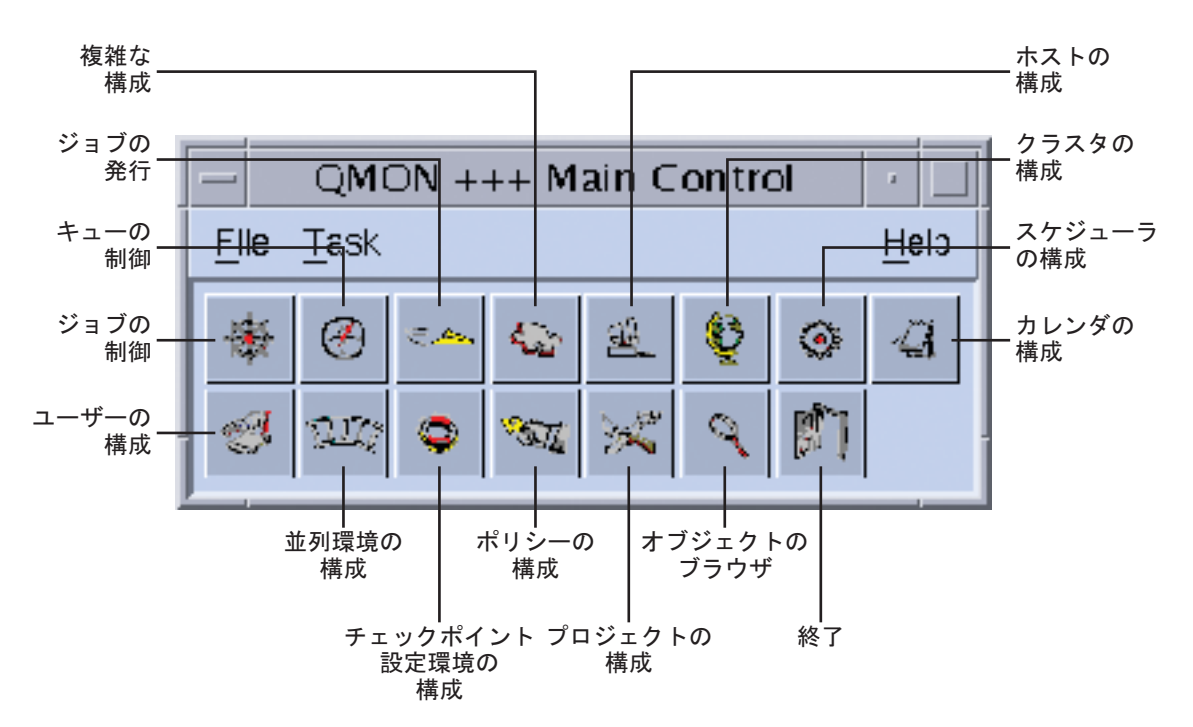

図 **1–3** 「QMON Main Control」ウィンドウの定義

<span id="page-32-0"></span>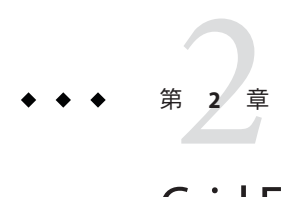

## Grid Engineシステムの概要

この章では、ユーザー、キュー、ホストおよびジョブ属性などの Grid Engine システ ムコンポーネントに関する情報の表示方法について説明します。また、本ソフト ウェアの使用を開始するにあたって役立つ基本概念や用語も紹介します。本製品の 詳細な内容説明については[、第](#page-18-0)1章を参照してください。

この章には、次の作業の実行方法も記載されています。

- 33 ページの「「 OMON Main Control」ウィンドウの起動」
- 34 ページの「OMON [のカスタマイズ」](#page-33-0)
- 39 [ページの「キューリストの表示」](#page-38-0)
- 39 ページの「OMON [によりキュープロパティーを表示する」](#page-38-0)
- 40[ページの「コマンド行からのキュープロパティーの表示」](#page-39-0)
- 41 [ページの「マスターホストの名前の検出」](#page-40-0)
- 42 [ページの「実行ホストのリストの表示」](#page-41-0)
- 42 [ページの「管理ホストのリストの表示」](#page-41-0)
- 42 [ページの「発行ホストのリストの表示」](#page-41-0)
- 44[ページの「要求可能な属性のリストの表示」](#page-43-0)

## 「QMON**Main Control**」ウィンドウ

Grid Engine システムの特長は、グラフィカルユーザーインタフェース (GUI) コマン ドツールである「QMON Main Control」ウィンドウです。ユーザーは、「 QMON Main Control」ウィンドウで、ジョブの発行、ジョブの制御、および重要情報の収集な ど、ほとんどの Grid Engine システムの機能を実行できます。

## 「 QMON **Main Control**」ウィンドウの起動

「 QMON Main Control」ウィンドウを起動するには、コマンド行から次のコマンドを 入力します。

<span id="page-33-0"></span>% qmon

メッセージウィンドウが表示されてから、「QMON Main Control」ウィンドウが表示さ れます。

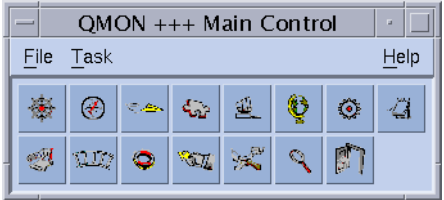

アイコンの意味は、図 [1–3](#page-30-0) を参照してください。アイコンボタンの名前は、ボタン 上にポインタを置くと画面に表示されます。名前は、ボタンの機能を表していま す。

このガイドの手順の多くでは、「 QMON Main Control」ウィンドウを使用する必要が あります。

## QMONのカスタマイズ

QMON の使用感の大部分は、特別に設計されたリソースファイルに定義されます。適 切なデフォルトが *sge-root*/qmon/Qmon に編集されています。なおここには、 サンプル リソースファイルも含まれています。

クラスタ管理では、次のいずれかを行うことができます。

- /usr/lib/X11/app-defaults/0monなどの標準的な場所へのサイト固有のデフォル トのインストール
- 標準の .Xdefaults ファイルまたは .Xresources ファイルへの QMON 固有のリソース 定義の保存
- XAPPLRESDIR などの標準検索パスによって参照される場所へのサイト固有の Omon ファイルの保存

実際の環境でこのどれかが当てはまるかどうかは、管理者にお問い合わせくださ い。

さらに、ユーザーは個人的な環境設定も行うことができます。ユーザーは、Qmon ファイルも変更できます。Qmon ファイルは、ホームディレクトリや個人用の XAPPLRESDIR 検索パスが指す場所へ移動できます。またユーザーは、必要なリソース 定義を個人用の .Xdefaults または .Xresources ファイルに保存することもできま す。さらに、個人用の Qmon リソースファイルを xrdb コマンドによってインストール することもできます。xrdb コマンドは、動作中に使用できます。また、.xinitrc リ ソースファイルなどの X11 環境の起動時に xrdb を使用することもできます。

<span id="page-34-0"></span>カスタマイズ可能な設定の詳細は、サンプル Qmon ファイルのコメント行を参照して ください。

「Job Customize」ダイアログボックスおよび「Queue Customize」ダイアログボック スを使用して、qmon をカスタマイズすることもできます。これらのダイアログ ボックスは、95 ページの「「Job Control[」ディスプレイのカスタマイズ」と](#page-94-0)111 [ペー](#page-110-0) [ジの「クラスタキューおよびキューインスタンスのフィルタリング」に](#page-110-0)示されてい ます。両方のダイアログボックスでは、「Save」ボタンを使用してフィルタリング 定義と表示定義をホームディレクトリの .qmon\_preferences ファイルに保存できま す。QMON の再起動時にはこのファイルが読み込まれ、QMON は以前に定義された動作 を再度有効にすることができます。

## ユーザーとユーザーカテゴリ

Grid Engine システムのユーザーは 4 つのカテゴリに分類されます。各カテゴリユー ザーは、それぞれの Grid Engine システムコマンドセットにアクセスできます。

- 管理者 管理者は、Grid Engine システムのすべての操作を実行できます。デ フォルトでは、すべての管理ホストのスーパーユーザーは管理者特権を持ってい ます。
- オペレータ オペレータは、管理者と同じコマンドの多くを実行できますが、た とえばキューの追加、削除、または変更などの構成変更は実行できません。
- 所有者 キューの所有者は、所有するキューを一時停止したり有効にしたりする ことができます。キューの所有者は、所有するキュー内のジョブを一時停止した り有効にしたりすることもできます。キューの所有者は、その他の管理権は持ち ません。
- ユーザー-36[ページの「ユーザーのアクセス権」で](#page-35-0)説明するように、特定のアク セス権を持ちます。ユーザーに、クラスタ管理またはキュー管理はありません。

表 2–1 に、複数のユーザーカテゴリで使用可能なコマンド機能を示します。

| コマンド   | 管理者     | オペレータ           | 所有者               | ユーザー              |
|--------|---------|-----------------|-------------------|-------------------|
| gacct  | 完全 (フル) | 完全(フル)          |                   | 自分のジョブのみ 自分のジョブのみ |
| galter | 完全(フル)  | 完全(フル)          |                   | 自分のジョブのみ 自分のジョブのみ |
| gconf  | 完全 (フル) | システム設定の変<br>更以外 | 構成の表示のみと<br>アクセス権 | 構成の表示のみと<br>アクセス権 |
| gdel   | 完全 (フル) | 完全(フル)          |                   | 自分のジョブのみ 自分のジョブのみ |
| ghold  | 完全 (フル) | 完全(フル)          |                   | 自分のジョブのみ 自分のジョブのみ |

表**2–1** ユーザーカテゴリおよび関連コマンド機能

<span id="page-35-0"></span>表 **2–1** ユーザーカテゴリおよび関連コマンド機能 *(*続き*)*

| $\cdot$<br>コマンド | /プノ コ ノマJ d、 U ' 六 圧 コ ヽ ノ l ´ xx Hヒュ<br>管理者 | オペレータ           | (ハソレ ニ ノ<br>所有者  | ユーザー     |
|-----------------|----------------------------------------------|-----------------|------------------|----------|
| ghost           | 完全 (フル)                                      | 完全(フル)          | 完全(フル)           | 完全(フル)   |
| glogin          | 完全 (フル)                                      | 完全(フル)          | 完全(フル)           | 完全(フル)   |
| qmod            | 完全 (フル)                                      | 完全(フル)          | 自分のジョブと<br>キューのみ | 自分のジョブのみ |
| qmon            | 完全(フル)                                       | システム設定の変<br>更以外 | 構成変更以外           | 構成変更以外   |
| grexec          | 完全 (フル)                                      | 完全 (フル)         | 完全(フル)           | 完全(フル)   |
| gselect         | 完全 (フル)                                      | 完全(フル)          | 完全(フル)           | 完全(フル)   |
| gsh             | 完全 (フル)                                      | 完全(フル)          | 完全 (フル)          | 完全 (フル)  |
| gstat           | 完全(フル)                                       | 完全(フル)          | 完全(フル)           | 完全(フル)   |
| gsub            | 完全(フル)                                       | 完全(フル)          | 完全(フル)           | 完全(フル)   |

### ユーザーのアクセス権

管理者は、キューおよび並列環境インタフェースなどの機能へのアクセスを制限す ることができます。アクセスは、特定のユーザーまたはユーザーグループに対して 制限されます。

注 **–** Grid Engineソフトウェアは、クラスタ管理によって設定されたアクセス制限を自 動的に考慮します。次の節は、自分のアクセス権を知りたい場合にだけお読みくだ さい。

アクセス権を制限するために、管理者はアクセスリスト (ACL) を作成および管理し ます。ACL には、ユーザー名と UNIX グループ名が含まれています。この ACL は、 キューまたは並列環境インタフェース構成内のアクセス許可リストまたはアクセス 禁止リストに追加されます。詳細は、queue\_conf(5)または sge\_pe(5) のマニュアル ページを参照してください。

アクセス許可リスト内の ACL に属しているユーザーは、キューや並列環境インタ フェースにアクセスできます。アクセス禁止リストの ACL のメンバーであるユー ザーは、該当リソースにアクセスできません。

ACL は、ユーザーがアクセスできるプロジェクト 、つまりユーザーの作業の上位に あるプロジェクトを定義するためにも使用されます。管理者は、プロジェクトごと にクラスタリソースへのアクセスを制限することもできます。
「User Configuration」ダイアログボックスは、「QMON Main Control」ウィンドウ の「User Configuration」ボタンをクリックすると開きます。このダイアログボックス を使用すると、アクセス権を持つ ACL に対して照会を行うことができます。詳細 は、『Sun N1 Grid Engine 6.1 管理ガイド』の第 4 章「ユーザーアクセスの管理」を参 照してください。

プロジェクトアクセスは、「QMON Main Control」ウィンドウの「Project Configuration」アイコンをクリックすることで表示できます。詳細は、『Sun N1 Grid Engine 6.1 管理ガイド』の「プロジェクトの定義」を参照してください。

コマンド行から次のコマンドを使用して、現在構成されている ACL のリストを取得 できます。

% qconf -sul

次のコマンドを使用すると、1 つ以上のアクセスリストのエントリを一覧表示できま す。

% qconf -su *acl-name*[,*...*]

ACL は、ユーザーアカウント名と UNIX グループ名で構成されます。UNIX グループ 名の前には @ マークが付いています。このようにして、アカウントが属する ACL を 決定できます。

注 **–** newgrp コマンドで一次UNIXグループを切り替える権限がある場合は、アクセス 権が変更される場合があります。

アクセスできるキューまたは並列環境インタフェース、およびアクセスが拒否され るキューまたは並列環境インタフェースを確認することができます。38 [ページ](#page-37-0) [の「キューとキュープロパティーの表示」お](#page-37-0)よび『Sun N1 Grid Engine 6.1 管理ガイ ド』の「QMON を使用した並列環境の構成」で説明されているとおり、キューまた は並列環境インタフェース構成を照会してください。

アクセス許可リストの名前は user\_lists です。アクセス禁止リストの名前は xuser\_lists です。お使いのユーザーアカウントまたは一次 UNIX グループがアクセ ス許可リストに関連付けられている場合は、該当リソースにアクセスできます。ア クセス禁止リストに関連付けられている場合は、キューまたは並列環境インタ フェースにはアクセスできません。両方のリストが空の場合は、有効なアカウント を持つユーザーは全員、該当リソースにアクセスできます。

コマンド行から次のコマンドを使用して、プロジェクト構成を制御できます。

<sup>%</sup> qconf -sprjl

<sup>%</sup> qconf -sprj *project-name*

<span id="page-37-0"></span>上のコマンドは、定義されたプロジェクトのリストと特定のプロジェクト構成のリ ストをそれぞれ表示します。プロジェクトは ACL を使用して定義します。前の段落 の説明どおり、ACL 構成を照会してください。

プロジェクトにアクセスできる場合は、プロジェクトの下位のジョブを発行できま す。このジョブは、コマンド行から次のコマンドを使用して発行できます。

% qsub -P *project-name options*

クラスタ構成、ホスト構成、およびキュー構成は、ACL と同じようにプロジェクト アクセスを定義します。これらの構成では、定義のために project\_lists と xproject\_lists パラメータが使用されます。

### 管理者、オペレータ、および所有者

Grid Engine システム管理者のリストを表示するには、次のコマンドを使用してくだ さい。

% qconf -sm

オペレータのリストを表示するには、次のコマンドを使用してください。

% qconf -so

注**–**デフォルトでは、管理ホストのスーパーユーザーは管理者とみなされます。

特定のキューの所有者であるユーザーは、38 ページの「キューとキュープロパ ティーの表示」の説明どおり、キュー構成に含まれています。次のコマンドを入力 すると、キュー構成を表示できます。

% qconf -sq {*cluster-queue* | *queue-instance* | *queue-domain*}

このキュー構成エントリの名前は owner\_list です。

# キューとキュープロパティーの表示

サイトの Grid Engine システムを最大限活用するには、キューの構造をよく知る必要 があります。また、お使いの Grid Engine システムのキュープロパティーも知ってお かなければなりません。

### キューリストの表示

「QMON Queue Control」ダイアログボックスの図と説明は、103 [ページの「](#page-102-0)QMON による [キューの監視と制御」を](#page-102-0)参照してください。このダイアログボックスは、インス トールされているキューとキューの現在の状態の簡単な概要を表示します。

キューのリストを表示するには、コマンド行から次のコマンドを入力してくださ い。

% qconf -sql

# キュープロパティーの表示

キュープロパティーは、QMON またはコマンド行で表示できます。

- ▼ QMON によりキュープロパティーを表示する
- 「QMON **Main Control**」ウィンドウを起動します。 **1**
- 「**Queue Control**」ボタンをクリックします。 「Cluster Oueue」ダイアログボックスが表示されます。 **2**
- キューを選択し、「**Show Detached Settings**」をクリックします。 **3** 「Browser」ダイアログボックスが表示されます。
- 「**Browser**」ダイアログボックスで「**Queue**」をクリックします。 **4**
- 「**Cluster Queue**」ダイアログボックスで「**Queue Instances**」タブをクリックします。 **5**
- キューインスタンスを選択します。 **6** 「Browser」ダイアログボックスに選択したキューインスタンスのキュープロパ ティーが一覧表示されます。

#### 例**2–1** キューブロパティー情報

次の図に、表示されるキュープロパティー情報の例を示します。

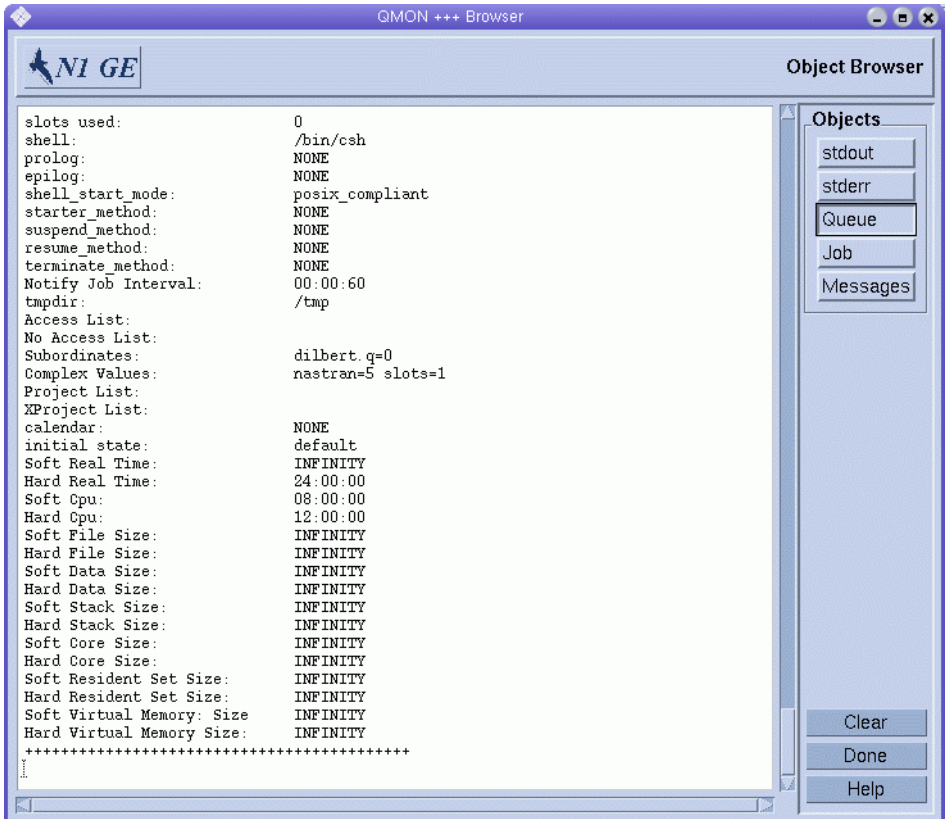

# コマンド行からのキュープロパティーの表示

コマンド行からキュープロパティーを表示するには、次のコマンドを入力してくだ さい。

% qconf -sq {*queue* | *queue-instance* | *queue-domain*}

上の図のような情報が表示されます。

# キュープロパティー情報の解釈

各キュープロパティーの詳細は、 queue conf(5) のマニュアルページを参照してくだ さい。

次に重要性の高いパラメータをいくつか示します。

- qname 要求されたとおりのキュー名。
- hostlist-キューに関連するホストとホストグループのリスト。

■ processors-キューがアクセスできるマルチプロセッサシステムのプロセッサ。

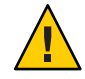

注意**–**この値は、確実に必要な場合以外は変更しないでください。

- qtype このキューで実行できるジョブのタイプ。現在、キュータイプはバッチま たは対話型のどちらかです。
- slots そのキューで同時に実行できるジョブの数。
- owner list-38[ページの「管理者、オペレータ、および所有者」で](#page-37-0)説明されてい るキューの所有者。
- user\_lists このパラメータにリストされているユーザーアクセスリスト内の ユーザーまたはグループ識別子は、キューにアクセスできます。詳細は、36 [ペー](#page-35-0) [ジの「ユーザーのアクセス権」を](#page-35-0)参照してください。
- xuser lists このパラメータにリストされているユーザーアクセスリスト内の ユーザーまたはグループ識別子は、キューにアクセスできません。 詳細は、 36 [ページの「ユーザーのアクセス権」を](#page-35-0)参照してください。
- project\_lists このパラメータにリストされているプロジェクト識別子で発行さ れたジョブは、キューにアクセスできます。詳細は、『Sun N1 Grid Engine 6.1 管 理ガイド』の「プロジェクトの定義」を参照してください。
- xproject lists このパラメータにリストされているプロジェクト識別子で発行 されたジョブは、キューにアクセスできません。詳細は、『Sun N1 Grid Engine 6.1 管理ガイド』の「プロジェクトの定義」を参照してください。
- complex\_values このキューの指定に従って、特定の複雑なリソース属性に対し て機能を割り当てます。詳細は、42 [ページの「要求可能な属性」を](#page-41-0)参照してく ださい。

# ホストとホストの機能

「QMON Main Control」ウィンドウの「Host Configuration」ボタンをクリックすると、 ユーザーのクラスタ内のホストに関連する機能の概要が表示されます。ただし、管 理者特権を持たない場合は、構成を変更することはできません。

ホスト構成ダイアログボックスは、『Sun N1 Grid Engine 6.1 管理ガイド』の第 1 章「ホストとクラスタの構成」で説明されています。これ以降の節では、コマンド 行からホスト情報を検出するためのコマンドについて説明します。

# マスターホストの名前の検出

マスターホストの場所は、いつでも現在のマスターホストとシャドウマスターホス ト間で移動する可能性があります。したがって、マスターホストの場所はユーザー に対して透過的であるべきです。

<span id="page-41-0"></span>テキストエディタで *sge-root*/ *cell*/common/act\_qmaster ファイルを開きます。

現在のマスターホストの名前はファイルに含まれています。

# 実行ホストのリストの表示

クラスタ内で実行ホストとして構成されているホストのリストを表示するには、次 のコマンドを使用します。

% qconf -sel % qconf -se *hostname* % qhost

qconf -sel コマンドは、実行ホストとして現在構成されているすべてのホストの名 前のリストを表示します。qconf -se コマンドは、指定された実行ホストの詳細情報 を表示します。qhost コマンドは、実行ホストのステータス情報と負荷情報を表示し ます。

qconf によって表示される情報の詳細は 、host\_conf(5) のマニュアルページを参照し てください。出力とその他のオプションの詳細は、qhost(1) のマニュアルページを参 照してください。

### 管理ホストのリストの表示

管理権を持つホストのリストを表示するには、次のコマンドを使用してください。

% qconf -sh

#### 発行ホストのリストの表示

発行ホストのリストを表示するには、次のコマンドを使用してください。

% qconf -ss

### 要求可能な属性

ジョブを発行するときに、ジョブに対して要件プロファイルを指定できます。ユー ザーは、実行を成功させるためにジョブに必要なホストやキューの属性または特徴 を指定できます。Grid Engine ソフトウェアは、これらのジョブ要件をクラスタのホ ストとキュー構成に対応付けることによって、ジョブに適したホストを見つけま す。

ジョブ要件の指定に使用できる属性は、次のいずれかと関連があります。

- ネットワーク共有ディスクで必要な空間などのクラスタ
- オペレーティングシステムアーキテクチャーなどの個別ホスト
- 使用できる CPU 時間などのキュー

属性は、特定のホスト上だけで使用できるインストールソフトウェアなどのサイト ポリシーから派生することもあります。

次のような属性を使用できます。

- キュープロパティーリスト-38 [ページの「キューとキュープロパティーの表示」](#page-37-0) を参照
- グローバル属性とホスト関連の属性のリスト 『Sun N1 Grid Engine 6.1 管理ガイ ド』の「キュー、ホスト、およびグローバルクラスタへのリソース属性の割り当 て」を参照
- 管理者定義の属性

管理者は便宜上よく、すべての使用可能な属性のサブセットを要求できるように定 義します。

現在要求可能な属性は、次の図の「Requested Resources」ダイアログボックスに表示 されています。

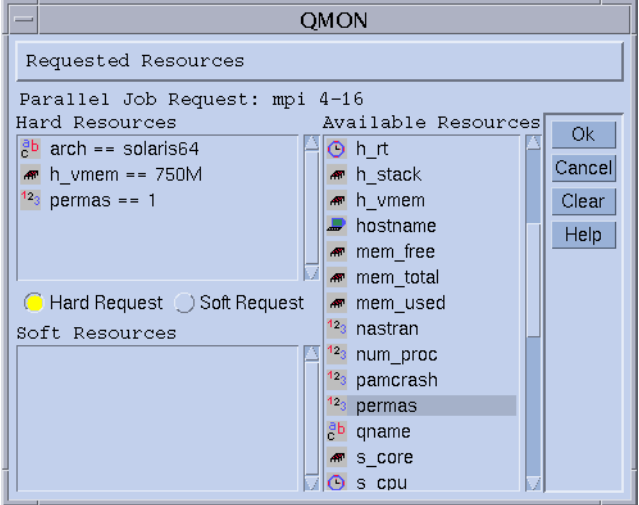

「Requested Resources」ダイアログボックスにアクセスするには、「QMON Submit Job」ダイアログボックスを使用してください。要求可能な属性は「Available Resources」の下に一覧表示されます。

# 要求可能な属性のリストの表示

構成済みのリソース属性のリストを表示するには、コマンド行から次のコマンドを 入力してください。

% qconf -sc

Grid Engine システムコンプレックスには、すべてのリソース属性の定義が含まれて います。リソース属性の詳細は、『Sun N1 Grid Engine 6.1 管理ガイド』の第3章「コ ンプレックスリソース属性の構成」を参照してください。complex(5) マニュアルペー ジの複雑な書式の説明も参照してください。

qconf -sc コマンドの出力は、例 2–2 のようになります。

例**2–2** コンプレックス属性の表示

gimli% qconf -sc

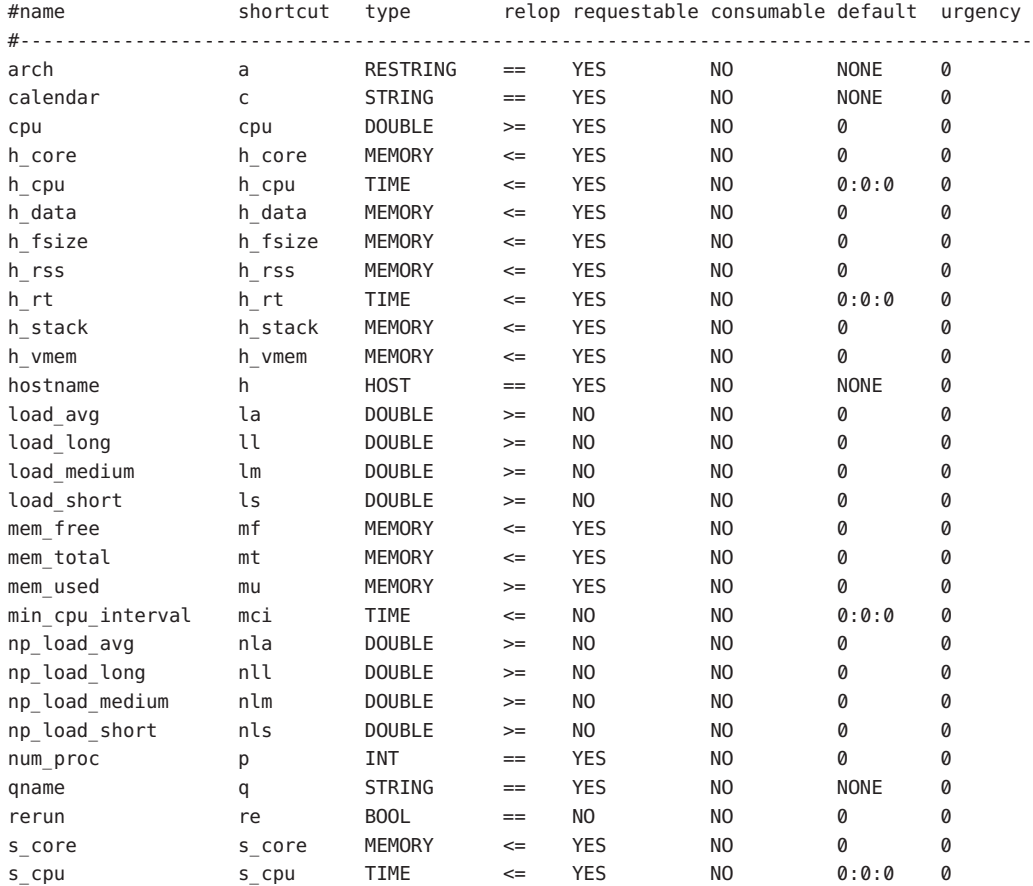

例 **2–2** コンプレックス属性の表示 *(*続き*)*

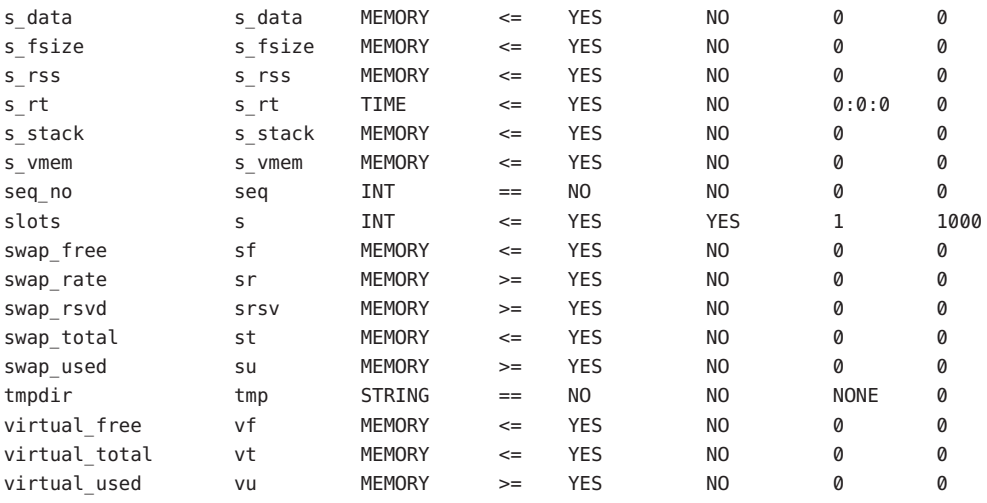

# >#< starts a comment but comments are not saved across edits --------

name の列は、qconf -sq コマンドによって表示される最初の列と同じです。shortcut の列には、最初の列のフルネームの省略形が入ります。省略形は管理者によって定 義されます。qsub コマンドの要求オプションでは、フルネームまたはショート カットのどちらでも指定できます。

requestable の列には、リソース属性が qsub コマンドで使用できるかどうかが示され ています。管理者は、たとえば、クラスタのユーザーが特定のマシンまたは自分の ジョブのキューを直接要求できないようにすることもできます。管理者は、エント リ qname、hostname、またはこの両方を要求不可にすることができます。キューまた はホストを要求不可能にすると、実行可能なユーザー要求を通常複数のキューで満 足させることができ、Grid Engine システムの負荷均衡機能が実行されます。

relop の列には、キューまたはホストがユーザー要求を満たせるかどうかを計算する ための関係演算子が定義されています。次のような比較が行われます。

User Request relop Queue/Host/... -Property

比較結果が偽の場合、ユーザーのジョブをそのキューまたはホストで実行すること はできません。たとえば、キュー q1 を 100 秒のソフト CPU 時間制限で構成したとし ます。キュー q2 は、1000 秒のソフト CPU 時間制限があるように構成します。ユー ザープロセス制限の説明は、 queue\_conf(5) および setrlimit(2) のマニュアルページ を参照してください。

consumable と default の列は、管理者の消費可能リソースの宣言方法に影響しま す。『Sun N1 Grid Engine 6.1 管理ガイド』の「消費可能リソース」を参照してくださ い。

ユーザーは、ほかの属性とまったく同じように消費可能リソースを要求します。た だし、Grid Engine システムがリソースの内部帳簿機能をつける点が異なります。

ユーザーが次の要求を発行したとします。

% qsub -l s\_cpu=0:5:0 nastran.sh

s\_cpu=0:5:0 要求は、5 分以上のソフト制限 CPU 時間を許可するキューを求めます。 したがって、5 分以上のソフト CPU 実行時間制限を提供するキューだけが適切に設 定され、ジョブを実行できます。構文の詳細は、qsub(1) のマニュアルページを参照 してください。

注 **–** Grid Engineソフトウェアは、複数のキューまたはホストがジョブを実行できる場 合だけ、スケジューリングプロセスの作業負荷情報を考慮します。

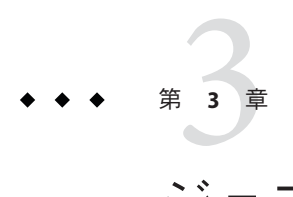

# ジョブの発行

この章では、ジョブの発行の内容説明と、処理を行うためにジョブを発行する手順 について説明します。まず、単純なジョブの実行例から始めて、より複雑なジョブ の実行手順に進みます。

この章には、次の作業の実行方法が記載されています。

- 48[ページの「コマンド行からの単純なジョブの発行方法」](#page-47-0)
- 49 ページの「OMON [により単純なジョブを発行する」](#page-48-0)
- 59ページの「OMON [による拡張ジョブの発行」](#page-58-0)
- 64[ページの「コマンド行からの拡張ジョブの発行」](#page-63-0)
- 64ページの「OMON [による高度なジョブの発行」](#page-63-0)
- 68[ページの「コマンド行からの高度なジョブの発行」](#page-67-0)
- 73ページの「OMON[による配列ジョブの発行」](#page-72-0)
- 73 [ページの「コマンド行からの配列ジョブの発行」](#page-72-0)
- 75 ページの「OMON [による対話型ジョブの発行」](#page-74-0)
- 77 ページの「ash [による対話型ジョブの発行」](#page-76-0)
- 77 ページの「qlogin [による対話型ジョブの発行」](#page-76-0)

# 単純なジョブの発行

この節の情報と手順を読んで、ジョブの発行を行うための基本的な手順に慣れてく ださい。

注 **–** 非特権ユーザーアカウントで N1 Grid Engine 6.1 ソフトウェアをインストールした 場合は、ジョブを実行できるユーザーとしてログインする必要があります。詳細 は、『Sun N1 Grid Engine 6.1 インストールガイド』の「インストールアカウント」を 参照してください。

# <span id="page-47-0"></span>▼ コマンド行からの単純なジョブの発行方法

すべての Grid Engine システムコマンドを実行する前に、まず実行可能な検索パスや その他の環境条件を適切に設定する必要があります。

- コマンド行から次のコマンドのいずれかを入力します。 **1**
	- コマンドインタプリタとして csh または tcsh を使用している場合は、次のように 入力します。

% source *sge-root*/*cell*/common/settings.csh

*sge-root* は、Grid Engine システムのルートディレクトリの場所を指定します。この ディレクトリは、インストール手順の最初に指定されています。

■ コマンドインタプリタとして sh、ksh、または bash を使用している場合は、次の ように入力します。

# . *sge-root*/*cell*/common/settings.sh

注 **–** これらのコマンドは、.login、 .cshrc、または .profileファイルの中で適当 なものに追加できます。これらのコマンドを設定すると、今後開始するすべての 対話セッションに適切な設定を保証できます。

#### 次のコマンドを入力して、クラスタに単純なジョブスクリプトを発行します。 **2**

#### % **qsub simple.sh**

コマンドは、simple.sh がスクリプトファイルの名前で、このファイルがユーザーの 現在の作業ディレクトリにあるとみなします。

次のジョブを /*sge-root*/examples/jobs/simple.sh ファイル内で見つけることができま す。

#!/bin/sh # # # (c) 2004 Sun Microsystems, Inc. Use is subject to license terms. # SGE バッチスクリプトの簡単な例 # Bourne シェルに次のジョブを要求する。 #\$ -S /bin/sh # # 日時を印刷する date

# 20 秒スリープする

<span id="page-48-0"></span>sleep 20 # 日時を再び印刷する date

ジョブが正しく発行されると、qsub コマンドは次の例のようなメッセージで応答し ます。

your job 1 ("simple.sh") has been submitted

次のコマンドを入力して、ジョブのステータス情報を検索します。 **3**

% qstat

Grid Engine システムが現在認識しているすべてのジョブの情報が示されたステータ スレポートを受け取ることができるはずです。ステータスレポートは、ジョブごと に次の項目を一覧表示します。

- 発行の確認に含まれる一意の番号であるジョブ ID
- ジョブスクリプトの名前
- ジョブの所有者
- 実行中を表す r などの状態インジケータ
- 発行時または開始時
- ジョブが実行されるキューの名前

qstat を実行しても何も出力されなかった場合、システムが認識しているジョブはあ りません。たとえば、ジョブはすでに終了している可能性もあります。

stdout および stderr リダイレクトファイルをチェックすると、終了ジョブの出力を 制御できます。デフォルトでは、これらのファイルはジョブを実行したホスト上の ジョブ所有者のホームディレクトリに生成されます。ファイルの名前は、stdout ファイルの場合は .o、stderr ファイルの場合は .e の拡張子が付くジョブスクリプト のファイル名のあとに一意のジョブ ID が続く構成となります。ジョブの stdout およ び stderr ファイルは、それぞれ simple.sh.o1 と simple.sh.e1 という名前で見つける ことができます。これらの名前は、そのジョブが、新たにインストールされた Grid Engine システムで初めて実行されるジョブの場合に使用されます。

### ▼ OMONにより単純なジョブを発行する

グラフィカルユーザーインタフェースの QMON を使用すると、ジョブの発行と制御お よび Grid Engine システムの概要の取得をより便利に行うことができます。ほかにも 機能はありますが、QMON は、ジョブの発行と監視を行うためのジョブ発行ダイアロ グボックスと「Job Control」ダイアログボックスも提供しています。

次のコマンドを入力してQMON **GUI**を起動します。 **1**

% qmon

起動中にメッセージウィンドウが表示され、「QMON Main Control」ウィンドウが表示 されます。

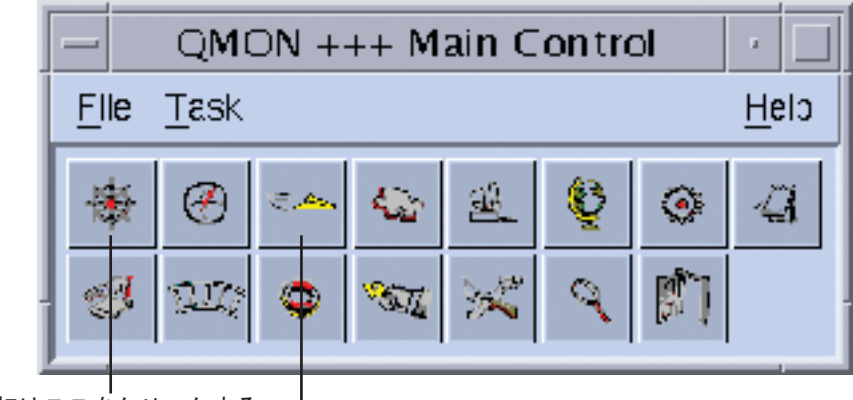

最初はここをクリックする。

次にここをクリックする。

- 図 **3–1** 「QMON Main Control」ウィンドウ
- 「**Job Control**」ボタンをクリックしたあと、「**Submit Jobs**」ボタンをクリックしま す。 **2**

ヒント **–**「Job Control」などのボタン名は、ボタン上にマウスポインタを置くと表示 されます。

「Submit Job」ダイアログボックスと「Job Control」ダイアログボックスが、次の図 のように表示されます。

<span id="page-50-0"></span>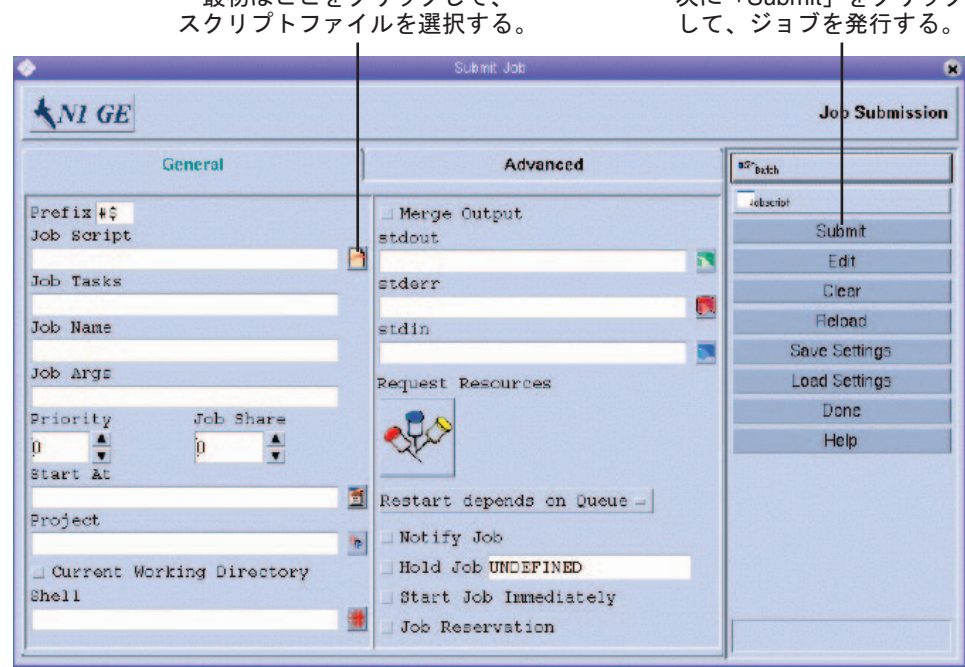

最初はここをクリックして

次に「Submit」をクリック

図 **3–2** 「Submit Job」ダイアログボックス

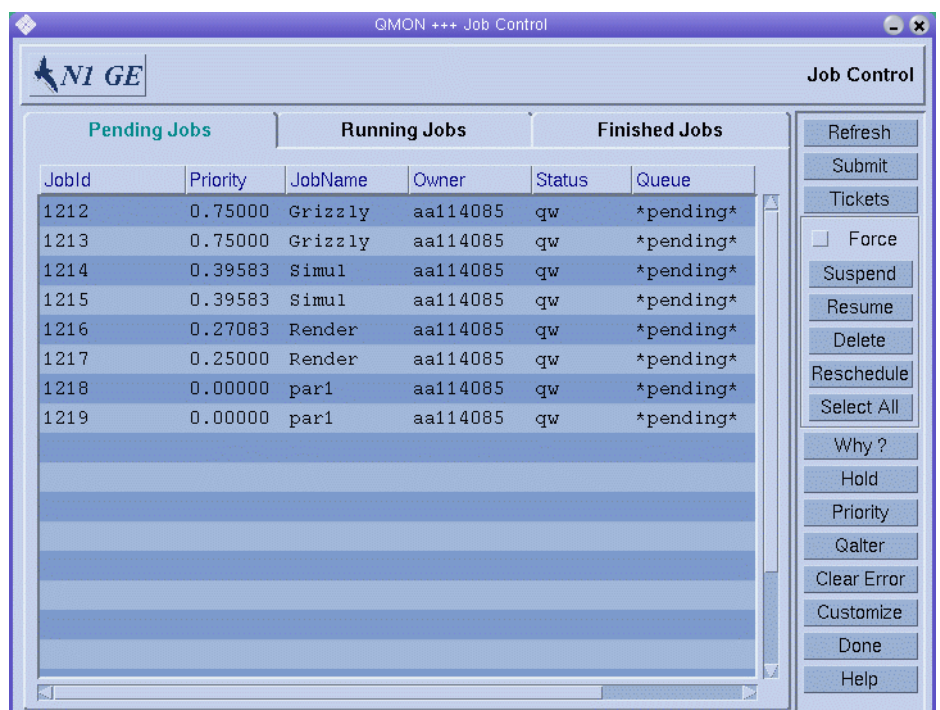

図 **3–3** 「Job Control」ダイアログボックス

「**Submit Job**」ダイアログボックスで「**Job Script**」フィールドの右にあるアイコンを **3** クリックします。

「Select a File」ダイアログボックスが表示されます。

<span id="page-52-0"></span>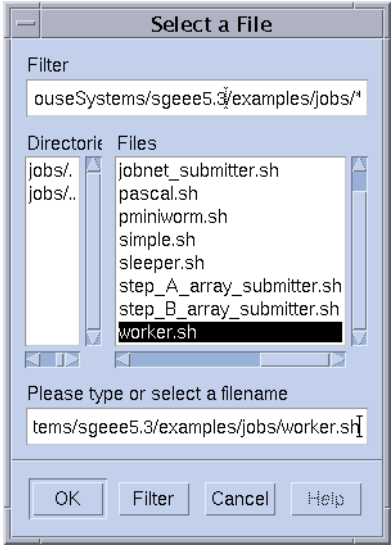

図 **3–4** 「Select a File」ダイアログボックス

- スクリプトファイルを選択します。 **4** たとえば、コマンド行の例で使用した simple.sh ファイルを選択します。
- 「**OK**」をクリックして、「**Select a File**」ダイアログボックスを閉じます。 **5**
- 「**Submit Job**」ダイアログボックスで「**Submit**」をクリックします。 数秒後には、「Job Control」ダイアログボックスでジョブを監視できるはずです。最 初に「Pending Jobs」タブで自分のジョブを確認します。ジョブの実行が開始される と、ジョブはすぐ「Running Jobs」タブに移ります。 **6**

# バッチジョブの発行

次の節では、Grid Engine システムでより複雑なジョブを発行する方法について説明 します。

# シェルスクリプトについて

バッチジョブとも呼ばれるシェルスクリプトは、ファイル内でアセンブルされる一 連のコマンド行命令です。スクリプトファイルは、 chmod コマンドによって実行可能 になります。スクリプトを呼び出すと、コマンドインタプリタが起動されます。各 命令は、スクリプトを実行するユーザーが手で入力しているかのように解釈されま す。一般的なコマンドインタプリタには、csh、tcsh、 sh、または ksh があります。

<span id="page-53-0"></span>シェルスクリプト内からは、任意のコマンド、アプリケーション、およびその他の シェルスクリプトを呼び出すことができます。

コマンドインタプリタは、ログインシェルとして呼び出すことができます。このた めには、ジョブを実行している特定のホストおよびキューに対して有効な Grid Engine システムの構成の login\_shells リストに該当コマンドインタプリタの名前を 含める必要があります。

注 **–** Grid Engineシステムの構成は、クラスタ内のさまざまなホストやキューによって 異なる場合があります。有効な構成は、qconf コマンドの -sconf オプションと -sq オ プションで表示できます。詳細は、qconf(1) のマニュアルページを参照してくださ い。

コマンドインタプリタをログインシェルとして呼び出すと、ジョブの環境はスクリ プトにログインして実行した場合と同じになります。たとえば、csh を使用すると、 /etc/login などのシステムのデフォルト起動リソースファイル以外に .login と .cshrc が実行されます。一方、csh を login-shell として呼び出さなかった場合は、 .cshrc だけが実行されます。login-shell として呼び出す場合と呼び出さない場合の 違いについては、お使いのコマンドインタプリタのマニュアルページを参照してく ださい。

### シェルスクリプトの例

例 3–1 に単純なシェルスクリプトを示します。このスクリプトは、まずアプリケー ション flow を Fortran77 ソースからコンパイルしたあと、このアプリケーションを実 行します。

例**3–1** 単純なシェルスクリプト

#!/bin/csh # N1 Grid Engine 6.1 にある FORTRAN プログラムのサンプルを # コンパイルし、実行するスクリプトファイルの例 cd TEST # プログラム "flow.f" をコンパイルし、実行可能な "flow" を # ファイル名として命名する必要がある。 f77 flow.f -o flow

ローカルシステムのユーザーズガイドには、シェルスクリプトの作成とカスタマイ ズに関する詳細情報が記載されています。sh、ksh、csh または tcsh のマニュアル ページも参照してください。以降の節では、Grid Engine システム用のバッチスクリ プトの作成時に、特に考慮すべき事柄を重点的に説明します。

<span id="page-54-0"></span>一般的に、コマンドプロンプトから手動で実行できるすべてのシェルスクリプト は、Grid Engine システムに発行できます。 このシェルスクリプトは、端末接続や対 話形式のユーザー介入を必要としてはなりません。ただし、自動的にリダイレクト される標準エラーと標準出力デバイスは例外です。したがって、例 [3–1](#page-53-0) では Grid Engine システムへの発行準備が整っており、スクリプトは指定の処理を行います。

## 通常のシェルスクリプトの拡張

通常のシェルスクリプトを拡張すると、Grid Engine システムの制御下で実行される スクリプトの動作に影響が出る場合があります。次の節では、これらの拡張機能に ついて説明します。

#### コマンドインタプリタの選択方法

図 [3–5](#page-62-0) に示すように、発行時には、ジョブスクリプトファイルの処理に使用するコ マンドインタプリタを指定できます。何も指定しなかった場合、コマンドインタプ リタの選択方法は構成変数 shell\_start\_mode によって決められます。

- shell start mode が unix behavior に設定されると、スクリプトファイルの 1 行 目でコマンドインタプリタが指定されます。スクリプトファイルの1行目は、#! で始めてください。1 行目が #! で始まっていない場合、デフォルトでは Bourne シェル sh が使用されます。
- shell\_start\_modeのその他のすべての設定では、デフォルトのコマンドインタプ リタは、ジョブが開始されるキューの shell パラメータによって決まります。 38 [ページの「キューとキュープロパティーの表示」と](#page-37-0)queue\_conf(5) のマニュアル ページを参照してください。

#### 出力のリダイレクト

バッチジョブには端末接続がないため、標準出力と標準エラー出力はファイルにリ ダイレクトしなければなりません。Grid Engine システムでは、出力のリダイレクト 先となるファイルの場所を定義できます。出力ファイルが指定されていない場合 は、デフォルトが使用されます。

ファイルの標準的な場所は、ジョブが実行される現在の作業ディレクトリです。デ フォルトの標準出力ファイル名は *job-name*.o *job-id* で、デフォルトの標準エラーの出 力先は *job-name>*.e*job-id* にリダイレクトされます。*job-name* はスクリプトファイル 名から作成するか、ユーザーが定義できます。たとえば、submit(1) のマニュアル ページの -N オプションを参照してください。*job-id* は、Grid Engine システムに よってジョブに割り当てられる一意の識別子です。

配列ジョブのタスクの場合 、タスクの識別子はドットで区切られて、これらの ファイル名に追加されます。リダイレクト後の標準出力先パスは、 *job-name*.o*job-id*.*task-id>* と *job-name*.e *job-id*.*task-id* になります。詳細は、72 [ページ](#page-71-0) [の「配列ジョブの発行」を](#page-71-0)参照してください。

<span id="page-55-0"></span>標準の場所が適切でない場合は、図3-6のように、OMON で出力先を指定できます。 また、qsub コマンドの -e や -o オプションを使用して、出力先を指定することもでき ます。標準出力と標準エラー出力は、1 つのファイルにマージすることもできます。 リダイレクトは、実行ホストごとに指定できます。その場合、ジョブが実行される ホストによって、出力するリダイレクトファイルの場所は異なります。一意のカス タマイズリダイレクトファイルパスを作成するには、qsub の -e および -o オプション と一緒に使用できるダミー環境変数を使用します。次にこれらの変数の一覧を示し ます。

- HOME –実行マシン上のホームディレクトリ
- USER-ジョブ所有者のユーザー ID
- JOB ID 現在のジョブ ID
- JOB NAME 現在のジョブ名。-N オプションを参照してください。
- HOSTNAME 実行ホストの名前
- TASK ID-配列ジョブタスクのインデックス番号

ジョブを実行すると、これらの変数に実際の値が入り、その値でリダイレクトパス が作成されます。

詳細は、qsub(1) のマニュアルページを参照してください。

#### 有効なコメント

シェルスクリプトでは、ハッシュ記号 (#) が最初にある行はコメントとして扱われま す。 ただし、Grid Engine システムは特別なコメント行を認識し、それらの行を特別 な方法で使用します。そのような特別なコメントスクリプト行は、qsub コマンドの コマンド行引数リストの一部として扱われます。これらの特別なコメント行内で指 定される qsub オプションも「QMON Submit Job」ダイアログボックスで解釈されま す。スクリプトファイルを選択すると、対応するパラメータがプリセットされま す。

デフォルトでは、特別なコメント行は #\$ という接頭辞で識別されます。接頭辞は、 qsub -C コマンドで再定義できます。

このような特別なコメントの使用は、発行引数のスクリプト組み込みと呼ばれま す。次に、スクリプト組み込みコマンド行オプションを利用したスクリプトファイ ルの例を示します。

例**3–2** スクリプト組み込みコマンド行オプションの使用

#!/bin/csh

# Grid Engine のデフォルトのシェルでなければ # csh を強制

#\$ -S /bin/csh

# これは N1 Grid Engine 6.1 の元でサンプルの FORTRAN プログラムを # コンパイルし、実行するスクリプトファイルの例です。 # Grid Engine に、ジョブの開始時と終了時に # メールを送信させるように # します。 #\$ -M EmailAddress #\$ -m b,e # 標準出力と標準エラーのためのファイルを # 命名します。

例 **3–2** スクリプト組み込みコマンド行オプションの使用 *(*続き*)*

#\$ -o flow.out -j y

# ファイルがあるディレクトリに変更します。

cd TEST

# プログラム "flow.f" をコンパイルし、 # 実行可能な "flow" と命名する必要があります。

f77 flow.f -o flow

# コンパイルを完了すると、そのプログラムを実行できます。

flow

#### 環境変数

ジョブが実行されると、いくつかの変数がジョブの 環境にプリセットされます。

- ARC-ジョブが実行されているノードのアーキテクチャー名。この名前は sge\_execd バイナリにコンパイルされます。
- SGE\_ROOT Grid Engine システムのルートディレクトリ。起動する前に sge\_execd で設定されたディレクトリ、またはデフォルトの /usr/SGE ディレクトリです。
- SGE\_BINARY\_PATH-Grid Engineシステムのバイナリがインストールされている ディレクトリ。
- SGE\_CELL ジョブが実行されるセル。
- SGE JOB SPOOL DIR-ジョブの実行中にジョブ関連データを保存するために sge\_shepherd が使用するディレクトリ。
- SGE O HOME ジョブの発行元になったホスト上にある、ジョブ所有者のホーム ディレクトリへのパス。
- SGE O HOST-ジョブの発行元になったホスト。
- SGE O LOGNAME ジョブの発行元になったホストでのジョブ所有者のログイン名。
- sGE O\_MAIL ジョブ発行コマンドのコンテキスト内での MAIL 環境変数の内容。
- SGE O PATH ジョブ発行コマンドのコンテキスト内での PATH 環境変数の内容。
- SGE O SHELL ジョブ発行コマンドのコンテキスト内での SHELL 環境変数の内容。
- SGE O TZ-ジョブ発行コマンドのコンテキスト内での TZ 環境変数の内容。
- SGE O WORKDIR ジョブ発行コマンドの作業ディレクトリ。
- SGE CKPT ENV チェックポイント設定ジョブが実行されるチェックポイント設定 環境。チェックポイント設定環境は、qsub -ckpt コマンドで選択されます。
- SGE CKPT DIR チェックポイント設定インタフェースの ckpt dir パス。チェック ポイント設定ジョブに対してのみ設定されます。詳細は、checkpoint(5) のマ ニュアルページを参照してください。
- SGE\_STDERR\_PATH ジョブの標準エラーストリームを出力するファイルのパス名。 このファイルは、通常プロローグ、エピローグ、並列環境開始スクリプトおよび 終了スクリプト、またはチェックポイント設定スクリプトからのエラーメッセー ジ出力を拡張するために使用されます。
- SGE STDOUT PATH ジョブの標準出力ストリームを出力するファイルのパス名。こ のファイルは、通常プロローグ、エピローグ、並列環境開始スクリプトおよび終 了スクリプト、またはチェックポイント設定スクリプトからのメッセージ出力を 拡張するために使用されます。
- SGE TASK ID このタスクで表される配列ジョブ内のタスク識別子。
- ENVIRONMENT-常に BATCHに設定されます。この変数は、スクリプトがバッチモー ドで実行されることを示します。
- HOME passwd ファイルからのユーザーのホームディレクトリのパス。
- HOSTNAME ジョブを実行しているノードのホスト名。
- JOB ID –ジョブの発行時に sge\_qmaster デーモンによって割り当てられる一意の 識別子。ジョブ ID は、1 から 9,999,999 の 10 進法の整数です。
- JOB NAME qsub コマンドで指定されたファイル名、ピリオド、およびジョブ ID の 数字で構成されるジョブ名。このデフォルトは、qsub -N で無効にできます。
- LOGNAME passwd ファイルから得られるユーザーのログイン名。
- NHOSTS 並列ジョブで使用されるホストの数。
- NOUEUES-ジョブに割り当てられたキューの数。直列ジョブでは、この数は常に 1 です。
- NSLOTS 並列ジョブで使用されるキュースロットの数。
- PATH-/usr/local/bin:/usr/ucb:/bin:/usr/binのデフォルトシェル検索パス。
- PE ジョブが実行される並列環境。この変数は、並列ジョブでのみ使用されま す。
- <span id="page-58-0"></span>■ PE\_HOSTFILE – Grid Engine システムによって並列ジョブに割り当てられた仮想並列 マシンの定義を含むファイルのパス。 この変数は、並列ジョブでのみ使用されま す。このファイルの形式については、「sge\_pe」の \$pe\_hostfile パラメータの説 明を参照してください。
- QUEUE ジョブが実行されているキューの名前。
- RFOUFST-ジョブの要求名。この名前は、ジョブスクリプトファイル名か、gsub -N コマンドによって明示的にジョブに割り当てられた名前です。
- RESTARTED-チェックポイント設定ジョブが再開されたかどうかを示します。値が 1に設定されている場合、ジョブは1回以上割り込まれています。よって、 ジョブは再開されていることになります。
- SHELL-passwd ファイルから得られるユーザーのログインシェル。

注 **–** SHELLは、ジョブに使用されているシェルとは限りません。

- TMPDIR-ジョブの一時作業ディレクトリへの絶対パス。
- TMP TMPDIR と同じです。この変数は、NQS との互換性を確保するために提供さ れています。
- TZ 設定されている場合、sge\_execd からインポートされるタイムゾーン変数。
- USER-passwd ファイルから得られるユーザーのログイン名。

## 拡張ジョブと高度なジョブの発行

拡張ジョブと高度なジョブは、より複雑なジョブ発行形式です。これらのジョブを 発行しようとする前に、プロセスに関する重要な内容説明を理解する必要がありま す。次の節では、これらのジョブプロセスについて説明します。

## QMONによる拡張ジョブの発行

「Submit Job」ダイアログボックスの「General」タブでは、拡張ジョブに対して次の パラメータを設定できます。「General」タブは、 図 [3–2](#page-50-0) に示されています。

- Prefix-スクリプト組み込み発行オプションで使用する接頭辞。詳細は、56 [ページ](#page-55-0) [の「有効なコメント」を](#page-55-0)参照してください。
- Job Script 使用されるジョブスクリプト。ファイル選択ボックスを開くには、 「Job Script」フィールドの右のアイコンをクリックします。ファイル選択ボック スは、図 [3–4](#page-52-0) に示されています。
- Job Tasks 配列ジョブを発行するためのタスク ID の範囲。詳細は、72 [ページ](#page-71-0) [の「配列ジョブの発行」を](#page-71-0)参照してください。
- Iob Name –ジョブの名前。デフォルトは、ジョブスクリプトの選択後に設定され ます。
- Job Args ジョブスクリプトの引数。
- Priority-ジョブの初期状態での優先順位を設定するカウントボックス。この優先 順位は、1 人のユーザーのジョブ間でのジョブの順番です。優先順位によって、 同時に 1 人のユーザーの複数のジョブがシステム内に存在する場合に、どのよう にしてそのユーザーのジョブから選択を行うかがスケジューラに伝えられます。

注**–**ユーザーが自分のジョブの優先順位を設定できるように、管理者はスケ ジューラ構成の weight\_priority パラメータで優先順位を有効にしなければなり ません。詳細は、『Sun N1 Grid Engine 6.1 管理ガイド』の第 5 章「ポリシーとス ケジューラの管理」を参照してください。

- Job Share その他のジョブに関連するジョブのチケット共有の定義。ジョブの共 有は、共有ツリーポリシーと機能ポリシーにだけ影響します。
- Start At ジョブが実行可能とみなされる時点。正しい書式の時間を入力するダイ アログボックスを開くには、「Start At」フィールドの右のアイコンをクリックし ます。

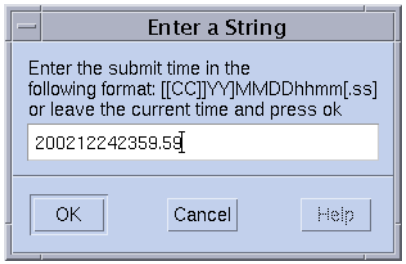

■ Project‐ジョブを下位に持つプロジェクト。「Project」フィールドの右にあるア イコンをクリックして、使用可能なプロジェクトの中からプロジェクトを選択し ます。

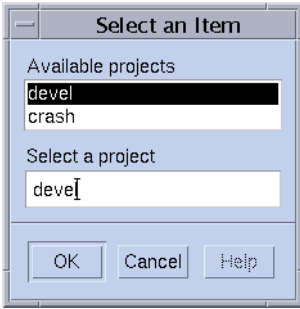

- Current Working Directory 現在の作業ディレクトリでジョブを実行するかどうか を示すフラグ。このフラグは、発行ホストと潜在実行ホスト間の同一のディレク トリ階層に対してのみ使用してください。
- Shell-ジョブスクリプトの実行に使用されるコマンドインタプリタ。詳細は、 55 [ページの「コマンドインタプリタの選択方法」を](#page-54-0)参照してください。ジョブの コマンドインタプリタ指定を入力するダイアログボックスを開くには、「Shell」 フィールドの右のアイコンをクリックします。

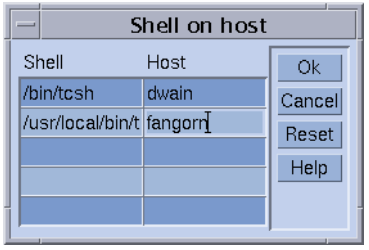

- Merge Output ジョブの標準出力と標準エラー出力を標準出力ストリームにマー ジするかどうかを示すフラグ。
- stdout 使用される標準出力先。詳細は、55 [ページの「出力のリダイレクト」を](#page-54-0) 参照してください。指定がない場合は、デフォルトが使用されます。代わりの出 力先を入力するダイアログボックスを開くには、「stdout」フィールドの右のア イコンをクリックします。

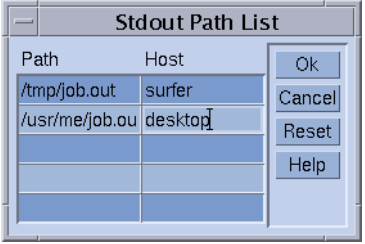

- stderr 使用される標準エラー出力。標準出力と同じようなものです。
- stdin 使用される標準入力ファイル。標準出力先と同じようなものです。
- Request Resources ジョブのリソース要件を定義するには、このボタンをクリック します。ジョブにリソースが必要な場合、ボタンの色が変わります。
- Restart depends on Queue システムクラッシュなどのイベントで中止されたあと、 ジョブを再開できるかどうかを定義するには、このボタンをクリックします。こ のボタンはまた、再開動作をキューによって決めるか、ジョブの要求によって決 めるかも制御します。
- Notify Job ジョブが一時停止またはキャンセルされる場合に、SIGUSR1 または SIGUSR2 信号によってジョブを通知するかどうかを示すフラグ。
- <span id="page-61-0"></span>■ Hold Iob – ユーザーの待機またはジョブ依存関係がジョブに割り当てられること を示すフラグ。ジョブになんらかの種類の待機が割り当てられている間は、 ジョブを実行することはできません。詳細は、89 [ページの「ジョブの監視と制](#page-88-0) [御」を](#page-88-0)参照してください。「Hold Job」フィールドでは、特定の範囲の配列 ジョブのタスクだけに待機を限定することができます。配列ジョブについては、 72 [ページの「配列ジョブの発行」を](#page-71-0)参照してください。
- Start Iob Immediately 可能であればすぐにジョブを強制的に開始し、不可能な場 合は拒否するフラグ。このフラグが選択されている場合、ジョブはキューには入 れられません。
- Iob Reservation リソースをこのジョブ用に予約する必要があることを示すフラ グ。詳細は、『Sun N1 Grid Engine 6.1 管理ガイド』の「リソース予約および バックフィリング」を参照してください。

「Submit Job」ダイアログボックスの右にあるボタンを使用すると、次のようなさま ざまな操作を開始できます。

- **Submit** 現在指定されているジョブを発行します。
- **Edit** vi、または EDITOR 環境変数によって定義されたエディタを使用して、選択 したスクリプトファイルを X 端末で編集します。
- **Clear** 指定されたリソース要求など、「Submit Job」ダイアログボックス内のす べての設定を消去します。
- **Reload** 指定したスクリプトファイルを再読込みし、スクリプト組み込みオプ ションの構文解析やデフォルト設定の構文解析を行い、これらの設定への中間的 な手動による変更を廃棄します。詳細は、56 [ページの「有効なコメント」と](#page-55-0) [68](#page-67-0) [ページの「デフォルト要求ファイル」を](#page-67-0)参照してください。この操作は、 「Clear」操作の後に前のスクリプトファイルを指定するのと同じです。このオプ ションが有効なのは、スクリプトファイルがすでに選択されている場合だけで す。
- Save Settings 現在の設定をファイルに保存します。ファイル選択ボックスを使用 して、ファイルを選択します。保存されたファイルは、あとで読み込みをした り、デフォルト要求として使用したりできます。詳細は、**Load Settings** と [68](#page-67-0) [ページの「デフォルト要求ファイル」を](#page-67-0)参照してください。
- **Load Settings** 以前「Save Settings」ボタンで保存した設定を読み込みます。読み 込んだ設定は、現在の設定を上書きします。**Save Settings** を参照してください。
- **Done** 「Submit Iob」ダイアログボックスを閉じます。

#### 拡張ジョブの例

図 [3–5](#page-62-0) に、大部分のパラメータが設定された「Submit Job」ダイアログボックスを示 します。

<span id="page-62-0"></span>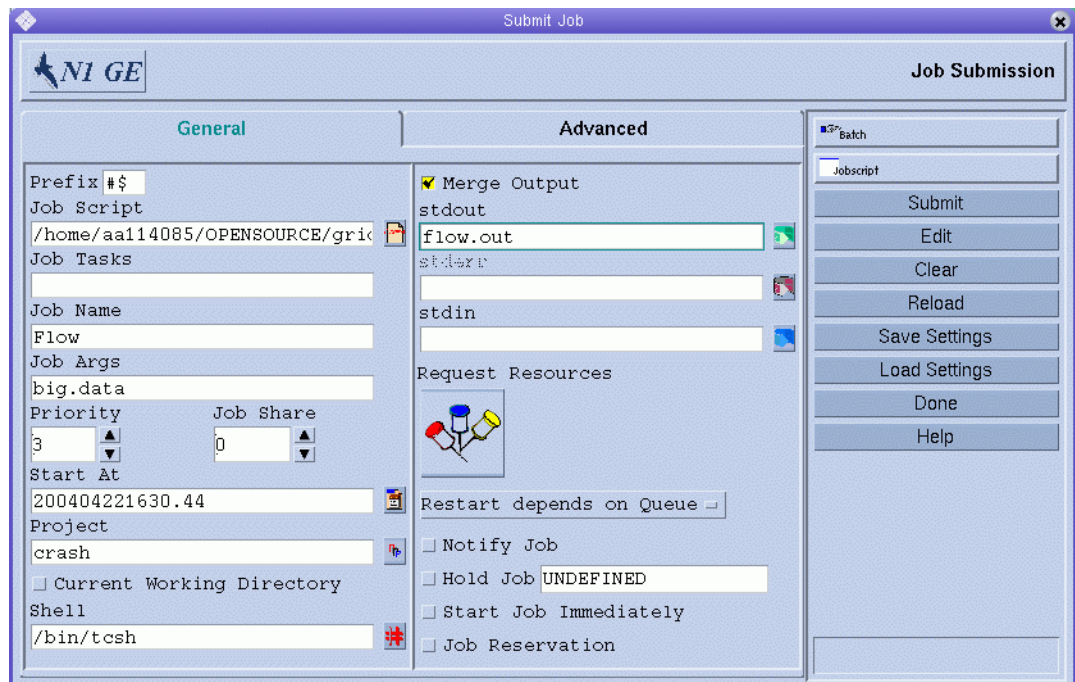

図**3–5** 拡張ジョブの発行例

この例で設定されているジョブのパラメータは、次のとおりです。

- ジョブは、スクリプトファイル flow.sh を持っています。このファイルは、QMON の作業ディレクトリになければなりません。
- ジョブの名前は Flow です。
- スクリプトファイルは、1つの引数 big.data を取ります。
- ジョブは、優先順位 3 で開始されます。
- ジョブは、2004年4月22日の午前4時30分44秒より前には実行できません。
- プロジェクト定義は、ジョブがプロジェクト crash の下位にあることを示してい ます。
- ジョブは、発行作業ディレクトリで実行されます。
- ジョブは、tcsh コマンドインタプリタを使用します。
- 標準出力と標準エラー出力は flow.out ファイルにマージされます。このファイル は、現在の作業ディレクトリに作成されます。

# <span id="page-63-0"></span>コマンド行からの拡張ジョブの発行

コマンド行から 図 [3–5](#page-62-0) に示されている拡張ジョブ要求を発行するには、次のコマン ドを入力します。

% qsub -N Flow -p -111 -P devel -a 200404221630.44 -cwd \ -S /bin/tcsh -o flow.out -j y flow.sh big.data

## QMONによる高度なジョブの発行

「Submit Job」ダイアログボックスの「Advanced」タブでは、次の追加パラメータを 定義できます。

- Parallel Environment 使用される並列環境インタフェース
- Environment-ジョブの実行前にジョブに対して設定される一連の環境変数。エク スポートする環境変数を定義するためのダイアログボックスを開くには、 「Environment」フィールドの右のアイコンをクリックします。

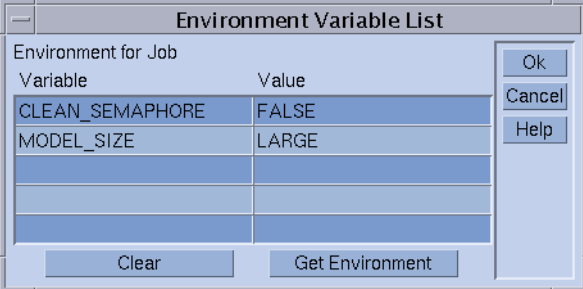

環境変数は QMON の実行環境から得ることができます。また、独自の環境変数を定 義することもできます。

■ Context – ジョブ関連情報の保存または転送に使用できる名前と値のペアのリス ト。この情報には、クラスタ内のどこからでもアクセスできます。コンテキスト 変数は、コマンド行から qsub、 qrsh、qsh、qlogin、および qalter の -ac、 -dc、および -sc オプションを使用して変更できます。コンテキスト変数の検索 は、 qstat -j コマンドで行うことができます。

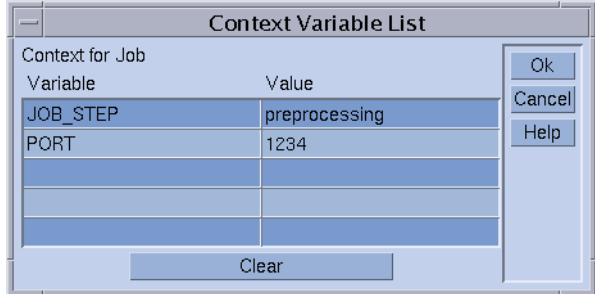

- Checkpoint Object ジョブのチェックポイントの設定が必要で適切な場合に使用 されるチェックポイントの設定環境。詳細は、112 [ページの「ジョブチェックポ](#page-111-0) [イント設定の使用」を](#page-111-0)参照してください。
- Account ジョブと関連付けられるアカウント文字列。アカウント文字列は、 ジョブのために維持されるアカウンティングレコードに追加されます。アカウン ティングレコードは、あとでアカウンティング分析に使用できます。
- Verify Mode ジョブの一貫性チェックモードを決定する確認フラグ。ジョブ要求 の一貫性をチェックするために、Grid Engine システムは空で読み込み解除された クラスタを想定します。システムは、ジョブを実行できるキューを 1つ以上見つ けようとします。次のようなチェックモードを使用できます。
	- Skip 一貫性はチェックされません。
	- Warning 不一致は報告されますが、ジョブは受け付けられます。警告モード は、ジョブの発行後にクラスタ構成を変更しなければならない場合に適してい ます
	- **Error** 不一致が報告されます。不一致がある場合、ジョブは拒否されます。
	- **Just verify** ジョブは発行されません。ジョブがクラスタ内の各ホストと キューに適しているかどうかについての詳しいレポートが生成されます。
- Mail-ユーザーに電子メールで通知するイベント。イベントの開始、終了、中 止、および一時停止が、現在ジョブに対して定義されています。
- MailTo-これらの通知を送信する電子メールアドレスのリスト。メーリングリス トを定義するダイアログボックスを開くには、「Mail To」フィールドの右のアイ コンをクリックします。

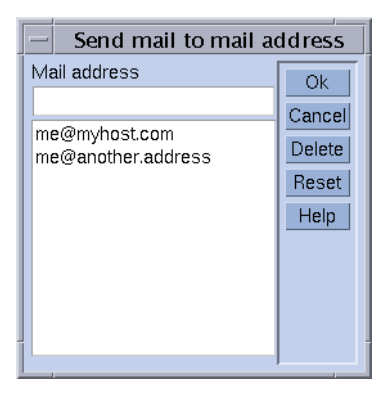

- Hard Oueue List、Soft Oueue List ジョブの実行の必須選択項目として必要な キュー名のリスト。「Hard Queue List」と「Soft Queue List」は、対応するリソー ス要件と同様に処理されます。
- Master Queue List 並列ジョブのマスターキューとして実行可能なキュー名のリス ト。 並列ジョブはマスターキューで開始されます。ジョブが並列タスクを生成す るその他のすべてのキュー は、スレーブキューと呼ばれます。
- Job Dependencies 発行したジョブを開始する前に終了しなければならないジョブ の ID のリスト。新たに作成されるジョブは、ジョブの完了によって異なりま す。
- Deadline 期限付きジョブの開始期限。開始期限は、期限付きジョブが指定期限 前に終了されるために最高の優先順位を持つ時点を定義します。開始期限を決定 するには、最高の優先順位での期限付きジョブの実行時間を指定の期限から引い て差を求めます。期限を設定するためのダイアログボックスを開くには、 「Deadline」フィールドの右のアイコンをクリックします。

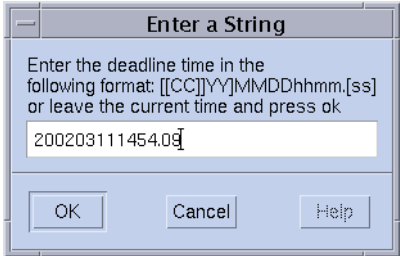

注**–**一部のユーザーは、期限付きジョブを発行できません。自分が期限付き ジョブを発行できるかどうかは、システム管理者にお問い合わせください。期限 付きジョブに与えられる最高の優先順位については、クラスタ管理者にお問い合 わせください。

<span id="page-66-0"></span>高度なジョブの例

図 3-6 に、高度なジョブの発行例を示します。

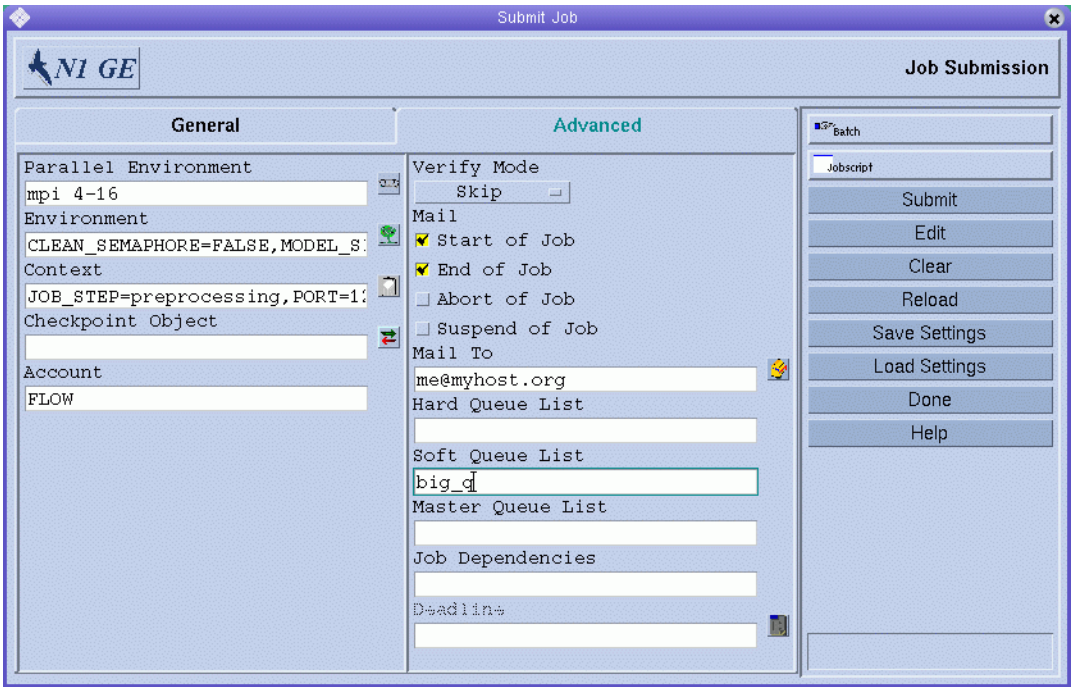

図**3–6** 高度なジョブの発行例

62 [ページの「拡張ジョブの例」で](#page-61-0)定義されているジョブは、59 [ページの「](#page-58-0)QMON によ [る拡張ジョブの発行」の](#page-58-0)ジョブ定義と比較すると、さらに次のような特徴を備えて います。

- 並列環境 mpi を使用する必要があります。4つ以上のプロセスを作成する必要が あり、使用可能な場合、プロセスを 16 個まで使用できます。
- ジョブに対して2つの環境変数が設定され、エクスポートされます。
- 2つのコンテキスト変数が設定されます。
- アカウント文字列 FLOWが、ジョブアカウンティングレコードに追加されます。
- ジョブの開始と終了直後に、me@myhost.org にメールが送信されます。
- ジョブは、できるだけキュー big q 内で実行するようにします。

# <span id="page-67-0"></span>コマンド行からの高度なジョブの発行

コマンド行から図 [3–6](#page-66-0) に示されている高度なジョブ要求を発行するには、次のコマ ンドを入力します。

% qsub -N Flow -p -111 -P devel -a 200012240000.00 -cwd \  $-$ S /bin/tcsh  $-$ o flow.out  $-$ j y  $-$ pe mpi 4-16 \ -v SHARED\_MEM=TRUE,MODEL\_SIZE=LARGE \ -ac JOB STEP=preprocessing, PORT=1234 \  $-A$  FLOW  $-w$  w  $-m$  s,e  $-q$  big q\ -M me@myhost.com,me@other.address \ flow.sh big.data

#### デフォルト要求ファイル

前のコマンドは、特に同じような要求を頻繁に発行する必要がある場合に、高度な ジョブ要求は複雑で扱いにくくなる可能性があることを示しています。スクリプト ファイルに qsub オプションを組み込むことによって、またはデフォルト要求ファイ ルを使用することによって、このようなコマンドを入力するという、面倒でエラー を引き起こしやすい作業を回避できます。詳細は、56 [ページの「有効なコメント」](#page-55-0) を参照してください。

注 **–** -binary yes|no オプションで y 引数を指定すると、qrsh を使用してスクリプト ラッパーなしで実行可能ジョブを発行できます。詳細は、qsub のマニュアルページ を参照してください。

クラスタ管理では、すべての Grid Engine システムユーザーに対してデフォルト要求 ファイルを設定できます。一方ユーザーは、ホームディレクトリに保存される個人 用デフォルト要求ファイルを作成できます。ユーザーはまた、作業ディレクトリに 保存されるアプリケーション固有のデフォルト要求ファイルを作成することもでき ます。

デフォルト要求ファイルには、デフォルトでは1行以上のジョブに適用される qsub オプションが含まれます。グローバルクラスタデフォルト要求ファイルは、*sge-root* /*cell*/common/sge\_request に保存されます。個人用一般デフォルト要求ファイルは、 \$HOME/.sge\_request に保存されます。アプリケーション固有のデフォルト要求 ファイルは、 \$cwd/.sge\_request に保存されます。

これらのファイルを複数使用できる場合、これらのファイルは次の優先順位で1つ のデフォルト要求にマージされます。

- 1. アプリケーション固有のデフォルト要求ファイル
- 2. 個人用一般デフォルト要求ファイル
- 3. グローバルデフォルト要求ファイル

スクリプト組み込みと qsub コマンド行は、デフォルト要求ファイルより優先されま す。よって、スクリプト組み込みはデフォルト要求ファイル設定を無効にします。 また、qsub コマンド行オプションは、これらの設定を無効にします。

前の設定を破棄するには、デフォルト要求ファイル、組み込みスクリプトコマン ド、または qsub コマンド行で qsub -clear コマンドを実行してください。

次に個人用デフォルト要求ファイルの例を示します。

-A myproject -cwd -M me@myhost.com -m b e  $-r$  y  $-i$  y  $-S$  /bin/ksh

無効にされない限り、このユーザーのすべてのジョブで次のことが言えます。

- アカウント文字列は、myproject です。
- ジョブは、現在の作業ディレクトリ内で実行されます。
- メールの通知は、ジョブの最初と最後に me@mvhost.comに送信されます。
- 標準出力と標準エラー出力はマージされます。
- kshがコマンドインタプリタとして使用されます。

#### リソース要件の定義

ここまでの例では、発行オプションはジョブが実行されるホストに対するリソース 要件を表していませんでした。Grid Engine システムは、このような場合のジョブは どのホストで実行してもよいとみなします。しかし、実際には、ほとんどのジョブ で正常終了のために、実行ホストに関する前提条件が満たす必要があります。この 前提条件には、十分な使用可能なメモリー、インストールが必要なソフトウェア、 または特定のオペレーティングシステムアーキテクチャーなどがあります。また、 クラスタ 管理は通常、クラスタ内のマシンの使用に制限を加えます。たとえば、 ジョブが消費できる CPU 時間はしばしば制限されます。

Grid Engine システムでは、クラスタの装置や使用ポリシーの正確な知識を持たなく ても、ジョブに適したホストを見つけることができます。ユーザーはジョブの要件 を指定し、適切で負荷が少ないホストの検出作業を Grid Engine システムに管理させ ます。

リソース要件は、42 [ページの「要求可能な属性」で](#page-41-0)説明されている要求可能な属性 によって指定します。 QMON を使用すると、ジョブの要件を指定するのに便利です。 「Requested Resources」ダイアログボックスには、現在実行可能な「Available Resource」リストの属性だけが表示されます。「Requested Resources」ダイアログ

ボックスを開くには、「Submit Job」ダイアログボックスの「Request Resources」を クリックします。例については、図 [3–7](#page-69-0) を参照してください。

<span id="page-69-0"></span>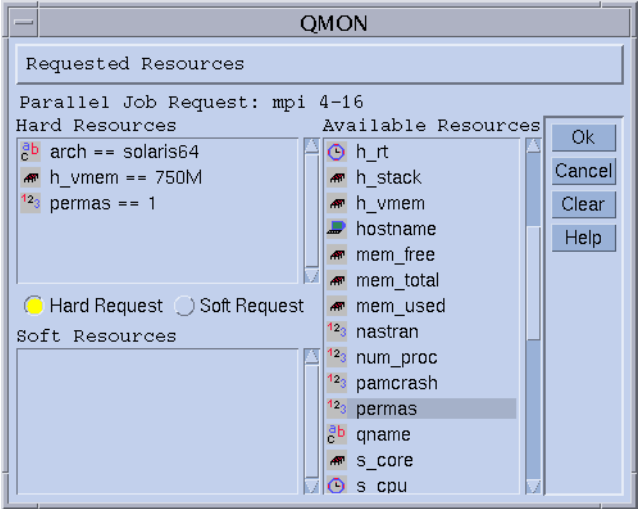

図 **3–7** 「Requested Resources」ダイアログボックス

属性をダブルクリックすると、その属性はジョブの「Hard Resources」または「Soft Resources」に追加されます。True に設定される BOOLEAN 属性以外の属性に値を入 力するためのダイアログボックスが表示されます。詳細は、71 [ページの「](#page-70-0)Grid Engine [システムによるリソースの割り当て方法」を](#page-70-0)参照してください。

図 3–7 に、有効な permas ライセンスを持ち 750M バイト以上のメモリーを備えた solaris64 ホストを必要とするジョブのリソースプロファイルを示します。この指定 を満たすキューが複数見つかった場合は、定義されているソフトリソース要件が考 慮されます。ハードとソフト要件を満たすキューが見つからなかった場合は、ハー ド要件を満たすキューが適切なものとみなされます。

注 **–**複数のキューが1つのジョブに適している場合のみ、スケジューラ構成の queue\_sort\_method パラメータによってジョブの開始場所が決まります。詳細は、 sched\_conf (5) のマニュアルページを参照してください。

整数である属性 permas は、グローバルリソース属性の管理者向け拡張属性です。文 字列である属性 arch は、ホストリソース属性です。メモリーの属性 h\_vmem は、 キューリソース属性です。

qsub コマンド行からも、これと同じリソース要件プロファイルを次のように発行で きます。

% qsub -l arch=solaris64,h vmem=750M,permas=1 \ permas.sh

最初の -l オプションの前の暗黙的な -hard スイッチはスキップされます。

70 Sun N1 Grid Engine 6.1ユーザーズガイド • 2007年5月

<span id="page-70-0"></span>750M バイトを表す 750M は、Grid Engine システムの量を表す構文の例です。メモ リー消費が必要な属性に対しては、10 進数の整数、10 進数の浮動小数、8 進数の整 数、および 16 進数の整数を指定できます。これらの数には次の乗数を加える必要が あります。

- k-値に 1000 を掛ける。
- K-値に1024を掛ける。
- m 値に 1000×1000 を掛ける。
- M 値に 1024×1024を掛ける。

8 進数の定数は、最初が 0 で次が 0 から 7 の数字でのみ指定されます。16 進数を指定 する場合は、数の前に 0x を付けてください。また、0 から 9、a から f、A から F を使 用します。乗数が使用されない場合、値はバイトとしてカウントするとみなされま す。10 進数の浮動小数を使用する場合、結果は整数値に切り上げられます。

時間制限を課す属性の時間値は、時間単位、分単位、秒単位、またはこれらを組み 合わせて指定することができます。時間、分、秒は、コロンで区切られた 10 進数で 指定されます。3:5:11 という時間は 11111 秒に変換されます。時間、分または秒の 指定が 0 の場合、コロンが残っていれば指定をしなくても構いません。よって、:5: という値は 5 分と解釈されます。 図 [3–7](#page-69-0) に示されている「Requested Resources」ダイ アログボックスの形式は拡張形式で、QMON 内でのみ有効です。

#### **Grid Engine**システムによるリソースの割り当て方法

前の節で示されているように、Grid Engine ソフトウェアがどのようにリソース要求 を処理し、割り当てているのかを理解することは大切です。Grid Engine ソフト ウェアのリソース割り当てアルゴリズムの概略は、次のようになります。

- 1. すべてのデフォルト要求ファイルを読み込み、構文解析します。詳細は、68 [ペー](#page-67-0) [ジの「デフォルト要求ファイル」を](#page-67-0)参照してください。
- 2. 組み込みオプションのスクリプトファイルを処理します。詳細は、56 [ページ](#page-55-0) [の「有効なコメント」を](#page-55-0)参照してください。
- 3. ジョブの発行時には、スクリプトファイル内の位置に関わらず、すべてのスクリ プト組み込みオプションを読み取ります。
- 4. コマンド行からすべての要求を読み取り、構文解析します。

すべての qsub 要求が収集されるとすぐに、ハード要件とソフト要求が別々に処理さ れます。まず、ハード要求が処理されます。要求は、次の優先順位で評価されま す。

1. スクリプトまたはデフォルト要求ファイルの左から右

- 2. スクリプトまたはデフォルト要求ファイルの上から下
- 3. コマンド行の左から右

言い換えると、コマンド行を使用して組み込みフラグを無効にすることができま す。

<span id="page-71-0"></span>ハードとして必要なリソースが割り当てられます。要求が有効でない場合、発行は 拒否されます。1 つ以上の要求を発行時に満足できない場合、ジョブはスプールさ れ、後で実行するように再スケジューリングされます。たとえば、要求された キューがビジーの場合、要求は満たされません。すべてのハード要求が満たされる と、要求は割り当てられジョブを実行できます。

ソフトとして必要なリソースがチェックされます。これらの要求の一部またはすべ てを満足できない場合もジョブは実行できます。ハード要求を満たす複数のキュー がソフトリソースリストの一部を提供している場合、Grid Engine ソフトウェアは もっとも多くのソフト要求を提供しているキューを選択します。

ジョブが開始され、割り当てられたリソースが使用されます。

引数リストオプション、組み込みオプション、ハードおよびソフト要求が互いにど のような影響し合うのかを実際に試すとよいでしょう。hostname または date などの UNIX コマンドを実行する小さなテストスクリプトファイルで実験することができま す。

#### ジョブの依存関係

大部分の場合、複雑なタスクを作成するのに一番便利なのは、タスクをサブタスク に分割することです。これらの場合、依存サブタスクを開始する前にその他のサブ タスクの完了を待つ必要があります。たとえば、依存タスクが読み取って処理する 出力ファイルが前のタスクによって作成されることなどがあります。

Grid Engine システムは、ジョブ依存関係機能で相互に依存するタスクをサポートし ています。ユーザーは、1 つまたは複数のほかのジョブの完了に依存するジョブを設 定できます。この機能は、qsub -hold\_jid コマンドによって実行されます。発行 ジョブが依存するジョブのリストを指定することもできます。ジョブのリストに は、配列ジョブのサブセットも含まれます。依存関係リスト内のすべてのジョブが 終了しなければ、発行ジョブは実行できません。

### 配列ジョブの発行

Grid Engine システムの 配列ジョブ機能の理想的な適用は、ジョブスクリプト内に含 まれる操作のセットをパラメータ化して繰り返し実行することです。この典型例 は、レンダリングなどで、デジタルコンテンツ作成業界でよくみられます。アニ メーションのコンピュータ処理はフレームに分割されます。同じレンダリング処理 が、各フレームに対して別々に行われます。

配列ジョブ機能によって、このような適用での発行、監視、および制御が便利にな ります。Grid Engine システムは、1 つのジョブに結合された別々のタスクの配列とし てコンピュータ処理を行い、配列ジョブを効率的に実行します。配列ジョブのタス クは、配列インデックス番号によって参照されます。すべてのタスクのインデック
スは、配列ジョブ全体のインデックス範囲に及びます。インデックス範囲は、配列 ジョブの発行時に qsub コマンドによって定義されます。

ユーザーは、 配列ジョブの監視および制御を行うことができます。たとえば、全体 として、またはそれぞれのタスクやタスクのサブセットごとに、配列ジョブを一時 停止、再開、取り消しすることができます。タスクを参照するために、対応するイ ンデックス番号が ジョブ ID の前に付けられています。タスクは、一般的なジョブと ほぼ同じように実行されます。タスクは、環境変数 SGE\_TASK\_ID を使用して、独自 のタスク インデックス番号を検索し、そのこのタスク 識別子に対する入力データ セットにアクセスすることができます。

### QMONによる配列ジョブの発行

次の情報も考慮しながら、49 ページの「OMON [により単純なジョブを発行する」の](#page-48-0)手 順に従ってください。

QMON による配列ジョブの発行は、 49 ページの「QMON [により単純なジョブを発行す](#page-48-0) [る」に](#page-48-0)説明されている単純なジョブの発行方法とほぼ同じです。 唯一の違いは、 図 [3–5](#page-62-0) の「Job Tasks」タスク入力ウィンドウにタスク範囲指定があることです。タス ク範囲の指定では、qsub -t コマンドと同じ構文を使用します。配列インデックスの 構文については、 qsub(1) のマニュアルページを参照してください。

一般的なジョブの監視と制御および特定の配列ジョブについては、89 [ページ](#page-88-0) [の「ジョブの監視と制御」と](#page-88-0) 99 [ページの「コマンド行からのジョブの監視と制御」](#page-98-0) を参照してください。qstat(1)、qhold(1)、 qrls(1)、qmod(1)、および qdel(1) のマ ニュアルページを参照してください。

配列ジョブは、通常のジョブで使用可能な Grid Engine システムの全機能にフルアク セスできます。特に、配列ジョブは同時に並列ジョブとなることもできます。配列 ジョブも、その他のジョブと相互依存関係を持つことができます。

注**–**配列タスクは、その他のジョブまたはその他の配列タスクとの相互依存関係を持 つことはできません。

### コマンド行からの配列ジョブの発行

コマンド行から配列ジョブを発行するには、適切な引数を指定して qsub コマンドを 入力します。

次に、配列ジョブの発行方法の例を示します。

% qsub -l h cpu=0:45:0 -t 2-10:2 render.sh data.in

-t オプションは、タスクインデックスの範囲を指定します。この場合、2-10:2 は、2 が最小インデックス番号で、10 が最大インデックス番号という範囲を指定します。 :2 という指定により、1 つ飛ばしのインデックスだけが指定されます。よって、配

列ジョブはタスクインデックス 2、4、6、8、10 の 5 つのタスクによって構成されま す。各タスクは、-l オプションで 45 分のハード CPU 時間制限を要求します。タスク が Grid Engine システムによって振り分けられ、開始されると、各タスクはジョブス クリプト render.sh を実行します。タスクは SGE\_TASK\_ID を使用してインデックス番 号を探し、その番号を使用してデータファイル data.in 内の入力データレコードを見 つけることができます。

# 対話型ジョブの発行

ユーザーが直接入力を行い、ジョブの結果に影響を与える場合は、 バッチジョブの 代わりに対話型ジョブを発行すると便利です。このような場面は、X ウィンドウア プリケーションや、さらに処理を進めるためにユーザーが結果をすぐに解釈しなけ ればいけないタスクなどで一般的に見られます。

対話型ジョブは、次の 3 つの方法で作成できます。

- qlogin Grid Engine ソフトウェアが選択したホスト上で開始される telnet のよう なセッション。
- qrsh 標準的な UNIX rsh 機能と同じ。コマンドは、Grid Engine システムが選択し たホスト上でリモート実行されます。コマンドが指定されていない場合は、リ モート rlogin セッションがリモートホストで開始されます。
- qsh-ジョブを実行しているマシンから表示される xterm。表示は、ユーザーの指 定または DISPLAY 環境変数の設定に従って設定されます。DISPLAY 変数を設定せ ず、表示先が定義されていない場合、Grid Engine システムは xterm をジョブが発 行された元のホストの X サーバーの 0.0 画面に送ります。

注 **–**正しい機能のために、すべての機能でGrid Engineシステムのクラスタパラ メータを正しく構成してください。また、正しい xterm 実行パスを qsh に対して 定義してください。この種のジョブでは、対話型キューを使用しなければなりま せん。クラスタで対話型ジョブを実行できる体制が整っているかどうかについて は、システム管理者にお問い合わせください。

対話型ジョブのデフォルト処理は、バッチジョブの処理とは異なります。発行時に 実行できなかった場合、対話型ジョブはキューには入れられません。ジョブが キューに入れられないということは、ジョブの発行時に対話型ジョブを振り分ける 適切なリソースが十分なかったということです。クラスタが現在ビジー状態に なっている場合は、ユーザーに通知が行われます。

このデフォルト動作は、qsh、 qlogin、および qrsh の -now no オプションで変更でき ます。このオプションを使用すると、対話型ジョブはバッチジョブのようにキュー に入れられます。また、-now yes オプションを使用して、qsub で発行されたバッチ ジョブを対話型ジョブのように処理することもできます。この場合のバッチジョブ はすぐに実行のために振り分けられるか、拒否されます。

注 **–**対話型ジョブは、INTERACTIVEタイプのキュー内でのみ実行されます。詳細は、 『Sun N1 Grid Engine 6.1 管理ガイド』の「キューの構成」を参照してください。

次の節では、qlogin と qsh 機能の使用方法について説明します。qrsh コマンドは、[78](#page-77-0) [ページの「透過的なリモート実行」の](#page-77-0)より広い文脈で説明します。

# QMONによる対話型ジョブの発行

QMON から発行できる対話型ジョブは、Grid Engine システムが選択したホストで xterm を発行するジョブだけです。

「Interactive」アイコンが表示されるまで、「Submit Job」ダイアログボックスの右側 の「Submit」ボタンの上にあるボタンをクリックします。これにより、対話型 ジョブを発行するための「Submit Job」ダイアログボックスの準備が整えられます。 図 [3–8](#page-75-0) と図 [3–9](#page-76-0) を参照してください。

ダイアログボックスの選択オプションの意味と使用方法は、53 [ページの「バッチ](#page-52-0) [ジョブの発行」の](#page-52-0)バッチジョブの説明と同じです。違いは、対話型ジョブには適用 されない入力フィールドがグレー表示になっていることです。

<span id="page-75-0"></span>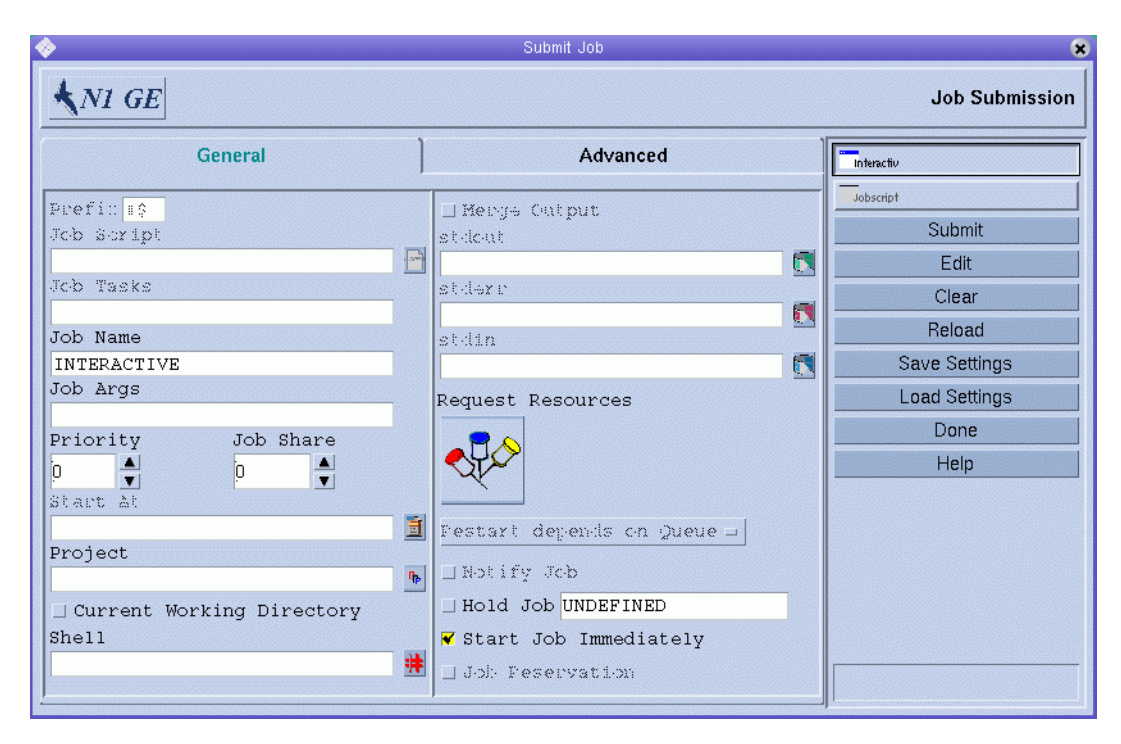

図 **3–8** 「Interactive Submit Job」ダイアログボックス、「General」タブ

<span id="page-76-0"></span>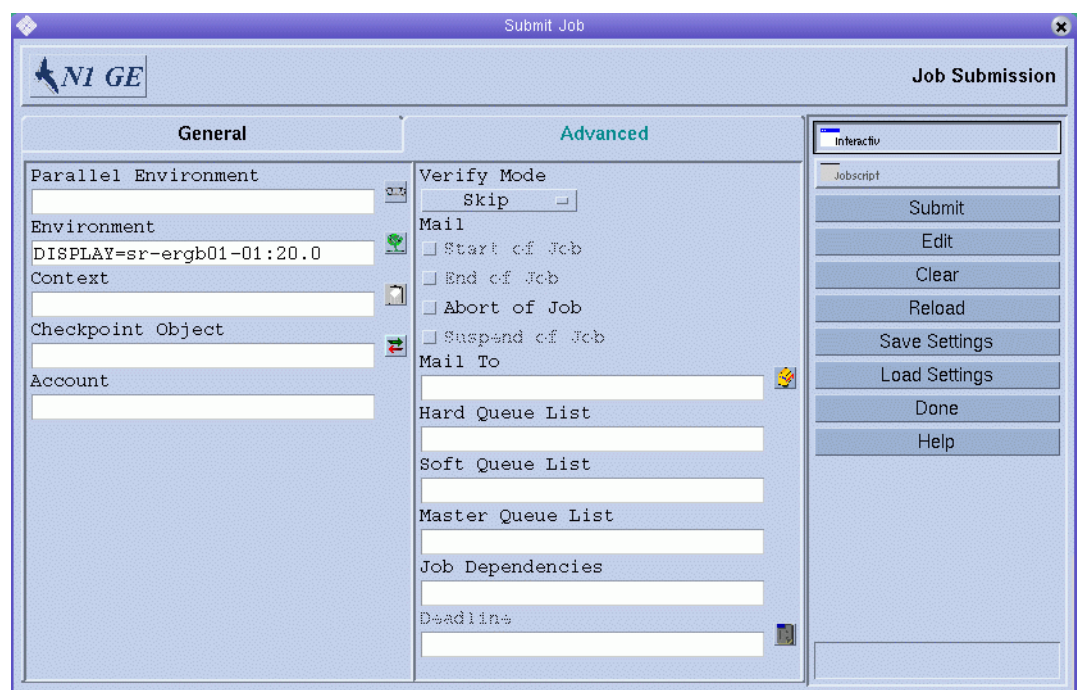

図 **3–9** 「Interactive Submit Job」ダイアログボックス、「Advanced」タブ

# qshによる対話型ジョブの発行

qsh は、qsub と非常に似ています。qsh は、いくつかの qsub オプション、および呼び 出される xterm の表示を指示する追加オプション -display をサポートしています。 詳細は、 qsub(1) のマニュアルページを参照してください。

qsh で対話型ジョブを発行するには、次のようなコマンドを入力します。

% qsh -l arch=solaris64

このコマンドは、使用可能な任意の Sun Solaris 64 ビットオペレーティングシステム のホストで xterm を開始します。

# qlogin による対話型ジョブの発行

端末または端末エミュレーションで qlogin コマンドを使用して、Grid Engine システ ムの制御下で対話セッションを開始します。

qlogin で対話型ジョブを発行するには、次のようなコマンドを入力します。

% qlogin -l star-cd=1,h\_cpu=6:0:0

第3章 • ジョブの発行 77

<span id="page-77-0"></span>このコマンドは、負荷の少ないホストを特定します。ホストには、有効な Star-CD ラ イセンスがあります。また、ホストには、最低 6 時間のハード CPU 時間制限を持つ キューが1つ以上あります。

注 **–** Grid Engineシステムによって使用されるように設定されているリモートログイン 機能によっては、ログインプロンプトでユーザー名、パスワード、またはこの両方 を入力しなければならない場合があります。

# 透過的なリモート実行

Grid Engine システムは、特定のコンピュータ処理タスクの透過的なリモート実行を サポートする密接な関連を持つ機能のセットを提供します。この機能の中心的な ツールは、78 ページの「qrsh によるリモート実行」に説明がある qrsh コマンドで す。qtcsh と qmake という 2 つの上位機能が qrsh の上にあります。これらの 2 つのコ マンドによって、Grid Engine システムは暗黙的なコンピュータ処理タスクを透過的 に分散し、標準的な UNIX 機能である make と csh を拡張できます。qtcsh の説明は、 80 ページの「qtcsh [による透過的なジョブの分配」に](#page-79-0)あります。qmake の説明は、[82](#page-81-0) [ページの「](#page-81-0)qmake による並列 Makefile 処理」にあります。

# qrshによるリモート実行

qrsh は、標準 rsh 機能を基に構築されています。rsh の関係については、 *sge-root*/3rd\_party の情報を参照してください。qrsh は、次のようなさまざまな目的 に使用できます。

- 標準的な UNIX 機能である rsh と比較できる Grid Engine システムを使用する対話 型アプリケーションのリモート実行。rsh は、HP-UX システムでは remsh とも呼 ばれます。
- Grid Engine システムを使用する対話型ログインセッション機能の提供。標準の UNIX 機能である rlogin に似ています。Grid Engine システムが UNIX telnet 機能 を表現するために、qlogin は今でも必要とされます。
- 端末 I/O (標準出力、標準エラー、および標準入力) および端末制御をサポートす るバッチジョブの発行の許可。
- シェルスクリプトに組み込まれていないスタンドアロンプログラムの発行方法の 提供

注 **–** qrsh で -b n オプションを使用することで、スクリプトを発行することもでき ます。詳細は、qrsh のマニュアルページを参照してください。

- バッチジョブが保留中または実行中のときにアクティブのままで、ジョブが終了 または取り消されたときだけ停止される発行クライアントの提供
- 並列ジョブによって割り当てられた分散リソースのフレームワーク内での Grid Engine システム制御によるジョブタスクのリモート実行。『Sun N1 Grid Engine 6.1 管理ガイド』の「並列環境と Grid Engine ソフトウェアの密統合」を参照してくだ さい。

これらの機能によって、qrsh は qtcsh および qmake 機能を実装する主な使用可能イン フラストラクチャーとなっています。qrsh は、Grid Engine システムを MPI や PVM などの 並列環境と密接に統合するためにも使用されます。

### qrshによる透過的なリモート実行の呼び出し

qrsh コマンドを入力し、次の構文に従ってオプションと引数を追加します。

% qrsh [*options*] *program*|*shell-script* [*arguments*] \ [> *stdout*] [>&2 *stderr*] [< *stdin*]

qrsh は、qsub のほとんどすべてのオプションに対応しています。 qrsh は、次のオプ ションを提供します。

- -now yes|no -now yes は、ただちにジョブのスケジューリングを行うように指定 します。適切なリソースを使用できない場合、ジョブは拒否されます。-now yes はデフォルトです。-now no は、発行時にジョブを開始できない場合に、バッチ ジョブのようにジョブをキューに入れるように指定します。
- -inherit grshは、ジョブタスクを開始するスケジューリングプロセスを実行し ません。qrsh は、そのジョブが、指定されたリモート実行ホスト上に適切な割り 当てリソースを持っている並列ジョブに組み込まれているとみなします。この形 式の qrsh は一般的に、qmake または密接な並列環境の統合で使用されます。デ フォルトでは、外部ジョブ リソースは継承されません。
- -binary ves|no n オプションを指定すると、qrsh を使用してスクリプトジョブを 発行できます。
- -noshell このオプションでは、ユーザーのログインシェルで qrsh に対して指定 されているコマンド行は開始されません。このコマンドは、包括するシェルなし で実行されます。このオプションは、シェルの開始およびシェルリソースファイ ルの調達などのオーバーヘッドを避け、実行速度を速めるために使用してくださ い。
- -nostdin 入力ストリーム STDIN を制御します。このオプションを設定すると、 qrsh が -n オプションを rsh コマンドに渡します。入力ストリームの抑制は、たと えば make プロセスなどで、qrsh を使用して複数のタスクを並列実行している場合 に特に役立ちます。入力を受けるプロセスは未定義です。
- -verbose このオプションは、スケジューリングプロセスの出力を表します。 -verbose は主にデバッグのために使用されるので、デフォルトではオフになって います。

# <span id="page-79-0"></span>qtcshによる透過的なジョブの分配

qtcsh は、一般的に使用されるよく知られた UNIX C 派生シェル tcsh の完全な互換性 を持つ代用コマンドです。 qtcsh は、tcsh を基に構築されています。tcsh の関係に ついては、*sge-root*/3rd\_party の情報を参照してください。qtcsh は、Grid Engine シ ステムを使用する適切で負荷の少ないホストに指定アプリケーションを透過的に分 散する拡張機能をコマンドシェルに提供します。.qtask 構成ファイルには、リモー ト実行するアプリケーションと、実行ホストの選択に適用される要件が定義されて います。

ユーザーに対して透過的なこれらのアプリケーションは、qrsh 機能を使用して Grid Engine システムに発行されます。qrsh は、標準出力、エラー出力と標準入力処理、 およびリモート実行アプリケーションへの端末制御接続を提供します。アプリケー ションをリモートで実行する場合と同一ホストでシェルとして実行する場合の明確 な違いは、3 つあります。

- リモートホストの方がより強力で、負荷が少なく、インストールが必要なハード ウェアおよびソフトウェアリソースを備えている場合もあります。このようなリ モートホストは、アプリケーションをまったく実行できない場合もあるローカル ホストより、はるかに実行に適しています。
- ジョブのリモート起動と Grid Engine システムを通したジョブ処理によって、若干 の遅れが生じます。
- 管理者は、対話型ジョブ (qrsh)、よって qtcsh によるリソースの使用を制限する ことができます。qrsh によってアプリケーションを開始するのための適切なリ ソースを十分使用できない場合、またはすべての適切なシステムに負荷がかかり すぎている場合は、暗黙的な qrsh の発行は失敗し、「Not enough resources ... try later」などの該当エラーメッセージが返されます。

標準的な使用以外に、qtcsh は、サン以外のコードやツールとの統合用に適したプ ラットフォームでもあります。qtcsh のシングルアプリケーション実行形式は、 qtcsh -c *app-name* です。統合環境内部でこの書式の qtcsh を使用すると、ほぼ永久 的に変更の必要がない持続的なインタフェースが表示できます。すべての必要なア プリケーション、ツール、統合、サイト、およびユーザー固有の 構成までもが、適 切に定義された .qtask ファイルには含まれています。さらに、すべての種類の シェルスクリプト、C プログラム、および Java アプリケーションでも使用できるこ ともこのインタフェースの長所です。

### qtcshの使用

qtcsh の呼び出しは、 tcsh の呼び出しとまったく同じです。qtcsh は、.qtask ファイ ルのサポートを提供し、特殊化されたシェル内蔵モードのセットを提供すること で、tcsh を拡張します。

.qtask ファイルは次のように定義されます。ファイルの各行は次のような書式を持 ちます。

% [!]*app-name qrsh-options*

最初に付けられるオプションのエクスクラメーションマーク (!) は、グローバルクラ スタ .qtask ファイルと qtcsh ユーザーの個人用 .qtask ファイルの定義が相反する場 合の優先順位を定義します。グローバルクラスタファイルにエクスクラメーション マークがない場合は、ユーザーファイルの定義がグローバルクラスタファイルの定 義より優先されます。グローバルクラスタファイルにエクスクラメーションマーク がある場合は、グローバルクラスタファイルの定義が優先されます。

*app-name* は、qtcsh のコマンド行で入力された場合に、リモート実行向けに Grid Engine システムに発行されるアプリケーション名を指定します。

*qrsh-options* は、使用される qrsh 機能のオプションを指定します。これらの オプ ションは、アプリケーションのリソース要件を定義します。

アプリケーション名は、アプリケーションが .qtask ファイルで定義されるのと まったく同じようにコマンド行に表示されなければなりません。アプリケーション 名の前にパス名が追加されている場合は、ローカルバイナリがアドレス指定されま す。リモート実行は行われません。

csh エイリアスは、アプリケーション名との比較が行われる前に拡張されます。リ モート実行向けのアプリケーションは、qtcsh コマンド行のどこででも実行できます が、特に標準入出力先のリダイレクトの前後に実行されます。

よって、次の例は有効で意味のある構文となります。

# .qtask file netscape -v DISPLAY=myhost:0 grep -l h=filesurfer

この .qtask ファイルを前提とすると、次の qtcsh コマンド行は、

netscape ~/mybin/netscape cat very big file | grep pattern | sort | uniq

暗黙的に次のような結果になります。

qrsh -v DISPLAY=myhost:0 netscape ~/mybin/netscape cat very big file | qrsh -l h=filesurfer grep pattern | sort | uniq

qtcsh は複数のモードで実行でき、オンまたはオフの状態であるスイッチに影響を受 けます。

- コマンドのローカルまたはリモート実行。デフォルトは、リモートです。
- 即時実行またはバッチリモート実行。デフォルトは、即時実行です。
- 冗長出力または非冗長出力。デフォルトは、非冗長出力です。

<span id="page-81-0"></span>これらのモードの設定は、開始時に qtcsh のオプション引数を使用して、または実行 時にシェル内蔵コマンド qrshmode を使用して変更できます。詳細は、 qtcsh(1) のマ ニュアルページを参照してください。

# qmakeによる並列**Makefile**処理

qmake は、標準的な UNIX make 機能の代わりとなる機能です。qmake は、適切なマシ ンのクラスタ上で make の各手順の分散を可能にすることにより、make の機能を拡張 したものです。qmake は、よく使用される GNU-make 機能の gmake を基に構築されて います。gmake の関係については、 *sge-root*/3rd\_party の情報を参照してください。

分散 make プロセスを最後まで実行できるように、 qmake はまず、必要なリソースを 並列ジョブと同じような方法で割り当てます。qmake は、次にスケジューリング機能 と対話せずに、このリソースのセットを管理します。リソースが使用可能になる と、qmake は -inherit オプションを設定した qrsh 機能を使用して、 make の手順を分 散させます。

qrsh は、標準出力、エラー出力と標準入力の処理、およびリモートで実行されてい る make 手順への端末制御接続を提供します。このため、 make 手続きのローカル実行 と qmake の使用との間には、明確な違いが 3 つあるだけです。

- それぞれのmake 手順が特定の時間を持ち、処理するmake 手順がそれぞれ十分に ある場合、make プロセスの並列化により処理速度を大幅に上げることができま す。
- リモートで起動されるmake 手順では、grsh とリモート実行が原因で少しのオー バーヘッドが生じます。
- amakeのmake 手順の分散を利用するためには、並列化の最低レベルを指定する必 要があります。つまり、ユーザーは同時に実行可能な make 手順数を指定しなけれ ばなりません。さらに、ユーザーは、有効なソフトウェアライセンス、マシン アーキテクチャー、メモリーまたは CPU 時間要件などの、make 手順に必要なリ ソースの特徴を指定できます。

make がもっとも一般的に使用されるのは、複雑なソフトウェアパッケージのコンパ イルです。しかし、qmake はコンパイルにはそれほど使用されないこともあります。 プログラムファイルは、適切なプログラミングの結果、かなり小さくなることがよ くあります。したがって、1 つのプログラムファイルのコンパイル (1 つの make 手順) は、大部分の場合、数秒しかかかりません。さらに通常、コンパイルでは大量の ファイルアクセスが行われます。ネスト化されたインクルードファイルは、この問 題の原因となりえます。ファイルサーバーがボトルネックとなることがあるため、 複数の make 手順に対してコンパイルを並行して実行した場合、ファイルのアクセス 速度を速めることができない場合があります。ボトルネックは、すべてのファイル アクセスを事実上直列化するからです。したがって、満足のいく形ではコンパイル プロセスを高速化できない場合があります。

qmake は、その他の使用方法においてより効果を発揮できます。たとえば、makefile によって相互依存関係や複雑な分析処理の作業フローを管理することができます。 この環境での make の各手順は一般的に、無視できないリソースとコンピュータ処理 時間要件を持つシミュレーションやデータ分析処理です。この場合は、かなりの高 速化を達成できます。

qmakeの使用

qmake のコマンド行構文は、qrsh の構文と同じようにみえます。

% qmake [-pe *pe-name pe-range*][*options*] \ -- [*gnu-make-options*][*target*]

注 **–** -inherit オプションは、この節の後半に説明があるqmakeによってもサポートさ

れています。

-pe オプションの使用と gmake -j オプションとの関係に特に注意してください。両方 のオプションは、達成する並列化の量を表すために使用できます。違いは、 gmake は -j を使用して、使用される並列環境などを指定できないことです。したがって、 qmake は、make と呼ばれる並列 make 用のデフォルト環境が構成されていることを前 提にします。さらに、gmake の -j では、範囲の指定はできず、1 つの数字しか設定で きません。qmake は、-j によって指定された数字を 1-*n* の範囲として解釈します。こ れと対照的に、-pe ではこれらのパラメータすべてを詳細に指定できます。結果とし て、次の 2 つのコマンド行例の意味は同じになります。

% qmake -- -j 10 % qmake -pe make 1-10 --

次の コマンド行は、-j オプションを使用して表現することはできません。

% qmake -pe make 5-10,16 -- % qmake -pe mpi 1-99999 --

構文以外に、qmake は 2 つの呼び出しモードをサポートしています。-inherit オプ ションを使用せずにコマンド行から対話方式で呼び出すモードと -inherit オプ ションによってバッチジョブ内で呼び出すモードがあります。これらの2つのモー ドは、次のような別の処理シーケンスを開始します。

- 対話型 gmake がコマンド行で呼び出されると、make プロセスは grsh によって、 暗黙的に Grid Engine システムに発行されます。プロセスは、qmake コマンド行で 指定されたリソース要件を考慮します。次に Grid Engine システムは、並列 make ジョブに関連付けられた並列ジョブを実行するためのマスターマシンを選択しま す。Grid Engine システムは、ここで make 手続きを開始します。make プロセスが アーキテクチャーに依存している場合もあるので、手続きはここで開始しなけれ ばなりません。必要なアーキテクチャーは、qmake コマンド行に指定されていま す。マスターマシンの qmake プロセスが、それぞれの make 手順の実行をジョブに 割り当てられているその他のホストに委託します。手順は、並列環境ホスト ファイルによって qmake に渡されます。
- バッチ-この場合、amakeは -inheritオプションを持つバッチスクリプト内にあ ります。-inherit オプションがない場合は、最初の例で説明されているように、 新しいジョブが生成されます。これにより、qmake は、qmake が組み込まれている ジョブに割り当てられているリソースを利用することになります。qmake は、 qrsh -inherit を直接使用して、 make 手順を開始します。qmake をバッチモードで 呼び出すと、リソース要件の指定、-pe オプションおよび -j オプションは無視さ れます。

注 **–** 1つのCPUジョブでも次のように並列環境が必要です。

qmake -pe make 1 --

並列実行が必要ない場合は、Grid Engine システムオプションと -- のない gmake コ マンド行構文で、qmake を呼び出してください。この qmake コマンドは、gmake の ように動作します。

詳細は、qmake(1) のマニュアルページを参照してください。

# ジョブのスケジューリング方法

Grid Engine ソフトウェアのポリシー管理では、管理目標を最適な形で達成するため に、クラスタ内の共有リソースの使用を自動的に制御します。優先順位の高い ジョブは優先的に振り分けられ、リソースにより多くアクセスできます。クラスタ 管理では、ハイレベルの使用ポリシーを定義できます。次のポリシーが使用可能で す。

- 機能 特定のユーザーグループ、プロジェクトなどへの所属によって、特別な処 理を行うことができます。
- 共有ベース サービスのレベルは、割り当てられた共有エンタイトルメント、そ の他のユーザーやユーザーグループの共有、ユーザー全員の過去のリソース使用 率、およびシステムにおける現在のユーザーの存在によって異なります。
- 緊急度 緊急度の高いジョブが優先的に処理されます。ジョブの緊急度は、リ ソース要件、ジョブの待機時間、ジョブが期限付きで発行されたかどうかを基に 決められます。
- 優先 クラスタ管理者が手動で介入することで、自動ポリシー実行が変更されま す。

Grid Engine ソフトウェアは、共有ベースのポリシー、機能ポリシー、または両方を 日常的にに使用するように設定できます。これらのポリシーはどんな割合で組み合 わせることもできます。1 つのポリシーの重みを 0 にして 2 番目のポリシーだけを使 用することも、両方のポリシーに同じ重みを与えることもできます。

ルーチンポリシーに加えて、ジョブに開始期限を付けて発行することもできます。 64 ページの「QMON [による高度なジョブの発行」の](#page-63-0)期限発行パラメータの説明を参照 してください。期限ジョブは、ルーチンスケジューリングに干渉します。管理者 は、共有ベーススケジューリングと機能スケジューリングを一時的に無効にするこ ともできます。無効は、個別ジョブ、あるユーザーに関連するすべてのジョブ、部 門、またはプロジェクトに対して適用できます。

# ジョブの優先順位

すべてのジョブ間で調整を行う 4 つのポリシー以外に、Grid Engine ソフトウェアで はユーザーが自分のジョブ間の優先順位を設定できる場合もあります。複数の ジョブを発行したユーザーは、たとえば、ジョブ 3 が一番重要で、ジョブ 1 と 2 の重 要度は同じだが、ジョブ 3 よりは重要ではないなどと指定することができます。

ジョブの優先順位は、QMON Submit Job パラメータ Priority または qsub -p オプションを 使用して設定します。1024 (最低) から 1023 (最高) の優先順位範囲を指定できます。 優先順位によって、同時に 1 人のユーザーの複数のジョブがシステム内に存在する 場合に、どのようにしてそのユーザーのジョブから選択を行うかがスケジューラに

伝えられます。特定のジョブに割り当てられる相対的な重要度は、ユーザーの ジョブに対して指定された最高と最低の優先順位、および特定のジョブの優先順位 によって異なります。

# チケットポリシー

機能ポリシー、共有ベースのポリシーおよび優先ポリシーはすべて、チケットを使 用して実行されます。各チケットポリシーには、マルチマシン Grid Engine システム に入力されるジョブに割り当てられるチケットの割り当て元であるチケットプール があります。 有効な各ルーチンチケットポリシーは、複数のチケットをすべての新 しいジョブに割り当てます。チケットポリシーは、スケジューリング間隔で実行中 のジョブにチケットを再割り当てすることもできます。各チケットポリシーがチ ケットを割り当てるために使用する条件を、この節で説明します。

チケットは、3 つのポリシーに重み付けを行います。たとえば、機能ポリシーにチ ケットが割り当てられていない場合、機能ポリシーは使用されません。同じ数のチ ケットが機能チケットプールと共有ベースのチケットプールに割り当てられている 場合は、両方のポリシーがジョブの重要度の決定において等しい重さを持ちます。

Grid Engine 管理者が、システム構成時にチケットをルーチンチケットポリシーに割 り当てます。管理者とオペレータは、いつでもチケットの割り当てを変更できま す。無効を示すために追加チケットを一時的にシステムに投入することもできま す。チケットポリシーは、チケットの割り当てによって組み合わせられます。チ ケットが複数のチケットポリシーに割り当てられている場合、ジョブは有効な各チ ケットポリシーから一部のチケットを受け取ります。

Grid Engine システムは、有効な各チケットポリシーでのジョブの重要度を示すため に、システムに入力されるジョブにチケットを与えます。実行中の各ジョブは、チ ケットを優先ポリシーなどから受け取り、ジョブがリソースの適当な共有以上を受 け取っている場合などには、チケットを失います。また各スケジューリング間隔で 同じ数のチケットを持ち続けます。ジョブが持っているチケットの数は、Grid Engine システムが各スケジューリング間隔でジョブに与えようとするリソース共有 を表します。

ジョブが持っているチケットの数は、 QMON または qstat -ext で表示できます。[89](#page-88-0) ページの「QMON [を使用したジョブの監視と制御」を](#page-88-0)参照してください。qstat コマン ドは、たとえば qsub -p などによって、優先順位を表示することもできます。詳細 は、 qstat(1) のマニュアルページを参照してください。

# キューの選択

ジョブをすぐに開始できない場合、Grid Engine システムは不定のキューを要求する ジョブを振り分けません。このようなジョブは、 ジョブのスケジューリングを適宜 試行する sge\_gmaster でスプールとしてマークされます。このようなジョブは使用可 能になった次の適切なキューに振り分けられます。

スプーリングジョブとは反対に、名前を指定して特定のキューに発行されたジョブ は、ジョブを開始できるかスプールする必要があるかに関わらず、そのキューに直 接送られます。したがって、名前を指定されたジョブ要求に対してのみ、Grid Engine システムのキューを情報工学で言われるバッチキューとみなすことができま す。特定の要求なしで発行されたジョブは、キューに入るために、sge\_gmaster のス プーリングメカニズムを使用するので、より抽象的で柔軟なキュー概念が採用され ます。

ジョブのスケジューリングを行い、複数の空きキューがリソース要求を満たす場 合、ジョブは通常一番負荷が少ないホストに属する適切なキューに振り分けられま す。スケジューラ 構成エントリ queue\_sort\_method を seq\_no に設定すると、クラス タ管理でこの負荷に依存したスキームを固定順のアルゴリズムに変更できます。 キュー構成エントリ seq\_noは、キュー間の優先順位を定義し、一番高い優先順位を シーケンス番号が一番小さいキューに割り当てます。

<span id="page-88-0"></span>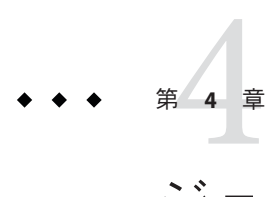

# ジョブとキューの監視と制御

ジョブの発行後は、ジョブを監視および制御をする必要があります。この章には、 ジョブとキューの監視と制御に関する内容説明およびこれらのタスクの実行手順が 記載されています。また、チェックポイントの設定に関する情報も紹介します。

この章では、次の作業の手順を紹介します。

- 89ページの「OMON を使用したジョブの監視と制御」
- 99 ページの「astat [によるジョブの監視」](#page-98-0)
- 102 ページの「qdel および qmod [によるジョブの制御」](#page-101-0)
- 103ページの「OMON [によるキューの監視と制御」](#page-102-0)
- 111 ページの「qmod [によるキューの制御」](#page-110-0)
- 114[ページの「コマンド行からのチェックポイント設定ジョブの発行、監視、ま](#page-113-0) [たは削除」](#page-113-0)
- 115 ページの「OMON [によるチェックポイント設定ジョブの発行」](#page-114-0)

# ジョブの監視と制御

発行したジョブは、次の 3 つの方法で監視および制御することができます。

- OMON の使用
- コマンド行の astat、qdel および qmod コマンドの使用
- 電子メールの使用

これらの各方法については、次の節で説明します。

# QMONを使用したジョブの監視と制御

「QMON Job Control」ダイアログボックスを使用して、ジョブを制御できます。

発行したジョブの監視と制御を行うには、「QMON Main Control」ウィンドウで「Job Control」ボタンをクリックします。「Job Control」ダイアログボックスが表示され ます。

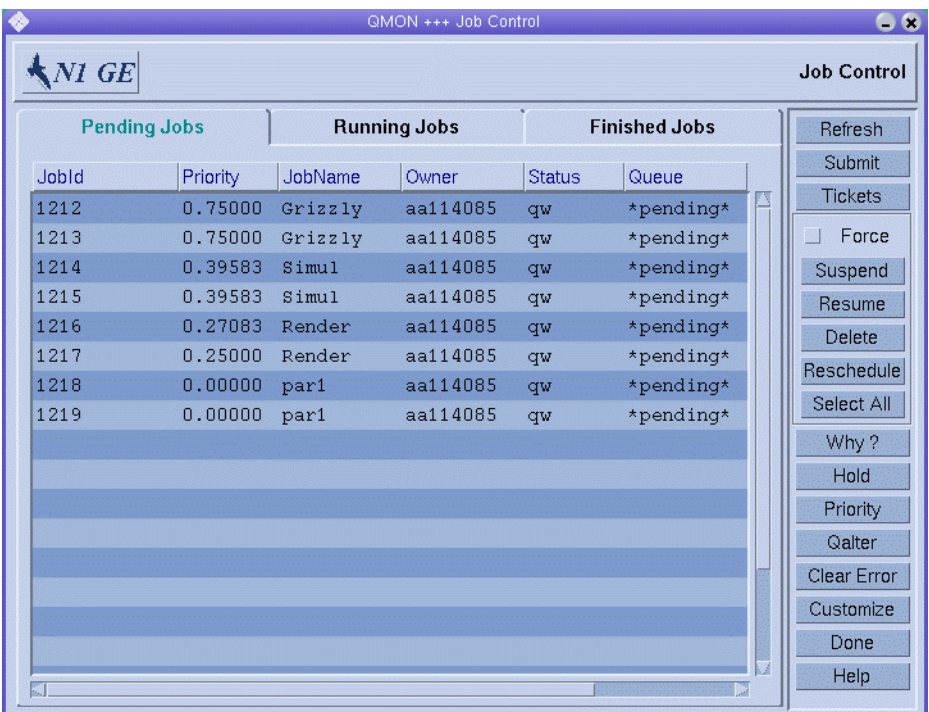

「Iob Control」ダイアログボックスには、実行中のジョブのタブ (「Running Jobs,」 )、適切なリソースへ振り分けられるのを待っている保留ジョブのタブ (「Pending Jobs」)、および最近終了したジョブのタブ (「Finished Jobs」) の 3 つのタブがありま す。

「Submit」ボタンは、「Submit Job」ダイアログボックスへのリンクを提供します。

「Job Control」ダイアログボックスを使用すると、システムが認識している実行中の ジョブ、保留中のジョブおよび終了ジョブをすべて監視できます。また、このダイ アログボックスはジョブの管理にも使用できます。ジョブの優先順位を変更するこ とができ、ジョブの一時停止、再開、および取り消しも実行できます。

デフォルト形式の「Job Control」ダイアログボックスでは、実行中および保留中の各 ジョブに対して次の列が表示されます。

- 「JobId」
- 「Priority」
- 「JobName」
- 「Owner」
- 「Status」
- 「Oueue」

形式をカスタマイズすると、デフォルトの表示を変更できます。詳細は、95 [ページ](#page-94-0) の「「Job Control[」ディスプレイのカスタマイズ」を](#page-94-0)参照してください。

### 「**Job Control**」ディスプレイの再表示

表示される情報を最新の状態に保つため、QMON はポーリング方式でジョブのステー タスを sge\_gmaster から取り出します。「Iob Control」ディスプレイの再表示を強制 的に行うには、「Refresh」をクリックしてください。

### ジョブの選択

ジョブは、次のマウス操作やキーの組み合わせで選択できます。

- 複数の非連続的なジョブを選択するには、Controlキーを押しながら2つ以上の ジョブをクリックします。
- 連続した範囲のジョブを選択するには、Shift キーを押しながら範囲の最初の ジョブをクリックして、範囲の最後のジョブをクリックします。
- ジョブの選択と選択解除を切り替えるには、 Control キーを押しながらその ジョブをクリックします。

フィルタを使用して、表示するジョブを選択することもできます。詳細は、96 [ペー](#page-95-0) [ジの「ジョブリストのフィルタリング」を](#page-95-0)参照してください。

### ジョブの管理

ダイアログボックスの右側のボタンを使用して、選択したジョブを次のように管理 できます。

- 一時停止
- 再開(一時停止の解除)
- 削除
- 待機
- 解放
- 優先順位の再設定
- 再スケジューリング
- galterによる変更

ジョブの所有者または Grid Engine 管理者およびオペレータだけが、ジョブの一時停 止、再開、削除、待機、およびジョブの優先順位の変更とジョブの変更を実行でき ます。38 [ページの「管理者、オペレータ、および所有者」を](#page-37-0)参照してください。一 時停止または再開できるのは実行中のジョブだけです。再スケジューリングした り、待機させたり、優先順位やその他の属性を変更できるのは、保留中のジョブだ けです。

ジョブを一時停止すると、UNIX の killコマンドによってジョブの処理グループに SIGSTOP 信号が送信されます。SIGSTOP はジョブを停止し、CPU 時間を消費しなくな ります。ジョブを再開すると、 SIGCONT 信号が送信され、これによってジョブの一時 停止が解除されます。信号処理プロセスについては、お使いのシステムの kill(1) の マニュアルページを参照してください。

注**–**ジョブの一時停止、再開、および削除は、強制的に実行できます。言い換えれ ば、そのジョブを制御する sge\_execd に通知せずに、sge\_gmaster を使用して、これ らの処理を登録できます。強制実行は、たとえばネットワーク問題が原因で対応す る sge\_execd を実行できない場合に有効です。この操作を行うには、「Force」オプ ションを選択してください。

現在実行中のジョブを再スケジューリングするには、「Reschedule」をクリックしま す。

### ジョブの待機

ジョブを待機させるには、保留中のジョブを選択し、「Hold」をクリックします。 「Set Hold」ダイアログボックスが表示されます。

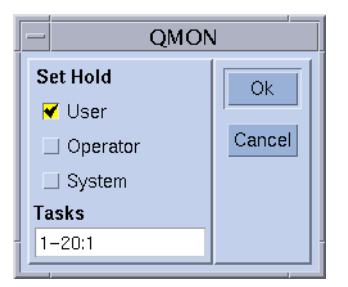

「Set Hold」ダイアログボックスでは、ユーザー、オペレータおよびシステムを待機 させたり、待機状態をリセットしたりすることができます。ユーザーの待機を設定 およびリセットできるのは、ジョブの所有者および Grid Engine 管理者とオペレータ です。オペレータの待機を設定およびリセットできるのは、管理者とオペレータで す。システムの待機を設定およびリセットできるのは、管理者だけです。ジョブに なんらかの種類の待機が割り当てられている間は、ジョブを実行することはできま せん。qalter、qhold、および qrls コマンドを使用して、待機を設定したり解除した りすることもできます。

### 配列ジョブのタスクの待機

「Set Hold」ダイアログボックスの「Tasks」フィールドは、配列ジョブに適用されま す。配列ジョブの特定のサブタスクを待機状態にするには、このボタンを使用しま す。「Tasks」フィールドのテキスト書式に注意してください。このフィールドで指

定するタスク ID 範囲は、数字 1 つの場合、*n-m* という書式の単純な範囲の場合、ま たは指定された間隔で数字を使用する範囲の場合があります。たとえば、2-10:2 と 指定されたタスク ID 範囲には、タスク ID インデックス 2、4、6、8 および 10 が含ま れます。この範囲は5つの同質のタスクの合計を表し、環境変数 SGE\_TASK\_ID には5 つのインデックス番号のいずれかが含まれます。ジョブの待機の詳細は、 qsub(1) の マニュアルページを参照してください。

### ジョブの優先順位の変更

「Job Control」ダイアログボックスの「Priority」をクリックすると、次のダイアログ ボックスが表示されます。

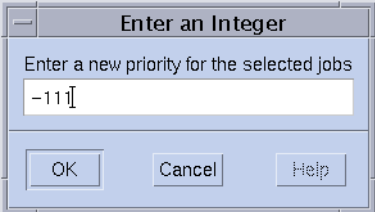

このダイアログボックスでは、選択した保留中または実行中のジョブの新しい優先 順位を入力できます。優先順位は、1 人のユーザーのジョブ間でのジョブの順番で す。優先順位によって、同時に複数のジョブがシステム内に存在する場合に、どの ようにして 1 人のユーザーのジョブから選択を行うかがスケジューラに伝えられま す。

保留中のジョブを選択して「Qalter」をクリックすると、「Submit Job」ウィンドウ が表示されます。ダイアログボックスのすべてのエントリは、ジョブの発行時に定 義されたジョブの属性に従って設定されます。変更できないエントリはグレー表示 されます。その他のエントリは編集できます。変更は、「Submit Job」ダイアログ ボックスの「Qalter」をクリックすると、Grid Engine システムに登録されます。 「Qalter」ボタンは 「Submit」ボタンの代わりとして使用できます。

### ジョブの一貫性の確認

「Submit Job」ダイアログボックスの「Verify」フラグは、Qalter モードで使用される 場合、特別な意味を持ちます。保留中のジョブの一貫性をチェックしたり、ジョブ がスケジューリングされていない理由を調べることができます。「Verify」フラグに 対して設定する一貫性チェックモードを選択したあと、「Qalter」をクリックしてく ださい。選択したチェックモードによって、一貫性のない場合は警告が表示されま す。詳細は、64 ページの「QMON [による高度なジョブの発行」お](#page-63-0)よび qalter(1) のマ ニュアルページの -w オプションを参照してください。

### 「**Why?**」ボタンを使用した保留中のジョブ情報の取得

ジョブが保留中である理由をチェックするもう1つの方法は、ジョブを選択し て「Job Control」ダイアログボックスの「Why?」をクリックすることです。これに より、「Object Browser」ダイアログボックスが開きます。このダイアログボックス には、スケジューラが最新のパス内のジョブの割り振りを行わない理由のリストが 表示されます。このようなメッセージが表示された「Browser」ウィンドウの例を次 の図に示します。

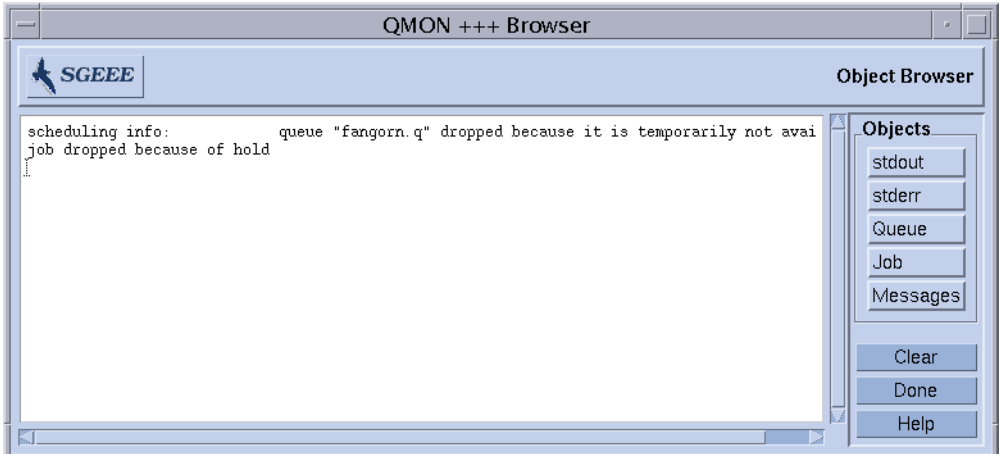

「Why?」 ボタンが意味のある出力を行うのは、スケジューラ構成パラメータ schedd\_job\_info が true に設定されている場合だけです。sched\_conf(5) のマニュア ルページを参照してください。表示されたスケジューラ情報は、最後のスケジュー リング間隔に関するものです。この情報は、ジョブがスケジューリングされな かった理由を調べるまで正しくない可能性があります。

### エラー状態のクリア

ジョブに依存する問題が原因で失敗した保留中のジョブのエラー状態を削除するに は、「Clear Error」をクリックします。たとえば、ジョブが指定されたジョブ出力 ファイルへの十分な書き込み権を持ってない場合などにエラーが発生します。

エラー状態は、保留中のジョブリスト内に赤いフォントで表示されます。ジョブ は、たとえば qalter などでエラー状態を修正したあとに削除してください。ジョブ の中止時には電子メールを送信するようにジョブが要求している場合、前記のよう なエラー状態は電子メールで自動的に報告されます。たとえば、qsub -m a コマンド などでジョブが中止されている場合があります。

# <span id="page-94-0"></span>「**Job Control**」ディスプレイのカスタマイズ

デフォルトの「Job Control」ディスプレイをカスタマイズするには、「Customize」 をクリックします。「Job Customize」ダイアログボックスが表示されます。「Select Job Fields」タブをクリックします。次の図は、「Select Job Fields」タブの表示例で す。

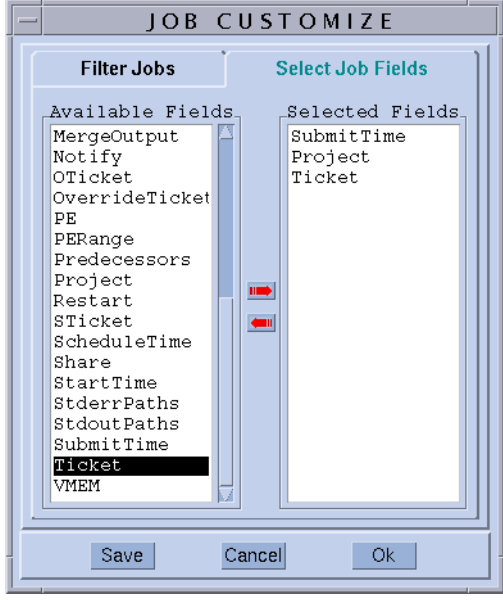

「Job Customize」ダイアログボックスを使用して、表示する情報を設定します。

「Job Customize」ダイアログボックスでは、ジョブオブジェクトのエントリをより 多く選択して、表示できます。また、必要なジョブのフィルタリングも可能です。 上の図の例では、「Projects」、「Tickets」、および「Submit Time」という追加 フィールドが選択されています。

次の図には、「Finished Jobs」リストにカスタマイズが適用されたあとの拡張された 外観を表示しています。

<span id="page-95-0"></span>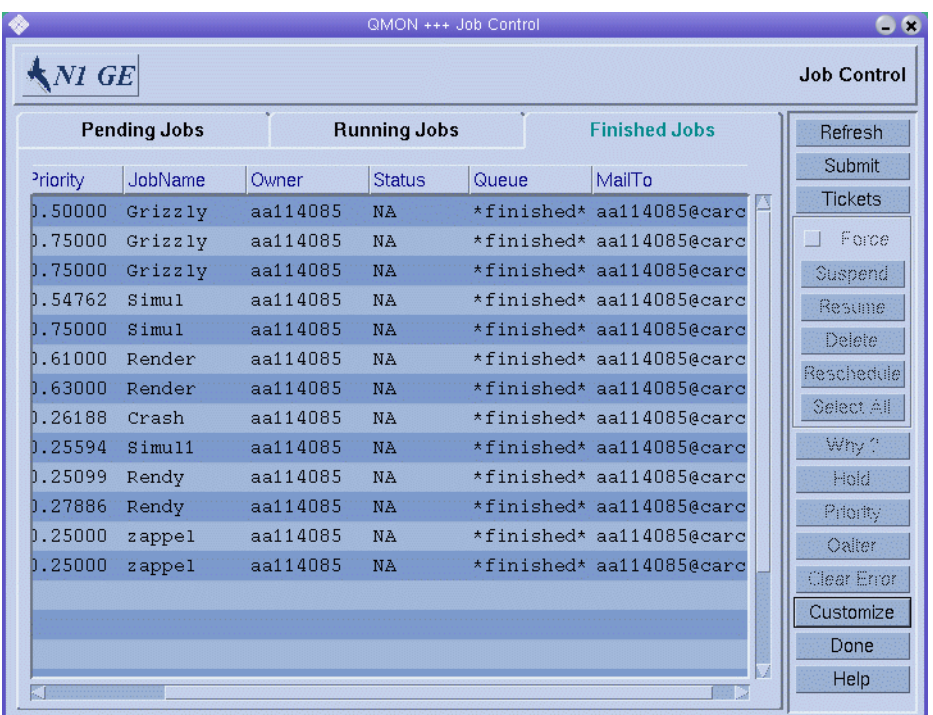

カスタマイズ設定を .gmon\_preferences ファイルに保存するには、「Customize Job」 ダイアログボックスの「Save」ボタンを使用します。このファイルはユーザーの ホームディレクトリに保存されています。カスタマイズ設定を保存すると、「Job Control」ダイアログボックスの見た目が再定義されます。

### ジョブリストのフィルタリング

次の例のフィルタリング機能では、アーキテクチャー solaris64 での実行に適した aa114085 が所有するジョブだけを選択します。

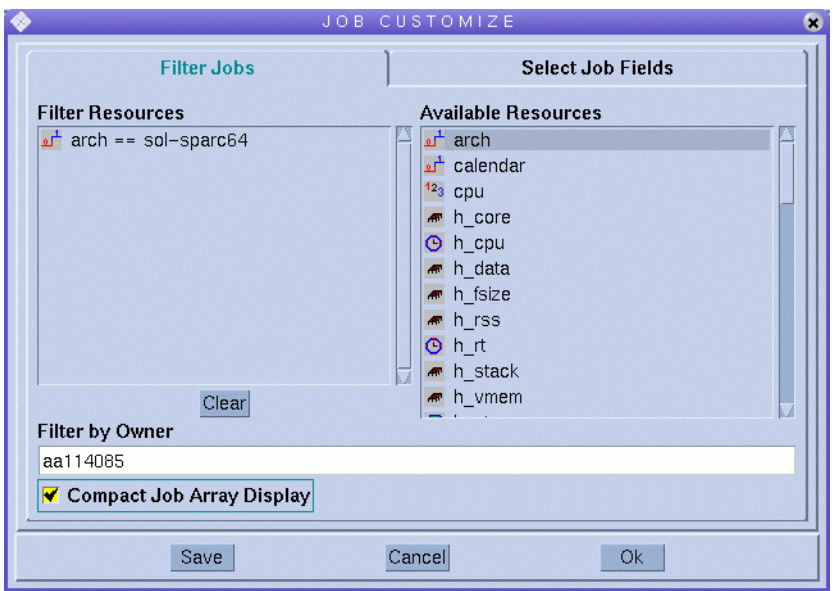

「Job Control」ダイアログボックスの「Running Jobs」タブのフィルタリング結果を 次の図に示します。

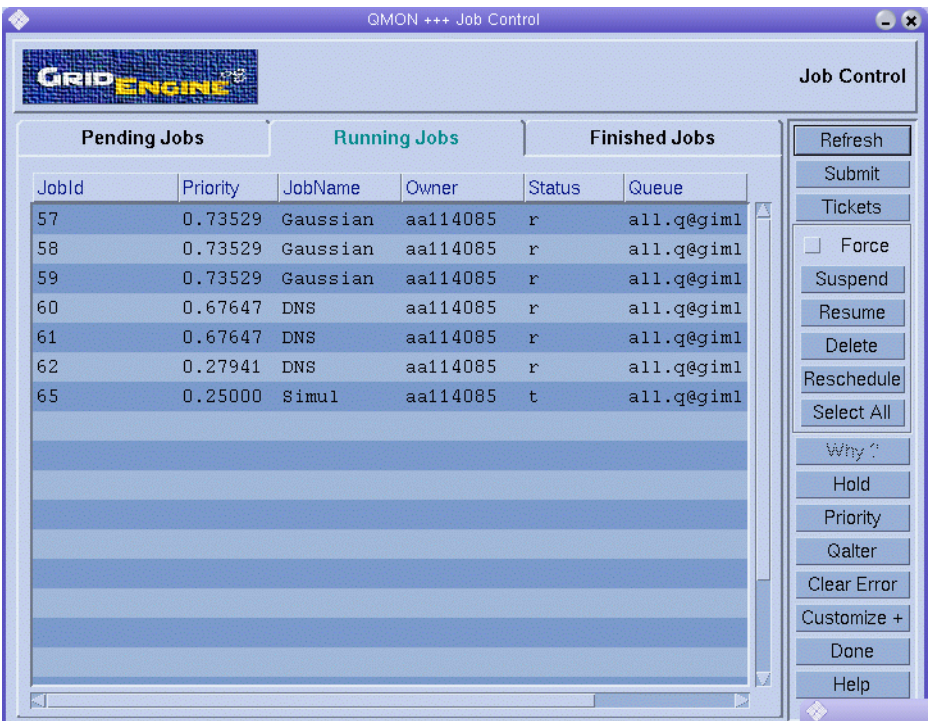

上の図の「Job Control」ダイアログボックスは、QMON によって配列ジョブがどのよう に表示されるかの例でもあります。

### QMONの**Object Browser**によるジョブの追加情報の取得

89 ページの「QMON [を使用したジョブの監視と制御」](#page-88-0) に説明されているとおり、QMON Object Browser を使用すると、「Job Control」ダイアログボックスをカスタマイズせ ずに、ジョブの追加情報をすばやく取り出すことができます。

ジョブに関する情報を表示する Object Browser は、次の 2 つの方法で開けます。

- 「OMON Main Control」ウィンドウの「Browser」ボタンをクリックしたあと、 「Browser」ダイアログボックスの「Job」をクリックします。
- 「Iob Control」ダイアログボックスのジョブにポインタを移動します。

次の「Browser」ウィンドウに、表示されるジョブ情報の例を示します。

<span id="page-98-0"></span>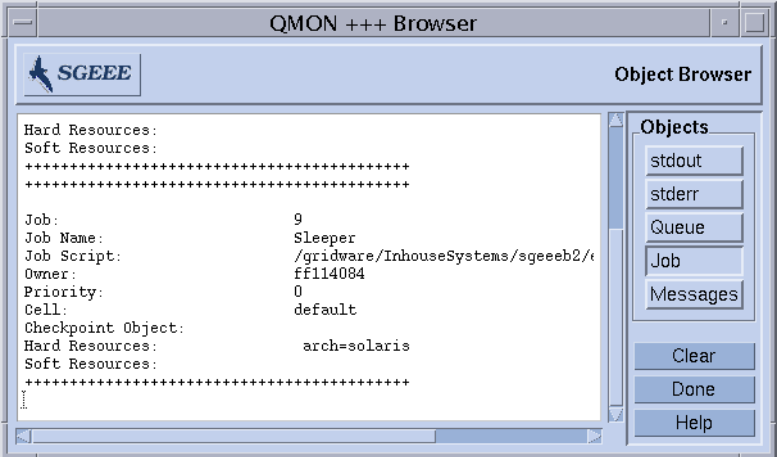

# コマンド行からのジョブの監視と制御

この節では、コマンド qstat、 qdel、および qmod によるコマンド行からのジョブの 監視、削除、および変更方法について説明します。

### qstatによるジョブの監視

ジョブを監視するには、次の節で詳述されている情報を参考に、次のコマンドのい ずれかを入力します。

qstat qstat -f qstat -ext

オプションのない qstat では、発行したジョブだけの概要が提供されます。qstat -f では、さらに現在構成されているキューに関する情報も含まれます。qstat -ext を 指定すると、ジョブの使用率の最新情報やジョブに割り当てられたチケットなどの 詳細も含まれます。

最初の書式では、ヘッダ行が列の意味を示します。ほとんどの列の目的は、それ自 体で説明できなければなりません。ただし、「state」列には次の意味の 1 文字の コードが含まれます。実行中は r、一時停止は s 、キュー内は q、待機は w で表され ます。qstat の出力形式の詳細は、qstat(1) のマニュアルページを参照してくださ い。

2 番目の書式は 2 つのセクションに分けられます。1 番目のセクションは、すべての 使用可能なキューのステータスを表示します。PENDING JOBS というタイトルの 2 番目 のセクションは、sqe\_qmaster ジョブスプール空間のステータスを表示します。 キューセクションの 1 行目では、リストされているキューに対する列の意味が定義 されています。キューは水平線で区切られています。キュー内でジョブが実行され

る場合、1 番目の書式の qstat コマンドと同じ書式で、関連するキューの下にその ジョブ名が表示されます。2 番目の出力セクションの保留中のジョブは、qstat の 1 番目の書式と同じように表示されます。

キュー説明の列は、次の情報を提供します。

- qtype キューのタイプ。キューのタイプは B (バッチ) または I (対話型) のどちら かです。
- used/free‐キュー内の使用されているジョブスロットと空きジョブスロットの 数。
- states-キューの状態。キューの状態については、 qstat(1)のマニュアルページ を参照してください。

qstat(1) のマニュアルページにはqstat の出力形式の詳しい説明が記載されていま す。

3 番目の形式では、使用率およびジョブに割り当てられたチケットの値が次の列に表 示されます。

■ cpu/mem/io-現在蓄積されている CPU、メモリー、およびI/O の使用量。

■ tckts/ovrts/otckt/ftckt/stckt – これらの値は次のとおりです。 tckts – ジョブに割り当てられたチケットの合計 ovrts – qalter -ot によって割り当てられた優先チケット otckt – 優先ポリシーによって割り当てられたチケット ftckt – 機能ポリシーによって割り当てられたチケット stckt – 共有ベースポリシーによって割り当てられたチケット

さらに、期限の開始時が適宜「deadline」列に表示されます。「share」列には、クラ スタ内のすべてのジョブによって発生する使用量を基準にした各ジョブの現在のリ ソース配分が示されます。詳細は、qstat(1) のマニュアルページを参照してくださ い。

qstat コマンドのさまざまな追加オプションは、機能性を拡張します。発行した ジョブのリソース要件を表示するには、-r オプションを使用します。さらに、出力 を特定のユーザーまたはキューに限定することもできます。69 [ページの「リソース](#page-68-0) [要件の定義」で](#page-68-0)説明されているとおり、-l オプションを使用して qsub コマンドのリ ソース要件を指定できます。リソース要件を使用すると、qstat によって指定された リソース要件に一致するキューおよびそれらのキューで実行されているジョブだけ が表示されます。

注 **–** qstatコマンドは、管理者およびユーザーが有用なオプションを含めたファイル を定義できるように拡張されました。sge\_gstat(5) のマニュアルページを参照して ください。クラスタ全体の sge\_qstat ファイルは、 \$xxQS\_NAME\_Sxx\_ROOT/\$xxQS\_NAME\_Sxx\_CELL/common/sge\_gstat に置くことができま す。ユーザー専用のファイルは、sHOME/.sge\_gstat で処理されます。ホームディレ クトリ要求ファイルの優先順位がもっとも高く、次がクラスタグローバルファイル です。コマンド行を使用すると、ファイルに指定したフラグよりも優先されます。

例 4–1 と 例 4–2 に、qstat とqstat -f コマンドの出力例を示します。

例 **4–1** qstat -f の出力例

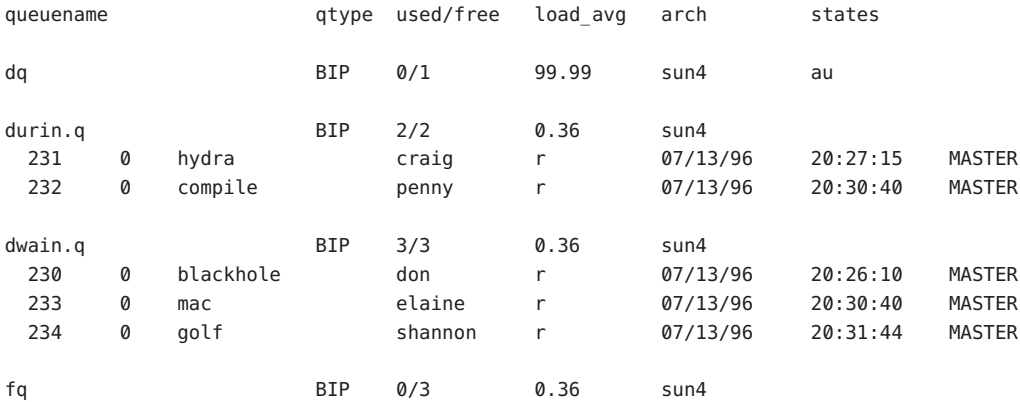

#### ################################################################################

- PENDING JOBS - PENDING JOBS - PENDING JOBS - PENDING JOBS - PENDING JOBS -

################################################################################

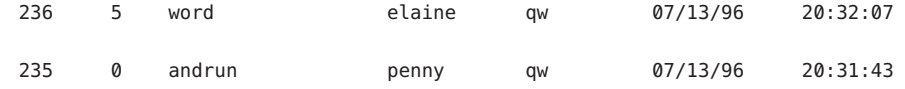

例 **4–2** qstatの出力例

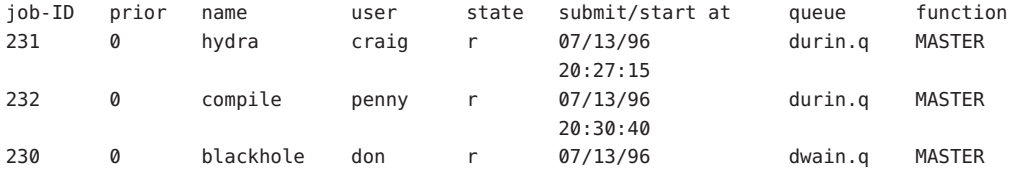

<span id="page-101-0"></span>例 **4–2** qstatの出力例 *(*続き*)*

20:26:10 233 0 mac elaine r 07/13/96 dwain.q MASTER 20:30:40 234 0 golf shannon r 07/13/96 dwain.q MASTER 20:31:44 236 5 word elaine qw 07/13/96 20:32:07 235 0 andrun penny qw 07/13/96 20:31:43

### qdelおよびqmodによるジョブの制御

コマンド行からジョブを制御するには、次のいずれかのコマンドに適切な引数を指 定して実行します。

% qdel *arguments* % qmod *arguments*

ジョブが実行中なのかスプール状態なのかに関わらず、ジョブを取り消すには qdel コマンドを使用します。すでに実行中のジョブを一時停止および再開 (一時停止を解 除) するには、qmod コマンドを使用します。

両方のコマンドでジョブ識別番号が必要です。ジョブ識別番号は、qsub コマンドを 正常に実行すると返されます。番号を忘れた場合は、qstat で取り出すことができま す。99 ページの「qstat [によるジョブの監視」を](#page-98-0)参照してください。

次のリストに、qdel および qmod コマンドの例をいくつか示します。

% qdel *job-id* % qdel -f *job-id1, job-id2* % qmod -s *job-id* % qmod -us -f *job-id1, job-id2* % qmod -s *job-id.task-id-range*

ジョブを削除、一時停止、または再開するには、ジョブの所有者、Grid Engine 管理 者、またはオペレータでなければなりません。38 [ページの「管理者、オペレータ、](#page-37-0) [および所有者」を](#page-37-0)参照してください。

どちらのコマンドでも、-f (force) オプションを使用すると、sge\_execd に影響するこ となくジョブステータスの変更を sge\_qmaster に登録することができます。強制実行 オプションは、たとえばネットワーク問題などが原因で sge\_execd を実行できない場 合などに使用してください。 -f オプションは、管理者だけが使用できます。ただ し、 qdel でクラスタ構成 qmaster\_params エントリの ENABLE\_FORCED\_ODEL フラグが設 定されている場合は、自分自身のジョブは強制削除することができます。詳細は、 sge\_conf(5) のマニュアルページを参照してください。

# <span id="page-102-0"></span>電子メールによるジョブの監視

コマンド行から、適切な引数を指定して次のコマンドを入力します。

% qsub *arguments*

qsub -m コマンドは、特定のイベントが発生するとジョブを発行したユーザーまたは -M フラグで指定されたアドレスに電子メールを送信するように要求します。フラグ の説明については、qsub(1) のマニュアルページを参照してください。-m オプション の引数は、イベントを指定します。次の 引数が使用可能です。

- b-ジョブの開始時に電子メールを送信します。
- e-ジョブの終了時に電子メールを送信します。
- a-ジョブが再スケジューリングされた、または qdel コマンドなどによって中止 されたときに、電子メールを送信します。
- s-ジョブの一時停止時に電子メールを送信します。
- n-電子メールを送信しません。デフォルトはnになります。

-m オプションでこれらのオプションのいくつかを指定するには、1 つ以上の文字引 数で構成された文字列を使用してください。たとえば、 -m be と指定すると、電子 メールはジョブの開始時と終了時に送信されます。

「Submit Job」ダイアログボックスを使用して、これらのメールイベントを設定する こともできます。64 ページの「QMON [による高度なジョブの発行」を](#page-63-0)参照してくださ い。

# キューの監視と制御

38 [ページの「キューとキュープロパティーの表示」の](#page-37-0)説明どおり、キューの所有者 はキューの一時停止や再開および無効化や有効化を行う権限を持っています。所有 者は、重要な作業に特定のマシンが必要で、これらのマシンが背景で実行されてい るジョブの影響を強く受ける場合に、キューを一時停止したり無効にしたりする場 合があります。

キューは2つの方法で制御できます。

- 「QMON Queue Control」ダイアログボックスの使用
- qmod コマンドの使用

# QMONによるキューの監視と制御

「QMON Main Control」ウィンドウで「Queue Control」ボタンをクリックします。 「Cluster Queues」ダイアログボックスが表示されます。

104 Sun N1 Grid Engine 6.1ユーザーズガイド • 2007年5月

「Cluster Queue」タブには、クラスタに対して定義したすべてのクラスタキューの簡 単な概要が示されます。また「Cluster Queue」タブでは、クラスタキューを一時停止 および再開させたり、クラスタキューを有効または無効にしたり、クラスタキュー を構成したりすることもできます。

# クラスタキューの監視と制御

### キューの監視と制御

r a

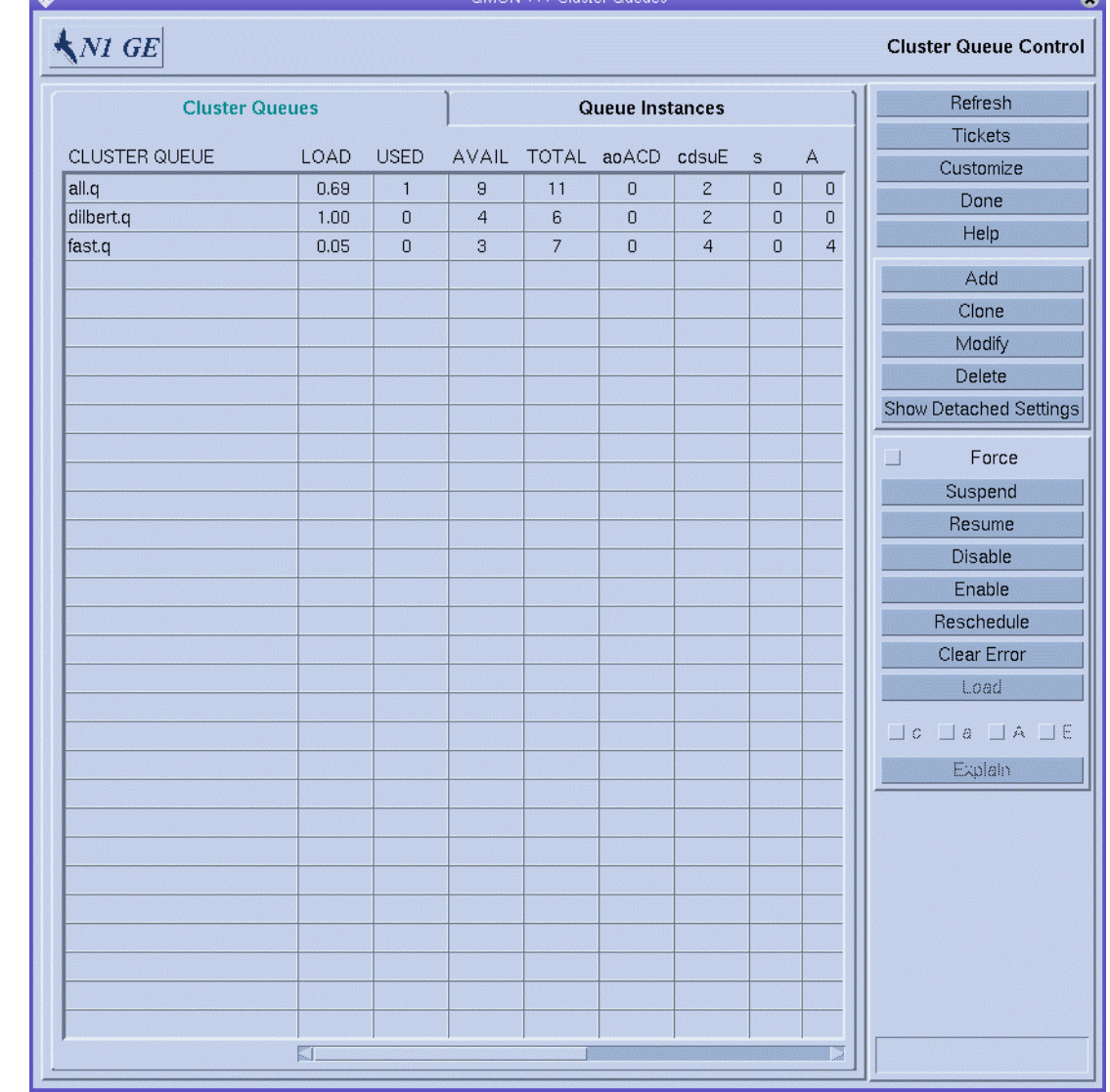

「Cluster Queue」ダイアログボックスに表示される情報は、定期的に更新されます。 更新を強制的に行うには、「Refresh」をクリックしてください。クラスタキュー名 をクリックして、キューを選択します。

「Delete」、「Suspend」、「Resume」、「Disable」、または「Enable」をクリック して、対応する操作を選択したクラスタキューに対して実行します。一時停止/再開 および無効化/有効化操作では、対応する sge\_execd へ通知を行う必要があります。 通知できない場合は、「Force」をクリックして、sge\_qmaster 内部ステータスを強制 的に変更できます。たとえば、ホストが休止している場合は通知を行えません。

一時停止/再開および無効化/有効化操作は、クラスタキュー所有者権限、Grid Engine 管理者権限またはオペレータ権限が必要です。詳細は、38 [ページの「管理者、オペ](#page-37-0) [レータ、および所有者」を](#page-37-0)参照してください。

一時停止したクラスタキューにさらにジョブを追加することはできません。89 [ペー](#page-88-0) ジの「QMON [を使用したジョブの監視と制御」の](#page-88-0)説明どおり、一時停止したキュー内 ですでに実行されていたジョブも一時停止されます。キューが再開されるとすぐ、 クラスタキューとジョブの一時停止も解除されます。

注**–**一時停止したクラスタキュー内のジョブが明示的に一時停止されている場合は、 キューが再開されても、そのジョブは再開されません。明示的に一時停止した ジョブは、明示的に再開する必要があります。

無効にされたクラスタキューは閉じられています。ただし、これらのキュー内の実 行中のジョブは続行できます。クラスタキューは通常、キューを「排出」するため に無効にされます。クラスタキューを有効にしたあとは、ジョブを再度実行できま す。現在実行中のジョブに対する処理は行われません。

エラー状態は、キューリスト内に赤いフォントを使用して表示されます。キューか らエラー状態を削除するには、「Clear Error」をクリックします。

選択されたクラスタキュー内の現在実行中のすべてのジョブを再スケジューリング するには、「Reschedule」をクリックします。

クラスタキューとキューインスタンスを構成するには、「Cluster Queue」ダイアログ ボックスの「Add」または「Modify」をクリックします。詳細は、『Sun N1 Grid Engine 6.1 管理ガイド』の「QMON を使用したキューの構成」を参照してください。

ダイアログボックスを閉じるには、「Done」をクリックしてください。

### クラスタキューのステータス

クラスタキューテーブルの各行は、1 つのクラスタキューを表します。各クラスタ キューについて、テーブルは次の情報を一覧表示します。

- Cluster Oueue クラスタキューの名前。
- Load すべてのクラスタキューホストの標準負荷平均の平均。負荷値を持つホス トだけが考慮されます。
- Used 現在使用済みのジョブスロットの数。
- Avail 現在使用可能なジョブスロットの数。
- Total ジョブスロットの合計数。
- aoACD-次の状態のうち1つ以上の状態を持つキューインスタンスの数。
	- a- 負荷しきい値アラーム
	- o-親のない状態
	- A-一時停止しきい値アラーム
	- C-カレンダにより一時停止
	- D-カレンダにより無効化
- cdsuE-次の状態のうち1つ以上の状態を持つキューインスタンスの数。
	- c-あいまいな構成
	- d 無効化
	- s-一時停止
	- u-不明
	- E-エラー
- s-一時停止状態のキューインスタンスの数。
- A-1つ以上の一時停止しきい値を現在超過しているキューインスタンスの数。 ジョブはこれ以上追加できません。
- S-別のキューとの従属関係によって一時停止されているキューインスタンスの 数。
- C-Grid Engine システムのカレンダによって自動的に一時停止されているキュー インスタンスの数。
- u-状態が不明なキューインスタンスの数。
- a-1つ以上の負荷しきい値を現在超過しているキューインスタンスの数。
- d-無効状態のキューインスタンスの数。
- D-Grid Engine システムのカレンダによって自動的に無効になったキューインス タンスの数。
- c-構成があいまいなキューインスタンスの数。
- o-親がない状態のキューインスタンスの数。
- E-エラー状態のキューインスタンスの数。

クラスタキューおよびそれらの状態については、qstat(1) のマニュアルページを参照 してください。

### キューインスタンスの監視と制御

「Queue Instances」タブでは、選択したクラスタキューに関連するすべてのキューイ ンスタンスの簡単な概要が示されます。また「Queue Instance」タブでは、キューイ ンスタンスを一時停止、再開、無効化、および有効化することもできます。

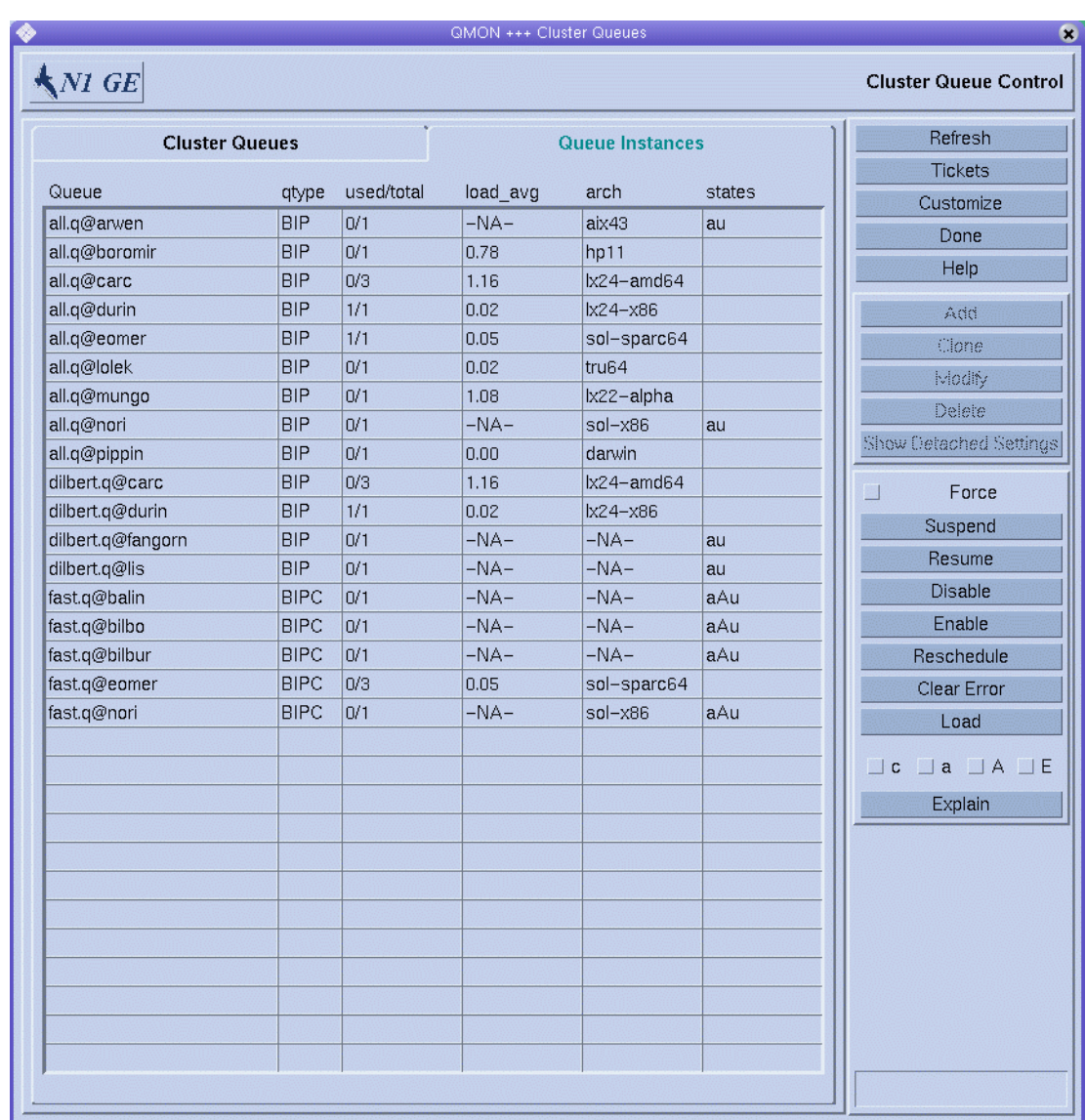

クラスタキュー名をクリックして、キューインスタンスを選択します。

「Suspend」、「Resume」、「Disable」、または「Enable」をクリックして、対応す る操作を選択したキューインスタンスに対して実行します。一時停止/再開および無 効化/有効化操作では、対応する sge\_execd へ通知を行う必要があります。たとえば ホストに到達不可能で、通知ができない場合は、「Force」をクリックして sge\_qmaster 内部ステータスを強制的に変更できます。
一時停止/再開および無効化/有効化操作は、キュー所有者権限、Grid Engine 管理者権 限またはオペレータ権限が必要です。38 [ページの「管理者、オペレータ、および所](#page-37-0) [有者」を](#page-37-0)参照してください。

一時停止したキューインスタンスにさらにジョブを追加することはできません。 89 ページの「QMON [を使用したジョブの監視と制御」の](#page-88-0)説明どおり、一時停止した キューインスタンス内ですでに実行中となっていたジョブも一時停止されます。 キューインスタンスが再開されるとすぐ、キューインスタンスとジョブの一時停止 も解除されます。

注**–**一時停止したキューインスタンス内のジョブが明示的に一時停止されている場合 は、キューインスタンスが再開されても、そのジョブは再開されません。明示的に 一時停止したジョブは、明示的に再開する必要があります。

無効になったキューインスタンスは閉じられます。ただし、キューインスタンス内 の実行中のジョブは続行できます。キューインスタンスは通常、キューインスタン スを「排出する」ために無効にされます。キューインスタンスを有効にしたあと は、ジョブを再実行できます。現在実行中のジョブに対する処理は行われません。

#### キューインスタンスのステータス

キューインスタンステーブルの各行は、1 つのキューインスタンスを表します。各 キューインスタンスについて、テーブルは次の情報を一覧表示します。

- Oueue-キューインスタンスの名前
- qtype キューインスタンスのタイプ。B (バッチ)、I (対話型)、または P (並行処理) のいずれかです。
- used/total 使用済みジョブスロットの数とジョブスロットの総数
- load avg キューインスタンスホストの負荷平均
- arch キューインスタンスホストのアーキテクチャー
- states キューインスタンスの状態

キュー状態のリストについては、106 [ページの「クラスタキューのステータス」を](#page-105-0)参 照してください。キューインスタンスおよびそれらの状態については、qstat(1) のマ ニュアルページを参照してください。

#### キューインスタンス属性の表示

キューインスタンスの現在の属性情報、負荷情報、およびリソース消費情報を取り 出すには、キューインスタンスを選択して「Load」をクリックします。この情報に は、キューインスタンスのホストとなっているマシンの情報も暗黙に含まれていま す。次の図のウィンドウが表示されます。

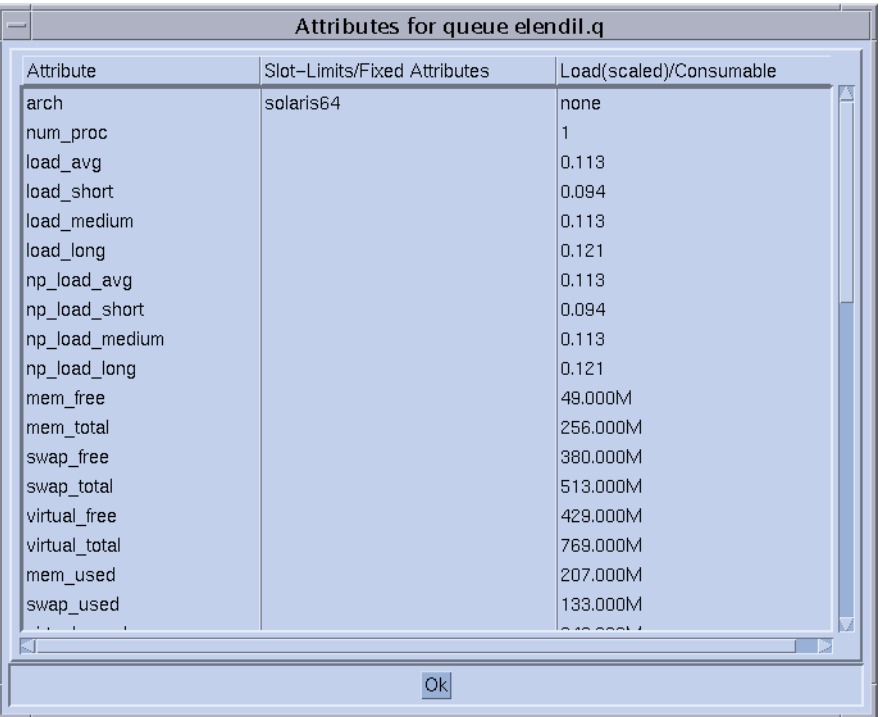

「Attribute」列では、ホストまたはグローバルクラスタから継承される属性を含む、 キューインスタンスに付けられるすべての属性が一覧表示されます。

「Slot-Limits/Fixed Attributes」列では、キューインスタンススロット制限単位または 固定リソース属性として定義される属性の値が表示されます。

「Load(scaled)/Consumable」列では、報告された負荷パラメータや拡張された負荷パ ラメータに関する情報が表示されます。この列ではまた、消費可能なリソース機能 を基準にした使用可能なリソース機能に関する情報も表示されます。『Sun N1 Grid Engine 6.1 管理ガイド』の「負荷パラメータ」 と『Sun N1 Grid Engine 6.1 管理ガイ ド』の「消費可能リソース」を参照してください。

負荷属性が消費可能なリソースとして構成されている場合、負荷レポートと消費可 能な容量は、互いに無効にしあう恐れがあります。ジョブ割り振りアルゴリズムで 使用される両方の最小値が表示されます。

注 **–**表示されている負荷および消費可能な値では現在、27[ページの「実行ホスト」の](#page-26-0) 説明どおり負荷調整の修正は考慮されていません。

クラスタキューおよびキューインスタンスのフィルタリング

「Customize」ボタンを使用すると、表示するクラスタキューとキューインスタンス をフィルタリングできます。

次の 図では、現在の構成があいまいなキューインスタンスだけがフィルタリングで 選択されています。

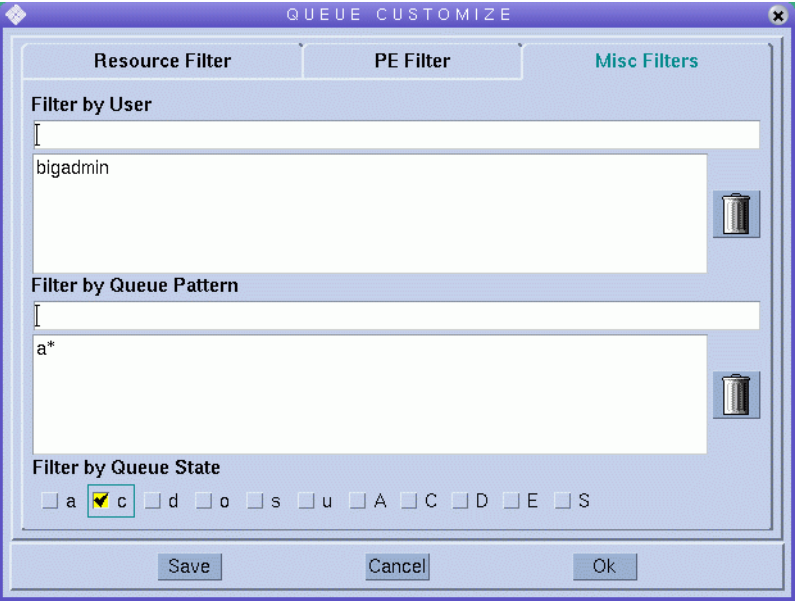

「Queue Customize」ダイアログボックスの「Save」をクリックして、ホームディレ クトリの .qmon\_preferences ファイルに設定を保存し、あとで QMON を呼び出したと きの標準的な再起動で使用できるようにします。

#### qmodによるキューの制御

qmod コマンドを使用して、キューを一時停止および再開することができます。qmod を使用して、キューを無効または有効にすることもできます。

次のコマンドは qmod の使用方法を表しています。

```
% qmod -s q-name
% qmod -us -f q-name1, q-name2
% qmod -d q-name
% qmod -e q-name1, q-name2, q-name3
```
qmod –s は、キューを一時停止します。qmod –us –f は、2 つのキューを再開 (一時停 止を解除) します。qmod –d は、キューを無効にします。qmod –e は、3 つのキューを 有効にします。

-f オプションは、たとえばネットワーク問題などが原因で対応する sge\_execd を実 行できない場合に、ステータスの変更を sge\_gmaster に強制的に登録します。

キューの一時停止と再開および キューの無効化と有効化では、所有者権限、管理者 権限またはオペレータ権限が必要です。38 [ページの「管理者、オペレータ、および](#page-37-0) [所有者」を](#page-37-0)参照してください。

注 **–** qmod コマンドは、crontab または at ジョブで使用できます。

### ジョブチェックポイント設定の使用

この節では、ユーザーレベルとカーネルレベルの2種類のジョブチェックポイント 設定について検討します。

#### ユーザーレベルのチェックポイント設定

多くのアプリケーションプログラム、特にかなりの CPU 時間を消費するプログラム では、フォールトトレランスを高めるためにチェックポイント設定および再起動メ カニズムが使用されます。処理データのステータス情報と重要部分は、アルゴリズ ムのある段階で 1 つ以上のファイルに繰り返し書き込まれます。アプリケーション が中止された場合、これらの再開ファイルを処理してあとで再起動することができ ます。ファイルは、チェックポイントの直前の状況に相当する一貫性のある状態に 戻ります。ほとんどの場合、ユーザーは再開ファイルを適切な場所に移動する必要 があるので、この種のチェックポイント設定はユーザーレベルの チェックポイント 設定と呼ばれます。

統合されたユーザーレベル チェックポイント設定を持たないアプリケーションプロ グラムは、チェックポイント設定ライブラリを使用できます。チェックポイント設 定ライブラリは、ハードウェアベンダーまたはパブリックドメインによって提供さ れる場合があります。University of Wisconsin の Condor プロジェクトはこの一例で す。アプリケーションをこのライブラリと再リンクすることによって、チェックポ イント設定メカニズムは、ソースコードを変更せずにアプリケーションにインス トールできます。

#### カーネルレベルのチェックポイント設定

オペレーティングシステムによっては、オペレーティングシステムのカーネルの内 部でチェックポイント設定をサポートしているものもあります。この場合、アプリ ケーションプログラムでの準備やアプリケーションの再リンクは必要ありません。

カーネルレベルのチェックポイント設定は、通常 1 つのプロセスやプロセス階層全 体に適用されます。それぞれのプロセスの階層にチェックポイントを設定して、い つでも再起動することができます。通常、チェックポイントの開始にはユーザーコ マンドと C ライブラリインタフェースの両方が使用できます。

Grid Engine システムは、オペレーティングシステムによるチェックポイント設定も 適宜サポートしています。現在サポート対象のカーネルレベルのチェックポイント 設定機能については、N1 Grid Engine 6.1 ソフトウェアのリリースノートを参照して ください。

### チェックポイント設定ジョブの移行

再起動機能によって実行済みの作業を繰り返す必要はほとんどないので、チェック ポイント設定ジョブはいつでも割り込みできます。この機能は、Grid Engine システ ムで移行および動的負荷均衡メカニズムを構築するために使用されます。要求があ れば、チェックポイント設定ジョブはオンデマンドで中止されます。ジョブは Grid Engine システムのほかのマシンに移行されるので、クラスタ内の負荷は動的に平均 化されます。チェックポイント設定ジョブが中止され移行される理由は、次のとお りです。

- 実行中のキューまたはジョブが amod または OMON コマンドによって明示的に一時 停止された。
- キューの一時停止しきい値を超過したので、ジョブまたはジョブが実行されてい るキューが自動的に一時停止された。ジョブのチェックポイント機会の指定に は、一時停止の場合も含まれます。詳細は、『Sun N1 Grid Engine 6.1 管理ガイ ド』の「負荷および一時停止しきい値の構成」と 114 [ページの「コマンド行から](#page-113-0) [のチェックポイント設定ジョブの発行、監視、または削除」を](#page-113-0)参照してくださ い。

ジョブを移行すると、sqe\_qmaster に戻ります。別の適切なキューを使用できる場 合、ジョブは続けてそのキューに割り振られます。この場合、gstat の出力はR をス テータスとして示します。

### チェックポイント設定ジョブスクリプトの作成

カーネルレベル チェックポイント設定のシェルスクリプトは、通常のシェルスクリ プトと同じです。

ユーザーレベルのチェックポイント設定ジョブのシェルスクリプトは、再起動プロ セスを適切に処理できるところだけが通常のバッチスクリプトと異なります。環境 変数 RESTARTED は、再開されたチェックポイント設定ジョブに対して設定されます。 初めて呼び出す場合だけ実行する必要があるジョブ スクリプトのセクションをス キップするために、この変数を使用してください。

<span id="page-113-0"></span>例 4–3 に、透過的なチェックポイント設定ジョブのスクリプト例を示します。

例**4–3** チェックポイント設定ジョブスクリプトの例

#!/bin/sh # Grid Engine の /bin/sh を強制実行します。 #\$ -S /bin/sh

# 再起動したか移行したかをテストします。

if  $[$  \$RESTARTED = 0 ]; then # 0 = not restarted # Parts to be executed only during the first # start go in here set up grid

fi

# チェックポイント実行可能ファイルの起動 fem #スクリプトファイルの終了

ユーザーレベルのチェックポイント設定ジョブが移行されると、ジョブスクリプト は最初から再開されます。シェルスクリプトのプログラムの流れをジョブが割り込 まれた場所に導くのはユーザーの役目です。これにより、複数回実行する必要があ るスクリプト内の行がスキップされます。

注**–**カーネルレベルのチェックポイント設定ジョブはいつでも割り込みできます。周 りのシェルスクリプトは、最後にチェックポイントが設定された正確な場所から再 開されます。したがって、RESTARTED 環境変数は、カーネルレベルのチェックポイン ト設定ジョブには影響しません。

#### コマンド行からのチェックポイント設定ジョブの発行、監視、ま たは削除

適切なオプションを指定して次のコマンドを入力してください。

#### # qsub *options arguments*

チェックポイント設定ジョブの発行は、qsub -ckpt および qsub -c コマンドを除いて 通常のバッチスクリプト同様に行われます。これらのコマンドには、チェックポイ ント設定メカニズムが必要です。これらのコマンドは、ジョブに対してチェックポ イントを設定しなければならない場面も定義します。

-ckpt オプションでは、使用するチェックポイント設定環境の名前を示す引数が使用 されます。『Sun N1 Grid Engine 6.1 管理ガイド』の「チェックポイント設定環境の構 成」を参照してください。

-c オプションは必要ありません。-c でも 1 つの引数が使用されます。チェックポイ ント設定環境構成の when パラメータの定義を無効にする場合は、-c オプションを使 用してください。詳細は、checkpoint(5) のマニュアルページを参照してください。

-c オプションの引数は、次の 1 文字のいずれか、またはこれらの組み合わせです。 引数は時間値の場合もあります。

- n チェックポイントは設定されません。 n は最優先されます。
- s-ジョブホストの sge\_execd が停止された場合のみ、チェックポイントを設定し ます。
- m-対応するキュー構成で定義される最小 CPU 間隔でチェックポイントが設定さ れます。queue conf (5) のマニュアルページの min\_cpu\_interval パラメータを参 照してください。
- x-ジョブが一時停止されると、チェックポイントが設定されます。
- interval チェックポイントは指定された間隔で設定されますが、この頻度は min\_cpu\_interval より少なくなります。時間値は、*hh:mm:ss* のように指定してく ださい。この書式では、コロンで区切られた 2 桁の時間、分および秒を指定しま す。

チェックポイント設定ジョブの監視は、通常のジョブの監視とは異なります。 チェックポイント設定ジョブは適宜移行できます。したがって、チェックポイント 設定ジョブは1つのキューと結合しているわけではありません。ただし、一意の ジョブ識別番号とジョブ名は変わりません。

チェックポイント設定ジョブの削除は、99 [ページの「コマンド行からのジョブの監](#page-98-0) [視と制御」の](#page-98-0)説明どおりに行われます。

#### QMON によるチェックポイント設定ジョブの発行

QMON によるチェックポイント設定ジョブの発行は通常のバッチジョブの発行と同じ で、さらに適切なチェックポイント設定環境も指定できます。64 [ページの「](#page-63-0)QMON に [よる高度なジョブの発行」の](#page-63-0)説明どおり、「Submit Job」ダイアログボックスは ジョブと関連付けられるチェックポイント設定環境のフィールドを提供します。 フィールド横のボタンをクリックして、次の選択ダイアログボックスを開きます。

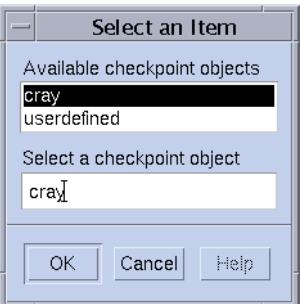

使用可能なチェックポイントオブジェクトのリストから適切なチェックポイント環 境を選択できます。インストールされているチェックポイント設定環境のプロパ ティーについては、システム管理者に問い合わせてください。詳細は、『Sun N1 Grid Engine 6.1 管理ガイド』の「チェックポイント設定環境の構成」を参照してくだ さい。

#### チェックポイント設定のためのファイルシステム 要件

ユーザーレベルのチェックポイントまたはチェックポイント設定ライブラリに基づ くカーネルレベルのチェックポイントが書き込まれるときには、チェックポイント を設定するプロセスまたはジョブが占める仮想メモリのイメージ全体を保存する必 要があります。このためには十分なディスク容量が必要です。チェックポイント設 定環境構成パラメータの ckpt\_dir が設定されている場合、チェックポイント情報は ckpt\_dir の下のジョブ固有の場所に保存されます。ckpt\_dir が NONE に設定されてい る場合、チェックポイント設定ジョブが開始されたディレクトリが使用されます。 チェックポイント設定環境の構成については、checkpoint(5) のマニュアルページを 参照してください。

注 – ckpt dir が NONE に設定されている場合、チェックポイント設定ジョブは qsub -cwd スクリプトで開始する必要があります。

ジョブの移行と再開を正常に行うには、すべてのマシンでチェックポイント設定 ファイルと再開ファイルが認識されていなければなりません。ファイルシステムの 編成にファイル可視性が必要なため、NFS か類似のファイルシステムである必要が あります。ご自分のサイトがこの要件を満たしているかどうか、クラスタ管理者に 問い合わせてください。

サイトで NFS を実行していない場合は、シェルスクリプトの最初で再開ファイルを 明示的に転送することができます。たとえば、ユーザーレベルのチェックポイント 設定ジョブの場合は rcp または ftp を使用できます。

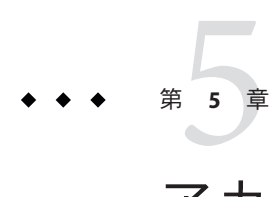

# アカウンティングとレポート

この章の内容は次のとおりです。

- 117ページの「アカウンティングおよびレポートコンソールの起動」
- 119 [ページの「簡単なクエリーの作成と実行」](#page-118-0)
- 131 [ページの「高度なクエリーの作成と実行」](#page-130-0)
- 133 [ページの「高度なクエリーにおける実行時バインディング」](#page-132-0)

## アカウンティングおよびレポートコンソールの起動

アカウンティングおよびレポートコンソールは、N1 Grid Engine 6.1 ソフトウェアと は別にインストールされます。インストールプロセスの詳細は、『Sun N1 Grid Engine 6.1 インストールガイド』の第 8 章「アカウンティングおよびレポートコン ソールのインストール」を参照してください。さらに、Grid Engine システムでレ ポート情報を収集できるようにします。レポートデータの集合を有効にする方法の 詳細は、『Sun N1 Grid Engine 6.1 管理ガイド』の「レポート統計 (ARCo)」を参照し てください。

- ▼ アカウンティングおよびレポートコンソールを起 動する
- **Web**ブラウザを起動します。 **1**
- **URL**を入力して、**Sun JavaWeb Console**に接続します。 **2** 次の例の *hostname* は、アカウンティングおよびレポートソフトウェアがインストー ルされたホストです。 https://*hostname*:6789
- **UNIX**アカウントにログインします。 **3**

**N1 Grid Engine 6 ARCo**アプリケーションを選択します。 **4**

「Overview」ページが表示されます。ページには定義済みの ARCo クエリーが一覧表 示されています。

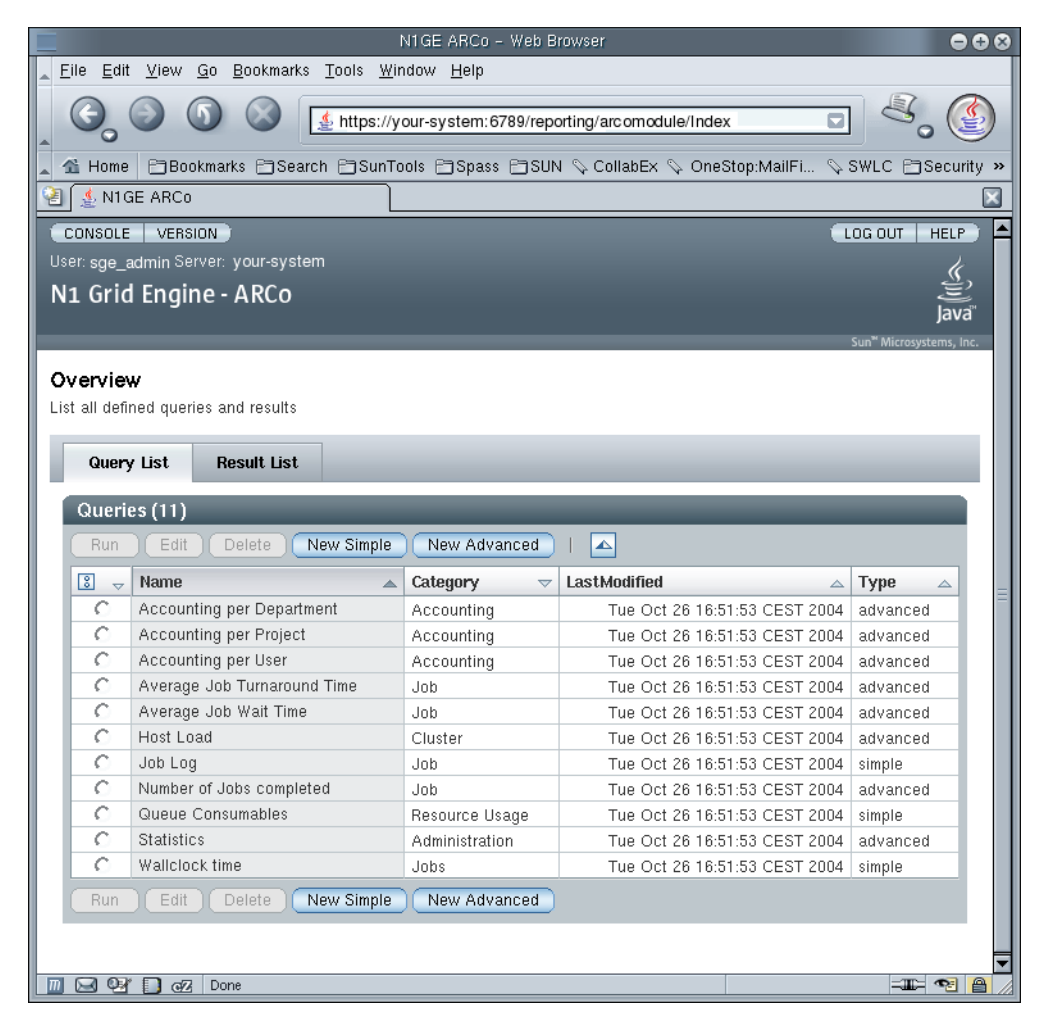

```
ヒント –ARCoアプリケーションへの直接リンクは
https://hostname:6789/console/login/Login?
redirect url=%22/reporting/arcomodule/Index%22) です。
```
「Result List」タブを選択すると、格納されているすべてのクエリー結果が表示され ます。「Query List」をクリックすると、「Query List Overview」ページに戻ります。

<span id="page-118-0"></span>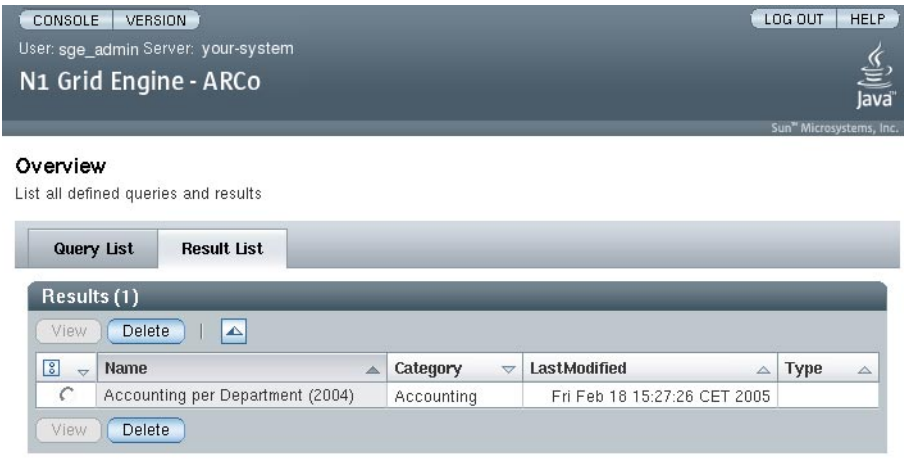

### 簡単なクエリーの作成と実行

クエリーでは、検索するデータセットを設定します。システムが SQL クエリー文字 列を生成し、簡単なクエリーを作成できます。SQL に精通している場合は、自分で クエリーを記述して、高度なクエリーを作成することもできます。

#### ▼ 簡単なクエリーを作成する

「**Query List**」ページで「**New Simple**」ボタンをクリックします。 **1**

3 つのタブがある次の画面が表示されます。この画面には、クエリーカテゴリや説明 などの一般的な情報が表示されます。この情報は省略可能です。クエリーを定義す るには、「Simple Query」タブに移動します。クエリーの結果の表示方法を定義する には、「View」タブに移動します。

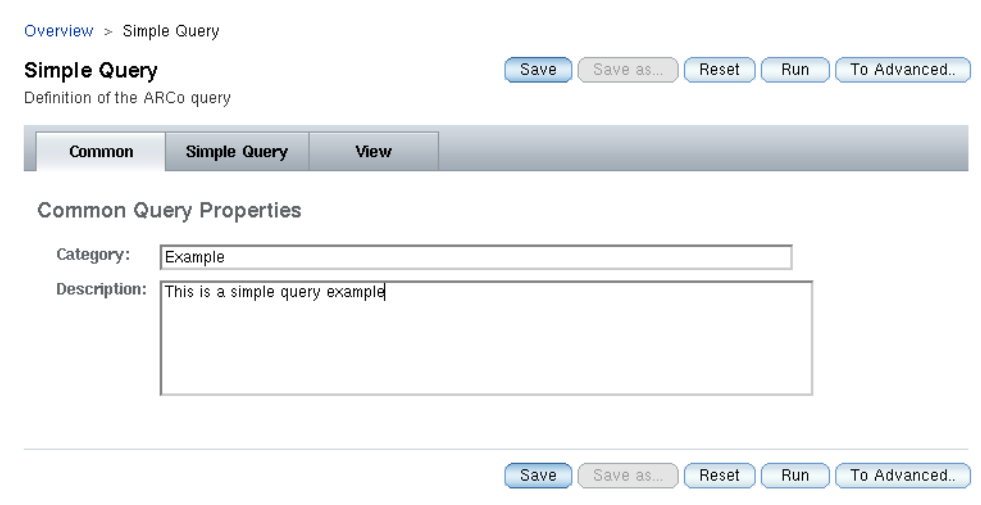

「Simple Query」タブをクリックして、「Query Definition」ページにアクセスしま す。このページには、次の機能があります。

- クエリーを事前定義するための、データベーステーブルまたはビューの選択に使 用する「Table/View」ドロップダウンメニュー
- すべてのフィールドが1行ずつ表示される「Field List」
- クエリーに対してフィルタ条件を定義するための「Filter List」
- クエリーの結果エントリの数を制限するための「Row Limit」フィールド

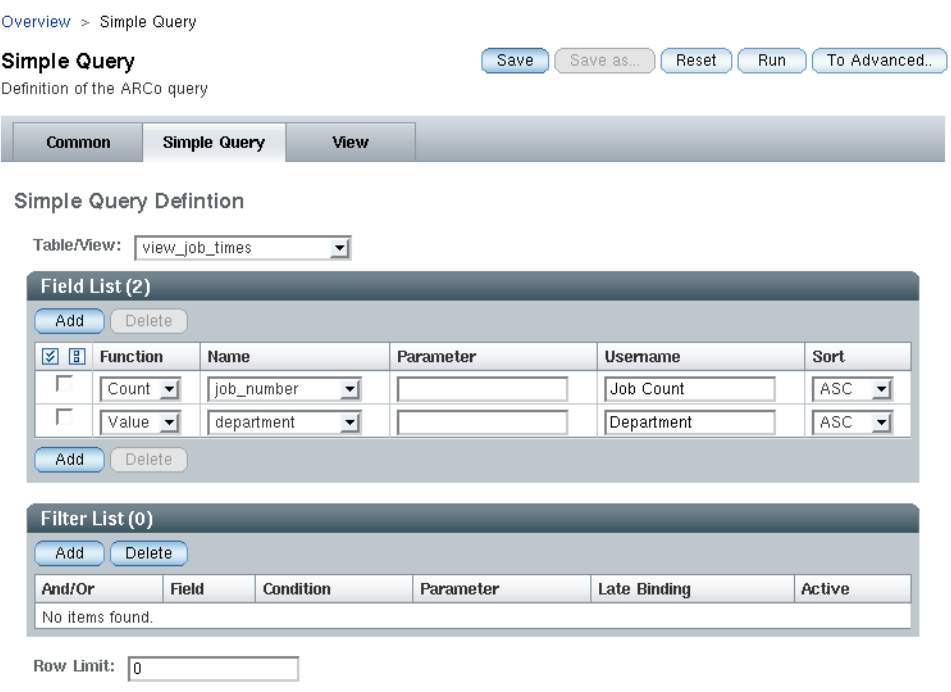

簡単なクエリーを作成する方法を次の手順で簡潔に示します。

- テーブルリストからテーブルを選択します。 **2**
- 表示するフィールドを定義します。 **3**

「Field Function」はフィールドで使用される機能を説明します。「Field Function」で サポートされている値のリストを次に示します。

- VALUE フィールドの現在値を使用します。
- SUM フィールドの値を累積します。
- COUNT フィールドの値の数をカウントします。
- MIN フィールドの最小値を取得します。
- MAX フィールドの最大値を取得します。

AVG フィールドの平均値を取得します。

- 「Field Name」は、選択されたテーブル内のフィールドです。
- 「User Defined Name」では、より意味のある名前を表示させることができます。
- 「Sort」では、必要に応じて各フィールドのソート順を定義できます。
- **(**オプション**)**フィルタを定義します。 **4** フィルタを定義する前に、1 つ以上のフィールドを指定してください。
	- 「AND/OR」は2番目以降のフィルタでは必須です。この設定により、前の フィルタ条件と論理的な関連付けを行います。
	- 「Field Name」は、フィルタ対象のフィールドの名前です。フィールドがユー ザー定義の名前を持つ場合は、その名前が選択リストに表示されます。その他の 場合は、生成された名前が表示されます。
	- 「Condition 」フィールドでは、データベースからの値のフィルタリングに使用さ れる演算子を指定します。サポートされている演算子を次の表に示します。

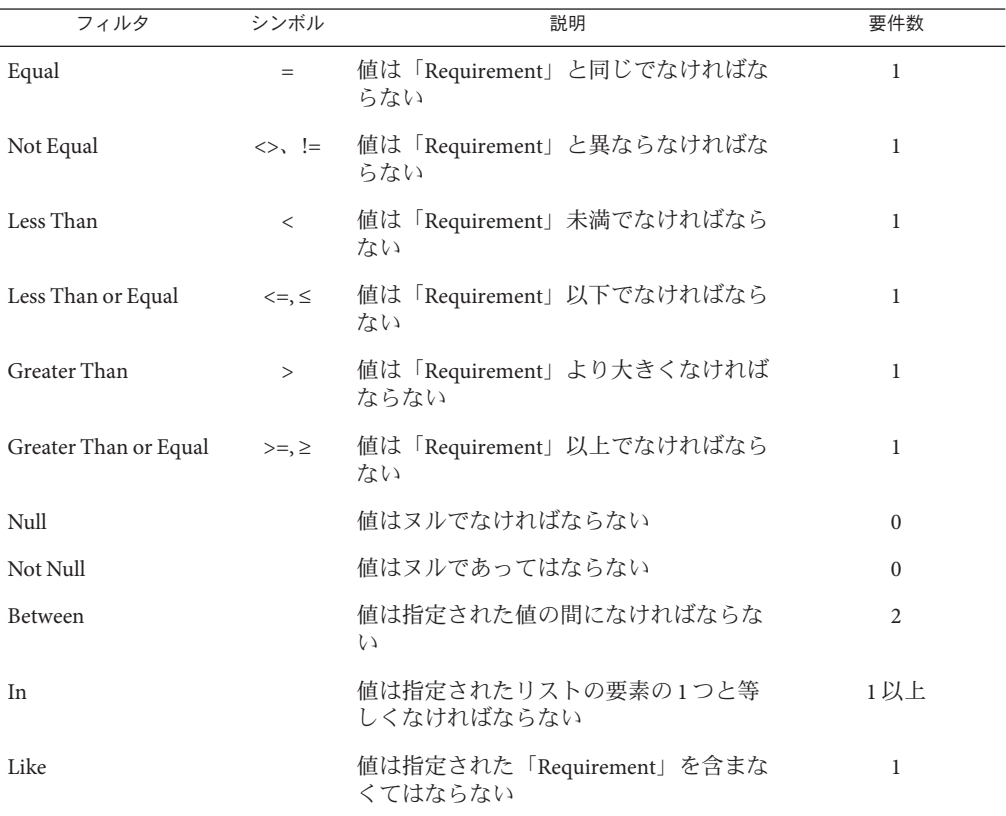

「Requirement」フィールドには、クエリーの戻り値をフィルタリングするために使 用される値が含まれます。次の表に、「Requirement」フィールドに入れられる項目 の例を示します。

1 AND 100 between 条件で使用

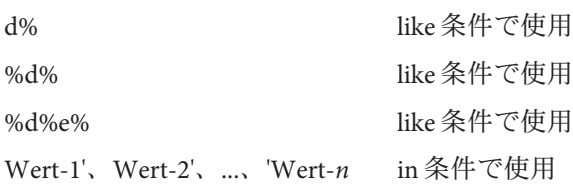

- **(**オプション**)**データセットの数を制限します。 **5** データセットの数を制限するには、「Limit Query To First」オプションを選択しま す。次に、戻り値となるデータセットの数を入力します。
- 「**Save**」をクリックし、クエリーを保存します。 次の図に「 Save this Query As 」画面を示します。「Query Name」フィールドにクエ リーの名前を入力し、「Ok」をクリックします。 クエリーを保存すると、変更された「Simple Query」画面に戻ります。 **6**

#### ▼ ビューを作成する

- クエリーのビューを変更するには、「**View**」タブをクリックします。 **1** 保存したクエリーに対するビューを作成するには、次の手順を実行します。
	- 「Overview」ページの「Query List」からクエリーを選択します。
	- 「編集」ボタンをクリックします。
	- 「View」タブをクリックします。

クエリーの現在のビューが表示されます。

クエリー結果をどのように表示するかを宣言します。 **2**

ビュー構成には、3 つの異なるセクションを追加できます。また、クエリーに関する 追加情報を表示するかどうかを決定し、どの順番で表示するかも設定できます。

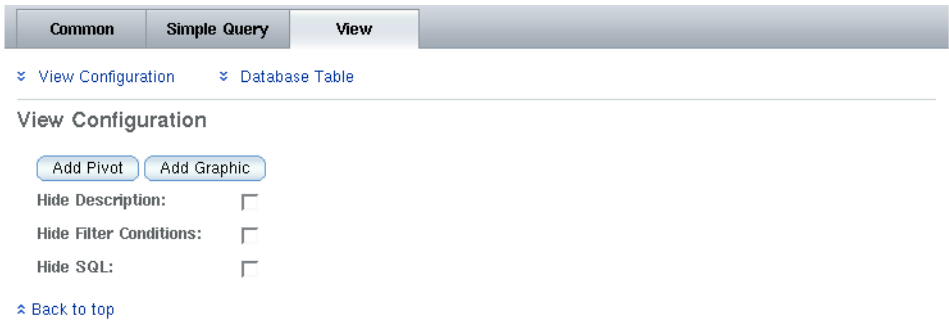

ページ最上部にあるリンクを使用して、対応するセクションに移動できます。 ジャンプ可能なセクションには、「Database Table」、「Pivot Table」、およ び「Graphic」があります。「View Configuration」セクションは常に表示可能で、 「Common」タブに入力されたクエリーの説明、フィルタリストに設定されている フィルタ条件、およびクエリー定義で作成した SQL 文や高度なクエリー用の SQL タ ブの内容を表示するかどうかを切り替えることができます。

「Add Database」、「Add Pivot」、または「Add Graphic」をクリックすると、対応す るセクションが追加されます。

一部のクエリーでは、可能なビュー選択肢のサブセットだけが意味を持ちます。た とえば、選択対象の列が 2 つしかない場合は、ピボットは意味を持ちません。

「Database Table」では、表示する必要のある列を選択して、「Name」の下に追加 し、「Type」および「Format」を調整します。列は、追加した順番で表示されま す。このレポートで選択した項目は、データに適用されるフィルタには影響されま せん。

#### Database Table

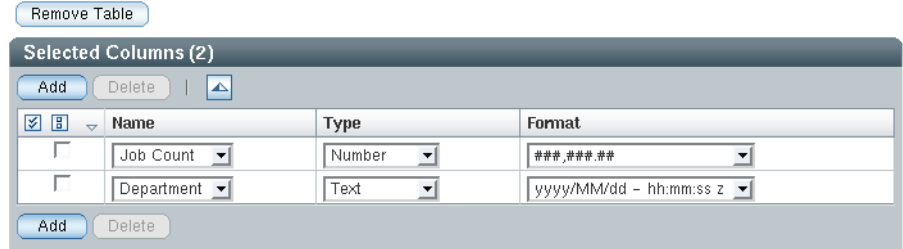

\* Back to top

Pivot Table では、ピボット列、行、およびデータエントリを追加します。次 に「Name」、「Type」、「Format」などの列を選択します。エントリを別のピ ボットタイプに移行するには、「Pivot Type」でタイプを選択します。

#### Pivot Table

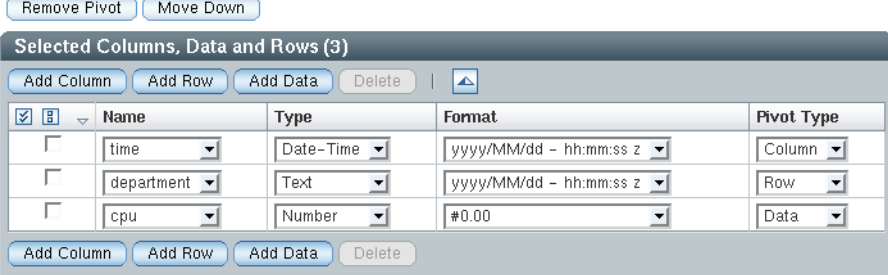

\* Back to top

「Graphic」セクションでは、クエリーデータをさまざまなタイプのグラフに貼り付 けることができます。「Diagram Type」メニューでは、次のタイプのグラフが使用で きます。

- 棒グラフ
- 棒グラフ(3D)
- 積み重ね棒グラフ
- 積み重ね棒グラフ(3D)
- 円グラフ、円グラフ3D
- 折れ線グラフ
- 積み重ね折れ線グラフ

次の3つのタイプのグラフが使用できます。

- 棒グラフ
- 円グラフ
- 折れ線グラフ

棒グラフおよび円グラフは、3D 効果を使用して表示できます。棒グラフおよび折れ 線グラフは、y 軸の値が集計された積み重ねグラフとして描画できます 。

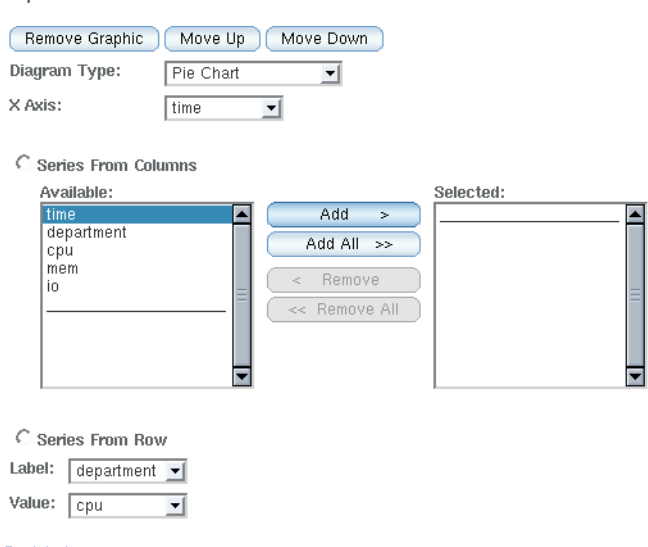

**Graphical Presentation** 

\* Back to top

- 「**Save**」または「**Save As**」をクリックして、クエリーに対するビュー構成を保存し ます。 **3**
- 「**Run**」をクリックして、クエリーを実行します。 **4**

#### 図のデータ系列の定義

図のデータ系列を定義する方法は2つあります。

- 列からの系列:列のすべての値が系列に追加されます。系列の名前は列ヘッダー です。
- 行からの系列:列のすべての値によって系列が定義されます。系列の名前は、ラ ベル列の値によって定義されます。系列の値は、値列によって定義されます。

例**5–1** 部署ごとのアカウンティング円グラフ

クエリー「部署ごとのアカウンティング」の結果が時間、部署、および CPU の列で 構成される次の表に示されています。

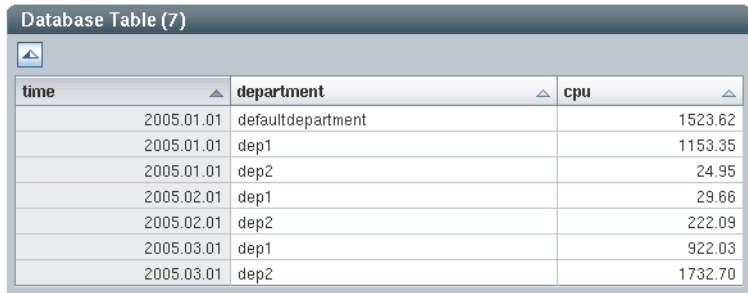

例 **5–1** 部署ごとのアカウンティング円グラフ *(*続き*)*

結果を円グラフで表示するには、次の構成を選択します。

**Graphical Presentation** 

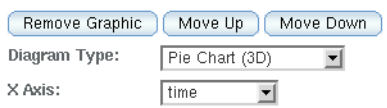

C Series From Columns

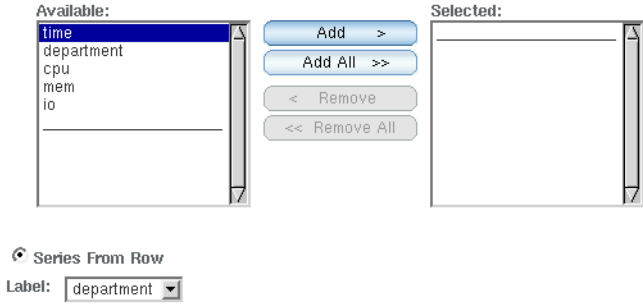

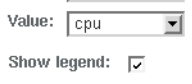

複数の円グラフで結果が表示されます。

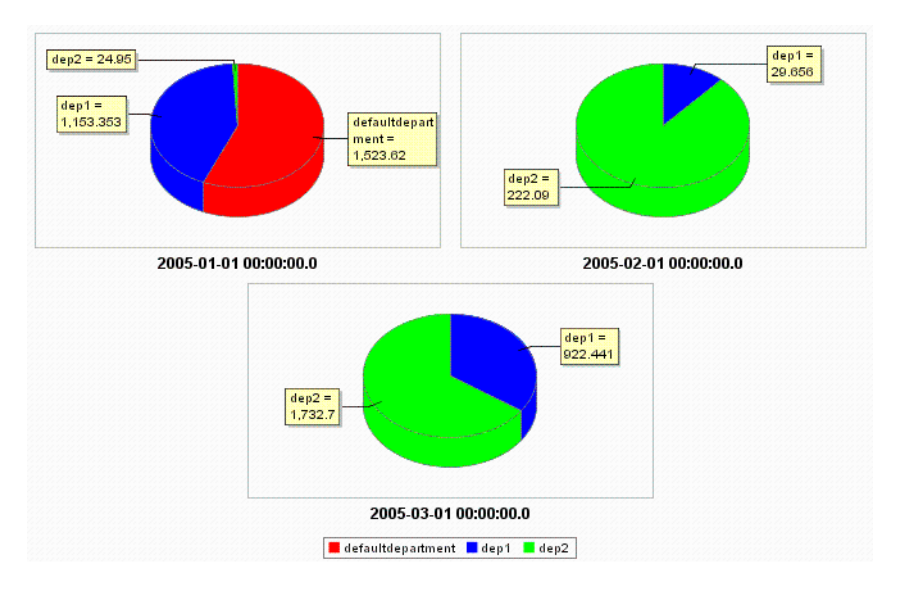

例 **5–2** すべての部署に関するCPU、I/O、およびメモリー使用量の棒グラフ

次のクエリーは、すべての部署に関する CPU、I/O、およびメモリー使用量を集計し ます。

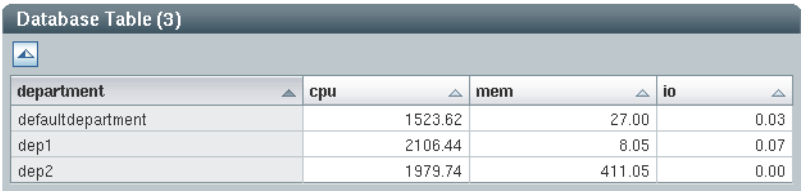

結果を棒グラフで表示するには、次の構成を選択します。

#### **Graphical Presentation**

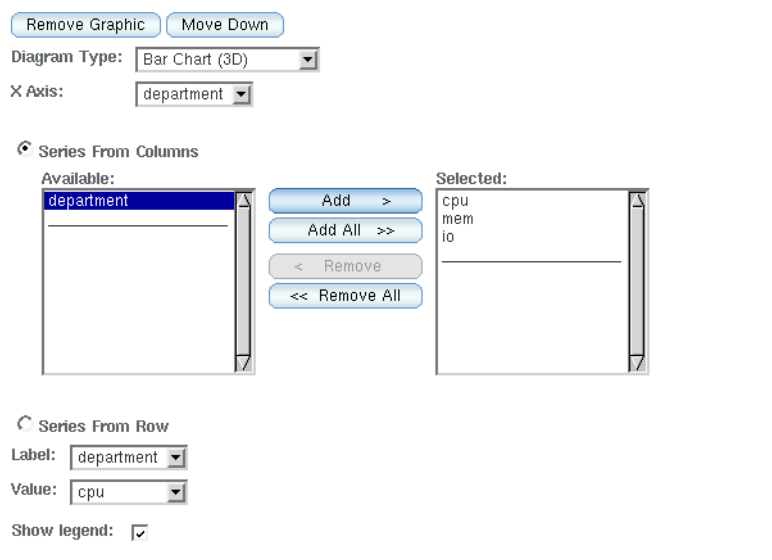

例 **5–2** すべての部署に関するCPU、I/O、およびメモリー使用量の棒グラフ *(*続き*)* 部署ごとに3本の棒グラフで結果が表示されます。

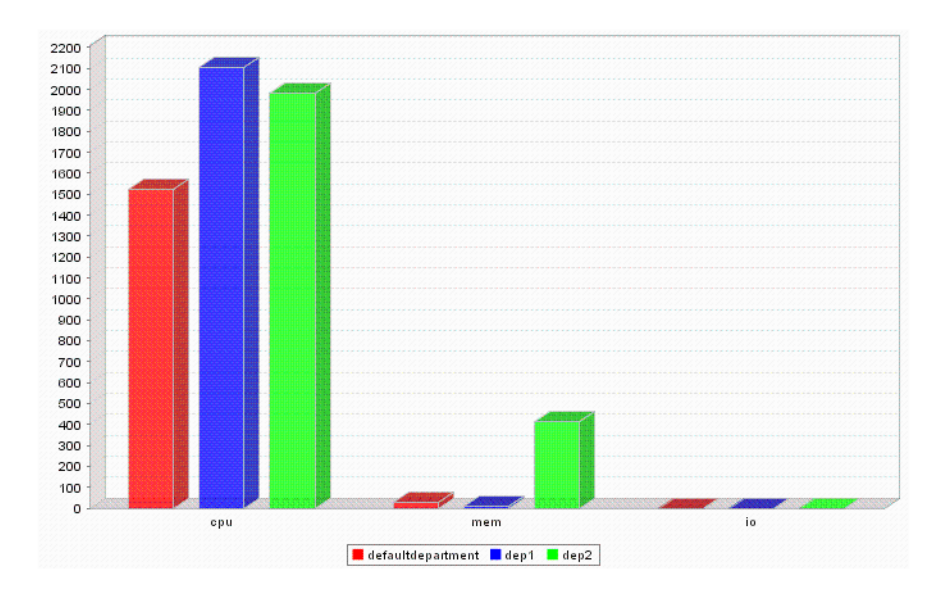

#### ▼ 簡単なクエリーを実行する

- クエリーを実行します。 ●
	- 今作成したクエリーを実行するには、「Simple Query」画面の「Run」をクリック します。

Save Save as... Reset Run To Advanced...

■ 以前に保存したクエリーを実行するには、「**Query List**」画面でクエリーを選択し て、「**Run**」をクリックします。

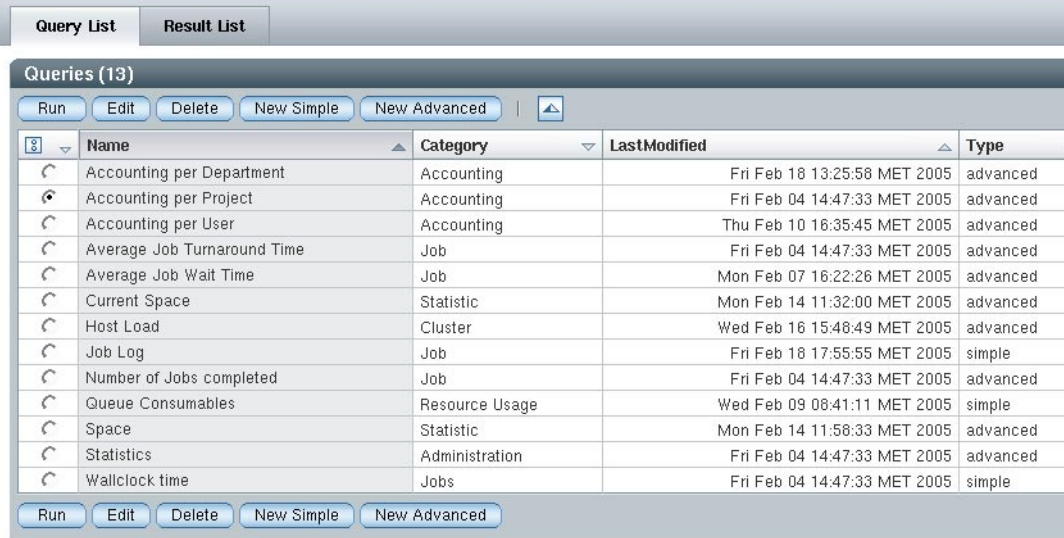

### ▼ 簡単なクエリーを編集する

- 「**Query List**」画面のリストからクエリーを選択します。 **1**
- 「**Edit**」をクリックします。 選択した「Simple Query」画面が表示されます。 **2**
- 簡単なクエリーの作成と同じように、タブ間を移動して変更内容を入力し、「**Simple 3 Query**」画面を変更します。
- 変更したクエリーを保存または実行します。 **4**

#### <span id="page-130-0"></span>高度なクエリーの作成と実行

アカウンティングおよびレポートコンソールのこの機能を使用するには、SQL クエ リーを記述した経験が必要です。

▼ 高度なクエリーを作成する

- 「**Query List**」画面で「**New Advanced Query**」をクリックします。 **1**
- フィールドに**SQL**クエリーを入力します。 **2**

Overview > Advanced Query

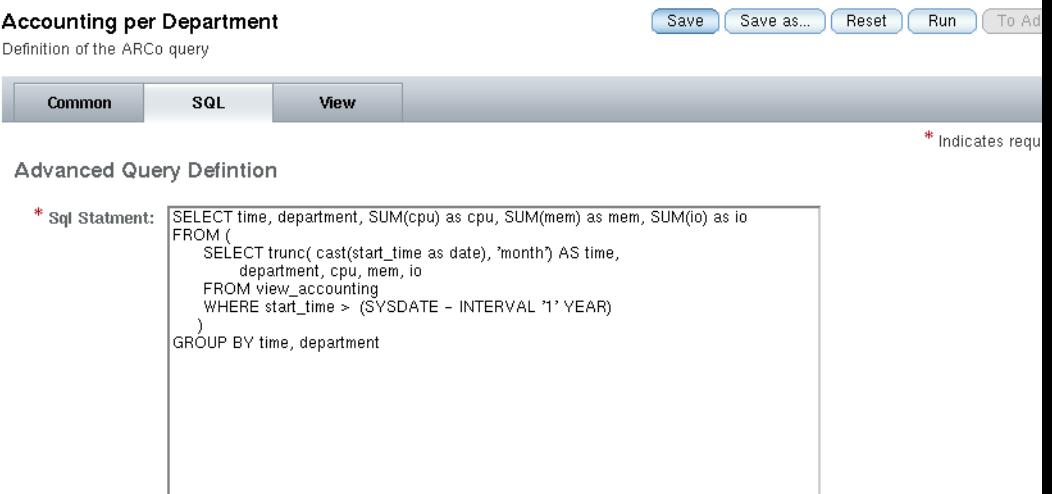

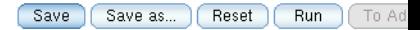

- クエリーを保存または実行します。 **3**
	- クエリーを保存するには、「Savel をクリックします。
	- クエリーを実行するには、「Run」をクリックします。

#### ▼ 高度なクエリーを実行する

- クエリーを実行します。
	- 今作成したクエリーを実行するには、「**Advanced Query**」画面で「**Run**」をク リックします。
	- 以前に保存したクエリーを実行するには、「**Query List**」画面でクエリーを選択し て、「**Run**」をクリックします。

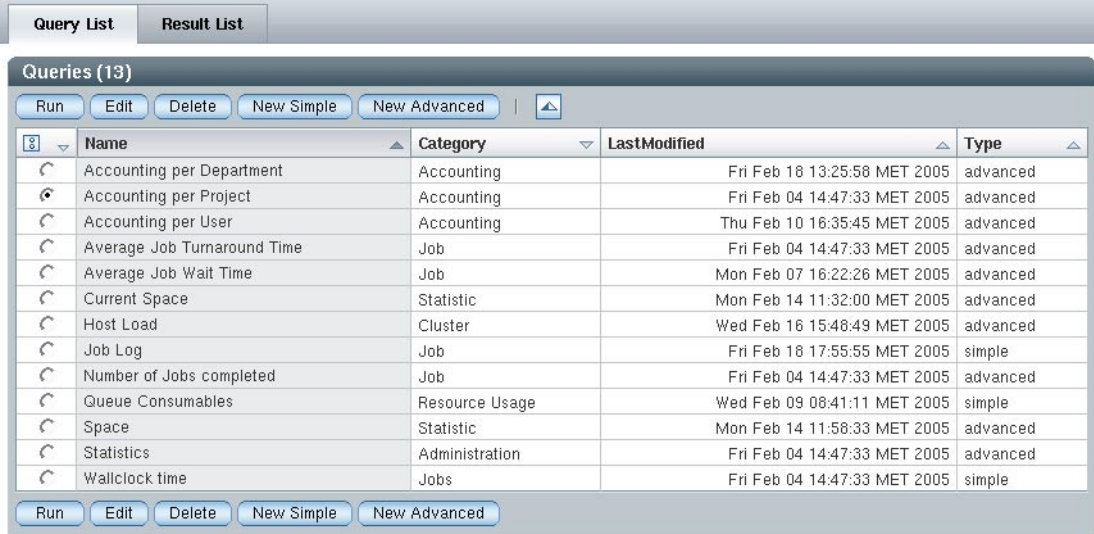

#### ▼ 高度なクエリーを編集する

- 「**Query List**」画面のリストからクエリーを選択します。 **1**
- 「**Edit**」をクリックします。 **2** 完成した「Advanced Query 」画面が表示されます。
- **SQL**クエリーを変更します。 **3**
- 変更したクエリーを保存または実行します。 **4**
	- 変更したクエリーを保存するには、「**Save**」をクリックします。

■ 変更したクエリーを実行するには、「Run」をクリックします。

# <span id="page-132-0"></span>高度なクエリーにおける実行時バインディング

高度なクエリーにおける実行時バインディングの構文は、次のとおりです。

LATEBINDING{ <column>;<operator>;<default value> }

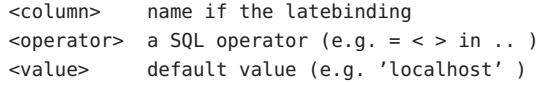

例**5–3** 実行時バインディングの例

select hostname from sge\_host where LATEBINDING{hostname, like, 'a%'} select hostname from sge host where LATEBINDING{hostname, in, ('localhost', 'foo.bar')}

# 第 **6** 章  $\begin{array}{c} \begin{array}{c} 6 \\ 1 \end{array} \end{array}$

# Distributed Resource Management Application APIによるGrid Engine関数の自動実行

N1 Grid Engine のコマンドを実行し、その結果を解析するスクリプトを作成すること によって、N1 Grid Engine の関数を自動実行できます。ただし、より安定した、効率 的な結果を得るために、C または Java TM 言語と Distributed Resource Management Application API (DRMAA) を使用できます。この章では DRMAA の概念を紹介し、C および Java 言語での DRMAA の使用方法について説明します。

この章の内容は、次のとおりです。

- 135 ページの「Distributed Resource Management Application API (DRMAA) の概要」
- 136ページの「C[言語バインドを利用した開発」](#page-135-0)
- 142 ページの「Iava [言語バインドを利用した開発」](#page-141-0)

### **Distributed Resource Management Application API (DRMAA)** の概要

Distributed Resource Management Application API (DRMAA、drama に近い発音) は、 Distributed Resource Management System (DRMS) でのジョブの発行、監視、および制御 を標準化するための Open Grid Forum 仕様です。DRMAA Working Group の目的は、 実装が簡単で学びやすく、標準的な方法で DRMS との有用なアプリケーション統合 を可能にする API を作成することです。

DRMAA 仕様は、言語、プラットフォーム、および DRMS に依存しません。さまざ まな種類のシステムが、DRMAA 仕様を実装できるはずです。特定言語での DRMAA 実装のための追加の手引きとして、DRMAA Working Group は DRMAA 言語バインド 仕様もいくつか作成しました。これらの仕様では、各言語で DRMAA 実装を何に似 せるべきかを定義しています。

DRMAA 仕様は、現在 version 1.0 です。DRMAA Java Language Binding Specification も version 1.0 であり、DRMAA C Language Binding Specification も同じです。N1 Grid Engine 6.1 は、1.0 Java 言語バインドと 1.0 C 言語バインドの両方の実装を提供するば <span id="page-135-0"></span>かりでなく、下位互換性のためのそれぞれの旧バージョンの実装も提供します。 DRMAA 1.0 仕様および言語別のバインド仕様については、[Open Grid Forum DRMAA](http://drmaa.org/wiki/?sfProjectId=proj1076) Working Group の Web サイト (<http://drmaa.org/wiki/?sfProjectId=proj1076>)を参照 してください。

### **C**言語バインドを利用した開発

#### **C**言語バインド用の重要ファイル

N1 Grid Engine 6.1 に付属する DRMAA C 言語バインド実装を使用するには、重要な ファイルがある場所を知っておく必要があります。もっとも重要なファイルは、C アプリケーションから DRMAA の関数を利用できるようにするために、アプリケー ションからインクルードする DRMAA ヘッダーファイルです。DRMAA ヘッダー ファイルは、 *sge-root*/include/drmaa.h にあります。ここで *sge-root* は、デフォルトで /usr/SGE です。DRMAA 関数の詳細な参照情報については、*sge-root*/man ディレクト リにある、N1 Grid Engine のマニュアルページの 5 節を参照してください。アプリ ケーションのコンパイルとリンクでは、 *sge-root*/lib/*arch*/libdrmaa.so にある DRMAA 共有ライブラリを使用してください。

### **DRMAA**ヘッダーファイルのインクルード

アプリケーションで DRMAA の関数を使用するには、DRMAA 関数を使用するすべて のソースファイルに DRMAA ヘッダーファイルをインクルードします。ソース ファイルに DRMAA ヘッダーファイルをインクルードするには、ソースコードの通 常は先頭近くに次の行を追加します。

#include "drmaa.h"

### **C**アプリケーションのコンパイル

DRMAA アプリケーションをコンパイルする場合、コンパイラとリンカーに DRMAA を使用するよう指示するための追加のコンパイラ指令を含める必要があります。次 の指示は Sun Studio Compiler Collection と gcc に該当しますが、ほかのコンパイラおよ びリンカーには該当しません。ご使用のコンパイラおよびリンカー製品のマニュア ルを参照してください。

2 つの指令を含めます。

■ コンパイラコマンド行に次の文を追加して、DRMAA ヘッダーファイルをインク ルードするようコンパイラに指示します。

-I<sge-root>/include

■ コンパイラかリンカーコマンド行、またはその両方に次の文を追加して、 DRMAA ライブラリをインクルードするようリンカーに指示します。

-ldrmaa

また、*sge-root*/lib/*arch* ディレクトリがライブラリ検索パス (Solaris オペレーティン グ環境および Linux の場合は LD\_LIBRARY\_PATH) に含まれていることを確認する必要が あります。settings.sh または settings.csh ファイルを使用して環境設定した場合、 *sge-root*/lib/arch ディレクトリは自動的には追加されません。

例 **6–1** Sun Studio CompilerによるCアプリケーションのコンパイル

Sun Studio Compiler を使用して DRMAA アプリケーションをコンパイルする例を示し ます。この例は、次のことを前提にしています。

- Solaris ホストで csh シェルを使用。
- N1 Grid Engine のインストール場所は /sqe。
- DRMAA アプリケーションの保存場所は app.c。

コマンド例は、次のようになります。

% source /sge/default/common/settings.csh

% cc -I/sge/include -ldrmaa app.c

### **C**アプリケーションの実行

コンパイルした DRMAA アプリケーションを実行するには、次のことを確認しま す。

*sge-root*/lib/*arch* ディレクトリがライブラリ検索パス (Solaris オペレーティング環境 および Linux の場合は LD\_LIBRARY\_PATH) に含まれている。settings.sh または settings.csh ファイルを使用して環境設定した場合、*sge-root*/lib/arch ディレクトリ は自動的には追加されません。

N1 Grid Engine 発行ホストであるマシンにログインしている。マシンが N1 Grid Engine 発行ホストでない場合、DRMAA 関数呼び出しはすべて失敗し、 「DRMAA ERRNO DRM COMMUNICATION FAILURE 」が返されます。

#### ▼ **DRMAA 0.95 C**言語バインドを使用する

デフォルトで有効な DRMAA 共有ライブラリは、version 1.0 の DRMAA C Language Binding Specification をサポートしています。ただし、下位互換性のため、Grid Engine には、version 0.95 の DRMAA C Language Binding Specification の実装も含まれていま

<span id="page-137-0"></span>す。すべての新しいアプリケーションは、1.0 の共有ライブラリを使用して開発する ことを推奨しますが、095の実装を必要とするアプリケーションが見つかることも あります。

version 0.95 の共有ライブラリを有効にする手順は、次のとおりです。

- インストールした**Grid Engine**に対する変更権限を持つユーザーでログインします。 **1**  $%$  SU -
- *sge-root*/lib/*arch*ディレクトリに移動します。 **2** % cd /sge/lib/sol-sparc64
- **3** libdrmaa.soシンボリックリンクを削除します。
	- % rm libdrmaa.so
- **0.95**ライブラリへの新しいシンボリックリンクを作成します。 **4**
	- % ln -s libdrmaa.so.0.95 libdrmaa.so

Solaris または Linux プラットフォームの場合、共有ライブラリにはバージョン番号の タグが付いています。version 1.0 向けにコンパイルおよびリンクしたアプリケー ションで、version 0.95 の共有ライブラリが有効にされている場合、および version 0.95 向けにコンパイルおよびリンクしたアプリケーションで、version 1.0 の共有ライ ブラリが有効にされている場合は、どちらもライブラリが見つからないというエ ラーになります。そのほかのプラットフォームの場合、1.0 アプリケーションは 0.95 共有ライブラリを正しく読み込みますが、未知のシンボルが原因でエラーになるこ とがあります。0.95 アプリケーションは 1.0 共有ライブラリを正しく読み込みます が、DRMAA 関数によって予期しないエラーコードが返されて、エラーになる可能性 があります。

■ **version 1.0**の共有ライブラリに戻すには、手順**1**~**3**を繰り返し、**1.0**ライブラリ への新しいシンボリックリンクを作成します。

% ln -s libdrmaa.so.1.0 libdrmaa.so

### **C**アプリケーション例

ここでは、C 言語バインドを使用したアプリケーション対話例をいくつか紹介しま す。[Grid Engine Community](http://gridengine.sunsource.net/howto/howto.html) サイトの「Howtos」セクションでも、そのほかの例を紹 介しています。

例**6–2** セッションの開始と停止

次のコードセグメントは、もっとも基本的な DRMAA C バインドプログラムの例で す。

```
例 6–2 セッションの開始と停止 (続き)
```
DRMAA 関数を呼び出すたびにエラーコードが返されます。何も問題がなければ、 コードは DRMAA\_ERRNO\_SUCCESS になります。エラーが発生すると、そのエラーに応じ たエラーコードが返されます。各 DRMAA 関数は少なくとも2つのパラメータを取 ります。2 つのパラメータは、エラーの場合にエラーメッセージに埋め込む文字列お よびエラー文字列の最大の長さを表す整数です。

例の行 8 では、drmaa\_init() を呼び出しています。この関数は DRMAA セッションを 設定するもので、ほかの大部分の DRMAA 関数の前に呼び出します。 drmaa\_get\_contact () のように、drmaa\_init() の前に呼び出せる関数もありますが、 これらの関数は一般的な情報を提供するだけです。drmaa\_run\_job() や drmaa\_wait() のようにアクションを実行する関数は、drmaa\_init() の復帰後に呼び出します。 drmaa\_init() が復帰する前にこのような関数を呼び出すと、

「DRMAA\_ERRNO\_NO\_ACTIVE\_SESSION」というエラーコードが返されます。

dmraa\_init() 関数はセッションを作成し、イベントクライアントリスナースレッド を開始します。このセッションは DRMAA を使用して発行されたジョブを整理する ためのもので、スレッドはジョブの状態およびシステム全般に関する最新情報を キューマスターから受け取ります。drmaa\_init()が正しく呼び出されたあと、呼び 出し元のアプリケーションは、終了する前に drmaa\_exit () の呼び出しも行います。 終了する前にアプリケーションが drmaa\_exit() を呼び出さないと、キューマスター に無効なイベントクライアントハンドルが残り、キューマスターのパフォーマンス が低下することがあります。

プログラムが終了する行 17 では、drmaa\_exit() はセッションをクリーンアップし て、イベントクライアントリスナースレッドを停止します。ほかの大部分の DRMAA 関数は、drmaa\_exit() の前に呼び出します。drmaa\_get\_contact() のよう に、drmaa\_exit() のあとで呼び出せる関数もありますが、これらの関数は一般的な 情報を提供するだけです。drmaa\_run\_job() あるいは drmaa\_wait() のようにアク ションを実行する関数は、drmaa\_exit() を呼び出す前にに呼び出します。 drmaa\_exit() を呼び出したあとでこのような関数を呼び出すと、

「DRMAA\_ERRNO\_NO\_ACTIVE\_SESSION」というエラーコードが返されます。

```
01: #include
02: #include "drmaa.h"
03:
04: int main(int argc, char **argv) {
05: char error[DRMAA ERROR STRING BUFFER];
06: int errnum = 0:07:
08: errnum = drmaa init(NULL, error, DRMAA ERROR STRING BUFFER);
09:
10: if (errnum != DRMAA_ERRNO_SUCCESS) {
11: fprintf(stderr, "Could not initialize the DRMAA library: %s\n", error);
12: return 1;
```
例 **6–2** セッションの開始と停止 *(*続き*)* 13: } 14: 15: printf("DRMAA library was started successfully\n"); 16: 17: errnum = drmaa exit(error, DRMAA ERROR STRING BUFFER); 18: 19: if (errnum != DRMAA\_ERRNO\_SUCCESS) { 20: fprintf(stderr, "Could not shut down the DRMAA library: %s\n", error); 21: return 1;  $22:$  } 23: 24: return 0;  $25: }$ 例**6–3** ジョブの実行

次は、DRMAA C バインドを使用して N1 Grid Engine にジョブを発行するコードセグ メントの例です。このプログラムの最初と最後は、例 [6–2](#page-137-0) と同じです。違いは行 16 ~ 59 にあります。行 16 では、DRMAA がジョブテンプレートを割り当てています。 ジョブテンプレートは、発行するジョブの情報を格納するための構造です。 drmaa\_run\_job() または drmaa\_run\_bulk\_job() の複数の呼び出しでは、同じテンプ レートを再利用できます。

行22では、DRMAA\_REMOTE\_COMMAND 属性を設定しています。この属性は、実行するプ ログラムがある場所を DRMAA に伝えます。この属性の値は、実行可能ファイルへ のパスです。パスは相対または絶対のどちらでもかまいません。相対の場合は、 DRMAA\_WD 属性を基準にしたパスで、デフォルトではユーザーのホームディレクトリ です。DRMAA の属性については、drmaa\_attributes のマニュアルページを参照して ください。このプログラムが動作するには、sleeper.sh スクリプトがデフォルトパ スになければなりません。

行 32 では、DRMAA\_V\_ARGV 属性を設定しています。この属性は、実行可能ファイルに 渡す引数を DRMAA に伝えます。DRMAA の属性については、drmaa\_attributes のマ ニュアルページを参照してください。

行43の drmaa\_run\_job() はジョブを発行します。DRMAA は、ジョブに割り当てられ た ID を文字配列に書き込み、この配列が drmaa\_run\_job() に渡されます。これで、 ジョブは qsub によって発行されたかのように動作します。この時点で drmaa\_exit() を呼び出すか、プログラムを終了しても、ジョブは何の影響も受けません。

クリーンアップするために、行 54 でジョブテンプレートが削除されます。これに よって、ジョブテンプレート用に DRMAA が確保していたメモリーが解放されます が、発行されたジョブは何の影響も受けません。

例 **6–3** ジョブの実行 *(*続き*)*

最後に、行 61 で drmaa\_exit() が呼び出されています。drmaa\_exit() の呼び出しは、 行 18 から始まっていた *if* 構造の外側にあります。これは、 drmaa\_init() が呼び出さ れたあと、ほかのコマンドが成功したかどうかに関係なく、終了する前に drmaa\_exit() を呼び出さなければならないためです。

```
01 \cdot  # \in \text{Ind }02: #include "drmaa.h"
03:
04: int main(int argc, char **argv) {
05: char error[DRMAA ERROR STRING BUFFER];
06: int errnum = 0;07: drmaa job template t * it = NULL;08:
09: errnum = drmaa init(NULL, error, DRMAA ERROR STRING BUFFER);
10:
11: if (errnum != DRMAA_ERRNO_SUCCESS) {
12: fprintf(stderr, "Could not initialize the DRMAA library: %s\n", error);
13: return 1;
14: }
15:
16: errnum = drmaa allocate job template(&jt, error, DRMAA ERROR STRING BUFFER);
17:
18: if (errnum != DRMAA_ERRNO_SUCCESS) {
19: fprintf(stderr, "Could not create job template: %s\n", error);
20: }
21: else {
22: errnum = drmaa set attribute(jt, DRMAA REMOTE COMMAND, "sleeper.sh",
23: error, DRMAA ERROR STRING BUFFER);
24:
25: if (errnum != DRMAA_ERRNO_SUCCESS) {
26: fprintf(stderr, "Could not set attribute \"%s\": %s\n",
27: DRMAA REMOTE COMMAND, error);
28: }
29: else {
30: const char *args[2] = {"5", NULL};
31:
32: errnum = drmaa set vector attribute(jt, DRMAA V ARGV, args, error,
33: DRMAA ERROR_STRING_BUFFER);
34: }
35:
36: if (errnum != DRMAA_ERRNO_SUCCESS) {
37: fprintf(stderr, "Could not set attribute \"%s\": %s\n",
38: DRMAA REMOTE COMMAND, error);
39: }
40: else {
41: char jobid[DRMAA_JOBNAME_BUFFER];
```
<span id="page-141-0"></span>例 **6–3** ジョブの実行 *(*続き*)*

```
42:
43: errnum = drmaa run job(jobid, DRMAA JOBNAME BUFFER, it, error,
44: DRMAA ERROR STRING BUFFER);
45:
46: if (errnum != DRMAA_ERRNO_SUCCESS) {
47: fprintf(stderr, "Could not submit job: %s\n", error);
48: }
49: else {
50: printf("Your job has been submitted with id %s\n", jobid);
51: \lambda52: } /* else */
53:
54: errnum = drmaa delete job template(jt, error, DRMAA ERROR STRING BUFFER);
55:
56: if (errnum != DRMAA_ERRNO_SUCCESS) {
57: fprintf(stderr, "Could not delete job template: %s\n", error);
58: }
59: } /* else */
60:
61: errnum = drmaa exit(error, DRMAA ERROR STRING BUFFER);
62:
63: if (errnum != DRMAA_ERRNO_SUCCESS) {
64: fprintf(stderr, "Could not shut down the DRMAA library: %s\n", error);
65: return 1;
66: }
67:
68: return 0;
69: }
```
### **Java**言語バインドを利用した開発

#### **Java**言語バインド用の重要ファイル

N1 Grid Engine 6.1 に付属する DRMAA Java 言語バインド実装を使用するには、重要な ファイルがある場所を知っておく必要があります。もっとも重要なファイルは DRMAA JAR ファイルの *sge-root*/lib/drmaa.jar です。DRMAA アプリケーションをコ ンパイルするには、CLASSPATH にこの DRMAA JAR ファイルを含めます。DRMAA ク ラスについては、*sge-root*/doc/javadocs ディレクトリにある DRMAA Javadoc TM で解 説しています。この Javadoc にアクセスするには、ブラウザで *sge-root*/doc/javadocs/index.html ファイルを開いてください。アプリケーションを 実行する準備ができたら、必須のネイティブルーチンを提供する DRMAA 共有ライ

```
142 Sun N1 Grid Engine 6.1ユーザーズガイド • 2007年5月
```
ブラリの *sge-root*/lib/*arch*/libdrmaa.so も必要です。

### **DRMAA Java**クラスとパッケージのインポート

アプリケーションで DRMAA クラスを使用するには、DRMAA クラスまたはパッケー ジをインポートします。たいていの場合、使用されるのは org.ggf.drmaa パッケージ 内のクラスだけです。これらのパッケージは、個別にインポートすることも、ワイ ルドカードを使用してインポートすることもできます。めったにありませんが、 com.sun.grid.drmaa にある N1 Grid Engine DRMAA 実装クラスへの参照が必要になる ことがあります。この場合は、クラスを個別にインポートすることも、特定 パッケージ内のすべてのクラスをインポートすることもできます。 com.sun.grid.drmaa クラスの名前は org.ggf.drmaa クラスの名前と重複していないた め、名前空間の衝突を生むことなく両方のパッケージをインポートできます。

#### **Java**アプリケーションのコンパイル

DRMAA アプリケーションをコンパイルするには、CLASSPATH に *sge-root*/lib/drmaa.jar ファイルを追加します。settings.sh または settings.csh ファイルを使用して環境設定した場合、drmaa.jar ファイルは自動的には追加されま せん。

#### ▼ **NetBeans 5.***x*で**DRMAA**を使用する

NetBeans 5.0 または 5.5 プロジェクトで DRMAA クラスを使用する手順は、次のとお りです。

- プロジェクトノードでマウスボタン**3**をクリックし、「プロパティー」を選択しま **1** す。
- プロジェクトで新しく構築ファイルを生成するか、または既存のファイルを使用す るかを決めます。 **2**
	- プロジェクトで生成した構築ファイルを使用する場合は、次を実行します。
		- **a.** 左の列にある「ライブラリ」を選択します。
		- **b.** 「ライブラリを追加」をクリックします。
		- **c.** 「ライブラリ」ダイアログボックスで「ライブラリを管理」をクリックしま す。
		- **d.** 「ライブラリの管理」ダイアログボックスで「新規ライブラリ」をクリックし ます。
- **e.** 「新規ライブラリ」ダイアログボックスの「ライブラリ名」フィールドに **DRMAA**と入力します。
- **f.** 「了解」をクリックして、「新規ライブラリ」ダイアログボックスを閉じま す。
- **g.** 「**JAR/**フォルダを追加」をクリックします。
- **h.** ファイル選択ダイアログボックスで*sge-root*/libディレクトリに移動し、 drmaa.jarファイルを選択します。
- **i.** 「**JAR/**フォルダを追加」をクリックして、ファイル選択ダイアログボックスを 閉じます。
- **j.** 「了解」をクリックして、「ライブラリの管理」ダイアログボックスを閉じま す。
- **k. DRMAA**ライブラリを選択し、「ライブラリを追加」をクリックして、「ライ ブラリ」ダイアログボックスを閉じます。
- プロジェクトで既存の構築ファイルを使用する場合は、次を実行します。
	- **a.** 左の列にある「**Java**ソースのクラスパス」を選択します。
	- **b.** 「**JAR/**フォルダを追加」をクリックします。
	- **c.** ファイル選択ダイアログボックスで*sge-root*/libディレクトリに移動し、 drmaa.jarファイルを選択します。
	- **d.** 「選択」をクリックして、ファイル選択ダイアログボックスを閉じます。
- 「了解」をクリックしてプロパティーダイアログボックスを閉じます。 **3**
- **DRMAA**共有ライブラリがライブラリ検索パスに含まれていることを確認します。 **4** NetBeans からアプリケーションを実行するには、DRMAA 共有ライブラリファイル の *sge-root*/lib/ *arch*/libdrmaa.so がライブラリ検索パス (Solaris オペレーティング環 境および Linux の場合は LD\_LIBRARY\_PATH) に含まれていなければなりません。 settings.sh または settings.csh ファイルを使用して環境設定した場合、 *sge-root*/lib/*arch* ディレクトリは自動的には追加されません。共有ライブラリのパス を設定するには、次のいずれかを実行します。
	- **NetBeans**を起動する前にシェルで環境設定します。
■ 次のように、*netbeans-root*/etc/netbeans.confファイルに追加して環境設定しま す。

```
# Setup environment for SGE
. <sge-root>/<sge cell>/common/settings.sh
ARCH='$SGE_ROOT/util/arch'
LD_LIBRARY_PATH=$SGE_ROOT/lib/$ARCH; export LD_LIBRARY_PATH
```
# **Java**アプリケーションの実行

コンパイルした DRMAA アプリケーションを実行するには、次のことを確認しま す。

- *sge-root*/lib/*arch* ディレクトリがライブラリ検索パス (Solaris オペレーティング環 境および Linux の場合は LD\_LIBRARY\_PATH) が含まれている。settings.sh または settings.csh ファイルを使用して環境設定した場合、*sge-root*/lib/*arch* ディレクト リは自動的には追加されません。
- N1 Grid Engine 発行ホストであるマシンにログインしている。マシンが N1 Grid Engine 発行ホストでない場合、DRMAA 関数呼び出しはすべて失敗し、 「DrmCommunicationException」がスローされます。

# **DRMAA 0.5 Java**言語バインドの利用

デフォルトで使用される DRMAA 共有ライブラリは、version 1.0 の DRMAA Java Language Binding Specification をサポートしています。ただし、下位互換性のため、 N1 Grid Engine には version 0.5 の DRMAA Java Language Binding Specification の実装も含 まれています。すべての新しいアプリケーションは、1.0 の共有ライブラリを使用し て開発することを推奨しますが、0.5 実装を必要とするアプリケーションが見つかる こともあります。

version 0.5 の drmaa.jar ファイルを使用するには、通常の *sge-root*/lib/drmaa.jar の前 に、またはこのファイルの代わりに *sge-root*/lib/drmaa-0.5.jar ファイルを CLASSPATH に追加します。また、0.5 Java 言語バインドは、0.95 C 言語バインドの有効 化を必要とします。137 ページの「DRMAA 0.95 C [言語バインドを使用する」を](#page-136-0)参照 してください。

# **Java**アプリケーション例

ここでは、Java 言語バインドを使用するアプリケーション対話例をいくつか紹介し ます。[Grid Engine Community](http://gridengine.sunsource.net/howto/howto.html) サイトの「Howtos」セクションでも、そのほかの例を 紹介しています。

<span id="page-145-0"></span>例**6–4** セッションの開始と停止

次のコードセグメントは、もっとも基本的な DRMAA Java バインドプログラムの例 です。

プログラマが DRMAA を使用して行うことのすべては、Session オブジェクトを介し て行います。Session オブジェクトは、SessionFactory から取得します。 SessionFactory は、静的な SessionFactory.getFactory() メソッドから取得します。 この連鎖の理由は、すべての org.ggf.drmaa.\* クラスが、あらゆる DRMAA Java 言語 バインド実装によって使用される不変のパッケージとみなされるべきであるためで す。パッケージが不変であるため、特定の実装を読み込む際、SessionFactory はシ ステムプロパティーを使用して、その実装のセッションファクトリを探し、読み込 みます。そして、このセッションファクトリが、適当とみなす方法でセッションを 作成します。セッションファクトリが存在するとしても、一度に存在できる セッションは1つだけであることに注意してください。

行 9 の SessionFactory.getFactory() はセッションファクトリインスタンスを取得し ます。行 10 の SessionFactory.getSession () はセッションインスタンスを取得しま す。行 13 の Session.init () はセッションを初期化します。"" は、初期化引数が必 要ないため、新しいセッションを作成するための連絡文字列として渡されます。

Session.init() はセッションを作成し、イベントクライアントリスナースレッドの 実行を開始します。このセッションは DRMAA を使用して発行されたジョブを整理 するためのもので、スレッドはジョブの状態およびシステム全般に関する最新情報 をキューマスターから受け取ります。Session.init() が正しく呼び出されたあと、 呼び出し元アプリケーションは、終了する前に Session.()exit() の呼び出しも行い ます。終了する前にアプリケーションが Session.()exit() を呼び出さないと、 キューマスターに無効なイベントクライアントハンドルが残り、キューマスターの パフォーマンスが低下することがあります。Session.()exit() が呼び出されている ことを確認するには、Runtime.addShutdownHook() メソッドを使用します。exit() gets called.

プログラムの終了時の 行 14 の Session.()exit() は、セッションのクリーンアップを して、イベントクライアントリスナースレッドを停止します。ほかの大部分の DRMAA メソッドは、Session.()exit() の前に呼び出します。Session.getContact() のように、Session.()exit() の後で呼び出せる関数もありますが、これら関数は一 般的な情報を提供するだけです。Session.runJob() または Session.()wait() のよう にアクションを実行する関数は、Session.()exit() を呼び出す前に呼び出します。 Session.()exit() を呼び出したあとでこのような関数を呼び出すと、

「NoActiveSessionException」がスローされます。

- 01: package com.sun.grid.drmaa.howto;
- 02:
- 03: import org.ggf.drmaa.DrmaaException;
- 04: import org.ggf.drmaa.Session;
- 05: import org.ggf.drmaa.SessionFactory;

```
例 6–4 セッションの開始と停止 (続き)
06.07: public class Howto1 {
08: public static void main(String[] args) {
09: SessionFactory factory = SessionFactory.getFactory();
10: Session session = factory.getSession();
11:
12: try {
13: session.init("");
14: session.exit();
15: } catch (DrmaaException e) {
16: System.out.println("Error: " + e.getMessage());
17: }
18: }
19: }
```
例**6–5** ジョブの実行

次は、DRMAA Java 言語バインドを使用して N1 Grid Engine にジョブを発行するコー ドセグメントの例です。このプログラムの最初と最後は、例 [6–4](#page-145-0) と同じです。違い は行 16 ~ 24 にあります。

行 16 では、DRMAA がジョブテンプレートを割り当てています。ジョブテンプレー トは、発行するジョブの情報を格納するためのオブジェクトです。Session.runJob () または Session.runBulkJobs() の複数の呼び出しでは、同じテンプレートを再利用 できます。

行 17 では、remoteCommand 属性を設定しています。この属性は、実行するプログラム がある場所を DRMAA に伝えます。この属性の値は、実行可能ファイルへのパスで す。パスは相対または絶対のどちらでもかまいません。相対の場合は、 workingDirectory 属性を基準にしたパスで、デフォルトではユーザーのホーム ディレクトリです。DRMAA の属性については、DRMAA Javadoc または drmaa\_attributes のマニュアルページを参照してください。このプログラムが動作 するには、sleeper.sh スクリプトがデフォルトパスになければなりません。

行 18 では、args 属性を設定しています。この属性は、実行可能ファイルに渡す引数 を DRMAA に伝えます。DRMAA の属性については、DRMAA Javadoc または drmaa attributes のマニュアルページを参照してください。

行 20 の Session.runJob() はジョブを発行します。このメソッドは、キューマスター がジョブに割り当てた ID を返します。これで、ジョブは qsub によって発行されたか のように動作します。この時点で Session.()exit() を呼び出すか、プログラムを終 了しても、ジョブは何の影響も受けません。

例 **6–5** ジョブの実行 *(*続き*)*

クリーンアップするために、行 24 でジョブテンプレートが削除されます。これに よって、ジョブテンプレート用に DRMAA が確保していたメモリーが解放されます が、発行されたジョブは何の影響も受けません。

```
01: package com.sun.grid.drmaa.howto;
02:
03: import java.util.Collections;
04: import org.ggf.drmaa.DrmaaException;
05: import org.ggf.drmaa.JobTemplate;
06: import org.ggf.drmaa.Session;
07: import org.ggf.drmaa.SessionFactory;
08:
09: public class Howto2 {
10: public static void main(String[] args) {
11: SessionFactory factory = SessionFactory.getFactory();
12: Session session = factory.getSession();
13:
14: try {
15: session.init("");
16: JobTemplate jt = session.createJobTemplate();
17: jt.setRemoteCommand("sleeper.sh");
18: jt.setArgs(Collections.singletonList("5"));
19:
20: String id = session.runJob(jt);
21:
22: System.out.println("Your job has been submitted with id " + id);
23:
24: session.deleteJobTemplate(jt);
25: session.exit();
26: } catch (DrmaaException e) {
27: System.out.println("Error: " + e.getMessage());
28: }
29: }
30: }
```
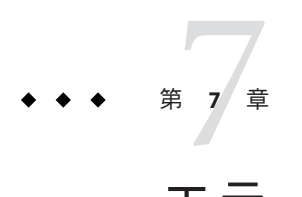

# エラーメッセージと障害追跡

この章では、Grid Engine システムのエラーメッセージ処理について説明し、一般的 な各問題の解決方法のヒントを紹介します。

- 149 ページの「ソフトウェアによるエラーレポートの検出方法」
- 156[ページの「問題の診断」](#page-155-0)
- 158 [ページの「一般的な問題の障害追跡」](#page-157-0)

# ソフトウェアによるエラーレポートの検出方法

Grid Engine ソフトウェアは、メッセージを特定のファイルに記録したり、電子メー ルを送信したり、またはこの両方を行って、エラーと警告をレポートします。ログ ファイルには、メッセージ ファイルとジョブ STDERR 出力が含まれます。

stderr ジョブが開始されると、ジョブ スクリプトの標準エラー (STDERR) 出力の出力先 がファイルにリダイレクトされます。デフォルトのファイル名とファイルの保存場 所を使用するか、qsub コマンドのオプションを使用してファイル名と場所を指定す ることができます。詳細は、Grid Engine システムのマニュアルページを参照してく ださい。

sge\_qmaster、sge\_schedd、および sge\_execd には、個別のメッセージファイルがあり ます。ファイルの名前は同じで、messages です。sge\_qmaster ログファイルは、マス タースプールディレクトリに保存されます。sge\_schedd メッセージ ファイルは、ス ケジューラスプールディレクトリに保存されます。実行デーモンのログファイルの 場所は、実行デーモンのスプールディレクトリです。スプールディレクトリについ ては、『Sun N1 Grid Engine 6.1 インストールガイド』の「ルートディレクトリの下の スプールディレクトリ」を参照してください。

各メッセージは、ファイル内の1行を占めます。各メッセージは、縦線記号(I) で区 切られた 5 つのコンポーネントに分割されます。

メッセージのコンポーネントは、次のとおりです。

- 1. 1 番目のコンポーネントは、メッセージのタイムスタンプです。
- 2. 2 番目のコンポーネントは、メッセージを生成する Grid Engine システムデーモン を指定します。
- 3. 3 番目のコンポーネントは、デーモンが動作しているホストの名前です。
- 4. 4 番目は、メッセージの種類です。メッセージの種類は、次のいずれかです。
	- 通知の N (情報提供が目的)
	- 情報の I (情報提供が目的)
	- 警告の W
	- エラーの E(エラー状態の検出)
	- 重大の C (プログラムの異常終了になる可能性あり)

クラスタ構成で loglevel パラメータを使用して、グローバルまたはローカルベー スで、記録するメッセージの種類を指定してください。

5. 5 番目のコンポーネントは、メッセージのテキストです。

注 **–**なんらかの理由でエラーログファイルにアクセスできない場合、Grid Engine システムは、対応するホストのファイル /tmp/sge\_qmaster\_messages、 /tmp/sge\_schedd\_messages、または /tmp/sge\_execd\_messages にエラーメッセージ を記録しようとします。

場合によって、Grid Engine システムは、ユーザー、管理者、またはその両方に電子 メールでエラーイベントを通知します。Grid Engine システムが送信する電子メール メッセージには、メッセージの本文は含まれません。メッセージのテキストは、 メールの件名フィールドにすべて含まれます。

### 異なるエラーコードまたは終了コードの意味

次の表に、複数のジョブ関連エラーコードまたは終了コードの意味を示します。こ れらのコードは、あらゆる種類のジョブに該当します。

表**7–1** ジョブ関連のエラーまたは終了コード

| スクリプト/方法 | 終了またはエラーコード | 意味                    |
|----------|-------------|-----------------------|
| Jobスクリプト |             | 成功                    |
|          | 99          | 再度キューに入れる             |
|          | Rest        | 成功。アカウンティングファイルの終了コード |

| 表フー1 ジョブ関連のエラーまたは終了コード |             | (続き)                         |
|------------------------|-------------|------------------------------|
| スクリプト/方法               | 終了またはエラーコード | 意味                           |
| prolog/epilog          | $\theta$    | 成功                           |
|                        | 99          | 再度キューに入れる                    |
|                        | Rest        | キューエラー状態。ジョブは再度キューに入れ<br>られる |

次の表に、並列環境 (PE) 構成に関連するジョブのエラーコードまたは終了コードの 意味を示します。

表**7–2** 並列環境関連のエラーまたは終了コード

| スクリプト方法  | 終了またはエラーコー<br>ド | 意味                                 |
|----------|-----------------|------------------------------------|
| pe_start | 0               | 成功                                 |
|          | Rest            | キューをエラー状態に設定。ジョブは再度キューに入れ<br>られる   |
| pe_stop  | 0               | 成功                                 |
|          | Rest            | キューをエラー状態に設定。ジョブは再度キューには入<br>れられない |

次の表に、キュー構成に関連するジョブのエラーコードまたは終了コードの意味を 示します。これらのコードは、対応メソッドが上書きされた場合だけ有効です。

表**7–3** キュー関連のエラーまたは終了コード

| スクリプト/方法 | 終了またはエラーコード  | 意味            |
|----------|--------------|---------------|
| ジョブ開始    | $\mathbf{0}$ | 成功            |
|          | Rest         | 成功。ほかの意味は特になし |
| 一時停止     | $\mathbf{0}$ | 成功            |
|          | Rest         | 成功。ほかの意味は特になし |
| 再開       | $\mathbf{0}$ | 成功            |
|          | Rest         | 成功。ほかの意味は特になし |
| 終了       | $\mathbf{0}$ | 成功            |
|          | Rest         | 成功。ほかの意味は特になし |

次の表に、チェックポイント設定に関連するジョブのエラーコードまたは終了コー ドの意味を示します。

| スクリプト/方法 | 終了またはエラーコー | 意味                                                              |
|----------|------------|-----------------------------------------------------------------|
| チェックポイント | $\sqrt{ }$ | 成功                                                              |
|          | Rest       | 成功。ただし、カーネルチェックポイントの場合、<br>チェックポイントが成功しなかったことを意味する。             |
| 移行       | $\Omega$   | 成功                                                              |
|          | Rest       | 成功。ただし、カーネルチェックポイントの場合、<br>チェックポイントが成功しなかったことを意味する。移<br>行は行われる。 |
| 再開       | $\Omega$   | 成功                                                              |
|          | Rest       | 成功。ほかの意味は特になし                                                   |
| 後処理      | $\Omega$   | 成功                                                              |
|          | Rest       | 成功。ほかの意味は特になし                                                   |

表**7–4** チェックポイント設定関連のエラーまたは終了コード

正常に実行されたジョブに対して、qacct -j コマンドからの出力は、「failed」 フィールドに「0」を示し、「exit\_status」フィールドにジョブの終了ステータスを 示します。ただし、シェパードがジョブを正常に実行できない場合があります。た とえば、epilog スクリプトが失敗したり、シェパードがジョブを開始できない場合が あります。このような場合、「failed」フィールドは、次の表のコードの値のいず れかを表示します。

表 **7–5** qacct -j failed フィールドコード

| コード            | 説明                     | acctvalid | ジョブに対する意味         |
|----------------|------------------------|-----------|-------------------|
| $\Omega$       | No failure             | t         | ジョブは実行され、正常に終了された |
|                | Presumably before job  | f         | ジョブを開始できなかった      |
| 3              | Before writing config  | f         | ジョブを開始できなかった      |
| $\overline{4}$ | Before writing PID     | f         | ジョブを開始できなかった      |
| 5              | On reading config file | f         | ジョブを開始できなかった      |
| 6              | Setting processor set  | f         | ジョブを開始できなかった      |
|                | Before prolog          |           | ジョブを開始できなかった      |

| 表 7–5<br>$\Box$ - $\beta$ | qacct - j failed ノイールドコード<br>説明   | acctvalid   | (続さ)<br>ジョブに対する意味                       |
|---------------------------|-----------------------------------|-------------|-----------------------------------------|
|                           |                                   |             |                                         |
| 8                         | In prolog                         | f           | ジョブを開始できなかった                            |
| 9                         | Before pestart                    | f           | ジョブを開始できなかった                            |
| 10                        | In pestart                        | f           | ジョブを開始できなかった                            |
| 11                        | Before job                        | $\mathbf f$ | ジョブを開始できなかった                            |
| 12                        | Before pestop                     | t           | ジョブは実行され、PE停止手続きの呼び出し前<br>に障害が発生した      |
| 13                        | In pestop                         | t           | ジョブは実行され、PE 停止手続きで障害が発生<br>した           |
| 14                        | Before epilog                     | t           | ジョブは実行され、epilog スクリプトの呼び出し<br>前に障害が発生した |
| 15                        | In epilog                         | t           | ジョブは実行され、epilog内で障害が発生した                |
| 16                        | Releasing processor set           | t           | ジョブは実行され、プロセッサセットは解放で<br>きなかった          |
| 24                        | Migrating (checkpointing<br>jobs) | t           | ジョブは実行され、移行される予定                        |
| 25                        | Rescheduling                      | t           | ジョブは実行され、再スケジューリングされる<br>予定             |
| 26                        | Opening output file               | f           | ジョブを開始できず、stderr/stdout ファイルを開<br>けない   |
| 27                        | Searching requested shell         | f           | ジョブを開始できず、シェルを検出できない                    |
| 28                        | Changing to working<br>directory  | f           | ジョブを開始できず、エラーで開始ディレクト<br>リへ移動した         |
| 100                       | Assumedly after job               | t           | ジョブは実行され、信号によってジョブ終了さ<br>せられた。          |

表 **7–5** qacct -j failed フィールドコード *(*続き*)*

「コード」の列には、「failed」フィールドの値が一覧表示されています。「説 明」列には、qacct -j の出力で表示されるテキストが一覧表示されています。 acctvalid が t に設定されている場合、ジョブアカウンティングの値は有効です。 acctvalid が f に設定されている場合、アカウンティングレコードのリソース使用率 は有効ではありません。「ジョブに対する意味」の列では、ジョブが実行されたの かどうかが示されています。

# デバッグモードでの**Grid Engine**システムのプログ ラムの実行

重大なエラーが発生した場合に、問題の特定に十分な情報がエラー記録機構に よって生成されないことがあります。このため Grid Engine システムは、ほぼすべて の補助プログラムとデーモンをデバッグモードで実行する機能が用意されていま す。デバッグのレベルは、提供される情報の量および深さに応じて異なります。デ バッグのレベルは、0 から 10 の範囲で、10 はもっとも詳細な情報を提供するレベ ル、0 はデバッグ無効です。

デバッグレベルを設定するために、Grid Engine システムの配布には、.cshrc または .profile リソースファイルに対する拡張機能が用意されています。csh または tcsh のユーザーの場合は、ファイル *sge-root*/util/dl.csh が含まれています。sh または ksh のユーザーの場合は、対応するファイルの名前は *sge-root*/ util/dl.sh です。標準 のリソースファイルに、これらのファイルを取り込む必要があります。csh または tcsh のユーザーの場合は、.cshrc ファイルに次の行を含めます。

source *sge-root/*util/dl.csh

sh または ksh のユーザーの場合は、.profile ファイルに次の行を含めます。

. *sge-root*/util/dl.sh

いったんログアウトして、ログインし直すと、次のコマンドを使用してデバッグレ ベルを設定できます。

% dl *level*

*level* が 0 より大きい場合、Grid Engine システムのコマンドを開始すると、トレース 出力を STDOUT に書き込むようコマンドに強制します。トレース出力には、警告 メッセージ、ステータスメッセージ、エラーメッセージ、および内部的に呼び出さ れたプログラムモジュールの名前が含まれます。メッセージには、ユーザーが指定 するデバッグレベルに応じて、エラーの報告に役立つ行番号情報も含まれます。

注**–**デバッグトレースを監視するには、大きなサイズのスクロール行バッファーを持 つウィンドウを使用するようにします。たとえば、1000 行のスクロール行 バッファーを使用します。

注 **–**ウィンドウがxtermの場合は、xtermログ記録機構を使用して、あとでトレース 出力を調べることができます。

デバッグモードで Grid Engine システムデーモンの 1 つを実行すると、デーモンが端 末接続を維持して、トレース出力を書き出します。こうした端末接続は、使用して いる端末エミュレーションの割り込み文字を入力することによって打ち切ることが できます。たとえば、Control-C などを使用します。

デバッグモードを無効にするには、デバッグレベルを0に戻します。

#### dbwriterデバッグレベルの設定

sgedbwriter スクリプトは、dbwriter プログラムを開始します。このスクリプトは、 *sge\_root* /dbwriter/bin/sgedbwriter に保存されています。sgedbwriter スクリプト は、dbwriter の構成ファイルである dbwriter.conf を読み取ります。この構成ファイ ルは、*sge\_root*/*cell* /common/dbwriter.conf に保存されています。この構成ファイル は、dbwriter のデバッグレベルを設定します。例は次のとおりです。

```
#
```
# デバッグレベル # 有効な値: WARNING、INFO、CONFIG、FINE、FINER、FINEST、ALL #

#### DBWRITER\_DEBUG=INFO

dbwriter コマンドの –debug オプションを使用すると、dbwriter により作成される メッセージの数を変更できます。通常は、デフォルトのデバッグレベルである info を使用してください。より詳細なデバッグレベルを使用すると、dbwriter によって 出力されるデータの量が大幅に増加します。

次のデバッグレベルを指定できます。

- warning 重大なエラーと警告のみが表示されます。
- info 多数の参考メッセージが追加されます。info がデフォルトのデバッグレ ベルです。
- config たとえば規則の処理に関する、dbwriter 構成に関連する追加の情報が得 られます。
- fine さらに多くの情報が作成されます。このデバッグレベルを選択すると、 dbwriter によって実行されるすべての SQL 文が出力されます。
- finer デバッグ用に使用します。
- finest デバッグ用に使用します。
- all すべてのレベルの情報を表示します。デバッグ用に使用します。

# <span id="page-155-0"></span>問題の診断

Grid Engine システムには、問題の診断に役立ついくつかの報告手段が用意されてい ます。次の節では、それらの使用方法を簡単に説明します。

# 保留中のジョブが振り分けられない

保留中のジョブが実行可能な状態であることが明らかであるにもかかわらず、振り 分けられない場合があります。Grid Engine システムには、その理由を診断するため に、qstat -j *job-id* と qalter-w v *job-id* のユーティリティーとオプションのペアがあ ります。

■ qstat -j *job-id*

有効である場合は、qstat -j *job-id* は最後にスケジューリングが行われたときに 特定のジョブが割り振られなかった理由のリストを示します。この監視は、有効 または無効にすることができます。この監視機能は、schedd デーモンと qmaster との間の通信で望ましくないオーバーヘッドを引き起こす可能性があるため、無 効にすることをお勧めします。sched\_conf (5) のマニュアルページの schedd job info を参照してください。ID が 242059 のジョブに関する出力例を次 に示します。

% qstat -j 242059 scheduling info: queue "fangorn.q" dropped because it is temporarily not available queue "lolek.q" dropped because it is temporarily not available queue "balrog.q" dropped because it is temporarily not available queue "saruman.q" dropped because it is full cannot run in queue "bilbur.q" because it is not contained in its hard queuelist (-q)

cannot run in queue "dwain.q" because it is not contained in its hard queue list (-q) has no permission for host "ori"

> この情報は、schedd デーモンによって直接生成されます。この情報の生成では、 クラスタの現在の使用率が考慮されます。この情報には、必要な情報が含まれな いことがあります。たとえば、ほかのユーザーのジョブによってすべてのキュー スロットがすでに占有されている場合、問題のジョブに関する詳細なメッセージ は生成されません。

■ qalter -w v *job-id*

このコマンドは、基本的にジョブが割り振られない理由を一覧表示します。この目 的のため、ドライスケジューリングが実行されます。スロットを含めて消費可能な すべてのリソースが、そのジョブ用に完全に利用可能であるとみなされます。同様 に、負荷値も変化するため、すべての負荷値は無視されます。

## エラー状態Eと報告されるジョブまたはキュー

ジョブまたはキューのエラーが、qstat 出力で、大文字の E で示されます。

ジョブがエラー状態になるのは、Grid Engine システムがジョブを実行しようとし て、そのジョブに固有の理由で実行に失敗した場合です。

キューがエラー状態になるのは、Grid Engine システムがジョブを実行しようとし て、そのキューに固有の理由で実行が失敗した場合です。

Grid Engine システムには、ジョブ実行エラーが発生した場合に、ユーザーおよび管 理者がその診断情報を収集するための一連の機能が用意されています。キューおよ びジョブのエラーの状態のどちらも、原因はジョブの実行失敗にあります。そのた め、診断の機能は両方の種類のエラー状態に適用できます。

- ユーザー宛て中止メール。qsub -m a コマンドを使用してジョブが発行された場合 は、-M *user*[@*host*] オプションで指定されたアドレスに中止メールが送信されま す。中止メールには、ジョブエラーに関する診断情報が含まれています。中止 メールを情報源として使用することをお勧めします。
- **qacct** アカウンティング。中止メールが得られない場合は、qacct -j コマンドを 実行できます。このコマンドによって、Grid Engine システムのジョブアカウン ティング機能からジョブのエラーに関する情報を入手できます。
- 管理者宛て中止メール。管理者は、適切な電子メールアドレスを指定することに よって、ジョブ実行時の問題に関する管理者宛てメールを送信するよう指示でき ます。sge\_conf(5) のマニュアルページの administrator\_mail を参照してくださ い。管理者宛てのメールには、ユーザー宛ての中止メールよりも詳しい診断情報 が含まれています。ジョブ実行エラーが頻繁に発生する場合に、管理者宛てメー ルを利用することをお勧めします。
- Message ファイル。 管理者宛てメールが得られない場合は、qmaster の messages ファイルをまず調べてください。適切なジョブ ID を検索することによって、特 定のジョブに関するエントリを見つけることができます。デフォルトのインス トールでは、qmaster messages ファイルは *sge-root*/ *cell*/spool/qmaster/messages に 保存されています。

ジョブの起動元の execd デーモンのメッセージに、補足情報が含まれていること もあります。qacct -j *job-id* を使用して、ジョブの起動元のホストを確認し、 *sge-root* /*cell*/spool/*host*/messages でジョブ ID を検索してください。

## <span id="page-157-0"></span>一般的な問題の障害追跡

この節では、一般的な問題の原因の診断と対処に役立つ情報を説明します。

- 問題 ジョブの出力ファイルに「Warning: no access to tty; thus no job control in this shell...」というメッセージが出力される。
	- 考えられる原因 1 つ以上のログインファイルに sttv コマンドが含まれてい ます。これらのコマンドが役立つのは、端末が存在する場合のみです。
	- 考えられる対策 バッチジョブは端末に関連付けられません。すべての sttv コマンドをログインファイルから削除するか、if 文で stty コマンドをまとめ てください。if 文は、処理の前に端末をチェックします。次の例に if 文を示 します。

```
/bin/csh:
stty -g # 端末の状態を確認します。
if ($status == 0) # 端末が存在すれば、
正常に終了します。
<put all stty commands in here>
endif
```
- 問題 ジョブの標準エラーログファイルに「'tty': Ambiguous」というメッセー ジが出力される。しかし、ジョブスクリプトで呼び出されるユーザーのシェルに は、tty に対する参照が存在しない。
	- 考えられる原因 デフォルトでは、shell\_start\_modeは posix\_compliant で す。このため、すべてのジョブスクリプトは、キュー定義で指定されたシェル で実行されます。スクリプトは、ジョブスクリプトの先頭行に指定された シェルでは実行されません。
	- 考えられる対策 qsub コマンドに -S フラグを使用するか、shell start mode を unix\_behavior に変更してください。
- 問題 コマンド行からはジョブスクリプトを実行できるが、qsub コマンドを使用 して実行すると、ジョブスクリプトが失敗する。
	- 考えられる原因 ジョブに対するプロセス数が制限されている可能性があり ます。制限が設定されているかどうかをテストするには、limit と limit -h 関 数を実行するテストスクリプトを作成してください。シェルプロンプトから qsub コマンドを使用して両方の関数を対話的に実行し、結果を比較します。
	- 考えられる対策 構成ファイルから、シェルで制限を設けるすべてのコマン ドを削除してください。
- 問題 実行ホストから負荷 99.99 が報告される。
	- 1. 考えられる原因 ホストで execd デーモンが動作していません。 考えられる解決策 — 実行ホストで root になり、 \$SGE\_ROOT/default/common/'rcsge' スクリプトを実行することによって execd

デーモンを起動してください。

2. 考えられる原因 — デフォルトドメインの指定に誤りがあります。

考えられる解決策 — Grid Engine システムの管理者になって、qconf -mconf コ マンドを実行し、default\_domain 変数を none に変更してください。

3. 考えられる原因 — qmaster ホストが認識している実行ホスト名と、実行ホスト が認識している自身の名前が異なります。

考えられる解決策 — 計算クラスタのホスト名の解決に DNS を使用している場 合は、主ホスト名として絶対パスによるドメイン名 (FQDN) が返されるように /etc/hosts と NIS を構成してください。もちろん、168.0.0.1 myhost.dom.com myhost などの短い別名を定義して使用することができます。

DNS を使用していない場合は、すべての /etc/hosts ファイルと NIS テーブル が、168.0.0.1 myhost.corp myhost または 168.0.0.1 myhost のように一致して いることを確認してください。

■ 問題 — 次のメッセージのような警告が 30 秒ごとに *cell*/spool/ *host*/messages に出 力される。

Tue Jan 23 21:20:46 2001|execd|meta|W|local configuration meta not defined - using global configuration

しかし、*cell*/common/local\_conf には、各ホスト用のファイルがあり、それぞれに FQDN が存在する。

- 考えられる原因 使用しているマシン meta では、ホスト名解決でショート名 が返されるのに対し、マスターマシンでは、FDQN 付きの meta が返されま す。
- 考えられる解決策 この点に関して、/etc/hosts のすべてのファイルと NIS テーブルの間に矛盾がないようにしてください。この例では、ホスト meta の /etc/hosts ファイルに、誤って次のようなテキストの行が含まれている可能性 があります。

168.0.0.1 meta meta.your.domain

正しくは、この行は次のようにします。

168.0.0.1 meta.your.domain meta.

- 問題 デーモンの messages ファイルに CHECKSUM ERROR、WRITE ERROR、または READ ERROR というメッセージが表示される場合がある。
	- 考えられる原因—1秒間隔で出力されるのでない限り、何もする必要はありま せん。一般的にこれらのメッセージは、1 日に 1 から 30 回表示されます。
- 問題 ジョブが特定のキューで終了し、qmaster/messages に次のメッセージを返 す。

Wed Mar 28 10:57:15 2001|qmaster|masterhost|I|job 490.1 finished on host exechost

次に、実行ホストの exechost/messages ファイルには次のエラーメッセージが出 力される。

Wed Mar 28 10:57:15 2001|execd|exechost|E|can't find directory "active iobs/490.1" for reaping job 490.1

Wed Mar 28 10:57:15 2001|execd|exechost|E|can't remove directory "active\_jobs/490.1": opendir(active\_jobs/490.1) failed: Input/output error

- 考えられる原因 自動マウントされる \$SGE\_ROOT ディレクトリがマウント解除 されたため、sge\_execd デーモンが現在の作業ディレクトリを失った可能性が あります。
- 考えられる解決策 execd ホストにローカルのスプールディレクトリを使用し てください。qmon または qconf コマンドを使用して、execd\_spool\_dir パラ メータを設定してください。
- 問題 grsh ユーティリティーで対話型ジョブを発行すると、次のエラーメッセー ジが表示される。

% qrsh -l mem\_free=1G error: error: no suitable queues

しかし、qsub コマンドを使用したバッチジョブの発行に対してキューは使用可能 で、これらのキューは、qhost -l mem\_free=1G と qstat -f -l mem\_free=1G を使用 して照会できます。

- 考えられる原因 「error: no suitable queues」というメッセージの原因 は、qrsh などの対話型ジョブに対してデフォルトで有効になる submit の -w e オプションにあります。qrsh(1) のマニュアルページの -w e を参照してくださ い。現在のクラスタ構成に従ってジョブが振り分け可能であるかどうかを qmaster が確実に判断できない場合、このオプションがあると、submit コマン ドで問題が発生します。この仕組みの意図は、許可できないジョブ要求を事前 に拒否することです。
- 対策 この場合は、mem free が消費可能リソースに設定されているにもかか わらず、ユーザーが各ホストで使用可能にするメモリーサイズを指定しな かったことが原因です。メモリー負荷値はそれぞれに異なるため、この検査で はメモリー負荷値は意図的に考慮されません。このため、クラスタ構成の一部 としては表示されません。次のいずれかを行います。
	- grsh のデフォルトオプションである -we を -wn オプションに使用して明示 的に無効にすることでこの検査を全般的に省略する。このコマンドを *sge-root*/ *cell*/common/cod\_request に含めることもできます。
	- mem free を消費可能リソースとして管理する場合は、qconf -me *hostname* を使用して、host\_conf の complex\_values にあるホストに対し mem\_free の 容量を指定する。
- mem\_free を消費可能リソースとして管理しない場合は、 qconf -mc *hostname* を使用して、complex(5) の consumable 列で消費不可リソースに再 度戻す。
- 問題 grsh が自分のノードに振り分けられない。このとき qsh シェルから次のよ うなメッセージが返される。

host2 [49]% qrsh -inherit host2 hostname error: executing task of job 1 failed:

```
host2 [50]% qrsh -inherit host4 hostname
host4
```
- 考えられる原因 gid\_range が十分ではないことが考えられます。gid\_range には、1 つの数字ではなく範囲として定義してください。Grid Engine システム は、ホスト上の各ジョブに固有の gid を割り当てます。
- 考えられる解決策 gid\_range を gconf -mconf コマンドまたは OMON で調整し てください。次のような範囲が考えられます。

qid range 20000-20100

■ 問題 — 並列ジョブ内で使用すると qrsh -inherit -V が機能しない。次のメッセー ジが返される。

cannot get connection to "qlogin\_starter"

- 考えられる原因 この問題は入れ子にされた grsh 呼び出しで発生します。問 題の原因は -V オプションです。最初の qrsh -inherit 呼び出しでは、環境変数 TASK\_ID が設定されます。TASK\_ID は、並列ジョブ内の密接に統合されたタス クの ID です。2 番目の qrsh -inherit 呼び出しでは、この環境変数を使用して タスクを登録します。すでに実行中の最初のタスクと同じ ID を持つタスクを 開始しようとするため、このコマンドは失敗します。
- 考えられる解決策 arsh -inherit を呼び出す前に TASK\_ID の設定を解除する か、-V ではなく -v オプションを使用してください。このオプションにより、 実際に必要な環境変数だけがエクスポートされます。
- 問題 grsh がまったく機能していないように見える。次のようなメッヤージが返 される。

```
host2$ qrsh -verbose hostname
local configuration host2 not defined - using global configuration
waiting for interactive job to be scheduled ...
Your interactive job 88 has been successfully scheduled.
Establishing /share/gridware/utilbin/solaris64/rsh session
to host exehost ...
rcmd: socket: Permission denied
/share/gridware/utilbin/solaris64/rsh exited with exit code 1
```
reading exit code from shepherd ... error: error waiting on socket for client to connect: Interrupted system call error: error reading return code of remote command cleaning up after abnormal exit of /share/gridware/utilbin/solaris64/rsh host2\$

- 考えられる原因 grshに対する権限が正しく設定されていません。
- 考えられる解決策 \$SGE\_ROOT/utilbin/ にある次のファイルの権限を確認し てください。rlogin および rsh は、 setuid で、root に所有されていなければ ならないことに注意してください。

-r-s--x--x 1 root root 28856 Sep 18 06:00 rlogin\*

-r-s--x--x 1 root root 19808 Sep 18 06:00 rsh\*

-rwxr-xr-x 1 sgeadmin adm 128160 Sep 18 06:00 rshd\*

注 **–** *sge-root* ディレクトリも setuid オプションで NFS マウントされている必要 があります。*sge-root* が発行クライアントから nosuid でマウントされている場 合、qrsh と関連するコマンドは機能しません。

■ 問題 – 分散 make を開始しようとすると、qmake が次のエラーメッセージを表示し て終了する。

qrsh\_starter: executing child process qmake failed: No such file or directory

- 考えられる原因 Grid Engine システムは、実行ホストで qmake のインスタン スを起動します。Grid Engine システム環境 (特に PATH 変数) がユーザーの シェルリソースファイル (.profile または .cshrc) に設定されていない場合、 この qmake 呼び出しは失敗します。
- 考えられる解決策 -v オプションを使用して、PATH 環境変数を qmake ジョブ にエクスポートします。一般的な qmake 呼び出しは次のようになります。

qmake -v PATH -cwd -pe make 2-10 --

■ 問題 — ɑmake ユーティリティーを使用すると、次のエラーメッセージが返され る。

waiting for interactive job to be scheduled ...timeout (4 s) expired while waiting on socket fd 5

Your "qrsh" request could not be scheduled, try again later.

- 考えられる原因 qmake の呼び出し元であるシェルに ARCH 環境変数が正しく 設定されていない可能性があります。
- 考えられる解決策 クラスタで使用可能なホストに対応するサポート値を ARCH 変数に適切に設定するか、発行時に qmake -v ARCH=solaris64 ... などの適切 な値を指定してください。

# 一般的なアカウンティングおよびレポートコン ソールエラー

問題**:** Version 2.0.3 の Sun Web コンソールのインストールが失敗し、次のエラー メッセージが表示される。

# ./inst reporting

...

Register the N1 SGE reporting module in the webconsole

Registering com.sun.grid.arco\_6u3.

Starting Sun(TM) Web Console Version 2.0.3... Ambiguous output redirect.

対処方法**:** このバージョンの Sun Web コンソールは、ログインシェルとして /bin/sh を 持つユーザー noacces のみがインストールできます。次のコマンドを使用してユー ザーを追加します。

# useradd -u 60002 -g 60002 -d /tmp -s /bin/sh -c "No Access User" noaccess

問題**:**簡単なクエリー定義の「table/view」ドロップダウンメニューにエントリがない が、テーブルがデータベースで定義されている。

対処方法**:** Oracleデータベースを使用している場合に、通常、この問題が発生します。 レポートモジュールのインストール時に、誤ったデータベーススキーマ名が指定さ れています。Oracle では、データベーススキーマ名は dbwriter によって使用される データベースユーザーの名前と同じになります。デフォルトの名前は arco\_write で す。Postgres では、データベーススキーマ名は public にしてください。

問題**:**接続が拒否される。

対処方法**:** smcwebserver が停止している可能性があります。smcwebserver を起動また は再起動してください。

問題**:**クエリーリストまたは結果リストが空である。 対処方法**:**原因は次のいずれかが考えられます。

■ データベースが停止状態です。データベースを起動または再起動してください。

第7章 • エラーメッセージと障害追跡 1638年 - 1638年 - 1638年 - 1638年 - 1638年 - 1638年 - 1638年 - 1638年 - 163

- これ以上データベース接続を使用できません。データベースへの接続数を増やし てください。
- アプリケーションの構成ファイル内にエラーがあります。構成をチェックして、 データベースユーザー、ユーザーパスワード、データベースの種類が誤ってない かどうか確認し、アプリケーションを再起動してください。
- クエリーを実行できません。クエリーディレクトリ /var/spool/arco/queriesが 空でない場合は、次のエラーが発生している可能性があります。
	- XML ファイルでのクエリーの構文が誤っています。XML パーサーからログ ファイルでエラーメッセージを確認してください。
	- ユーザー noaccess は、クエリーディレクトリへの読み取り権も書き込み権も 持っていません。

問題**:**使用可能なデータベーステーブルリストが空である。 対処方法**:**原因は次のいずれかが考えられます。

- データベースが停止状態です。データベースを起動または再起動してください。
- これ以上データベース接続を使用できません。データベースへの接続数を増やし てください。
- アプリケーションの構成ファイル内にエラーがあります。構成をチェックして、 データベースユーザー、ユーザーパスワード、データベースの種類が誤ってない かどうか確認し、アプリケーションを再起動してください。

問題**:**選択可能なフィールドリストが空である。

対処方法**:**テーブルが選択されていません。リストから表を選択します。

問題**:**フィルタリストが空である。

対処方法**:**フィールドが選択されていません。1つ以上のフィールドを定義してくださ い。

問題**:**ソートリストが空である。

対処方法**:**フィールドが選択されていません。1つ以上のフィールドを定義してくださ  $\mathcal{U}^{\lambda}$ 

問題**:**定義したフィルタが使用されていない。

対処方法**:**フィルタがアクティブでない可能性があります。未使用のフィルタを変更 して、アクティブにしてください。

問題**:**高度なクエリーの遅延結合が無視され、実行がエラーになる。 対処方法**:**遅延結合マクロに構文エラーがあります。高度なクエリーの遅延結合マク ロの正しい構文は、次のとおりです。

latebinding{attribute;operator} latebinding{attribute;operator;defaultvalue}

問題**:** 前の画面に戻るために breadcrumb を使用したが、ログイン画面が表示された。 対処方法**:**セッションがタイムアウトになっています。再度ログインして、 セッション時間を app.xml で増やしてください。

問題**:**ビュー構成を定義したが、デフォルト構成が表示されている。 対処方法**:**定義されたビュー構成は表示設定になっていません。ビュー構成を開い て、使用するビュー構成を定義してください。

問題**:**ビュー構成を定義したが、最後の構成が表示されている。 対処方法**:**定義されたビュー構成は表示設定になっていません。ビュー構成を開い て、使用するビュー構成を定義してください。

問題**:**クエリーの実行に時間がかかりすぎる。

対処方法**:**データベースから得られた結果が膨大です。結果に制限を設定するか、 フィルタ条件を追加してください。

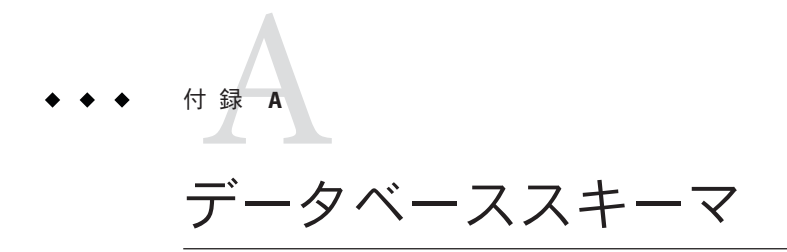

この付録には、データベーススキーマの情報が表形式で記載されています。次の各 項目について説明します。

# スキーマテーブル

#### **sge\_job**

sge\_job テーブルは、各配列タスク (配列タスク番号1の付いた非配列ジョブに対し て 1 レコード) および緊密に統合された並列ジョブ内で開始される各並列タスクに対 して 1 つのレコードを格納します。

N1GE 6.1 システムでは、ジョブ、配列タスク、または並列タスクがスケジュールさ れるとすぐにレコードが作成されます。レコードは、ジョブの実行中に更新されま す。

N1GE のジョブ、配列ジョブ、並列ジョブ、およびこれらの違いについての簡単な説 明は、『Sun Grid Engine ユーザーズガイド』を参照してください。特に、用語集が導 入として役立ちます。

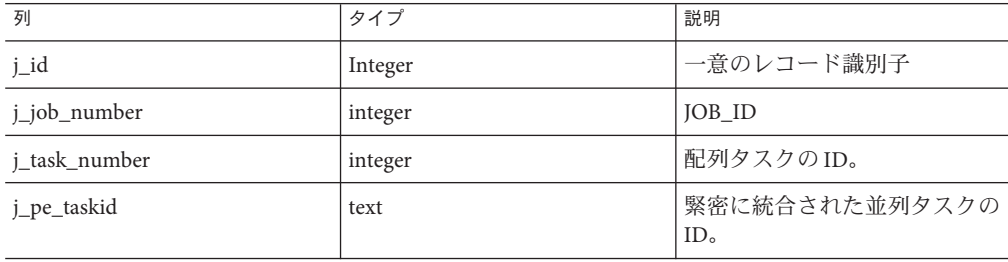

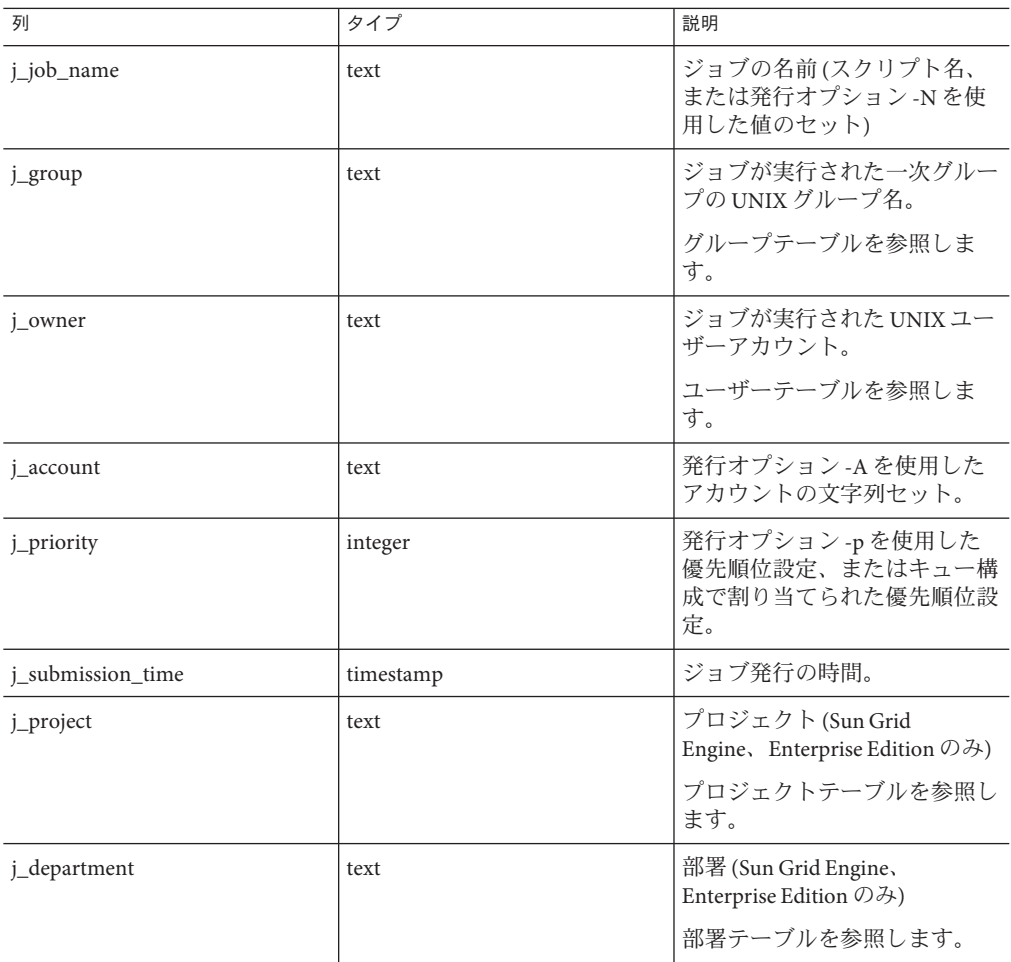

### **sge\_job\_usage**

sge\_job\_usage テーブルは、時間ごとのジョブのリソース使用率を保持します。

N1GE 5.3 システムでは、完了ジョブ、配列タスク、および並列タスクごとに 1 レ コードのみ存在します。ju\_curr\_time 列はジョブの終了時刻を保持します (sge\_job  $\oslash$  j end time).

N1GE 6.1 システムでは、オンラインの使用量も格納されます。これにより、1 つの ジョブ、配列タスク、および並列タスクに対して複数のレコードが sge\_job に格納さ れることになります。ジョブのリソース使用率は、時間ごとに監視でき (ju\_curr\_time)、ジョブごとの最終レコード、配列タスク、または並列タスクは、ア

カウンティングで使用可能な総使用量を保持します。このレコードの ju\_curr\_time は sge\_job の j\_end\_time と等しくなります。

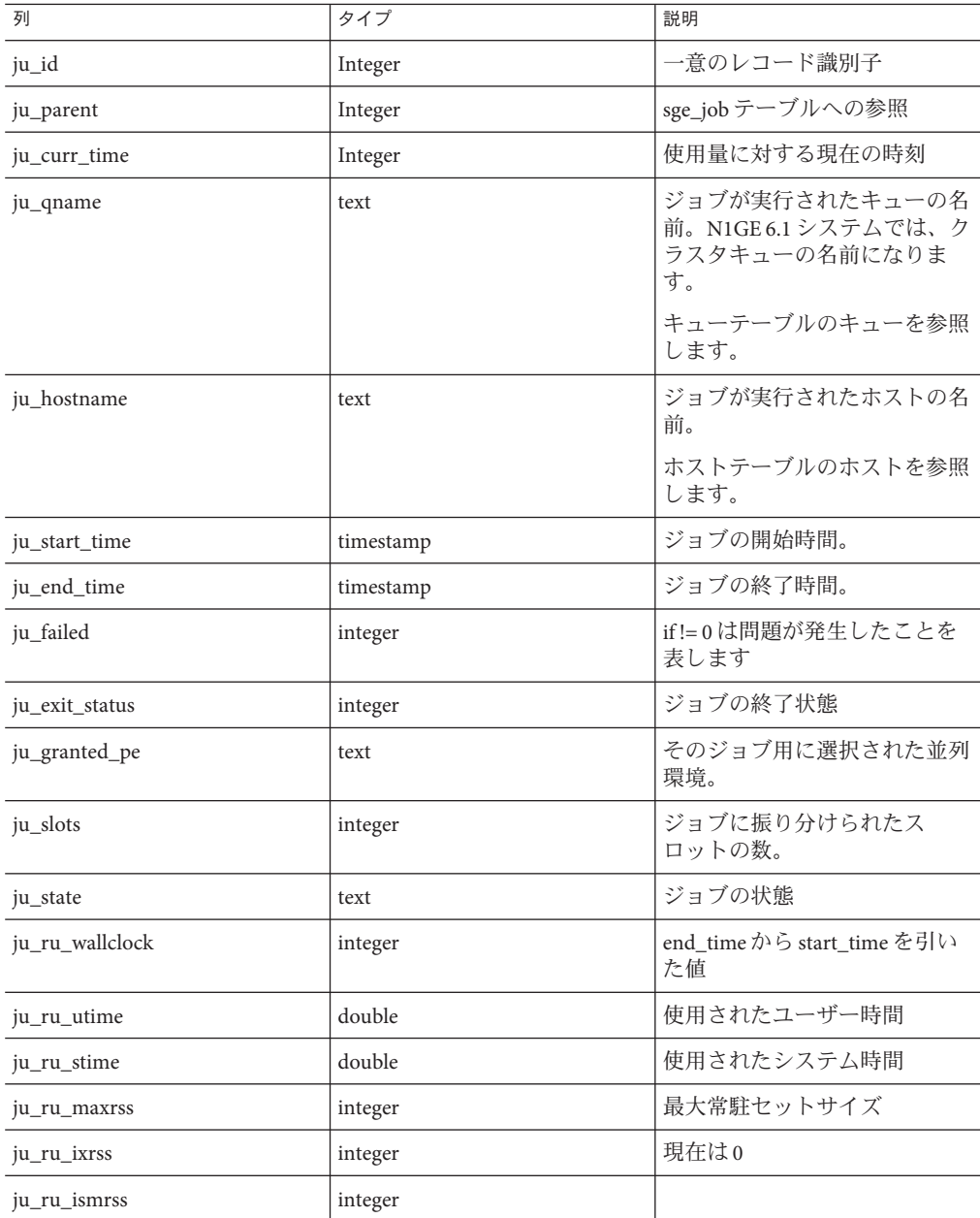

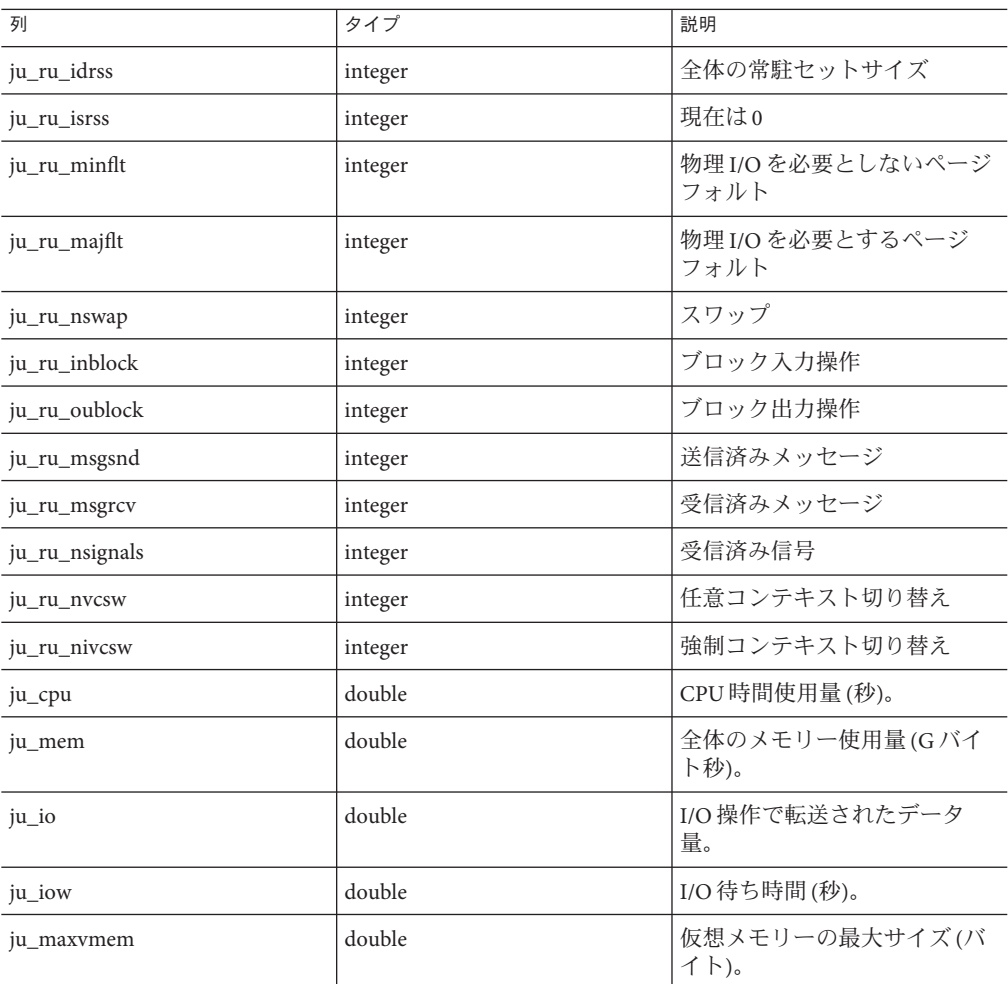

### **sge\_job\_request**

ジョブの要求に対するリソースを格納します。

現在、2 種類の要求 (qsub オプション) を扱うことができます。

- 1. -l リソース要求。例: -l arch=solaris,mem\_total=100M 各要求に対して1つのレコードが作成されます。
- 2. -q キュー要求。例: -q balrog.q 「キュー」および要求内容を変数として含むレコードが1つ作成されます。

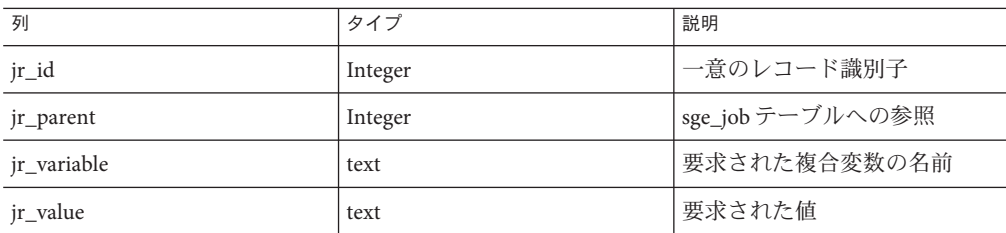

# **sge\_job\_log**

sge\_job\_log テーブルは、ジョブのログ情報を格納します。

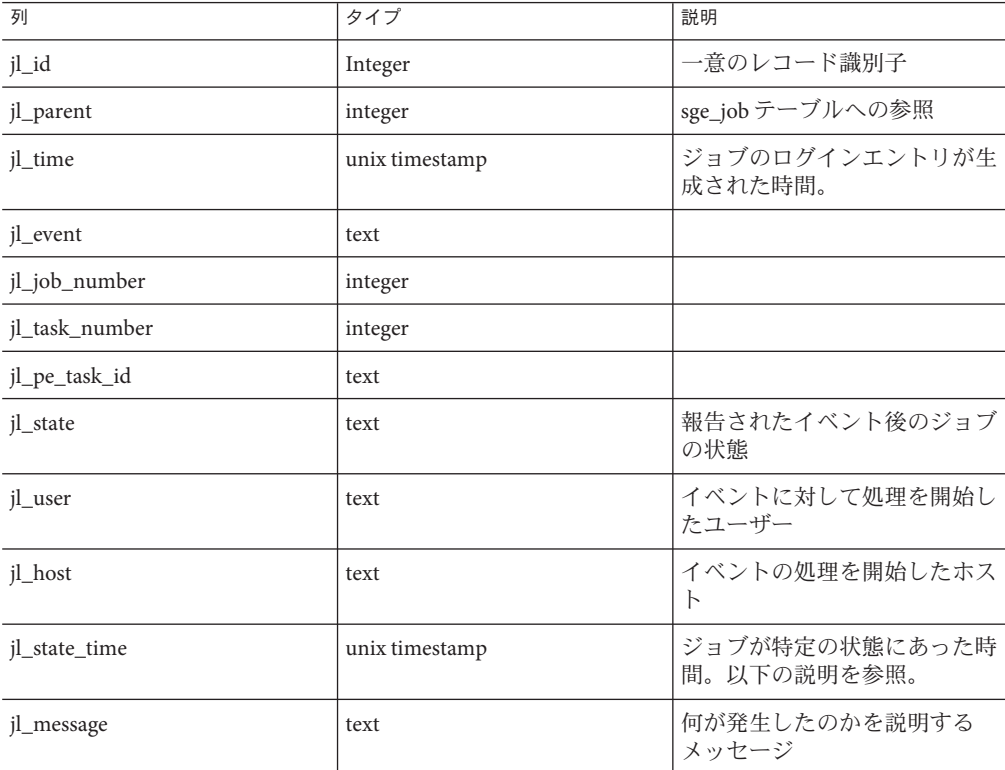

# **sge\_share\_log**

sge\_share\_log テーブルは、N1GE(EE) 共有ツリーの構成および使用率についての情報 を格納します。

| 列                     | タイプ       | 説明                                            |
|-----------------------|-----------|-----------------------------------------------|
| sl_id                 | Integer   | 共有のログレコードの一意の識<br>別子                          |
| sl_curr_time          | timestamp | 現在の時刻                                         |
| sl_usage_time         | timestamp | 使用時間                                          |
| sl node               | text      | 共有ツリー内のノード名                                   |
| sl_user               | text      | ユーザー名(ジョブの所有者)                                |
|                       |           | ユーザーテーブルを参照しま<br>す。                           |
| sl_project            | text      | プロジェクトの名前                                     |
|                       |           | プロジェクトテーブルを参照し<br>ます。                         |
| sl_shares             | integer   | 共有ツリーで構成された共有                                 |
| sl_job_count          | integer   | 共有ツリーポリシーとみなされ<br>るジョブの数                      |
| sl_level              | double    | このツリーレベル内の共有(%)                               |
| sl_total              | double    | 共有ツリー全体における共有の<br>合計(%)                       |
| sl_long_target_share  | double    | 対象となる長期共有(%)                                  |
| sl_short_target_share | double    | 対象となる短期共有(%)                                  |
| sl actual share       | double    | 実際の共有(%)                                      |
| sl_usage              | double    | 複合的な使用状況。CPU、メ<br>モリー、およびI/Oのウェイト<br>を構成できます。 |
| sl_cpu                | double    | CPU 使用量(秒)                                    |
| sl_mem                | double    | 全体のメモリー使用量(Gバイ<br>ト秒)                         |
| sl io                 | double    | I/O 操作で転送されたデータ<br>量。                         |
| sl_ltcpu              | double    | 長期 CPU                                        |
| sl_ltmem              | double    | 長期メモリー                                        |

詳細は、N1GE の [sharetree\(5\)](http://gridengine.sunsource.net/unbranded-source/browse/~checkout~/gridengine/doc/htmlman/manuals.html?content-type=text/html) マニュアルページを参照してください。

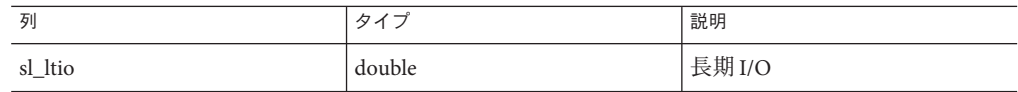

### **sge\_host**

sge\_host テーブルには、クラスタ内のすべてのホストが一覧表示されます。

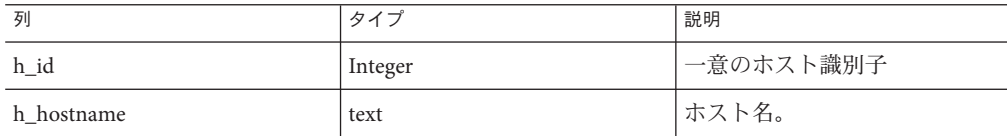

#### **sge\_host\_values**

sge\_host\_values テーブルは、負荷平均などの変更される可能性のあるホスト変数の値 を格納します。

さらに、時間平均や合計などの派生ホスト値も格納されます。

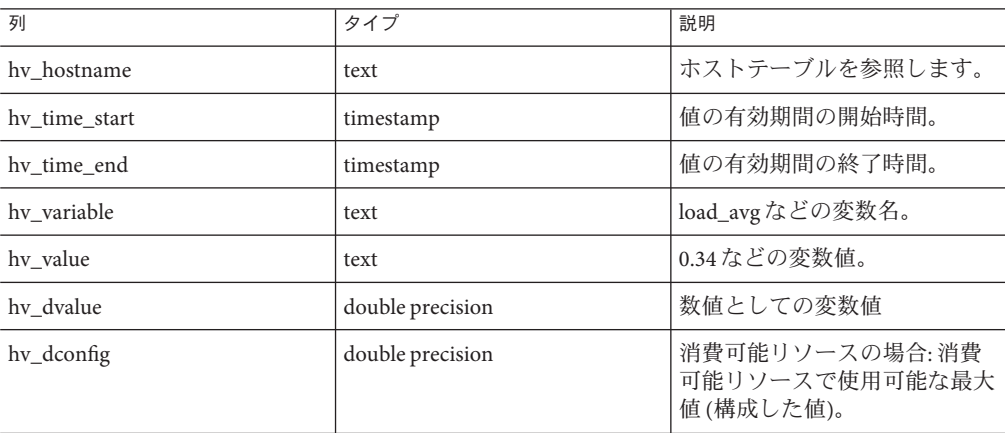

#### **sge\_queue**

sge\_queue テーブルには、クラスタ内で構成されたすべてのキューが一覧表示されま す。

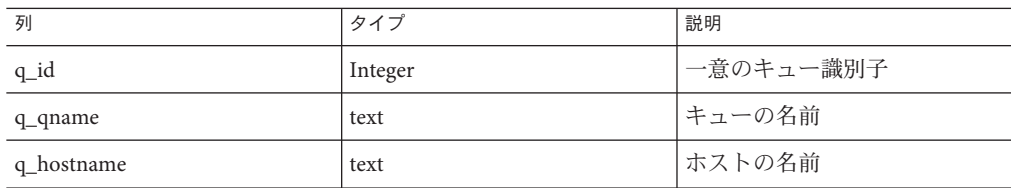

#### **sge\_queue\_values**

sge\_queue\_values テーブルは、空きスロットの数などの変更される可能性のある キュー変数の値を格納します。

さらに、時間平均や合計などの派生キュー値も格納されます。

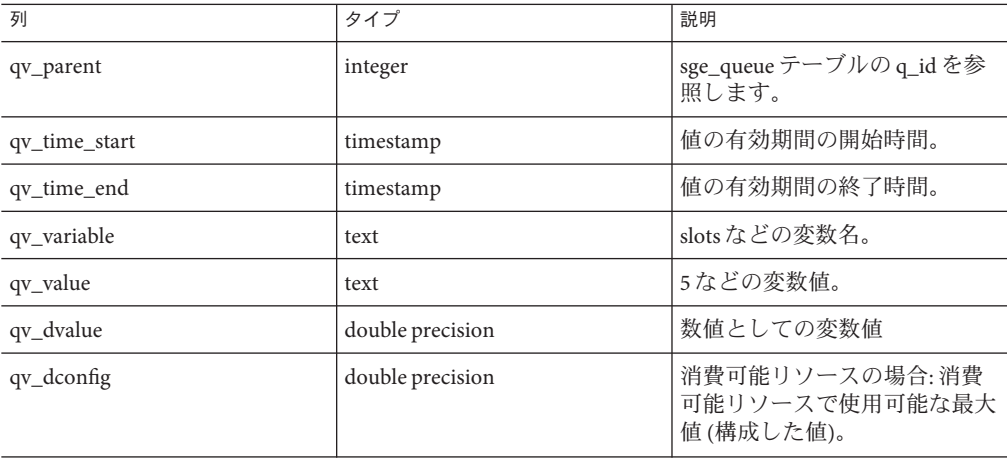

#### **sge\_department**

データベースで参照されるすべての部署が一覧表示されます。

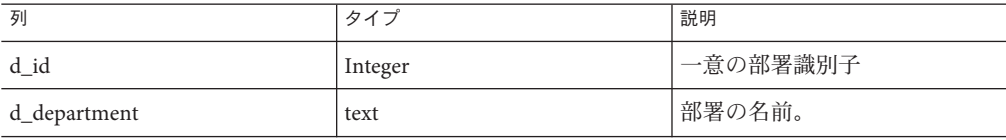

テーブル 9: sge\_department テーブル

174 Sun N1 Grid Engine 6.1ユーザーズガイド • 2007年5月

# **sge\_department\_values**

sge\_department\_values テーブルは、変更される可能性のある部署関連の変数値を格納 します。これらの値は現在、時間平均、合計などの派生値です。

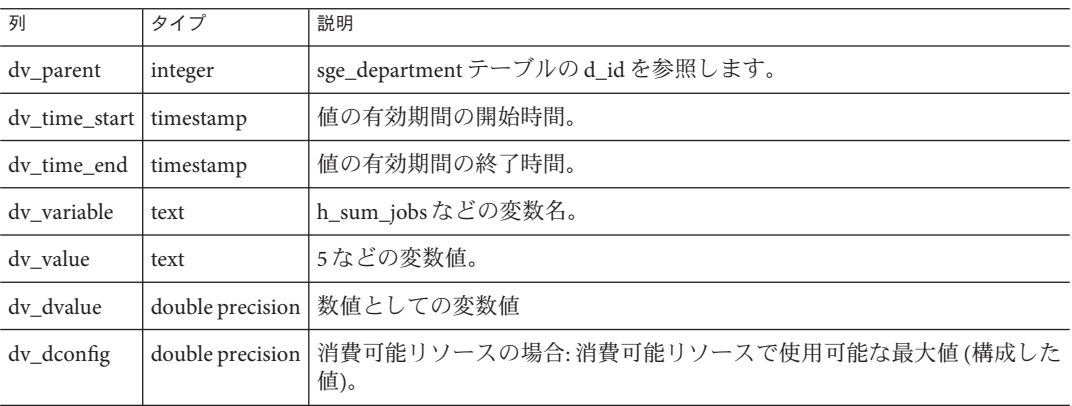

### **sge\_project**

データベースで参照されるすべてのプロジェクトが一覧表示されます。

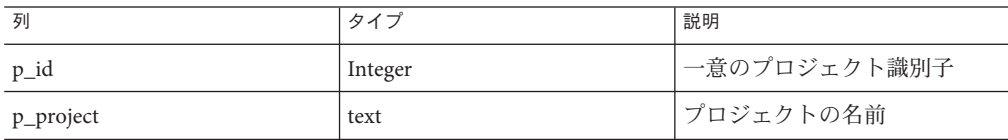

## **sge\_project\_values**

sge\_project\_values テーブルは、変更される可能性のあるプロジェクト関連の変数値を 格納します。これらの値は現在、時間平均、合計などの派生値です。

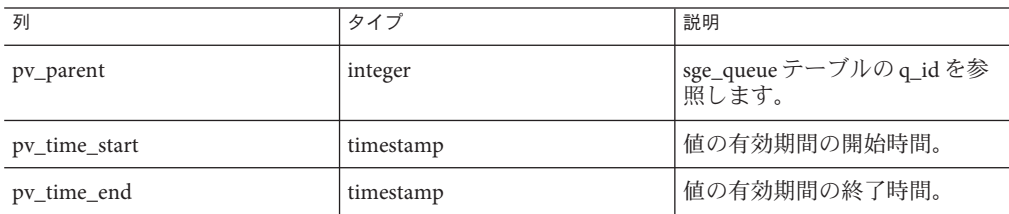

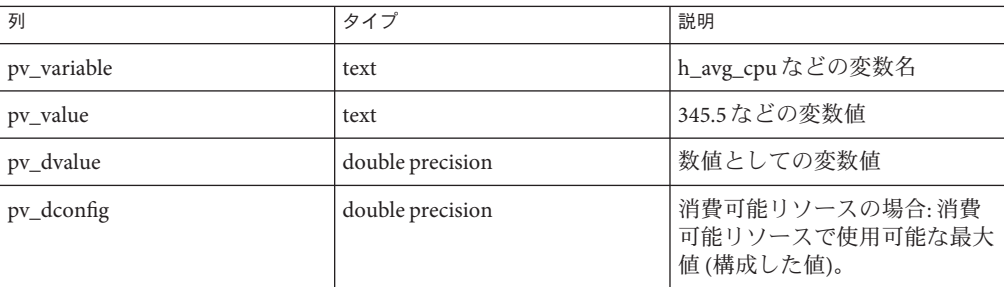

#### **sge\_user**

データベースで参照されるすべてのユーザーが一覧表示されます。

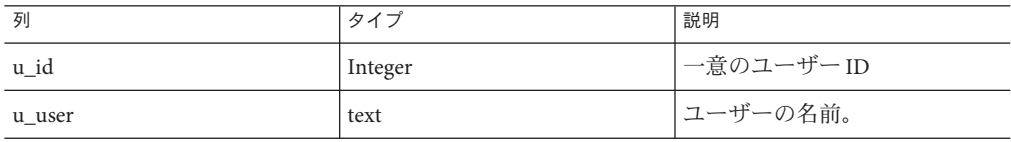

# **sge\_user\_values**

sge\_user\_values テーブルは、変更される可能性のあるユーザー関連の変数値を格納し ます。これらの値は現在、時間平均、合計などの派生キュー値です。

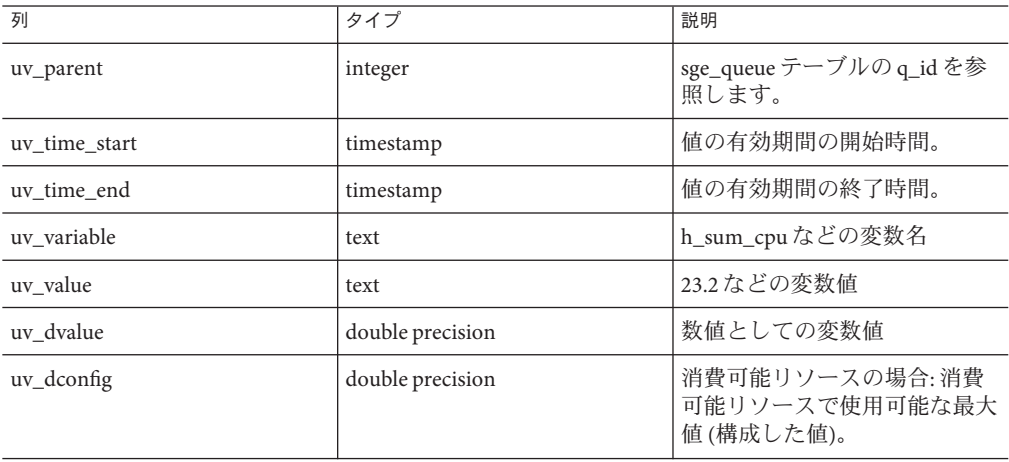

#### **sge\_group**

データベースで参照されるすべてのユーザーグループが一覧表示されます。

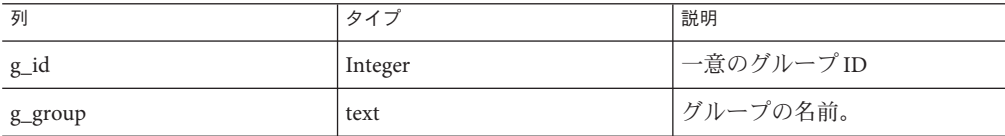

テーブル 15: sge\_group テーブル

#### **sge\_group\_values**

sge\_group\_values テーブルは、変更される可能性のあるグループ関連の変数値を格納 します。これらの値は現在、時間平均、合計などの派生値です。

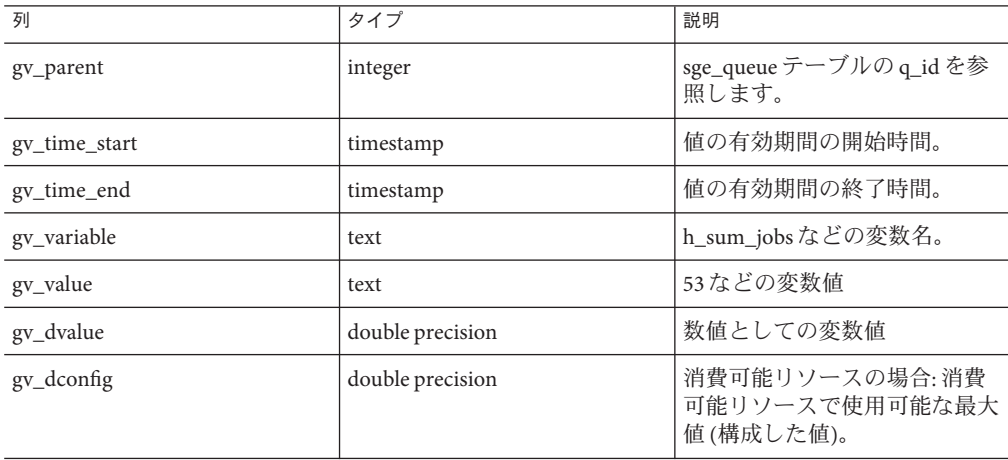

# 定義済みビューのリスト

#### **view\_accounting**

ジョブ、配列タスク、および緊密に統合されたタスクのアカウンティングレコード です。完了したジョブのみが含まれます。

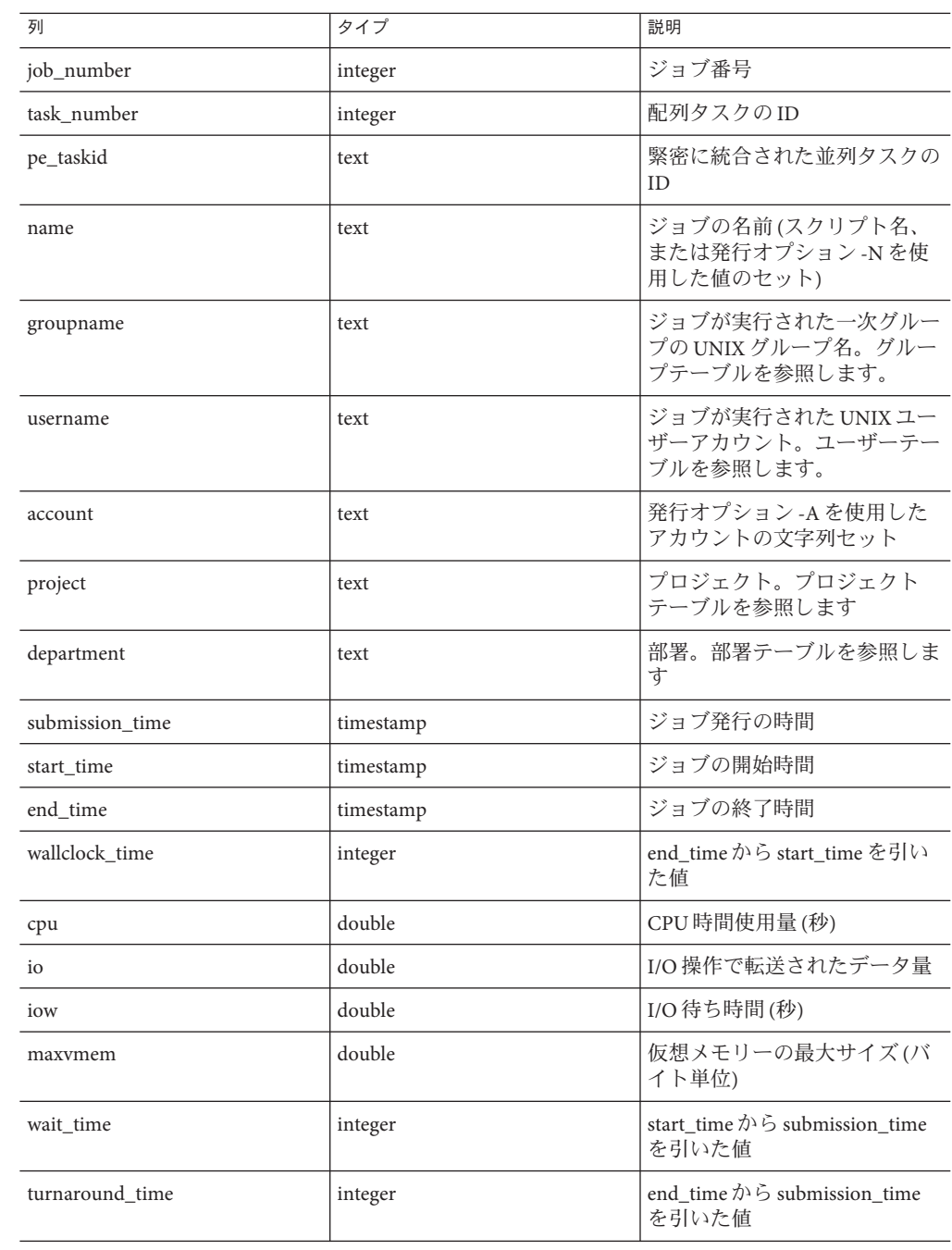

# **view\_job\_times**

view\_accounting と同じですが、緊密に統合された並列ジョブのタスクは含まれてい ません。

## **view\_jobs\_completed**

時間ごとの完了ジョブ (時間ごとに 1 レコード) が表示されます。

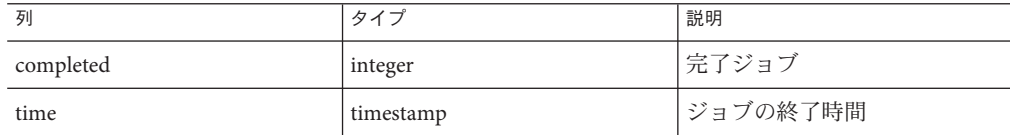

# **view\_job\_log**

ジョブのログ (発行、状態変更、ジョブ終了など) が表示されます。

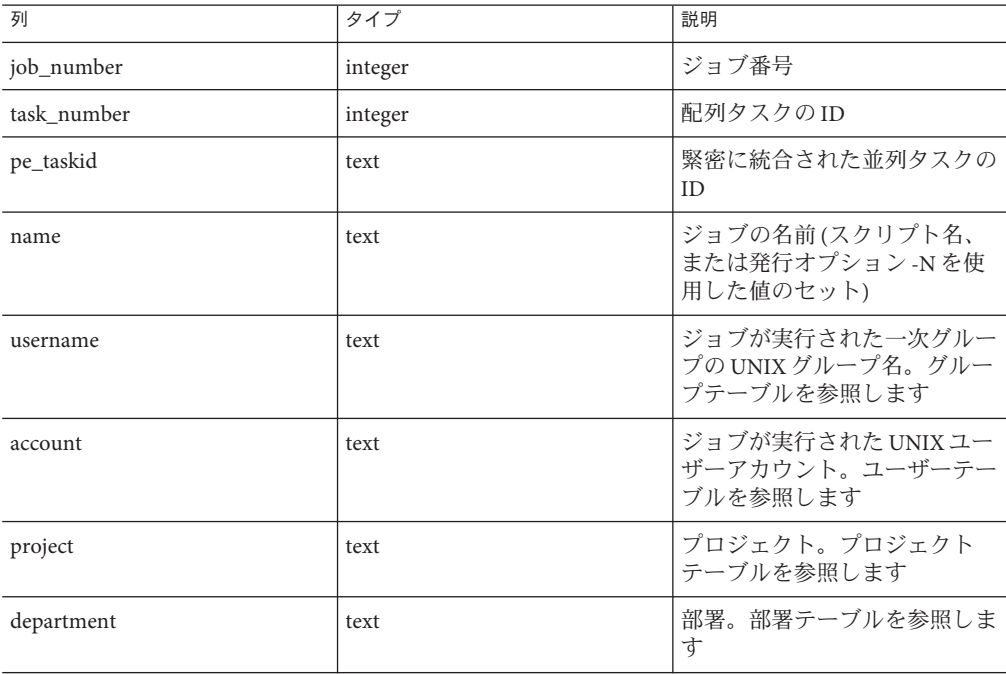

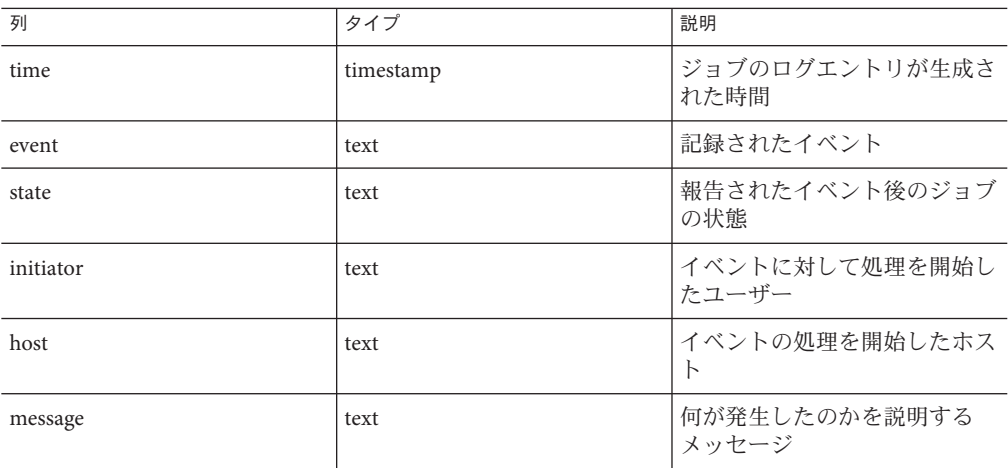

# **view\_department\_values**

部署に固有の変数です。

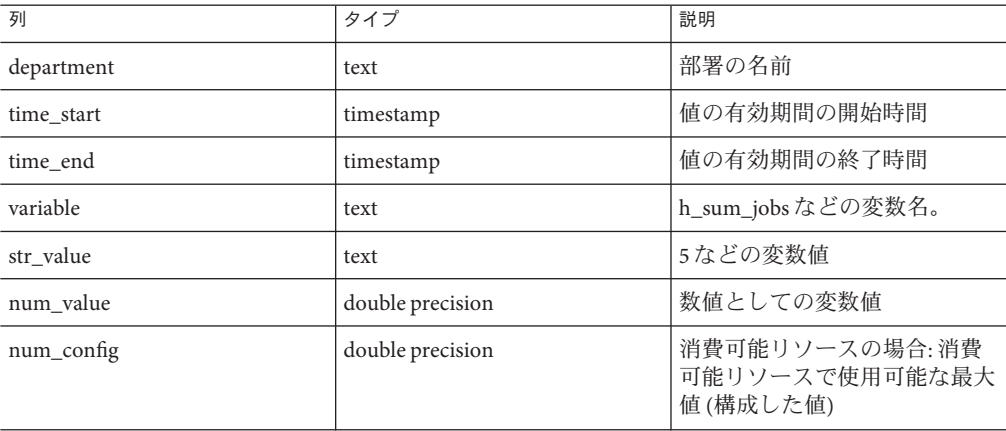

# **view\_group\_values**

グループに固有の変数です。
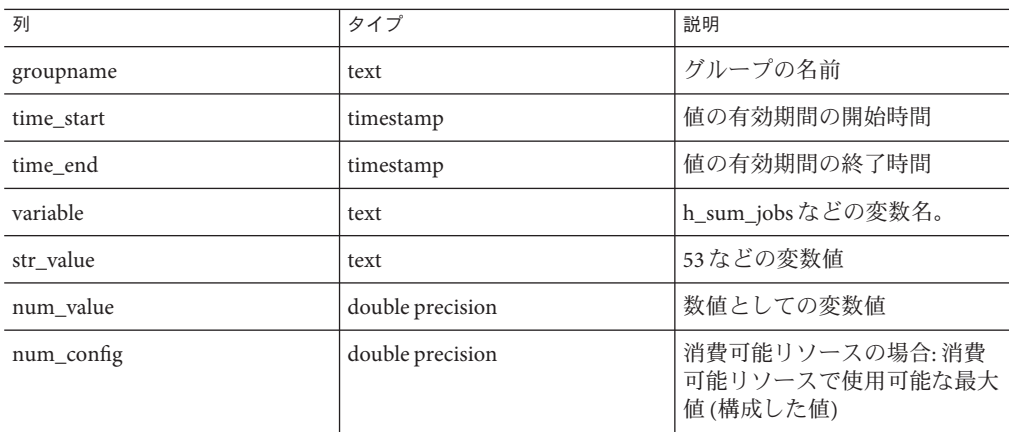

## **view\_host\_values**

ホストに固有の変数です。

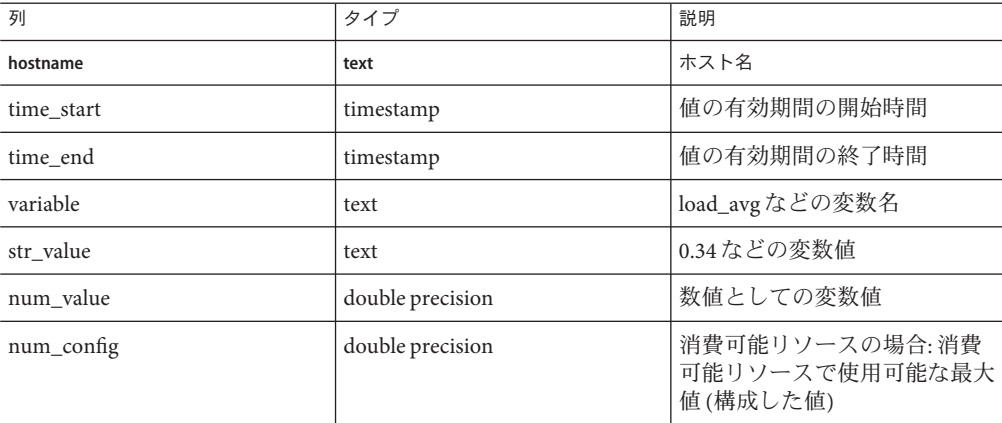

## **view\_project\_values**

プロジェクトに固有の変数です。

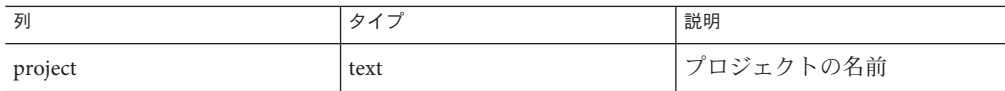

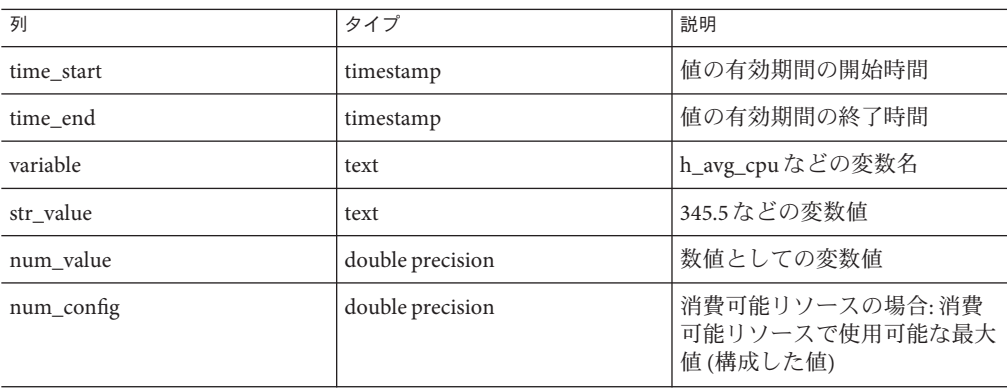

## **view\_queue\_values**

キューに固有の変数です。

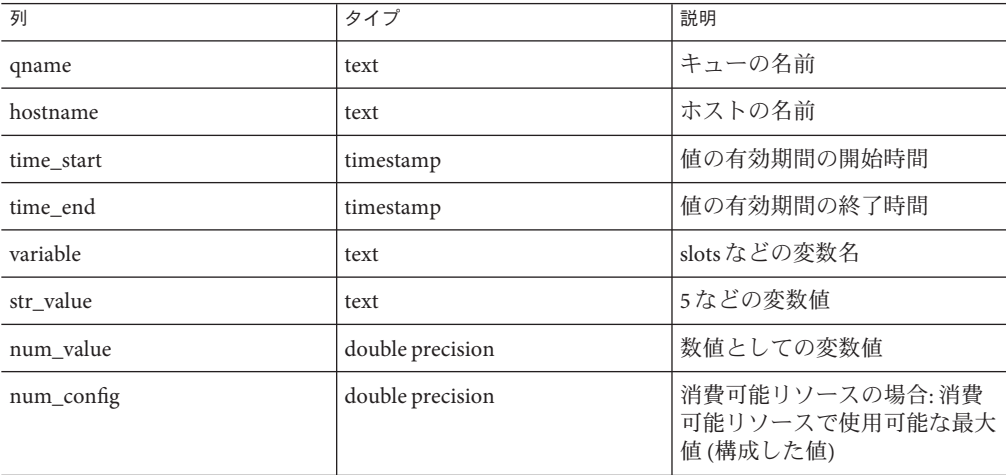

## **view\_user\_values**

ユーザーに固有の変数です。

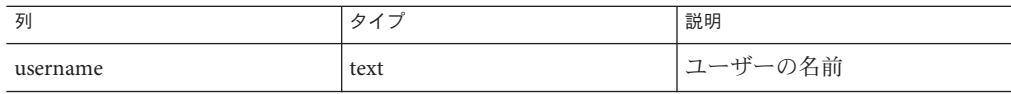

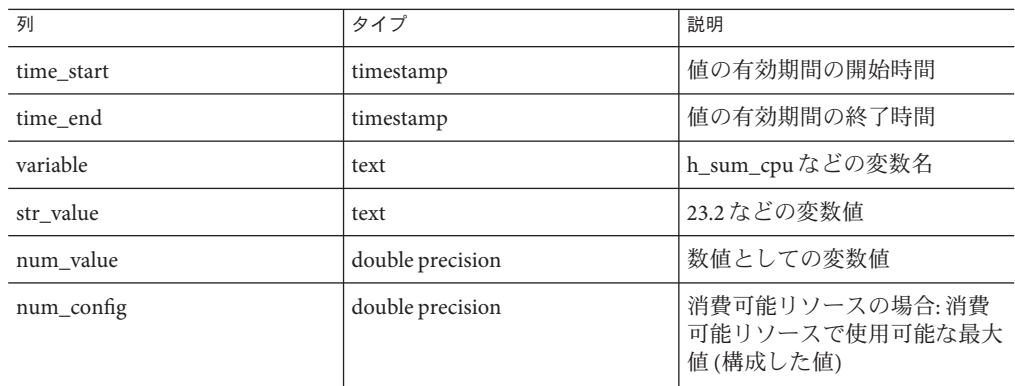

## 派生値のリスト

データベースに格納されている派生値によって、クエリーの処理時間を大幅に短縮 できます。レポートデータベースには、時間ごとの集計値 (合計、平均、最小、最 大) が含まれます。1 年後といったある程度の期間のあとに、これらの値を、日単 位、週単位、月単位などの値にまとめることもできます。

次の派生値が生成されます。

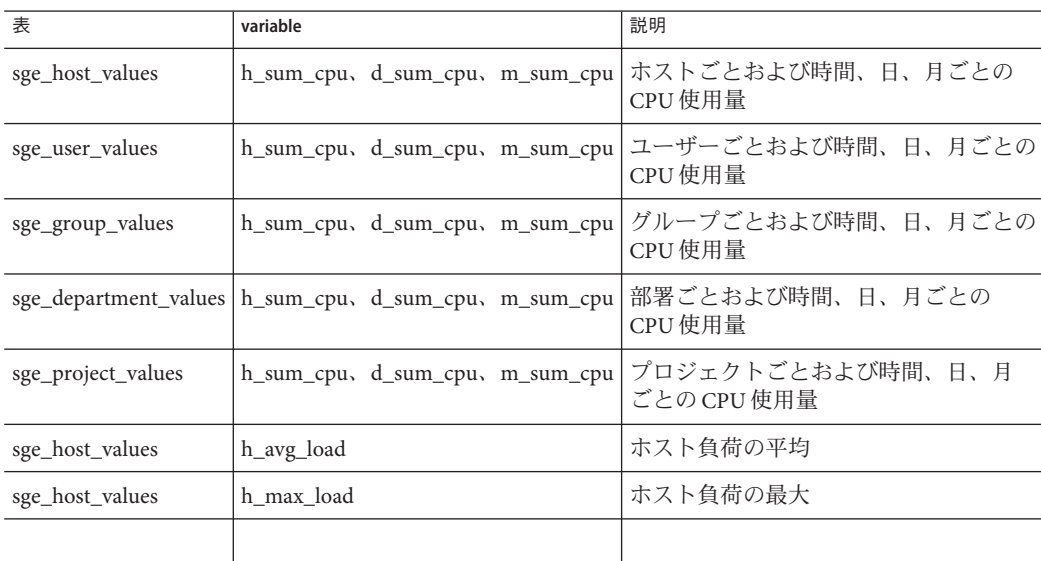

すべての派生値の生成に関する規則は、構成ファイルで指定できます。

## <span id="page-184-0"></span>用語集

- アクセスリスト キュー、ホストなどのリソースへのアクセスを許可または拒否されたユーザーおよび UNIX グループのリスト。ユーザーやグループは複数のアクセスリストに所属できま す。また、同じアクセスリストを複数のコンテキストで使用できます。 移行 ジョブの実行が再開される前に、チェックポイント設定ジョブを別のホストへ移すプロ セス。 一時停止 マングポイルのジョブを実行ホストに格納して停止するプロセス。チェックポイント設定のよ うに、ジョブが「中止」されるわけではありません。ジョブを一時停止しても、ス ワップメモリーやファイル空間などの一部のリソースは引き続き消費されます。 エンタイトルメント 「共有」と同義。特定のジョブ、ユーザー、ユーザーグループ、またはプロジェクトに よって消費される予定のリソースの量を示します。 オペレータ 管理者と同じコマンドを実行できるユーザー。ただし、構成を変更することはできませ ん。オペレータの役割は、操作を維持することです。 管理者 あらゆる局面で Grid Engine ソフトウェアを操作できるユーザー。マスターホストおよび 管理ホストとして宣言されるその他のマシンのスーパーユーザーであり、管理者の特権 を持っています。管理者の特権は、root ユーザー以外にも割り当て可能です。 管理ホスト Grid Engine システムの管理作業の実行権を持つホスト。 機能ポリシー ジョブ、ユーザー、ユーザーグループ、およびプロジェクトに対して、特定のレベルの 重要度を割り当てます。これにより、たとえば、優先順位の高いプロジェクトとそのプ ロジェクトのすべてのジョブには、優先順位の低いプロジェクトより高いリソース配分 が割り当てられます。 キャンパスグリッド 組織内の複数のプロジェクトまたは部署による計算リソースの共有を可能にするグ リッド。 共有 ちょう コンタイトルメント」と同義。特定のジョブ、ユーザー、またはプロジェクトに よって消費される予定のリソースの量を表します。
- 共有ツリー 共有ベースポリシーの階層定義。
- <span id="page-185-0"></span>共有ベースポリシー ユーザー、プロジェクト、および任意のグループのエンタイトルメントを階層的に定義 するポリシー。たとえば会社は、課、部門、部門内でアクティブになっているプロ ジェクト、これらのプロジェクトに関わるユーザーグループ、そしてこのユーザーグ ループに所属するユーザーに区分できます。共有ベースの階層を「共有ツリー」と呼び ます。共有ツリーを定義すると、Grid Engine ソフトウェアは自動的にエンタイトルメン トを実装します。
- クラスタ 「ホスト」と呼ばれるマシンの集合。Grid Engine システム機能は、このクラスタ上にあ ります。
- クラスタキュー 同時実行可能な複数のジョブのクラスを格納するコンテナ。キューは、特定のジョブ属 性、たとえば移動可能なジョブかどうかを特定します。実行中のジョブは、実行が終了 するまでキューに関連付けられています。キューに関連付けられていることで、ジョブ で発生する事象の一部が影響を受けます。たとえば、キューが一時停止されると、その キューに関連付けられたすべてのジョブが一時停止されます。
- クラスタグリッド もっとも単純な形式のグリッド。連携して機能し、単一のプロジェクトまたは部署内の ユーザーに単一のアクセスポイントを提供する複数のコンピュータホストで構成されま す。
- グリッド タスクを実行する複数の計算リソースの集合。ユーザーは、グリッドを単一の計算リ ソースとして使用します。
- グループ UNIX グループ
- グローバルグリッド 複数のキャンパスグリッドの集合。組織の境界を越え、非常に大規模な仮想システムを 構築することができます。
- コンプレックス リソース属性定義のセット。キュー、ホスト、またはクラスタ全体に関連付けることが できます。
- 実行ホスト Grid Engine システムジョブの実行権を持つシステム。キューインスタンスをホストし、 実行デーモン sge\_execd を実行します。
- 使用率 「消費リソース」の別称。消費される CPU 時間、利用に伴って占有されるメモリー、 I/O 実行量の管理者が構成できる値です。
- ジョブ ユーザーからの要求。グリッドに計算リソースを要求します。
- ジョブクラス 何らかの共通点があり、同じように取り扱われる複数のジョブのセット。ジョブクラス は、類似したジョブ群に共通する同一の要件と、これらのジョブに適したキューの特性 によって定義されます。
- 所有者 所有するキューの一時停止、再開、無効化、有効化を実行できるユーザー。通常、ユー ザーは、自分のワークステーション上のキューのインスタンスの所有者になります。
- セル それぞれ構成およびマスターマシンが異なる独立したクラスタ。複数の独立した管理ユ ニットを疎結合するために使用されます。
- ソフトリソース要件 ジョブが必要とするリソース。ただし、ジョブの開始前に割り当てる必要はありませ ん。利用できるときに割り当てます。「ハードリソース要件」の対語になります。
- <span id="page-186-0"></span>対話型ジョブ qrsh、qsh、または qlogin コマンドで開始されるセッション。ユーザーとの対話用に *xterm* ウィンドウを表示します。または、リモートログインセッションのようなものを 提供します。
- チェックポイント設定 あるジョブの実行ステータスをチェックポイントに保存する手続き。情報とすでに完了 した作業の内容を維持したまま、中止したジョブをあとで再開することができます。中 止したジョブの実行を再開する前にチェックポイントを別のホストに移した場合は「移 行」と呼びます。
- チェックポイント設定 環境 特定のチェックポイント設定方法に関連付けられたイベント、インタフェース、および アクションを定義する Grid Engine システムの構成要素。
- チケット リソース配分定義の一般的な単位。ジョブ、ユーザー、プロジェクト、またはその他の コンポーネントが持つチケットの配分が多いほど、より重要性が高いということになり ます。たとえば、ほかのジョブの 2 倍チケットを持っているジョブは、ほかのジョブの 2 倍のリソースを使用する権利があります。
- ハードリソース要件 ジョブの開始前に割り当てなければならないリソース。対語として「ソフトリソース要 件」があります。
- 配列ジョブ アルぞれ独立した同一のタスクの範囲を構成するジョブ。各タスクは、単独のジョブと して機能します。配列ジョブタスクは、一意のタスク識別子 (整数値) によってのみ区別 されます。
- 発行ホスト バッチジョブのみを発行し、制御するホスト。 発行ホストにログインしているユーザー は、qsub コマンドでジョブを発行し、qstat コマンドでジョブのステータスを制御しま す。また、Grid Engine システム OSF/1 Motif グラフィカルユーザーインタフェース QMON を利用できます。
- バッチジョブ UNIX シェルスクリプト。ユーザーの介入なしで実行できます。また、端末へのアクセ スも不要です。
- 部署 同様の職務を持つと見なされるユーザーおよびグループのリスト。Grid Engine システム のスケジューリングポリシーより優先されます。ユーザーやグループが複数の部署に所 属することはできません。
- プロジェクト Grid Engine システムプロジェクト。
- 並列環境 Grid Engine システム構成。並列ジョブを正常に処理するために Grid Engine ソフトウェア に必要なインタフェースを定義します。
- 並列ジョブ 複数の密接に関連したタスクで構成されるジョブ。タスクは、複数のホストに分散され ます。並列ジョブは、通常、共有メモリーやメッセージ受け渡し (MPI、PVM) などの通 信ツールを使用して、タスクの同期や関連付けを行います。
- ホスト Grid Engine システム機能が置かれたシステム。
- ポリシー 管理者が Grid Engine システムの動作を定義するために使用する規則および構成の セット。ポリシーは、システムによって自動的に実装されます。
- <span id="page-187-0"></span>マスターホスト クラスタアクティビティー全体の中枢。マスターデーモン sge\_qmaster とスケジューラ デーモン sge\_schedd を実行します。デフォルトでは、マスターホストが管理ホストでも あり発行ホストでもあります。
- ユーザー 1 台以上の発行ホストおよび実行ホストでの有効なログイン ID を持っている場合、グ リッドにジョブを発行し、実行することができるユーザー。
- ユーザーセット 「 アクセスリスト 」または「部署」。

優先順位 あるジョブとその他のジョブを比較したときの重要度のレベル。

- 優先ポリシー 一般に、機能ポリシーおよび共有ベースポリシーのリソースエンタイトルメント管理の 自動化を無効にするために使用されます。クラスタ管理者は、ポリシーの自動実装を変 更し、ジョブ、ユーザー、ユーザーグループ、およびプロジェクトを無効にすることが できます。
- リソース マンランス 実行ジョブによって消費または占有される計算デバイス。典型的な例として、メモ リー、CPU、I/O 帯域幅、ファイル空間、ソフトウェアライセンスなどがあります。

# 索引

数字・記号 \$pe hostfile, [59](#page-58-0) 3rd\_party ファイル, [78,](#page-77-0) [80,](#page-79-0) [82](#page-81-0)

## **A**

ACL, [36](#page-35-0) act\_qmaster ファイル, [42](#page-41-0) app-defaults ディレクトリ, [34](#page-33-0) ARC, [57](#page-56-0) at ジョブ, [112](#page-111-0)

#### **B**

-b qrsh オプション, [68,](#page-67-0) [79](#page-78-0)

## **C**

C, 重要メッセージ, [150](#page-149-0) ckpt\_dir, [116](#page-115-0) -clear qsub オプション, [69](#page-68-0) -C qsub オプション, [56](#page-55-0) -c qsub オプション, [114](#page-113-0) -c qtcsh オプション, [80](#page-79-0) crontab ジョブ, [112](#page-111-0) .cshrc ファイル, [54](#page-53-0) csh シェル, [53](#page-52-0) C プログラムの統合, [80](#page-79-0)

#### **D**

DISPLAY 変数, [74](#page-73-0) dl, [154](#page-153-0) dl によるデバッグ, [154](#page-153-0) -d qmod オプション, [111](#page-110-0)

### **E**

E, エラーメッセージ, [150](#page-149-0) ENVIRONMENT, [58](#page-57-0) -e qmod オプション, [111](#page-110-0) /etc/login ファイル, [54](#page-53-0) -ext qstat オプション, [86](#page-85-0)

#### **F**

-f qdel オプション, [102](#page-101-0) -f qmod オプション, [102,](#page-101-0) [112](#page-111-0)

### **G**

gmake, [82](#page-81-0) -j, [83](#page-82-0)

#### **H**

-hold\_jid qsub オプション, [72](#page-71-0) HOME, [56,](#page-55-0) [58](#page-57-0) HOSTNAME, [56,](#page-55-0) [58](#page-57-0)

#### **I**

I, 情報メッセージ, [150](#page-149-0) -inherit qmake オプション, [83](#page-82-0) -inherit qrsh オプション, [79,](#page-78-0) [82](#page-81-0)

### **J**

Java プログラムの統合, [80](#page-79-0) -j gmake オプション, [83](#page-82-0) JOB\_ID, [56,](#page-55-0) [58](#page-57-0) JOB\_NAME, [56,](#page-55-0) [58](#page-57-0) -j qmake オプション, [83](#page-82-0)

## **K**

ksh シェル, [53](#page-52-0)

### **L**

login\_shells, [54](#page-53-0) .login ファイル, [54](#page-53-0) LOGNAME, [58](#page-57-0) -l qstat オプション, [100](#page-99-0)

#### **M**

MAIL, [58](#page-57-0) 「Main Control」ウィンドウ, [33-35](#page-32-0) make, [82](#page-81-0) makefile, 並列処理, [82-84](#page-81-0) -m a qsub オプション, [94](#page-93-0) -m qsub オプション, [103](#page-102-0) -M qsub オプション, [103](#page-102-0)

#### **N**

N, 通知メッセージ, [150](#page-149-0) newgrp, [37](#page-36-0) NFS ネットワークファイルシステム, [116](#page-115-0) NHOSTS, [58](#page-57-0)

-noshell qrsh オプション, [79](#page-78-0) -nostdin qrsh オプション, [79](#page-78-0) -now no qlogin オプション, [74](#page-73-0) -now no qrsh オプション, [74](#page-73-0) -now no qsh オプション, [74](#page-73-0) -now no qsub オプション, [74](#page-73-0) -now qrsh オプション, [79](#page-78-0) NQUEUES, [58](#page-57-0) NSLOTS, [58](#page-57-0)

#### **O**

-ot qalter オプション, [100](#page-99-0)

#### **P**

PATH, [58](#page-57-0) PE, [58](#page-57-0) PE\_HOSTFILE, [59](#page-58-0) -pe qmake オプション, [83](#page-82-0) -p qsub オプション, [26,](#page-25-0) [85](#page-84-0) project\_lists, [38](#page-37-0)

#### **Q**

qacct, [29](#page-28-0) qalter, [29,](#page-28-0) [91](#page-90-0) -ot, [100](#page-99-0) 一貫性チェック, [93](#page-92-0) qconf, [29](#page-28-0) -sc, [44](#page-43-0) -se, [42](#page-41-0) -sel, [42](#page-41-0) -sh, [42](#page-41-0) -sm, [38](#page-37-0) -so, [38](#page-37-0) -sq, [38,](#page-37-0) [40](#page-39-0) -sql, [39](#page-38-0) -ss, [42](#page-41-0) -su, [37](#page-36-0) -sul, [37](#page-36-0) qdel, [29](#page-28-0)

qdel *(*続き*)* -f, [102](#page-101-0) ジョブの取り消し, [102](#page-101-0) qhold, [29](#page-28-0) qhost, [29,](#page-28-0) [42](#page-41-0) qlogin, [29,](#page-28-0) [74,](#page-73-0) [77-78](#page-76-0) -now no, [74](#page-73-0) qmake, [29,](#page-28-0) [82](#page-81-0) -inherit, [83](#page-82-0) -j, [83](#page-82-0) -pe, [83](#page-82-0) 対話型の使用, [84](#page-83-0) バッチの使用, [84](#page-83-0) qmod, [29](#page-28-0) crontab または at, [112](#page-111-0) -d, [111](#page-110-0) -e, [111](#page-110-0) -f, [102,](#page-101-0) [112](#page-111-0) -s, [102,](#page-101-0) [111](#page-110-0) -us, [102,](#page-101-0) [111](#page-110-0) キューの一時停止, [111](#page-110-0) キューの無効化, [111](#page-110-0) ジョブの監視, [102](#page-101-0) qmon, [29](#page-28-0) QMON 「Main Control」ウィンドウ, [33-35](#page-32-0) カスタマイズ, [30,](#page-29-0) [34-35,](#page-33-0) [96,](#page-95-0) [111](#page-110-0) 環境設定, [35,](#page-34-0) [96,](#page-95-0) [111](#page-110-0) 組み込みスクリプトの引数, [56](#page-55-0) .qmon preferences ファイル, [35,](#page-34-0) [96,](#page-95-0) [111](#page-110-0) Qmon ファイル, [34](#page-33-0) QMON リソースファイル, [34](#page-33-0) qresub, [29](#page-28-0) qrls, [29](#page-28-0) qrsh, [30,](#page-29-0) [74,](#page-73-0) [78-79](#page-77-0) -b, [68,](#page-67-0) [79](#page-78-0) -inherit, [79,](#page-78-0) [82](#page-81-0) -noshell, [79](#page-78-0) -nostdin, [79](#page-78-0) -now, [79](#page-78-0) -now no, [74](#page-73-0) -verbose, [79](#page-78-0) qrshmode, [82](#page-81-0) qselect, [30](#page-29-0)

qsh, [30,](#page-29-0) [74,](#page-73-0) [77](#page-76-0) -now no, [74](#page-73-0) qstat, [27,](#page-26-0) [30](#page-29-0) -ext, [86](#page-85-0) -l, [100](#page-99-0) -r, [100](#page-99-0) リソース要件, [100](#page-99-0) qsub, [27,](#page-26-0) [30](#page-29-0) -C, [56](#page-55-0) -c, [114](#page-113-0) -clear, [69](#page-68-0) -cwd チェックポイント設定ジョブ, [116](#page-115-0) -hold\_jid, [72](#page-71-0) -M, [103](#page-102-0) -m, [103](#page-102-0) -m a, [94](#page-93-0) -now no, [74](#page-73-0) -p, [26,](#page-25-0) [85](#page-84-0) -t, [73](#page-72-0) スクリプト内の引数, [56](#page-55-0) qsub 引数の組み込み, [56](#page-55-0) .qtask ファイル, [80](#page-79-0) qtcsh, [30,](#page-29-0) [80-82](#page-79-0) -c, [80](#page-79-0) QUEUE, [59](#page-58-0) queue sort method, [87](#page-86-0)

#### **R**

-r qstat, オプション, [100](#page-99-0) remsh, [78](#page-77-0) REQUEST, [59](#page-58-0) RESTARTED, [59](#page-58-0) rlogin, [74,](#page-73-0) [78](#page-77-0) rsh, [74,](#page-73-0) [78-79](#page-77-0)

## **S**

schedd\_job\_info, [94](#page-93-0) -sc qconf オプション, [44](#page-43-0) -sel qconf オプション, [42](#page-41-0) seq no, [87](#page-86-0) -se qconf オプション, [42](#page-41-0)

SGE\_BINARY\_PATH, [57](#page-56-0) SGE\_CELL, [57](#page-56-0) SGE\_CKPT\_DIR, [58](#page-57-0) SGE\_CKPT\_ENV, [58](#page-57-0) sge\_execd, [27,](#page-26-0) [28](#page-27-0) SGE\_JOB\_SPOOL\_DIR, [57](#page-56-0) SGE O HOME, [57](#page-56-0) SGE\_O\_HOST, [57](#page-56-0) SGE O LOGNAME, [58](#page-57-0) SGE O MAIL, [58](#page-57-0) SGE O PATH, [58](#page-57-0) SGE O SHEL, [58](#page-57-0) SGE 0 TZ, [58](#page-57-0) SGE O WORKDIR, [58](#page-57-0) sge qmaster, [27,](#page-26-0) [28](#page-27-0) .sge\_request ファイル, [68](#page-67-0) sge\_request ファイル, [68](#page-67-0) SGE\_ROOT, [57](#page-56-0) sge\_schedd, [27](#page-26-0) SGE\_STDERR\_PATH, [58](#page-57-0) SGE\_STDOUT\_PATH, [58](#page-57-0) SGE\_TASK\_ID, [58,](#page-57-0) [73](#page-72-0) SHELL, [58,](#page-57-0) [59](#page-58-0) shell start mode, [55](#page-54-0) shell キューパラメータ, [55](#page-54-0) -sh qconf オプション, [42](#page-41-0) sh シェル, [53](#page-52-0) -sm qconf オプション, [38](#page-37-0) -so qconf オプション, [38](#page-37-0) -sql qconf オプション, [39](#page-38-0) -s qmod オプション, [102,](#page-101-0) [111](#page-110-0) -sq qconf オプション, [38,](#page-37-0) [40](#page-39-0) -ss qconf オプション, [42](#page-41-0) stderr のリダイレクト リダイレクト stderr, [149](#page-148-0) -sul qconf オプション, [37](#page-36-0) -su qconf オプション, [37](#page-36-0)

#### **T**

TASK\_ID, [56](#page-55-0) tcsh シェル, [80](#page-79-0) tcsh シェル, [53](#page-52-0) telnet, [74,](#page-73-0) [78](#page-77-0) TMP, [59](#page-58-0) TMPDIR, [59](#page-58-0) -t qsub オプション, [73](#page-72-0) TZ, [59](#page-58-0) タイムゾーン, [58](#page-57-0)

#### **U**

unix\_behavior, [55](#page-54-0) USER, [56,](#page-55-0) [59](#page-58-0) user lists, [37](#page-36-0) -us qmod オプション, [102,](#page-101-0) [111](#page-110-0)

#### **V**

-verbose qrsh オプション, [79](#page-78-0) Verify フラグ, [93](#page-92-0)

#### **W**

W, 警告メッセージ, [150](#page-149-0)

#### **X**

XAPPLRESDIR, [34](#page-33-0) .Xdefaults ファイル, [34](#page-33-0) .xinitrc ファイル, [34](#page-33-0) xproject\_lists, [38](#page-37-0) xrdb, [34](#page-33-0) .Xresources ファイル, [34](#page-33-0) xterm, [74](#page-73-0) xuser lists, [37](#page-36-0)

#### あ

アカウンティングおよびレポートコンソー ル, [117-118](#page-116-0) 簡単なクエリー 結果, [130](#page-129-0)

アカウンティングおよびレポートコンソール, 簡 単なクエリー *(*続き*)* 作成, [119-123](#page-118-0) 実行, [130](#page-129-0) 起動, [117-118](#page-116-0) クエリー 簡単な, [119-123,](#page-118-0) [130](#page-129-0) 高度な, [132](#page-131-0) クエリーの作成 簡単な, [119-123](#page-118-0) クエリーの実行 簡単な, [130](#page-129-0) 高度な, [131,](#page-130-0) [132](#page-131-0) クエリーの編集 簡単な, [130](#page-129-0) 高度なクエリー 作成, [131](#page-130-0) 実行, [132](#page-131-0) アカウンティングレポートコンソール クエリー 高度な, [131](#page-130-0) アクセス許可リスト, [36](#page-35-0) アクセス禁止リスト, [36](#page-35-0) アクセスリスト, [36,](#page-35-0) [185](#page-184-0)

い 移行, [185](#page-184-0) 依存関係 ジョブ, [62,](#page-61-0) [72](#page-71-0) 一時停止, [185](#page-184-0) キュー qmod, [111](#page-110-0) キューインスタンス, [108](#page-107-0) クラスタキュー, [105](#page-104-0) 一時停止中, [99](#page-98-0) 一時停止中のジョブ, 一貫性チェック, [93](#page-92-0) 一覧表示 オペレータ, [38](#page-37-0) 管理者, [38](#page-37-0) 管理ホスト, [42](#page-41-0) キュー, [39](#page-38-0) キュープロパティー, [39-40](#page-38-0) 実行ホスト, [42](#page-41-0) 所有者, [38](#page-37-0)

- 一覧表示 *(*続き*)* 発行ホスト, [42](#page-41-0) ユーザー, [38](#page-37-0) 要求可能な属性, [44-46](#page-43-0) 一貫性チェック, [93](#page-92-0) インスタンス, 「キューインスタンス」を参照 インタフェース, コマンド行, [29](#page-28-0)
- インデックス, 配列ジョブ, [72](#page-71-0)
- え

エラー キューの状態, [105](#page-104-0) ジョブの状態, [94](#page-93-0) エラーメッセージ, [150](#page-149-0) エラーレポート, [154](#page-153-0) エンタイトルメント, [185](#page-184-0)

お

オペレータ, [35,](#page-34-0) [185](#page-184-0) 一覧表示, [38](#page-37-0)

```
か
カーネルレベルのチェックポイント設定, 112
  スクリプト, 113
拡張ジョブ
 発行, 59-63, 64
 例, 62
カスタマイズ
 QMON, 30, 34-35, 96, 111
環境
 チェックポイント設定, 187
  並列, 187
環境設定
 QMON, 35, 96, 111
環境変数, 57-59
関係演算子, 45
管理者, 35, 185
 一覧表示, 38
管理ホスト, 27, 185
```
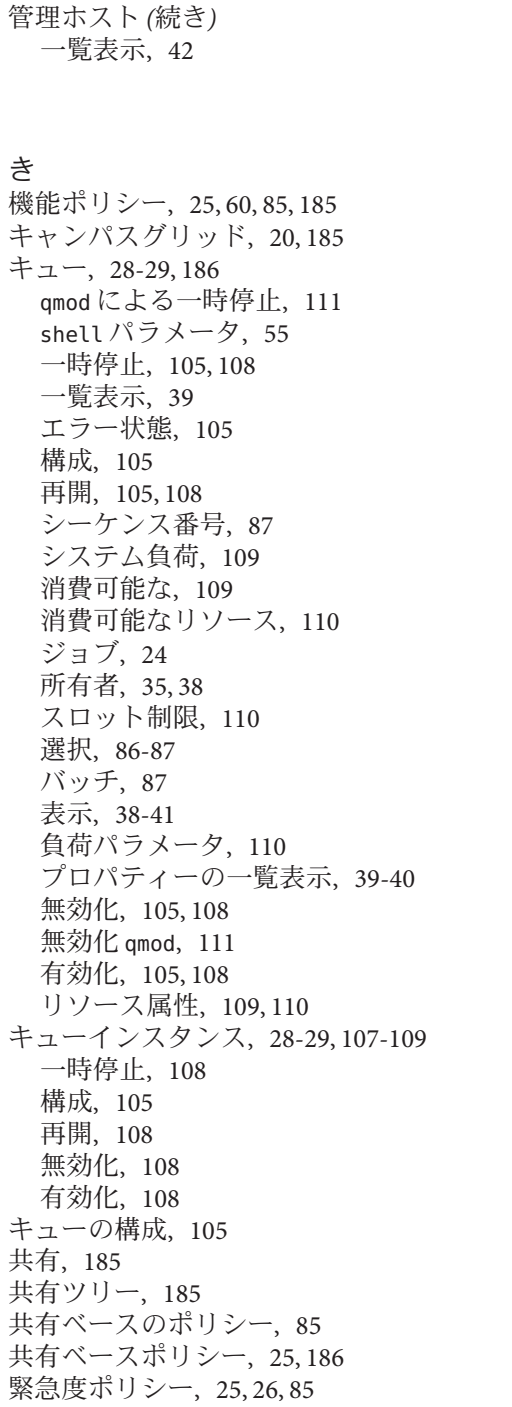

く クラスタ, [186](#page-185-0) クラスタキュー, [28-29](#page-27-0) 一時停止, [105](#page-104-0) 構成, [105](#page-104-0) 再開, [105](#page-104-0) 無効化, [105](#page-104-0) 有効化, [105](#page-104-0) クラスタグリッド, [20,](#page-19-0) [186](#page-185-0) グリッド, [186](#page-185-0) キャンパス, [20,](#page-19-0) [185](#page-184-0) クラス, [20](#page-19-0) クラスタ, [20,](#page-19-0) [186](#page-185-0) グローバル, [20,](#page-19-0) [186](#page-185-0) 定義, [19-22](#page-18-0) グループ, [186](#page-185-0)

け 警告メッセージ, [150](#page-149-0) 形式, メッセージファイル, [150](#page-149-0) 権限, ユーザーアクセス, [36-38](#page-35-0)

グローバルグリッド, [20,](#page-19-0) [186](#page-185-0)

#### こ 高度なジョブ 発行, [64-67,](#page-63-0) [68-69](#page-67-0) 例, [67](#page-66-0) 固定リソース属性, [110](#page-109-0) コマンド行インタフェース, [29](#page-28-0) コメント行, [56-57](#page-55-0) コンプレックス, [186](#page-185-0)

### さ

再開 キューインスタンス, [108](#page-107-0) クラスタキュー, [105](#page-104-0) 再起動メカニズム, [112](#page-111-0) サブタスク, ジョブ, [72](#page-71-0)

し

シーケンス番号, [87](#page-86-0) シェルスクリプト, [53-54](#page-52-0) Grid Engine システム拡張, [55-59](#page-54-0) 例, [54-55](#page-53-0) システム負荷, [109](#page-108-0) 実行デーモン, [27,](#page-26-0) [28](#page-27-0) 実行ホスト, [27,](#page-26-0) [186](#page-185-0) 一覧表示, [42](#page-41-0) 重要メッセージ, [150](#page-149-0) 出力のリダイレクト, [55-56](#page-54-0) 消費可能なリソース, [109,](#page-108-0) [110](#page-109-0) 消費可能フラグ, [45](#page-44-0) 情報メッセージ, [150](#page-149-0) 使用ポリシー, [85-87](#page-84-0) 証明セキュリティープロトコル (CSP), [22](#page-21-0) 使用率, [186](#page-185-0) ジョブ, [186](#page-185-0) at, [112](#page-111-0) crontab, [112](#page-111-0) QMON, [49](#page-48-0) 依存関係, [72](#page-71-0) エラー状態, [94](#page-93-0) 解放, [91](#page-90-0) 拡張ジョブの発行, [59-63,](#page-58-0) [64](#page-63-0) 拡張ジョブの例, [62](#page-61-0) 監視 qmod, [102](#page-101-0) キュー, [24](#page-23-0) クラス, [186](#page-185-0) 高度なジョブの発行, [64-67,](#page-63-0) [68-69](#page-67-0) 高度なジョブの例, [67](#page-66-0) コマンド行からの発行, [48-49](#page-47-0) 再スケジューリング, [92,](#page-91-0) [105](#page-104-0) サブタスク, [72](#page-71-0) スプーリング, [86](#page-85-0) 待機, [91](#page-90-0) 対話型ジョブの処理, [74](#page-73-0) 対話型ジョブの発行, [74-78](#page-73-0) 通知, [61](#page-60-0) 取り消しqdel, [102](#page-101-0) 名前付きキュー要求による振り分け, [87](#page-86-0) 配列, [55,](#page-54-0) [72-74](#page-71-0) 配列インデックス, [72](#page-71-0) 配列タスク, [72](#page-71-0)

- ジョブ *(*続き*)* バッチ, [187](#page-186-0) バッチジョブの発行, [53-59](#page-52-0) 並列, [187](#page-186-0) 保留中, [99](#page-98-0) 保留中の修正, [91](#page-90-0) 優先順位, [60,](#page-59-0) [85-86](#page-84-0) ジョブクラス, [186](#page-185-0) ジョブスロット, [109](#page-108-0) ジョブの一貫性の確認, [93](#page-92-0) ジョブの解放, [91](#page-90-0) ジョブの再スケジューリング, [92,](#page-91-0) [105](#page-104-0) ジョブのスプーリング, [86](#page-85-0) ジョブの待機, [91](#page-90-0) ジョブの振り分け, 名前付きキュー要求. [87](#page-86-0) ジョブ配列, [187](#page-186-0) 所有者, [35,](#page-34-0) [186](#page-185-0) 一覧表示, [38](#page-37-0) キュー, [38](#page-37-0)
- す
- スクリプト内の引数, [56](#page-55-0) スクリプトの組み込み, [56](#page-55-0) スケジューラデーモン, [27,](#page-26-0) [28](#page-27-0) スケジューリング チケット, [86](#page-85-0) ポリシー, [85-87](#page-84-0) スロット, [109](#page-108-0)

せ 制限, キュースロット単位, [110](#page-109-0) セル, [57,](#page-56-0) [186](#page-185-0)

### そ

属性, 「リソース属性、要求可能な属性、消費可 能リソース」を参照 ソフト要求, [71](#page-70-0) ソフトリソース要件, [186](#page-185-0)

た 待機, ユーザー, [62](#page-61-0) タイムゾーン, [59](#page-58-0) 対話型 qmake, [84](#page-83-0) 対話型ジョブ, [187](#page-186-0) 処理, [74](#page-73-0) 発行, [74-78](#page-73-0) タスク, [72](#page-71-0)

#### ち

チェックポイントが設定されたジョブの再開, [59](#page-58-0) チェックポイント機能, [187](#page-186-0) チェックポイント設定, [112-116](#page-111-0) カーネルレベル, [112](#page-111-0) 再開, [59](#page-58-0) ジョブの移行, [113](#page-112-0) ディスク容量要件, [116](#page-115-0) ファイルシステム要件, [116](#page-115-0) プロセス階層, [112](#page-111-0) メモリ要件, [116](#page-115-0) ユーザーレベル, [112](#page-111-0) チェックポイント設定環境, [187](#page-186-0) チェックポイント設定ジョブの移行, [113](#page-112-0) チェックポイント設定ディレクトリ, [116](#page-115-0) チケット, [25,](#page-24-0) [86,](#page-85-0) [187](#page-186-0)

#### つ

通知メッセージ, [150](#page-149-0)

て

ディスク容量, チェックポイント設定の要件, [116](#page-115-0) デーモン 実行, [27,](#page-26-0) [28](#page-27-0) スケジューラ, [27,](#page-26-0) [28](#page-27-0) マスター, [27,](#page-26-0) [28](#page-27-0) デバッグモード, [154](#page-153-0) トレース出力, [154](#page-153-0) デフォルト要求ファイル, [68-69](#page-67-0) 電子メール, [103,](#page-102-0) [149](#page-148-0)

- 電子メール *(*続き*)* エラーメールの書式, [150](#page-149-0) ジョブの一時停止時に送信, [103](#page-102-0) ジョブの開始時に送信, [103](#page-102-0) ジョブの終了時に送信, [103](#page-102-0) ジョブの中止時に送信, [103](#page-102-0)
- と 統合 C プログラム, [80](#page-79-0) Java プログラム, [80](#page-79-0) 動的負荷均衡, [113](#page-112-0) トレース出力, デバッグモード, [154](#page-153-0)

#### は

ハード要求, [71](#page-70-0) ハードリソース要件, [187](#page-186-0) 配列, ジョブ, [187](#page-186-0) 配列ジョブ, [55,](#page-54-0) [72-74](#page-71-0) インデックス, [72](#page-71-0) タスク, [72](#page-71-0) パス, デフォルトシェル検索, [58](#page-57-0) 発行 QMON によるジョブ, [49](#page-48-0) 拡張ジョブ, [59-63,](#page-58-0) [64](#page-63-0) 高度なジョブ, [64-67,](#page-63-0) [68-69](#page-67-0) コマンド行からのジョブ, [48-49](#page-47-0) 対話型ジョブ, [74-78](#page-73-0) バッチジョブ, [53-59](#page-52-0) 発行ホスト, [27-28,](#page-26-0) [187](#page-186-0) 一覧表示, [42](#page-41-0) バッチ qmake, [84](#page-83-0) バッチキュー, [87](#page-86-0) バッチジョブ, 発行, [53-59](#page-52-0)

#### てん 表示, キュー, [38-41](#page-37-0) 標準エラー, [55](#page-54-0) 標準出力, [55](#page-54-0)

#### ふ

ファイルシステム, チェックポイント設定の要 件, [116](#page-115-0) フォールトトレランス, [112](#page-111-0) 負荷管理, [22](#page-21-0) 負荷均衡, 動的, [113](#page-112-0) 負荷の調整, [110](#page-109-0) 負荷パラメータ, [110](#page-109-0) 部署, [187](#page-186-0) プロジェクト, [24,](#page-23-0) [187](#page-186-0) アクセス権, [36](#page-35-0) ジョブの発行, [60](#page-59-0) プロセス階層, チェックポイント設定, [112](#page-111-0)

#### $\sim$

並列 makefile 処理, [82-84](#page-81-0) 並列環境, [187](#page-186-0) 並列ジョブ, [58,](#page-57-0) [187](#page-186-0) 変数, 環境, [57-59](#page-56-0)

ほ ホームディレクトリのパス, [58](#page-57-0) ホスト, [41-42,](#page-40-0) [187](#page-186-0) 管理, [27,](#page-26-0) [185](#page-184-0) 管理ホストの一覧表示, [42](#page-41-0) 実行, [27,](#page-26-0) [186](#page-185-0) 実行ホストの一覧表示, [42](#page-41-0) タイプ, [27](#page-26-0) 発行, [27-28,](#page-26-0) [187](#page-186-0) 発行ホストの一覧表示, [42](#page-41-0) マスター, [27,](#page-26-0) [41,](#page-40-0) [188](#page-187-0) ポリシー, [21,](#page-20-0) [85-87,](#page-84-0) [187](#page-186-0) 管理, [22](#page-21-0) 機能, [25,](#page-24-0) [60,](#page-59-0) [85,](#page-84-0) [185](#page-184-0) 共有ベース, [25,](#page-24-0) [85,](#page-84-0) [186](#page-185-0) 緊急度, [25,](#page-24-0) [26,](#page-25-0) [85](#page-84-0) タイプ, [25](#page-24-0) チケットベース, [86](#page-85-0) チケットポリシーの管理, [25](#page-24-0) 優先, [25,](#page-24-0) [85,](#page-84-0) [188](#page-187-0) 保留中のジョブの変更, [91](#page-90-0)

## ま

マスターデーモン, [27,](#page-26-0) [28](#page-27-0) マスターホスト, [27,](#page-26-0) [41,](#page-40-0) [188](#page-187-0)

#### す、

無効化 キュー qmod, [111](#page-110-0) キューインスタンス, [108](#page-107-0) クラスタキュー, [105](#page-104-0)

#### め

メッセージ, ログファイル file, [149](#page-148-0) メッセージファイル, 形式, [150](#page-149-0) メモリ, チェックポイント設定の要件, [116](#page-115-0)

#### ゆ

有効化 キューインスタンス, [108](#page-107-0) クラスタキュー, [105](#page-104-0) ユーザー, [35-38,](#page-34-0) [188](#page-187-0) 依存関係, [62](#page-61-0) 一覧表示, [38](#page-37-0) カテゴリ, [35](#page-34-0) ユーザーアクセス 権限, [36-38](#page-35-0) プロジェクト, [36](#page-35-0) ユーザーグループ, [24](#page-23-0) ユーザーセット, [188](#page-187-0) ユーザーの待機, [62](#page-61-0) ユーザーレベルのチェックポイント設定, [112](#page-111-0) スクリプト, [113](#page-112-0) 優先順位, [85,](#page-84-0) [188](#page-187-0) ジョブ, [60,](#page-59-0) [85-86](#page-84-0) 範囲, [85](#page-84-0) 優先ポリシー, [25,](#page-24-0) [85,](#page-84-0) [188](#page-187-0)

よ 要求 ソフト, [71](#page-70-0) ハード, [71](#page-70-0) 要求可能な属性, [42-46,](#page-41-0) [69](#page-68-0) 一覧表示, [44-46](#page-43-0) 要求可能なフラグ, [45](#page-44-0) 要件 ソフト, [186](#page-185-0) ハード, [187](#page-186-0)

り

リソース, [188](#page-187-0) 管理, [22](#page-21-0) 割り当てアルゴリズム, [71-72](#page-70-0) リソース属性, [42-46,](#page-41-0) [109](#page-108-0) 関係演算子, [45](#page-44-0) キューへの接続, [110](#page-109-0) 固定, [110](#page-109-0) 消費可能フラグ, [45](#page-44-0) 要求可能なフラグ, [45](#page-44-0) リソース要件, [69-72](#page-68-0) qstat の使用, [100](#page-99-0) ソフト, [186](#page-185-0) ハード, [187](#page-186-0) リソース容量, [110](#page-109-0)

ろ ログインシェル, [54](#page-53-0) ログファイル, メッセージ, [149](#page-148-0)